© 2016 Apple Inc. All rights reserved. Redistribution or public display not permitted without written permission from Apple.

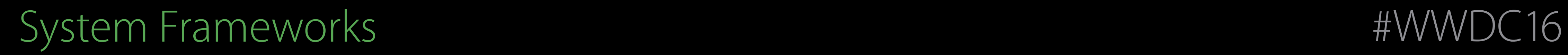

### Session 703 Apple Pay on the web

#### Nick Shearer iOS Apps and Frameworks Anders Carlsson WebKit

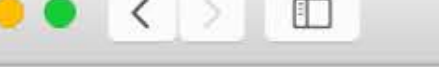

 $\bullet$ 

#### **Honest Bob's In**

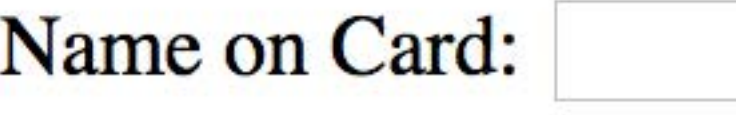

Card Number: 4321 1234

Expiration Date: January

**CVV:** 321

**Billing Address: Your Add** 

**Click to Buy** 

(Do not click the buy button m

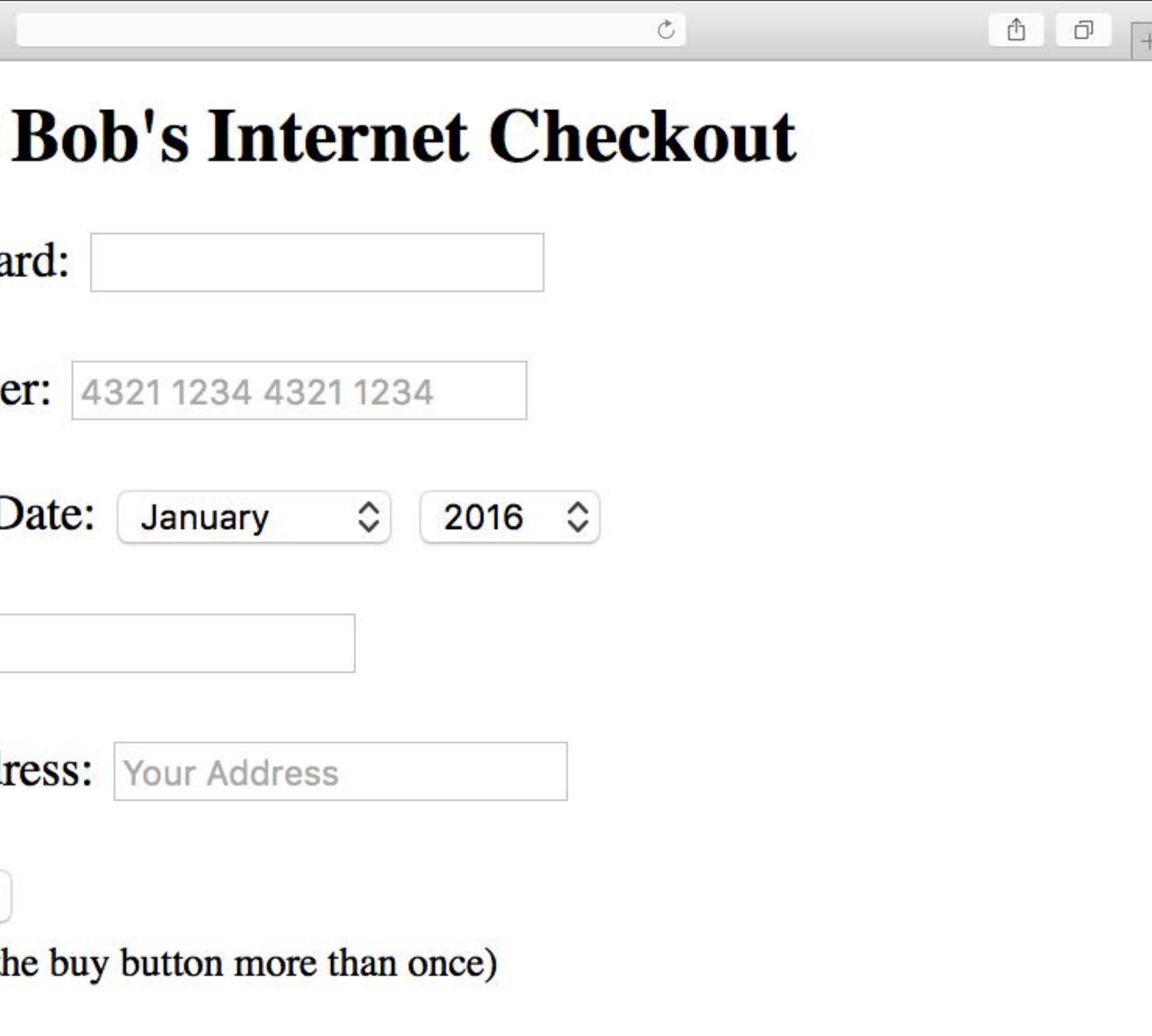

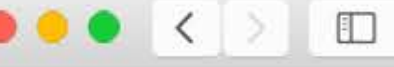

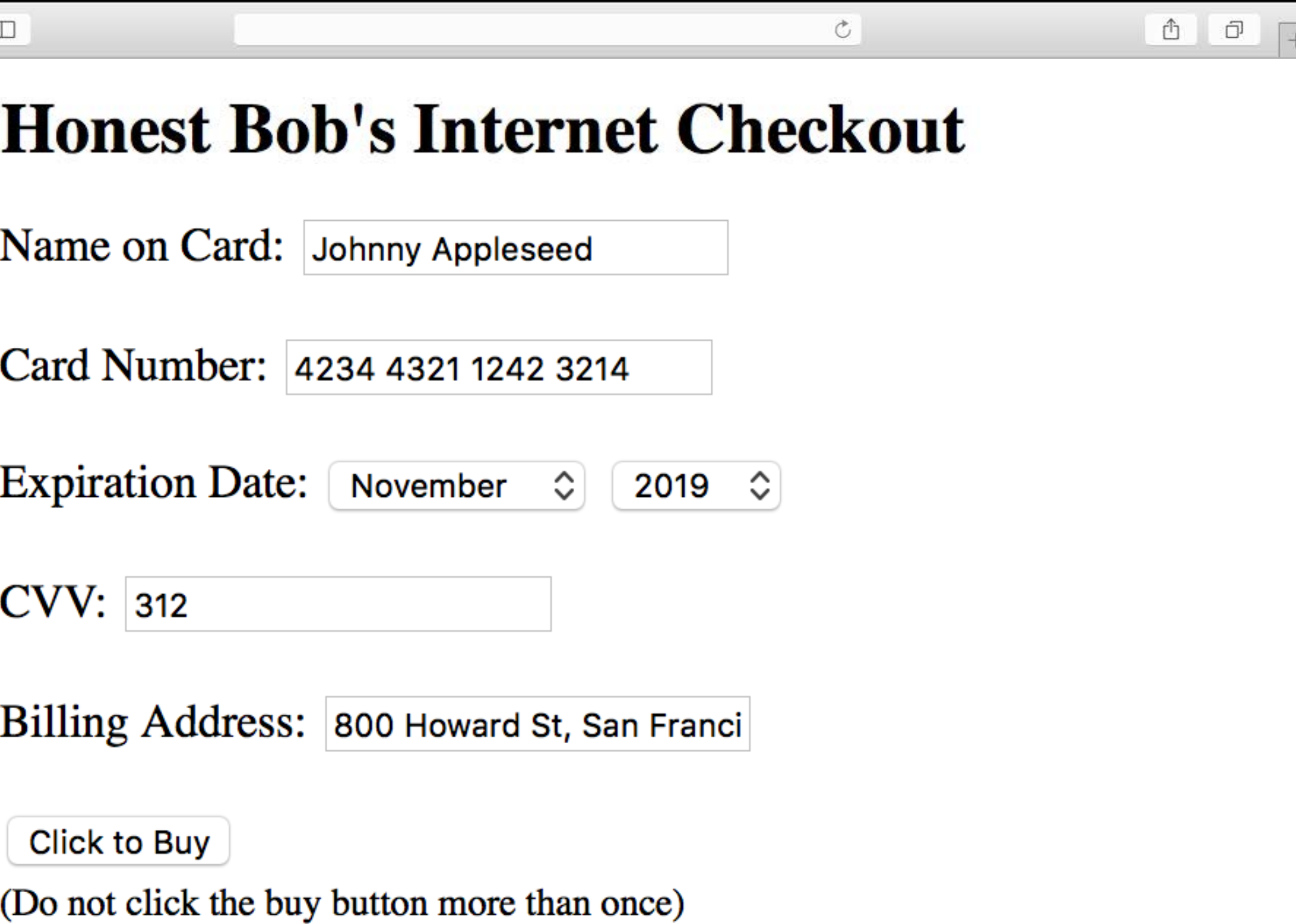

#### Sorry, card number must be a series of numbers

#### 

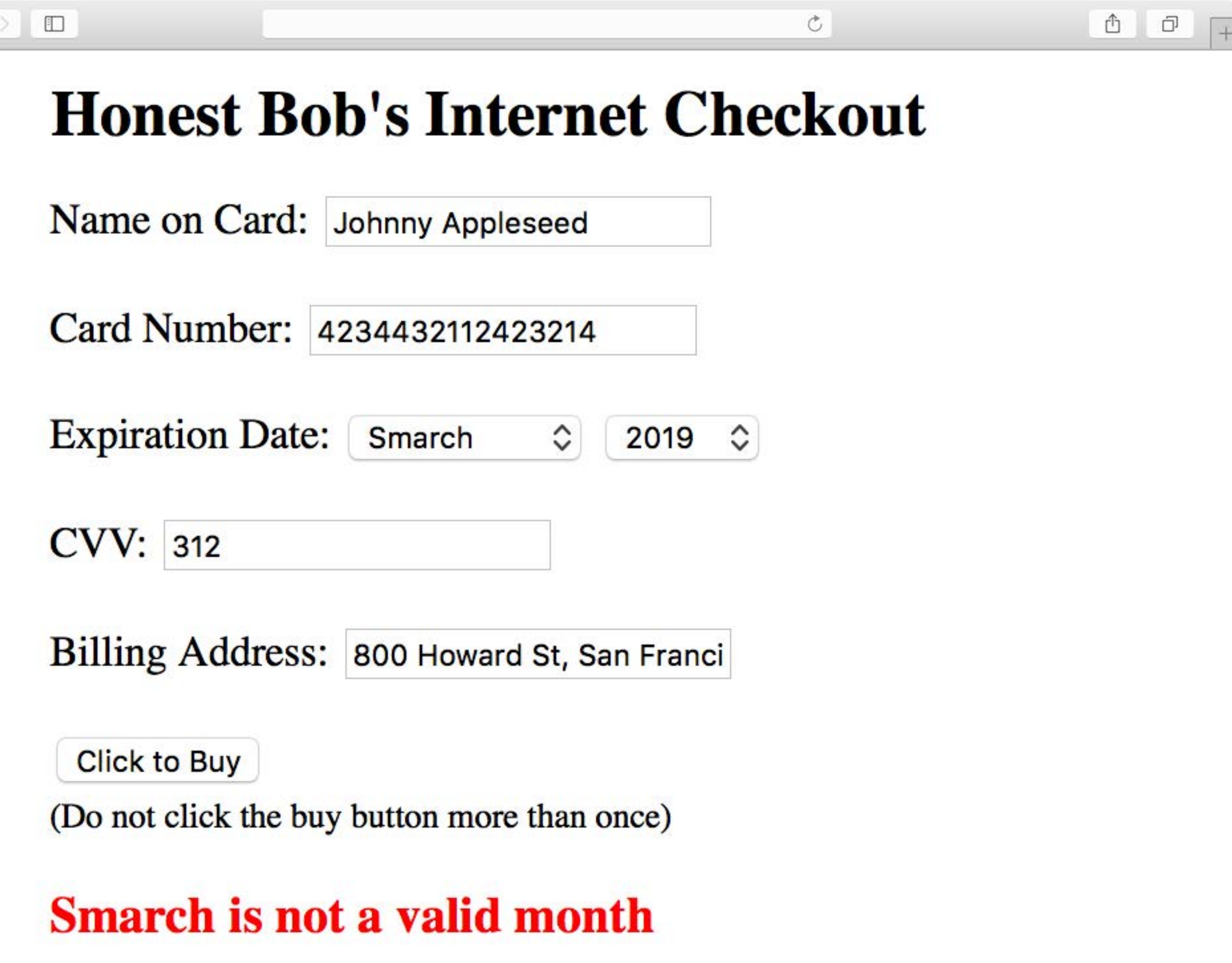

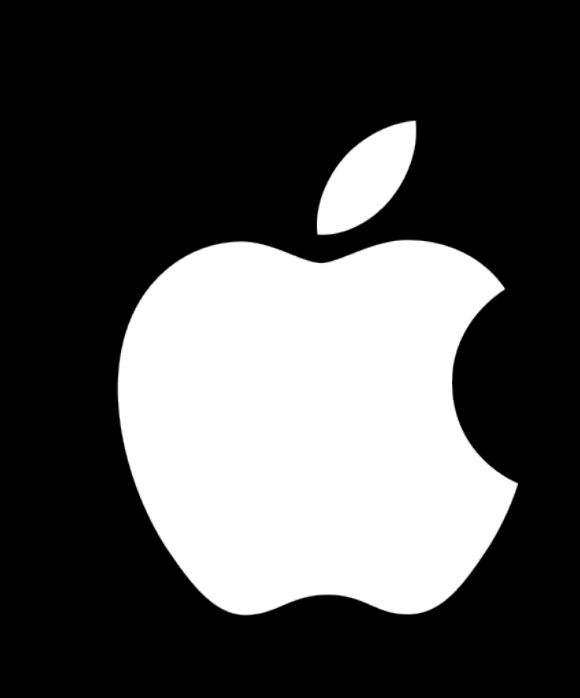

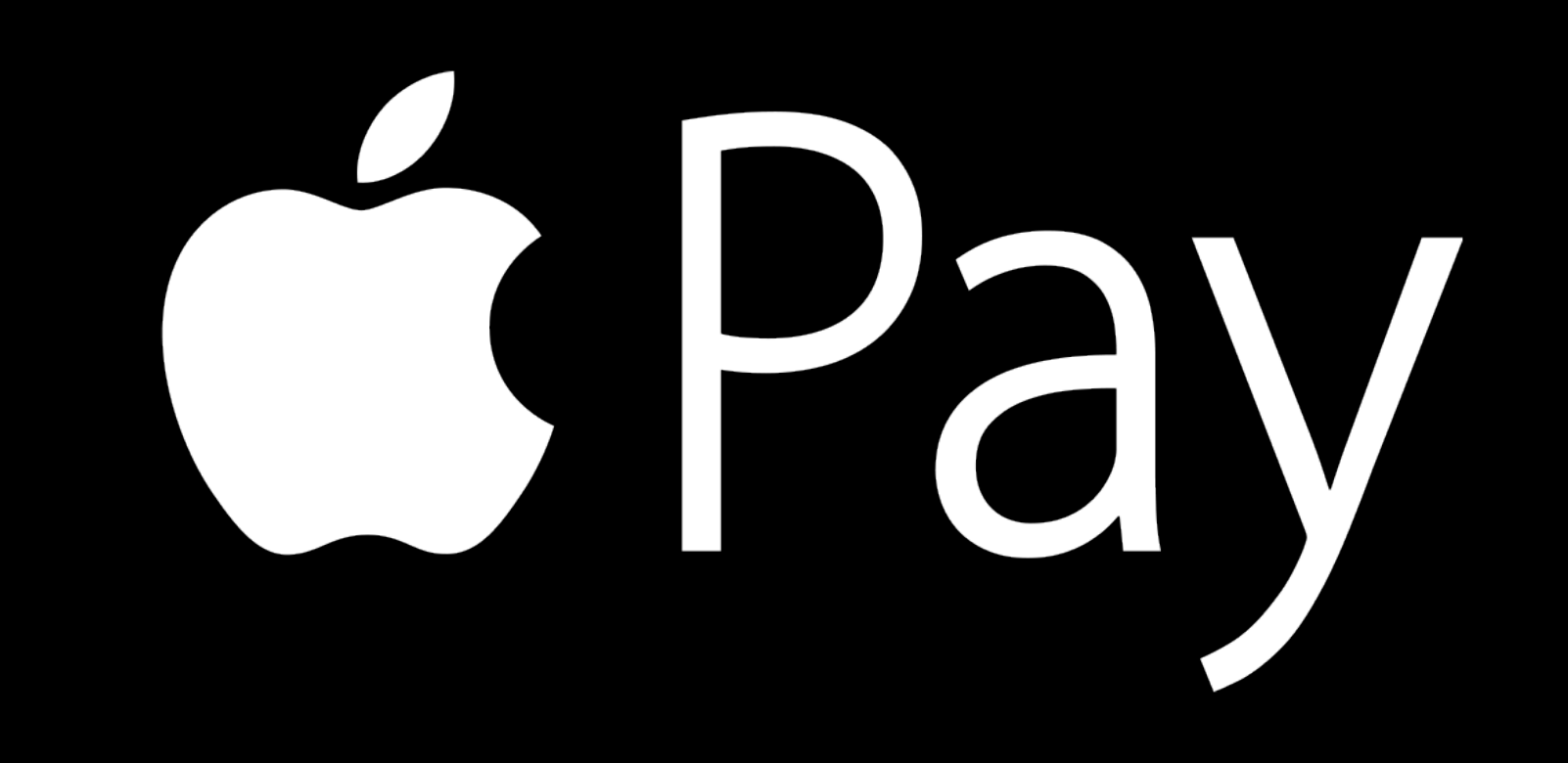

### Overview

- 
- 
- 
- 
- 
- 
- 
- 
- 
- - -
		-
- -
- 
- 
- 
- 
- 
- -
	-
- 
- 
- 
- 
- 
- 
- -
- 
- 
- 
- 
- -
	-
	-
- -
	-
- -
	-
- -
	-
- 
- 
- -
- 
- 
- 
- 
- 
- 
- 
- 
- 
- 
- 
- 
- 
- 
- 
- 
- 
- 
- 
- 
- 
- 
- 
- -
	-
- 
- 
- 
- 
- 
- -
- 
- 
- 
- 
- 

#### Introduction

#### Apple Pay on the web

Payment Processing

Designing for Apple Pay

#### Overview

# Introduction

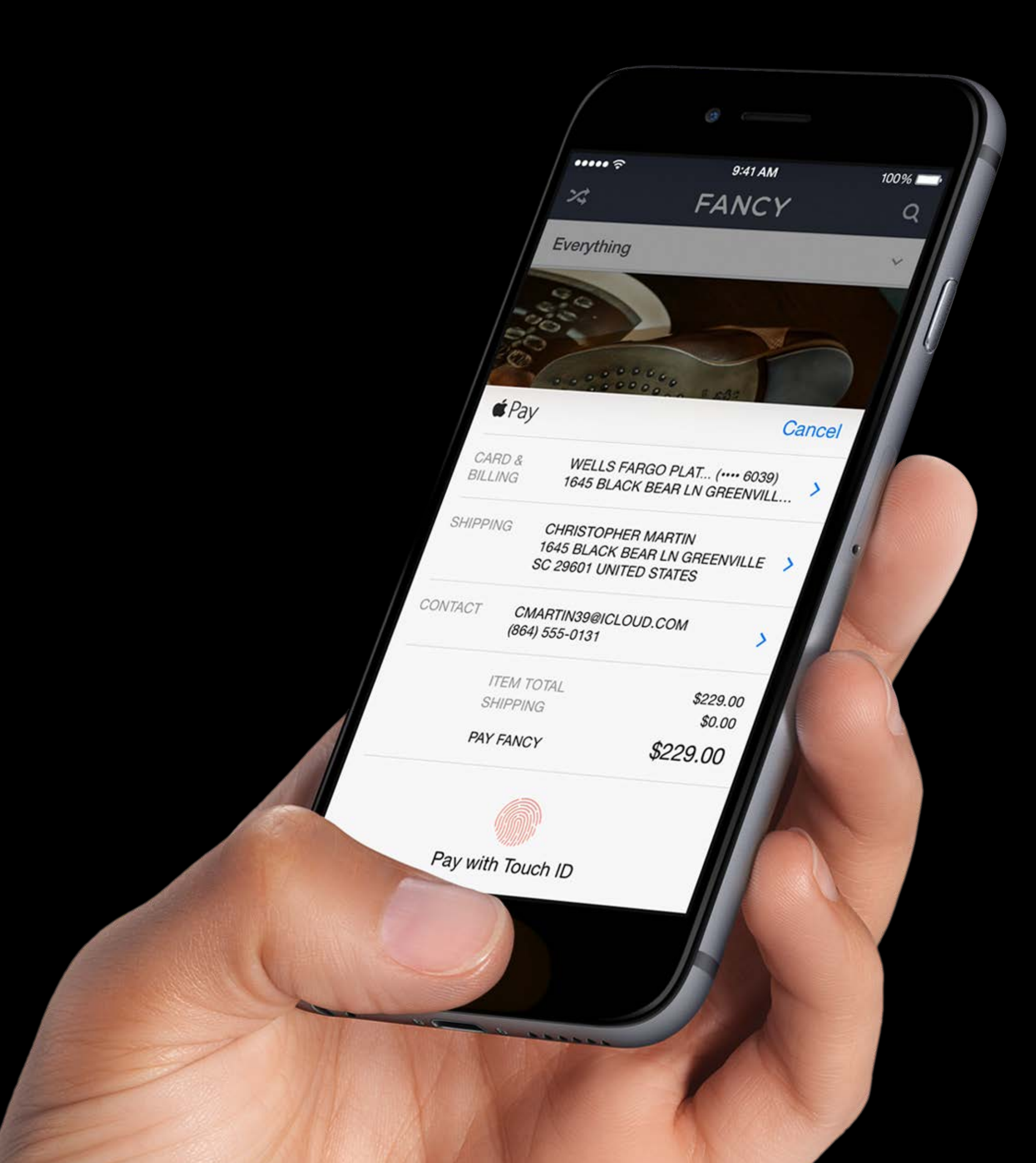

#### An easy, secure, and private way to pay

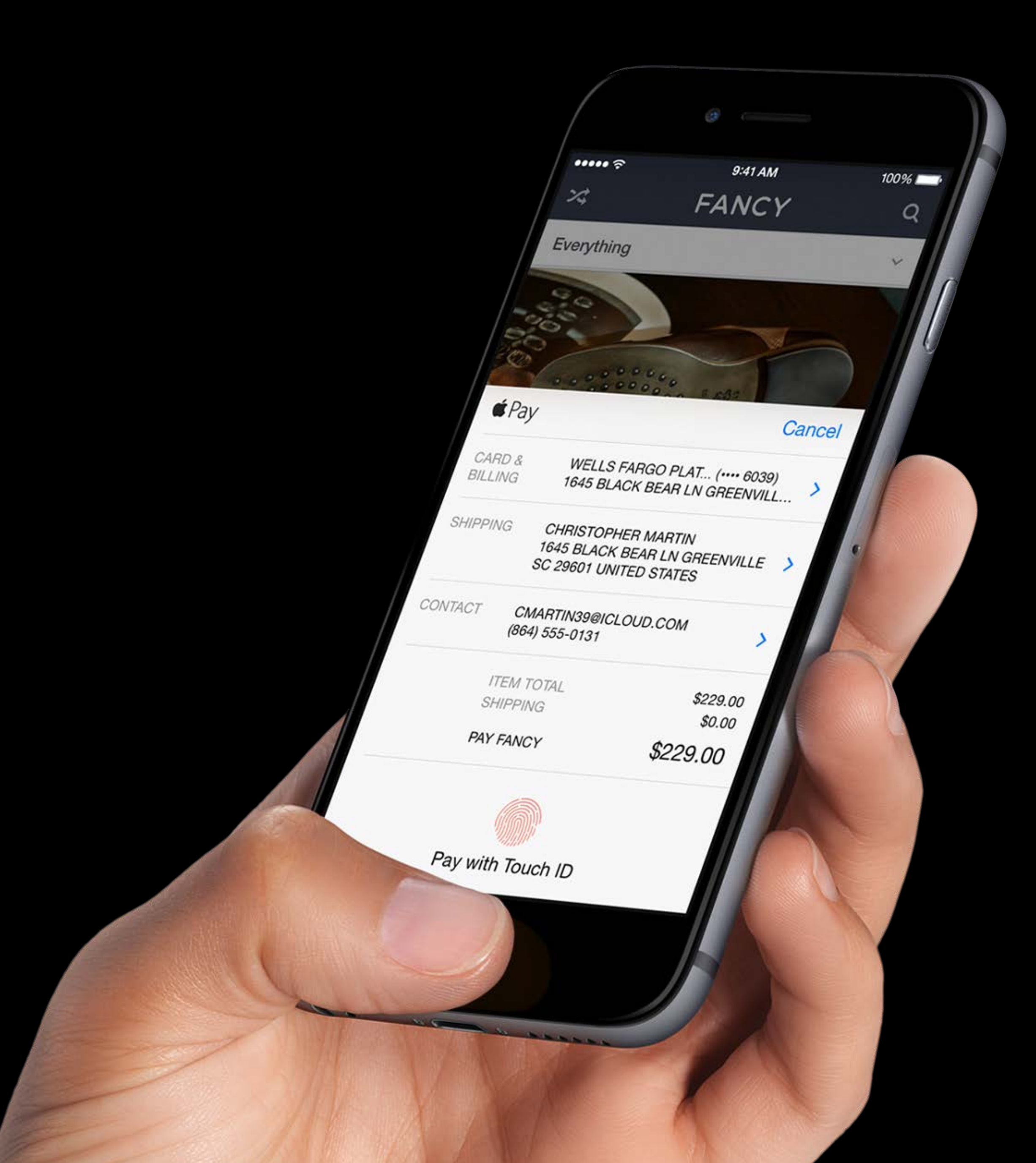

An easy, secure, and private way to pay Pay in-store and within iOS apps

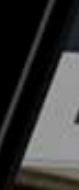

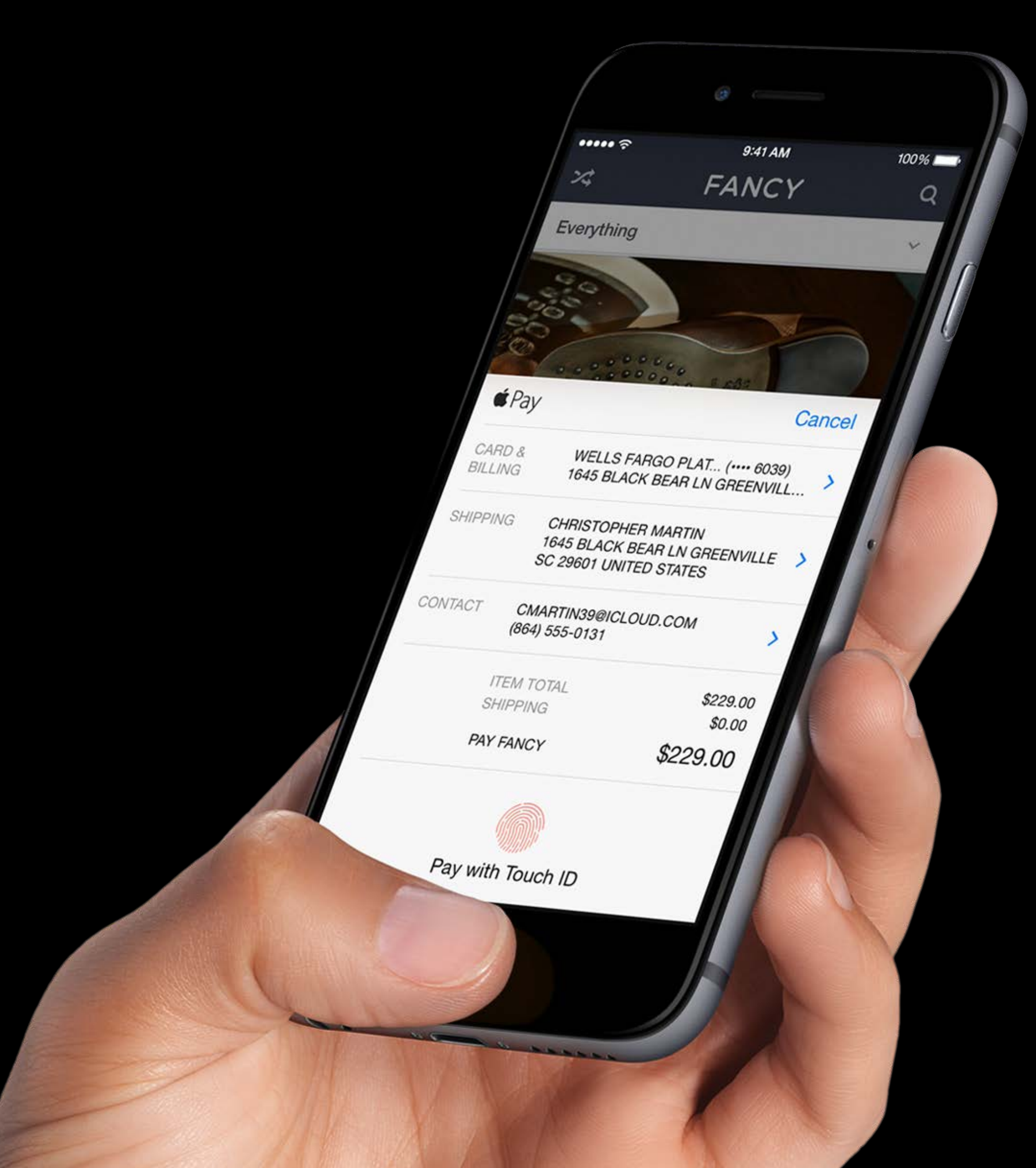

An easy, secure, and private way to pay Pay in-store and within iOS apps Enables best in class eCommerce

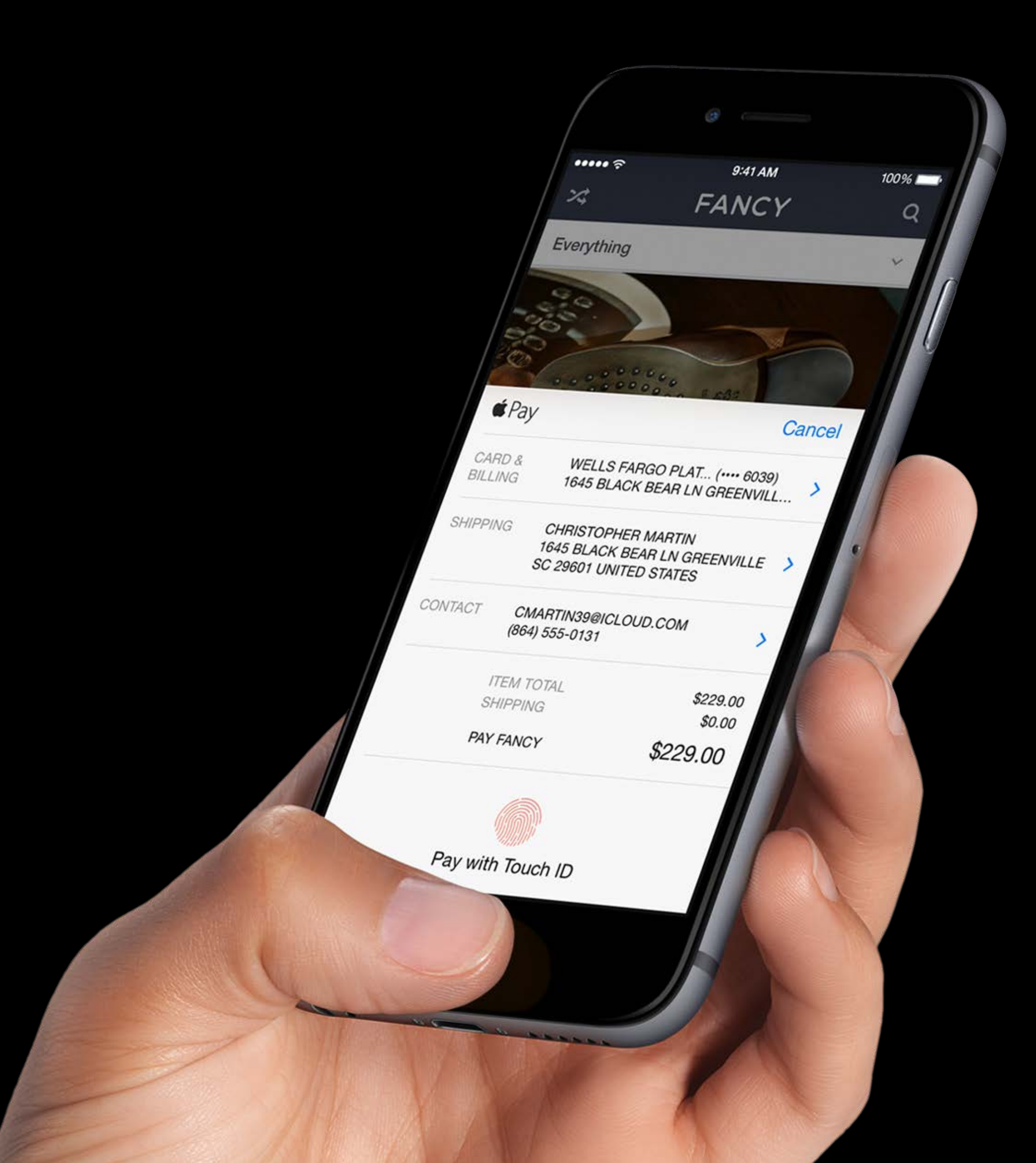

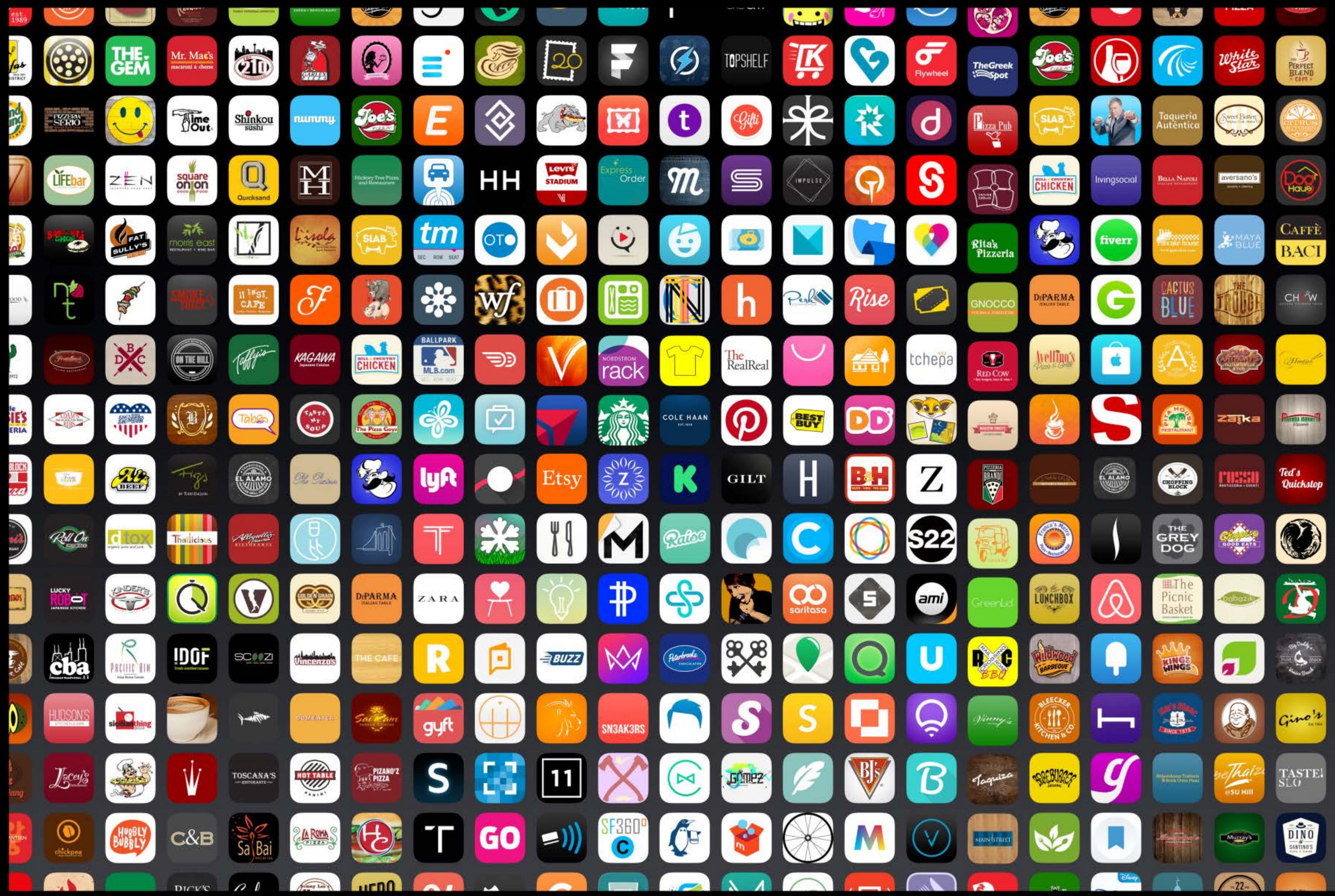

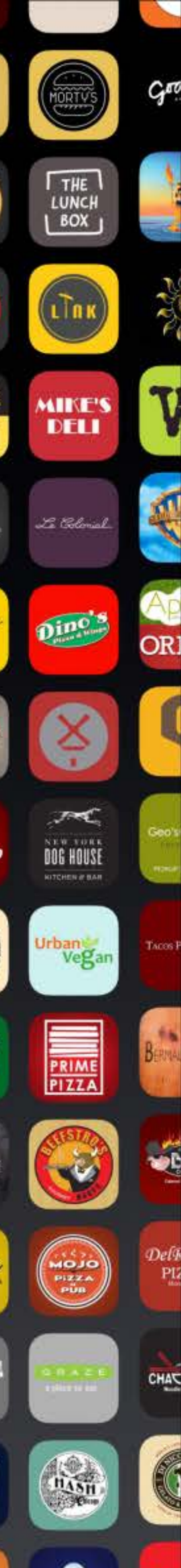

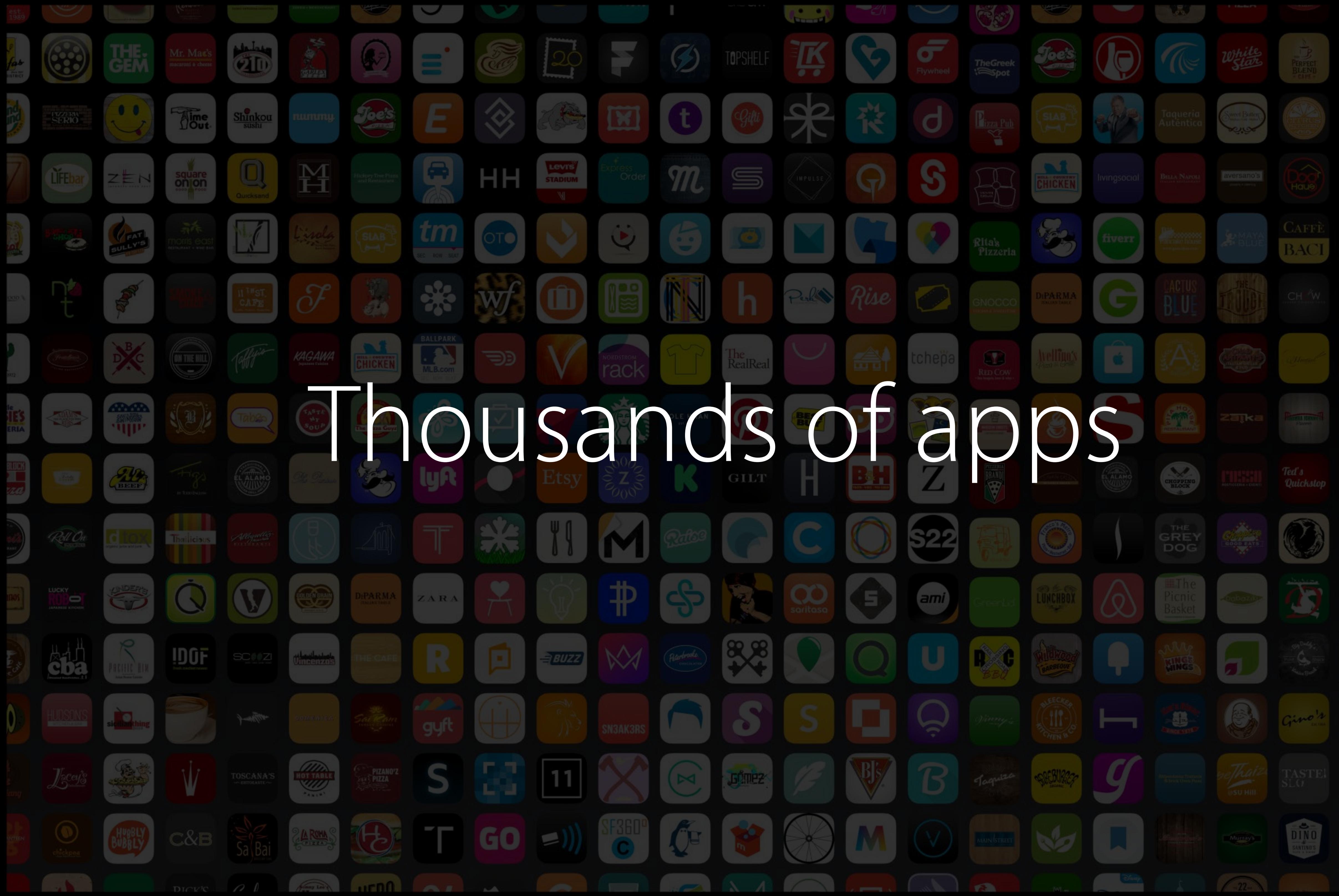

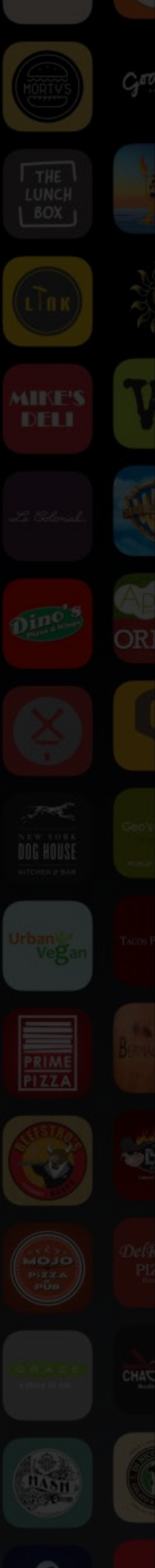

Higher conversion rates

Higher conversion rates Increased engagement

Higher conversion rates Increased engagement Happier users

A large amount of eCommerce takes place outside of apps

A large amount of eCommerce takes place outside of apps Typically, payment outside of apps is slow, laborious, and unclear

A large amount of eCommerce takes place outside of apps Typically, payment outside of apps is slow, laborious, and unclear We're bringing Apple Pay to more places and more people

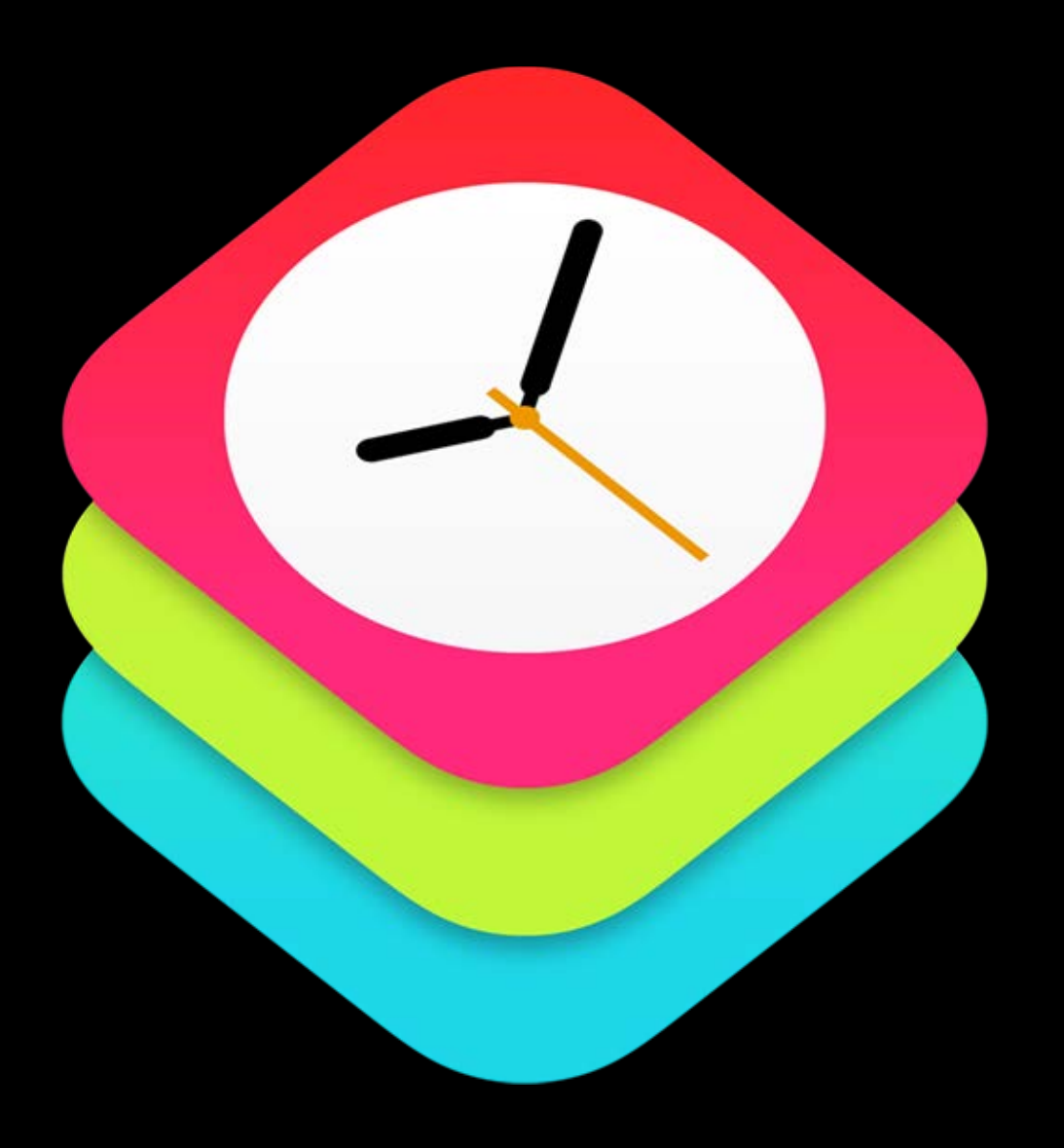

#### WatchKit

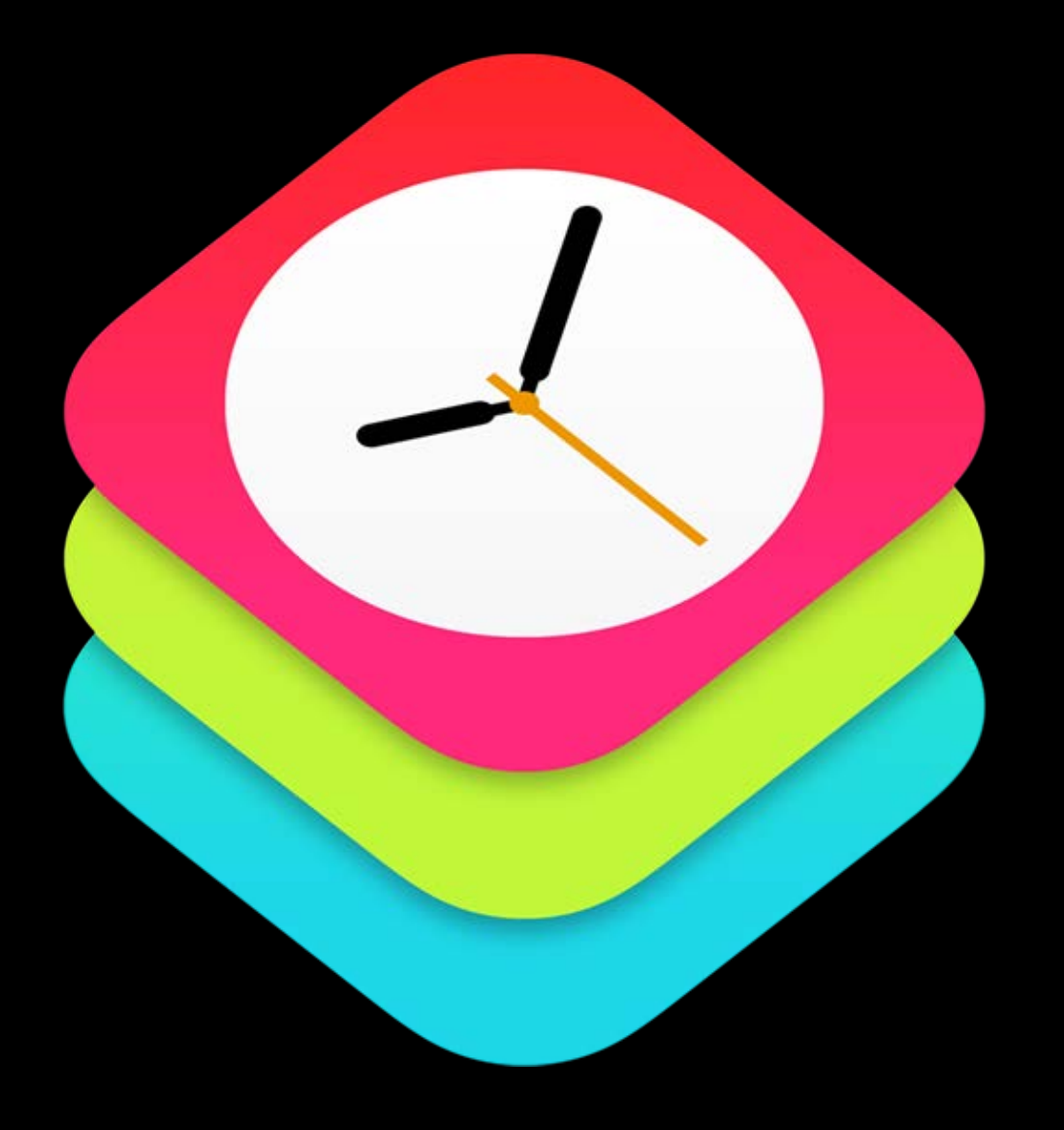

WatchKit Extensions

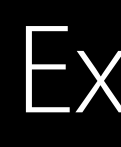

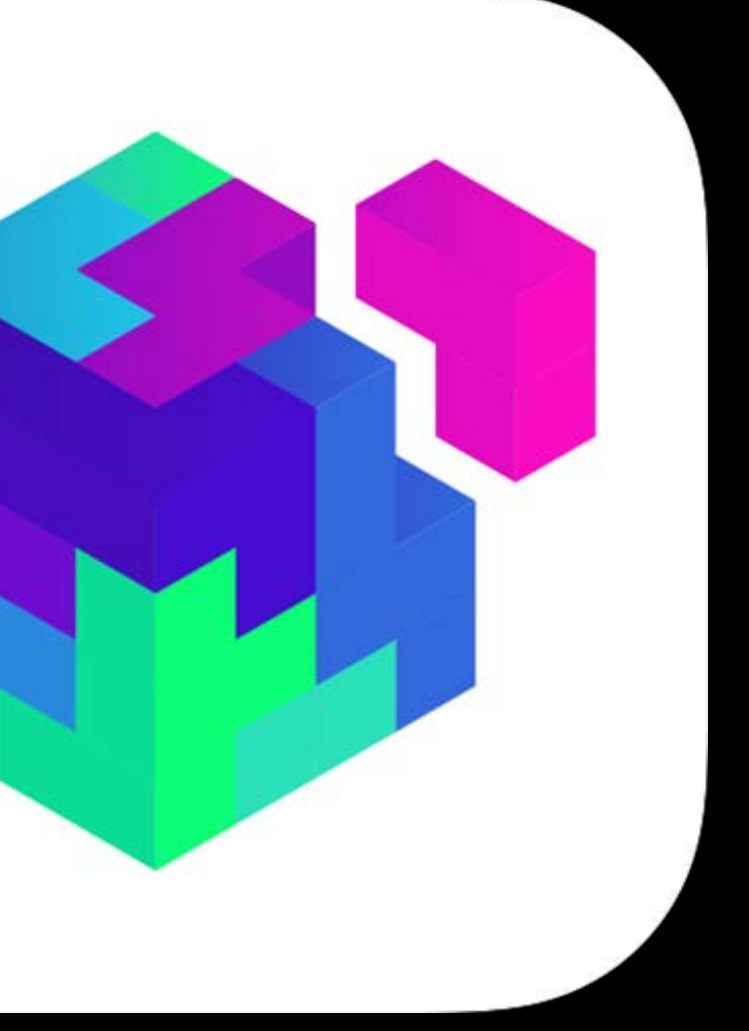

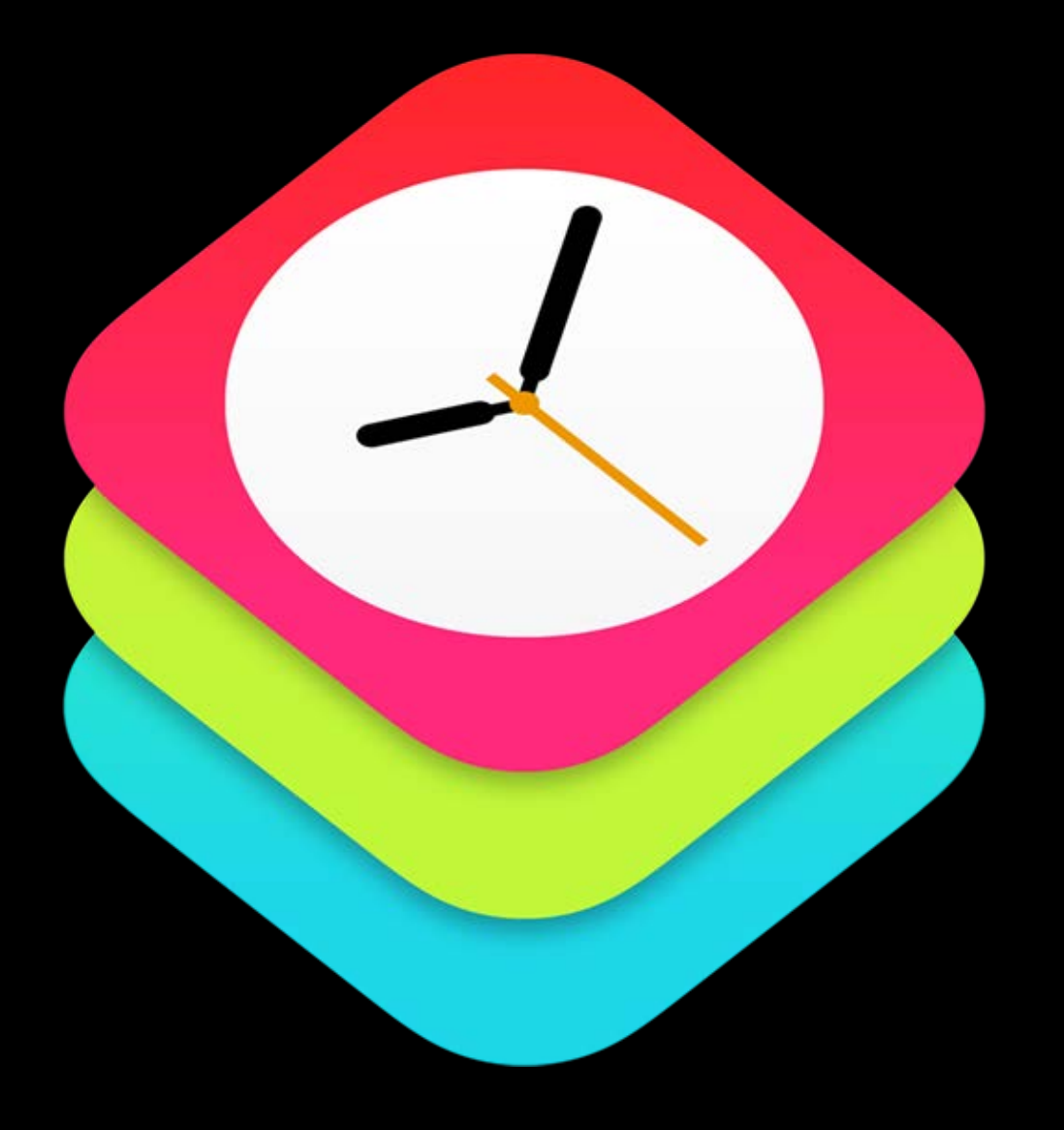

WatchKit Extensions Safari

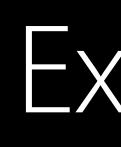

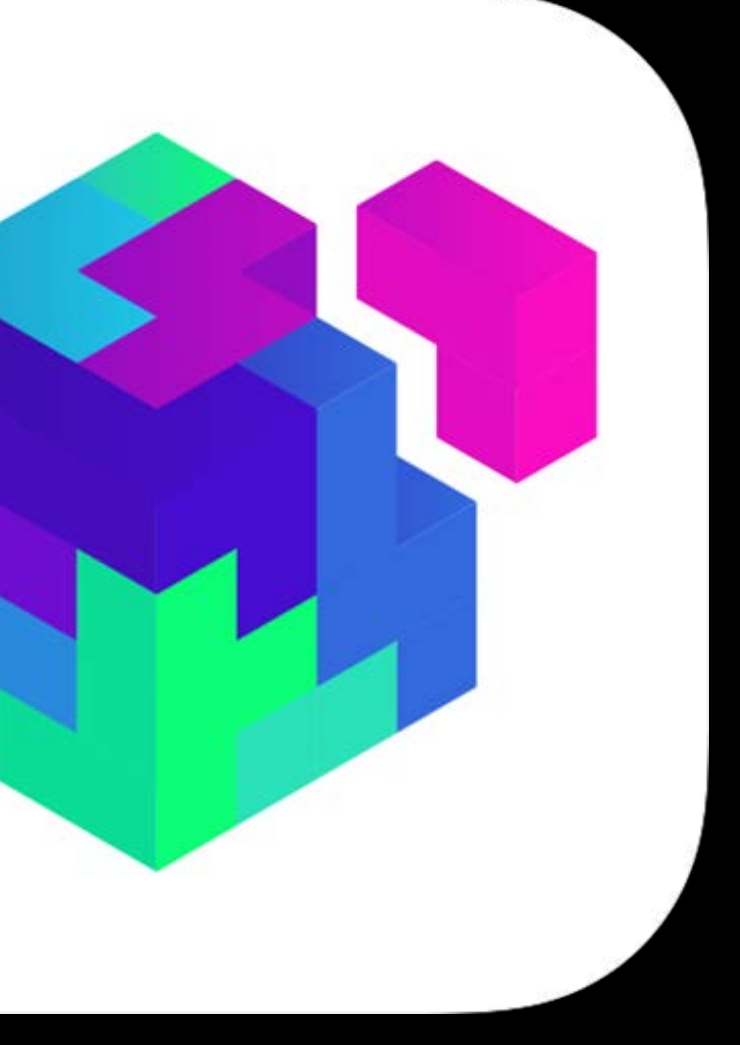

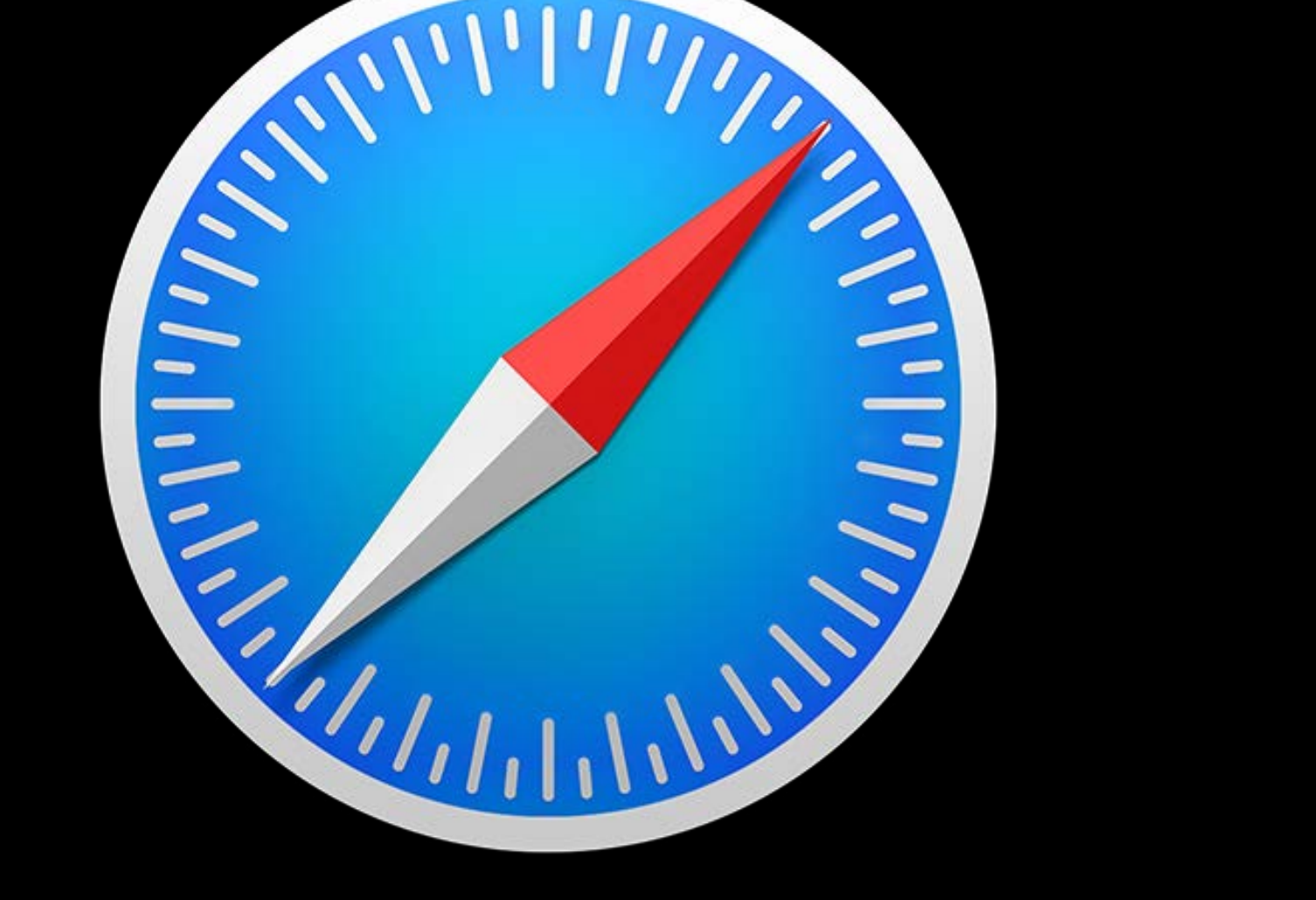

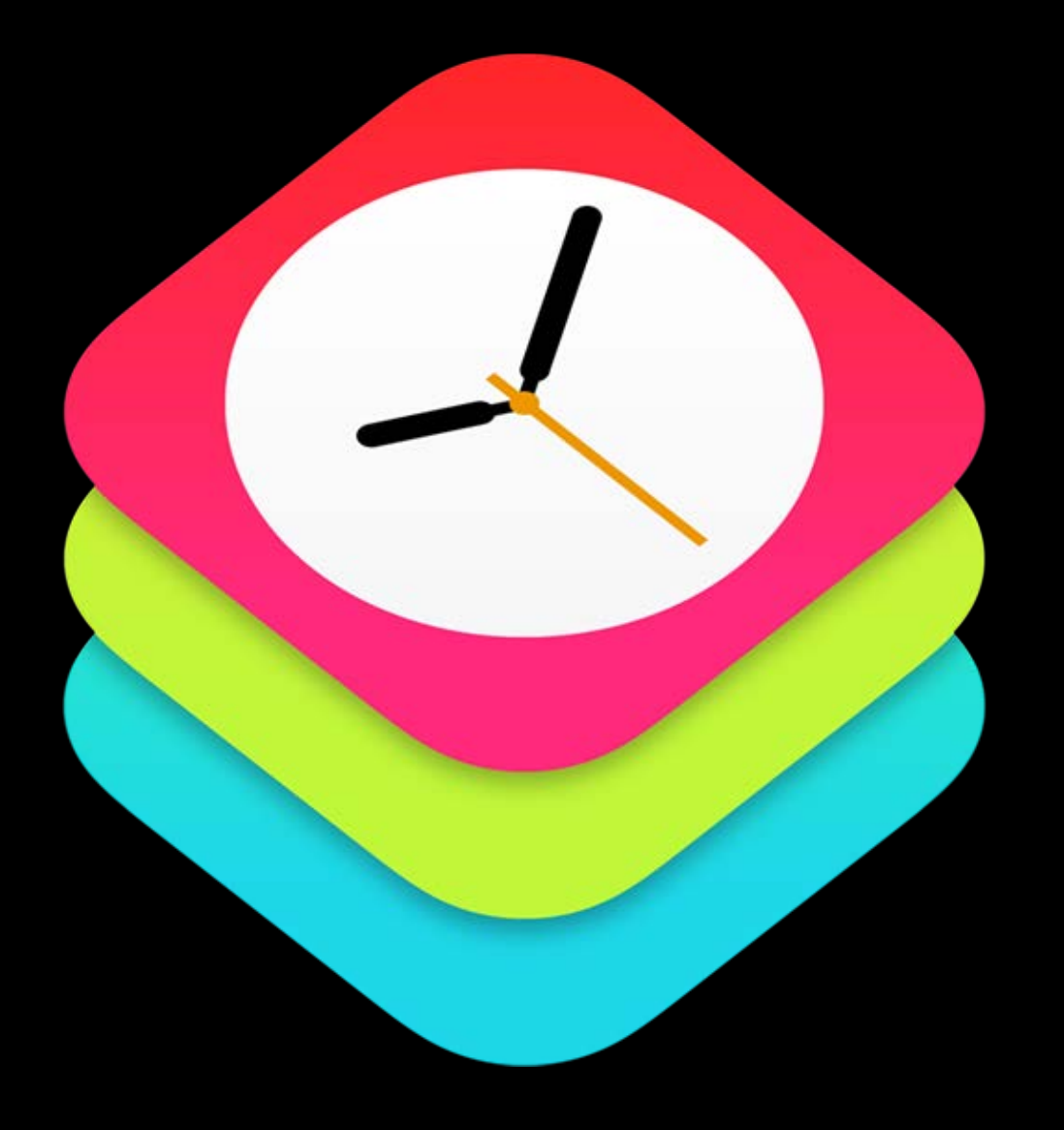

WatchKit Extensions Safari

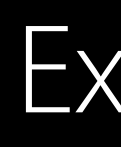

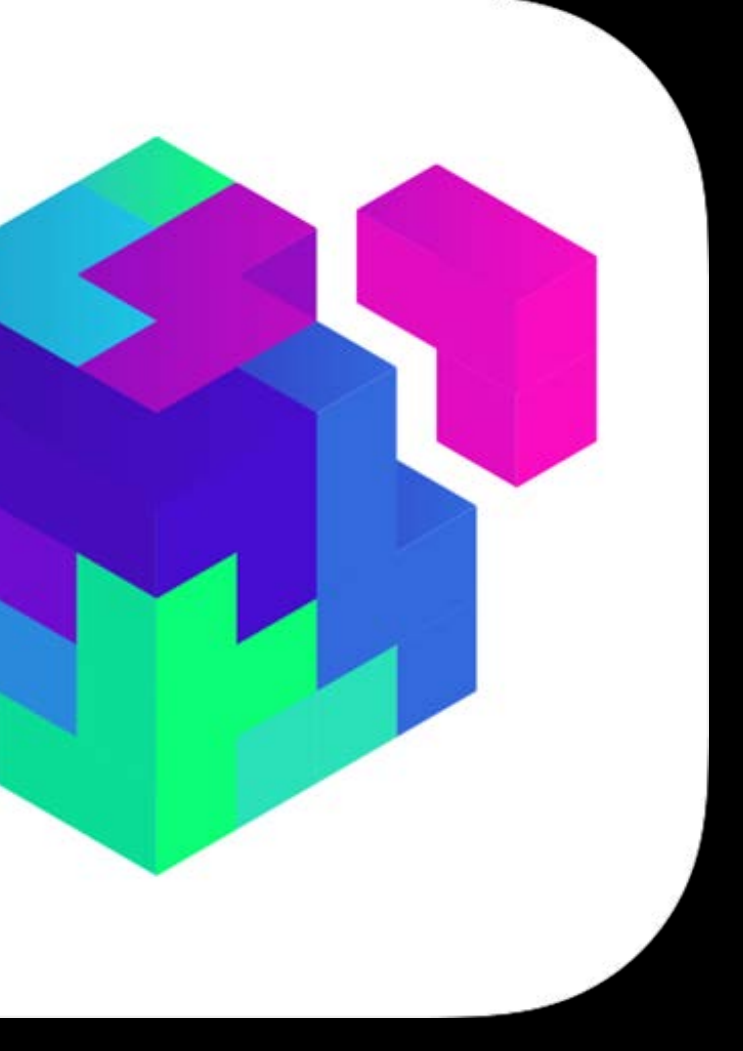

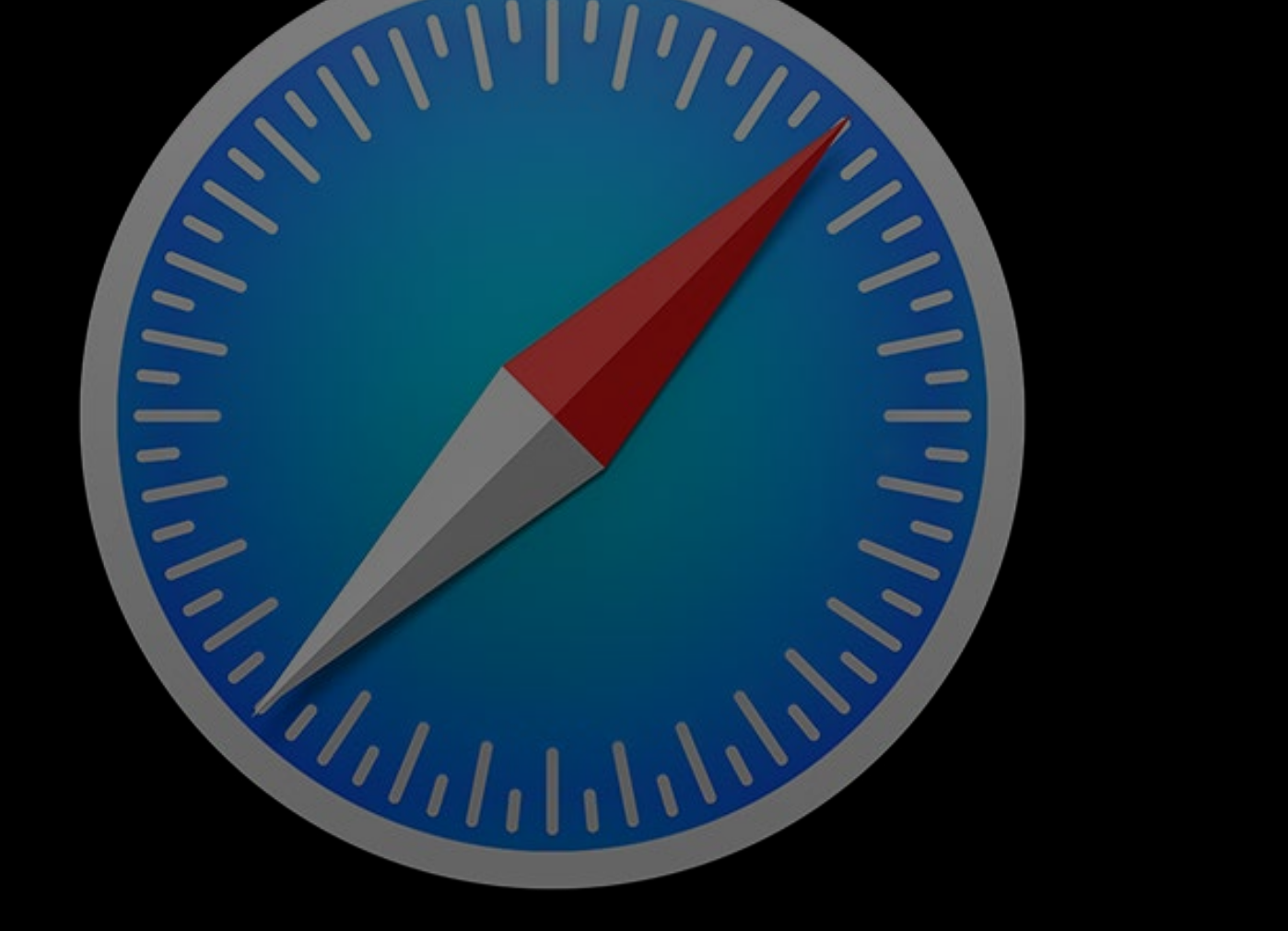

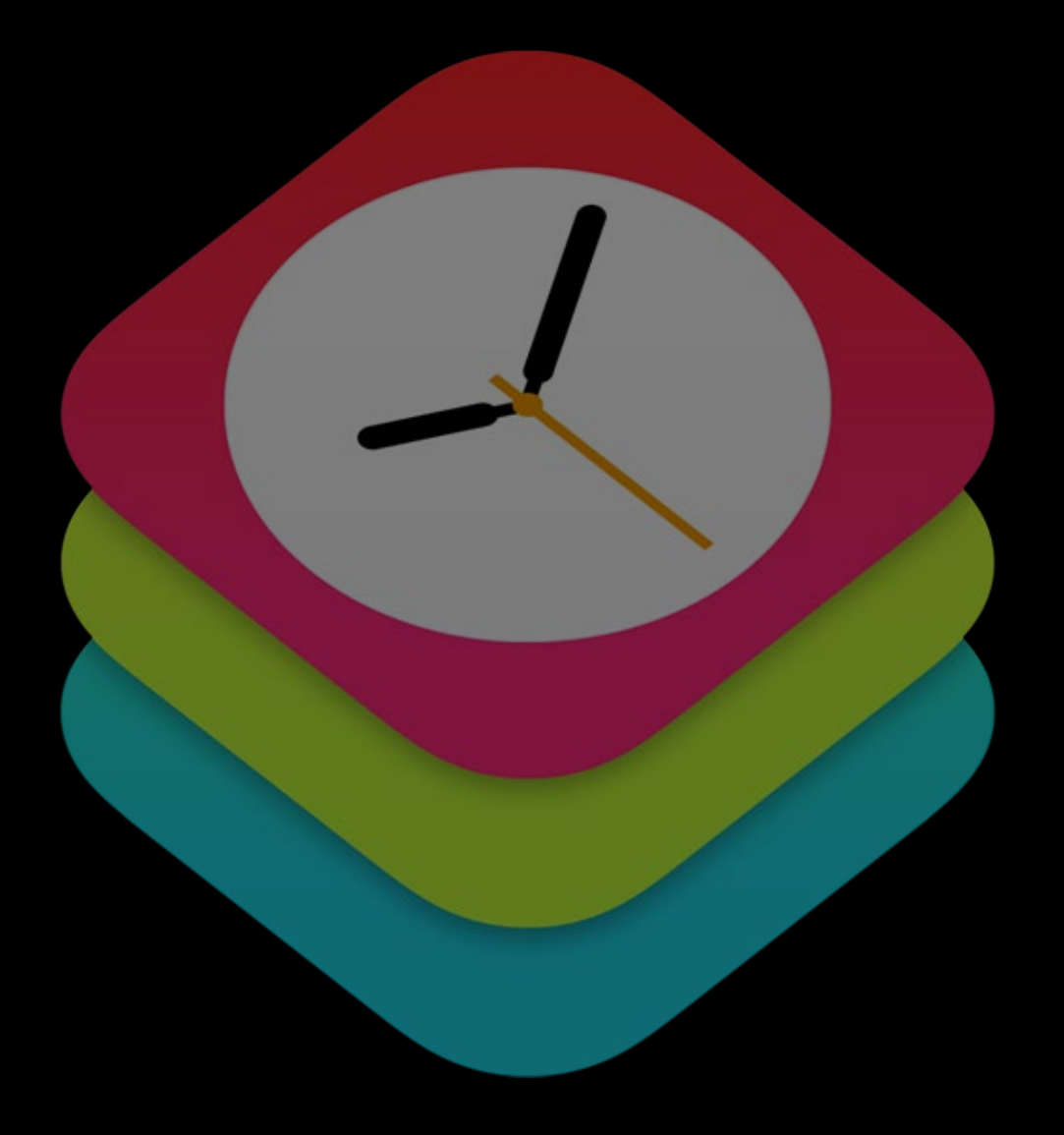

#### WatchKit Extensions Extensions

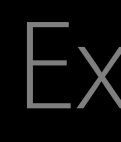

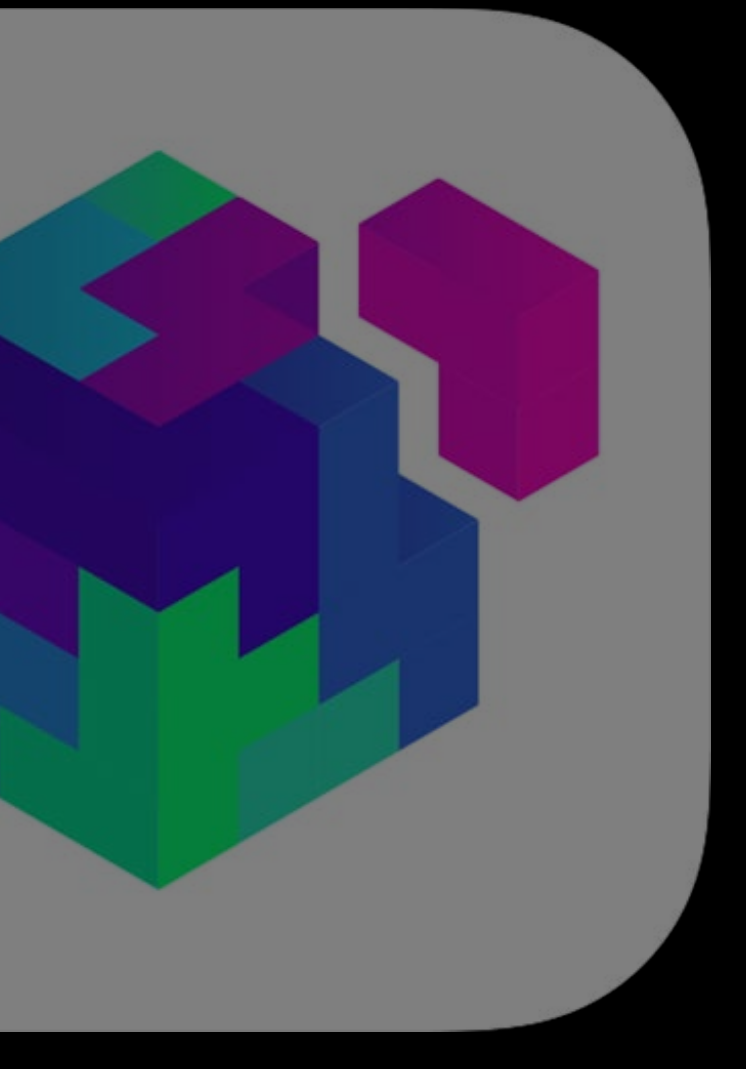

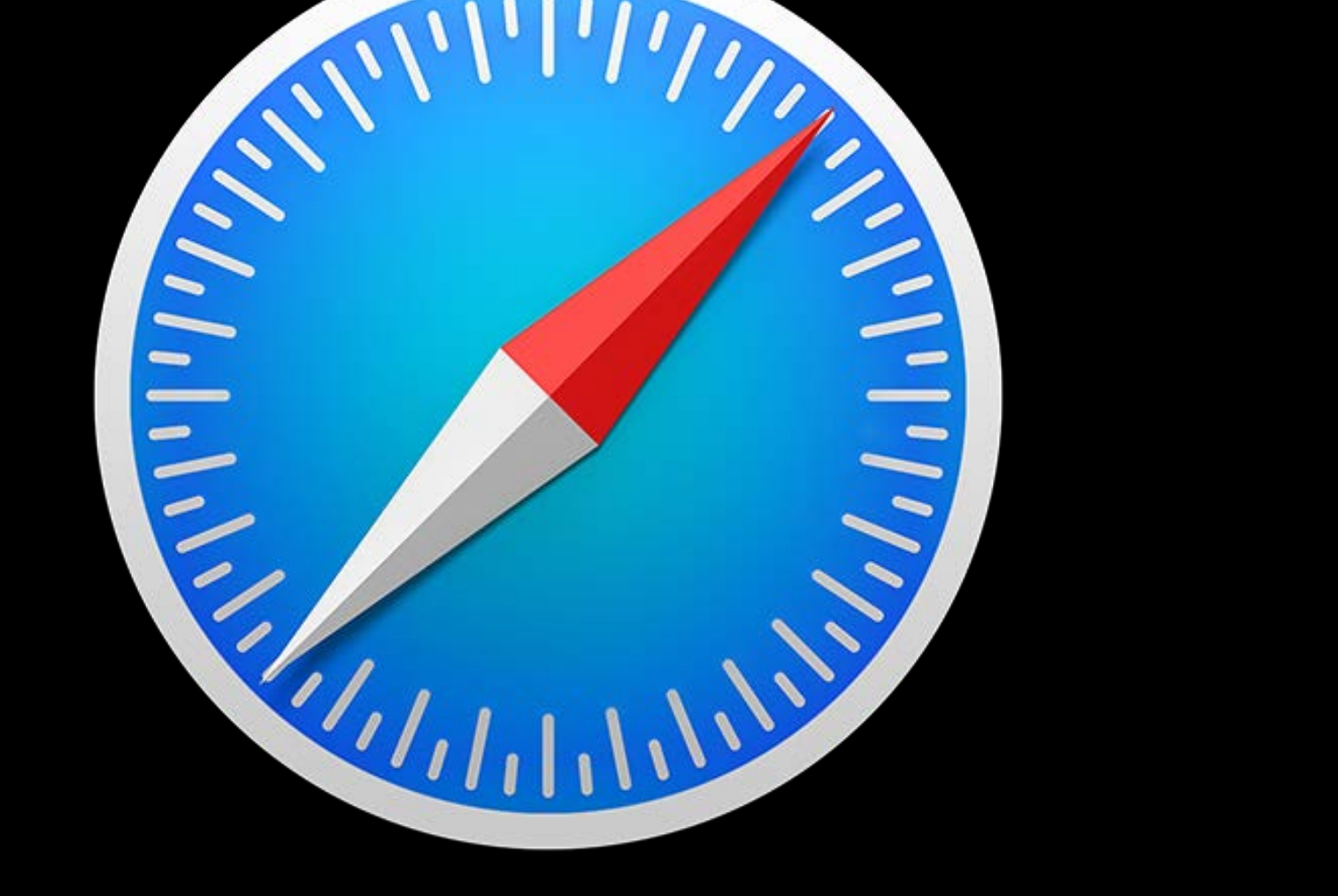

Apple Pay on the web

### eCommerce today Apple Pay on the web

## Apple Pay on the web eCommerce today

Large amount of retail happens on the web

## eCommerce today Apple Pay on the web

Large amount of retail happens on the web Checkouts are lengthy, complicated, and hard to use—especially on mobile

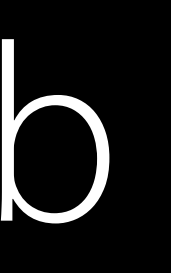

## eCommerce today Apple Pay on the web

Large amount of retail happens on the web Checkouts are lengthy, complicated, and hard to use—especially on mobile Users want the same level of security and privacy they get from apps

- 
- 

### On the web Apple Pay

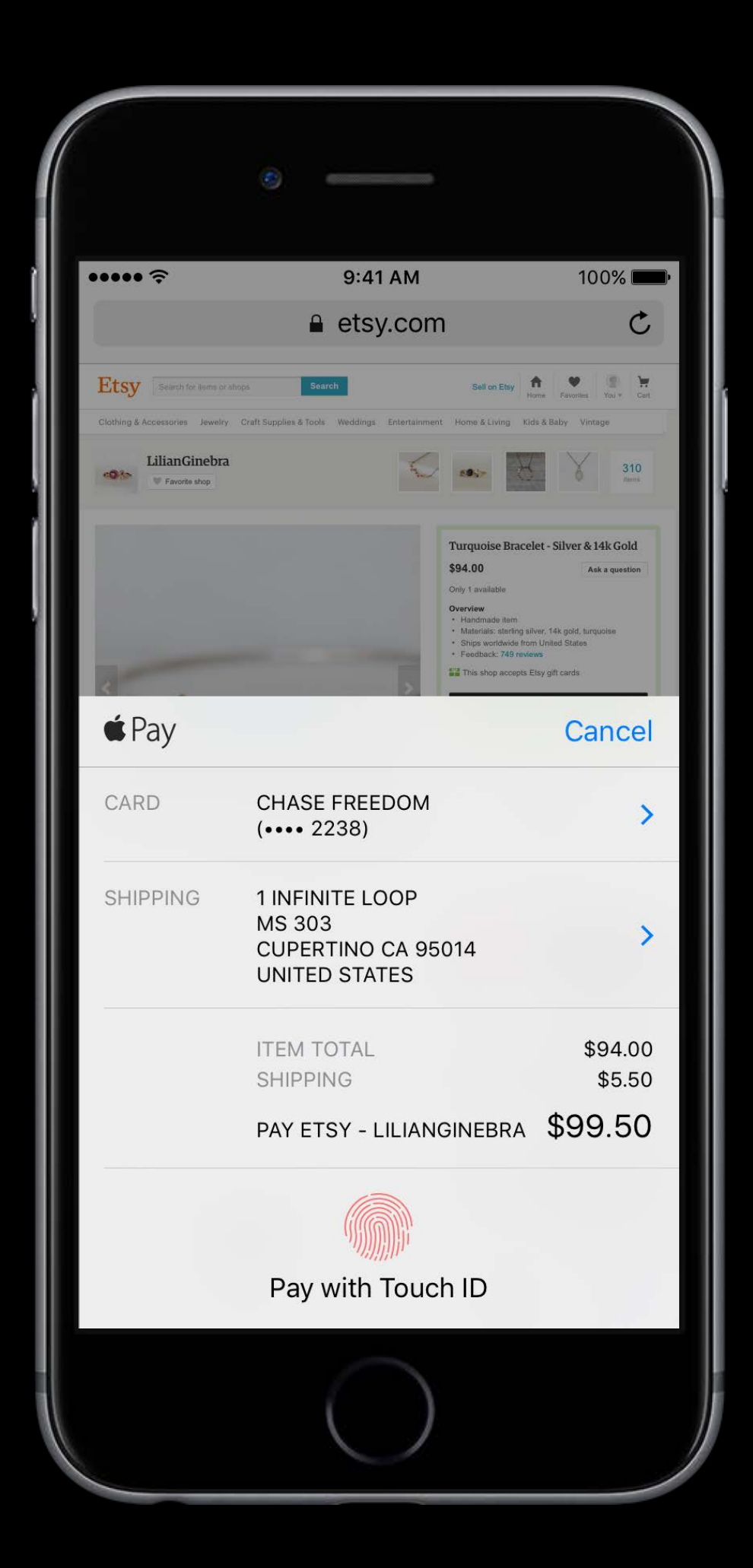

### On the web Apple Pay

Use Apple Pay from your websites on iPhone and iPad

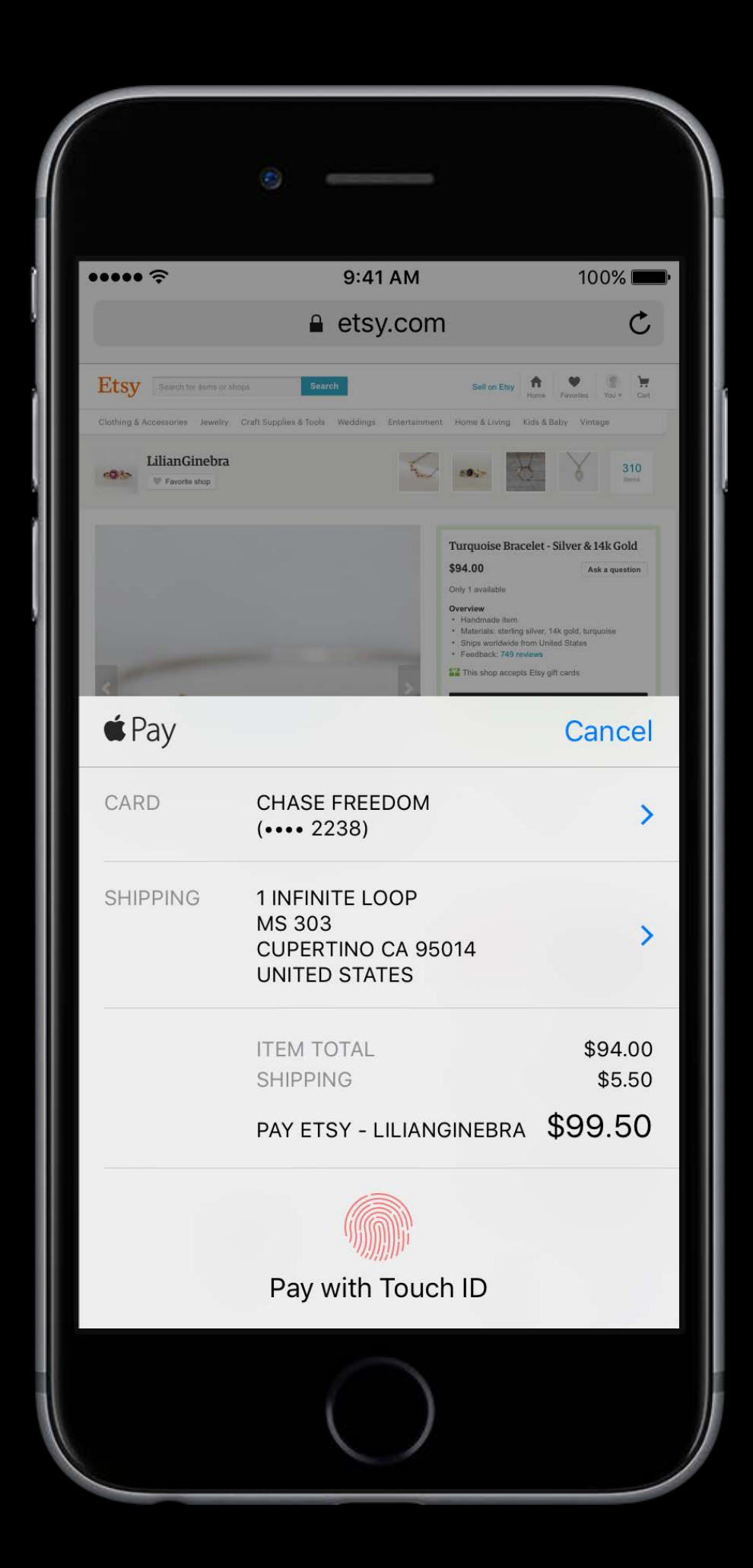

### On the web Apple Pay

Use Apple Pay from your websites on iPhone and iPad Available on Safari and SFSafariViewController

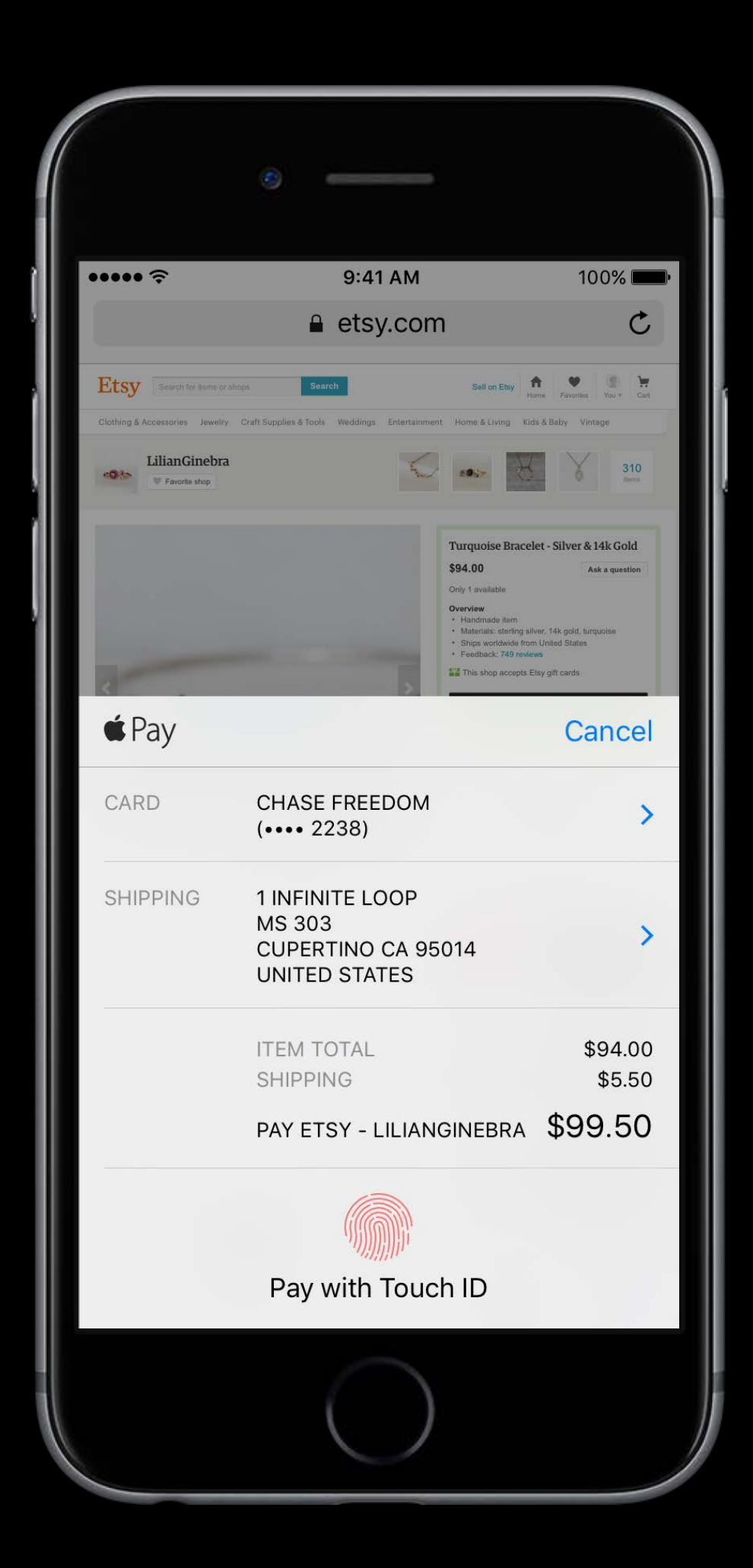
### On the web Apple Pay

Use Apple Pay from your websites on iPhone and iPad

Available on Safari and SFSafariViewController

Same Apple Pay experience, but on the web

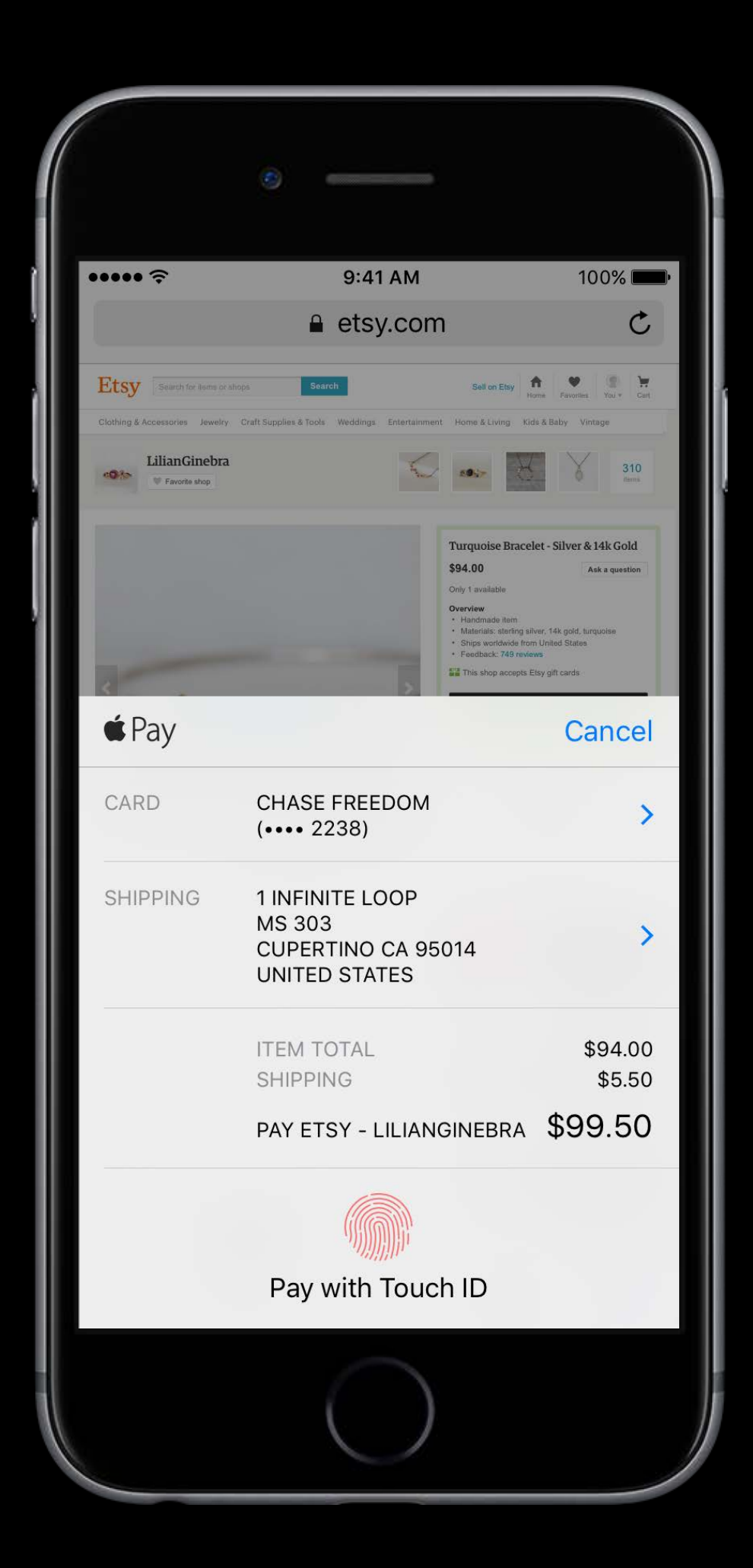

# Desktop eCommerce Apple Pay in 2016

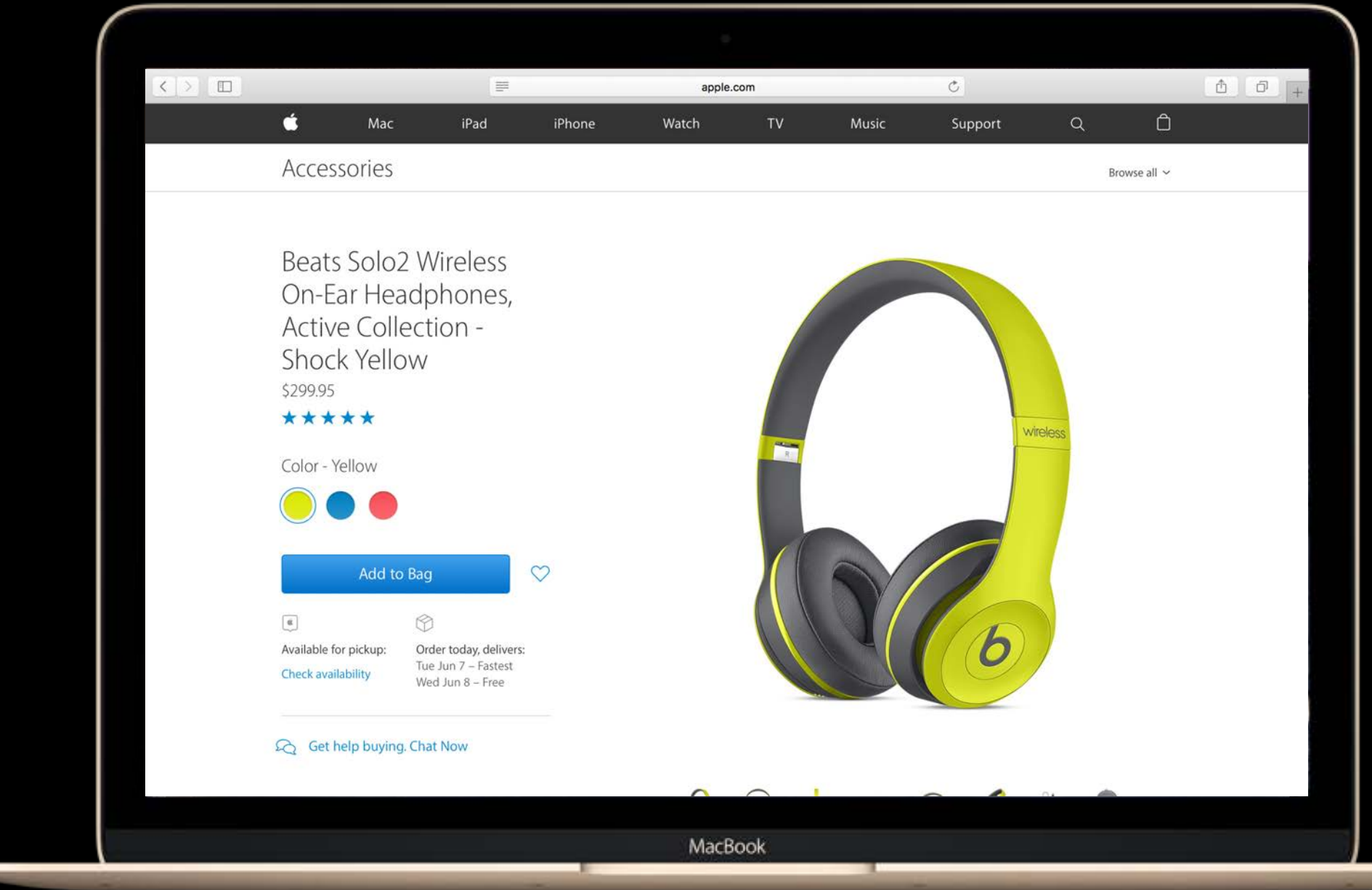

# Desktop eCommerce Apple Pay in 2016

Many transactions happen on the desktop

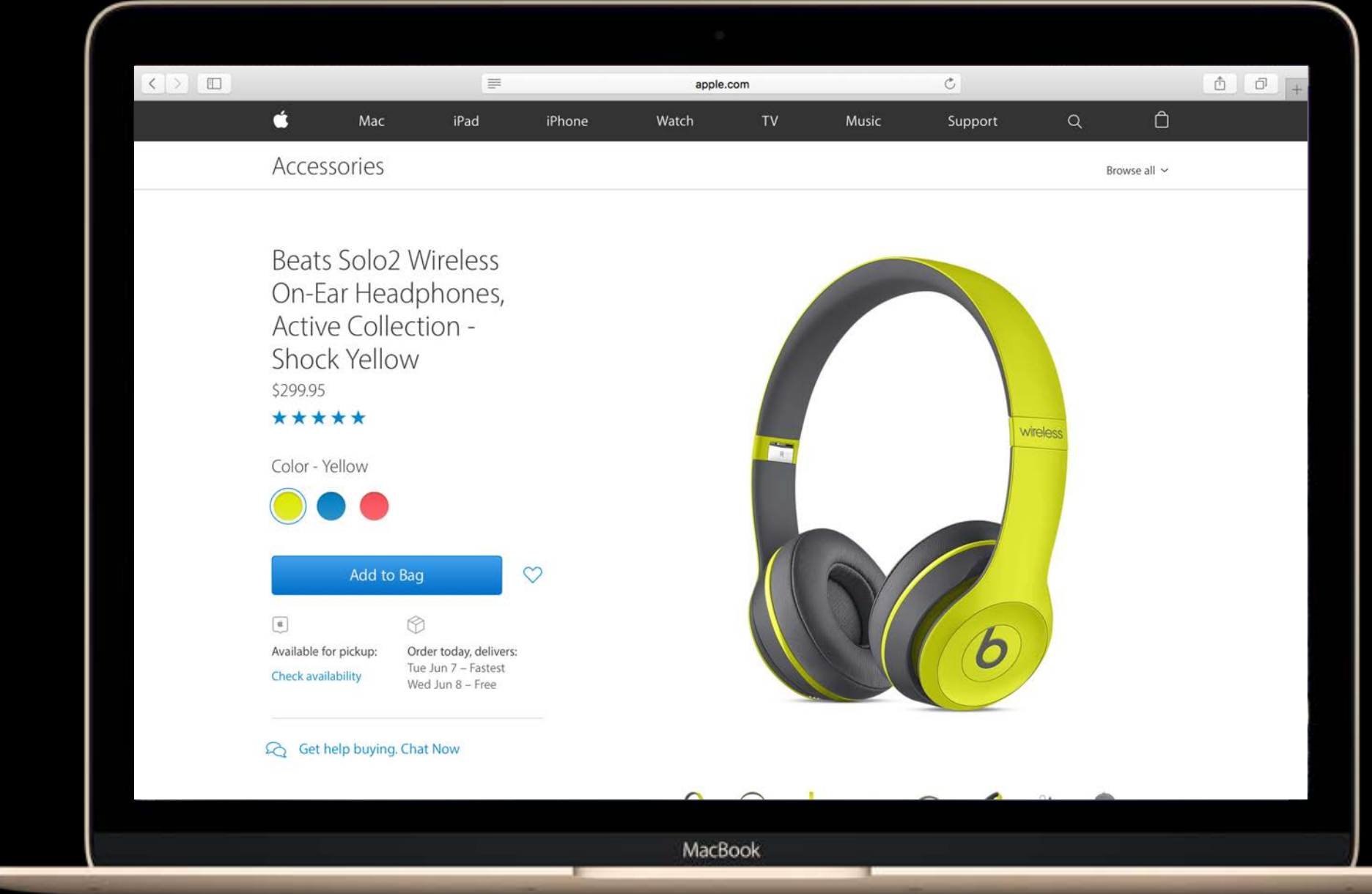

## Desktop eCommerce Apple Pay in 2016

Many transactions happen on the desktop Apple Pay should be available wherever you pay

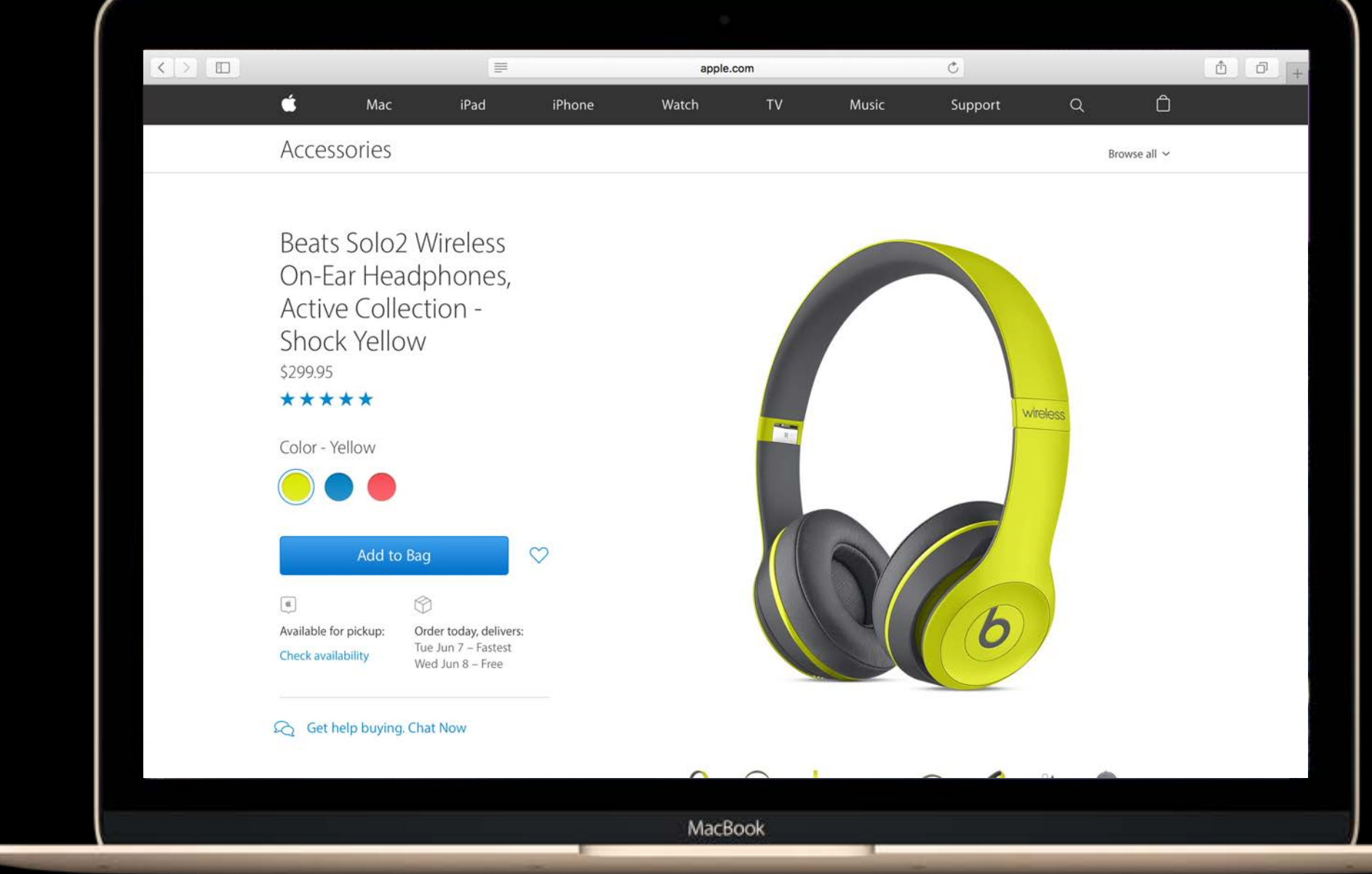

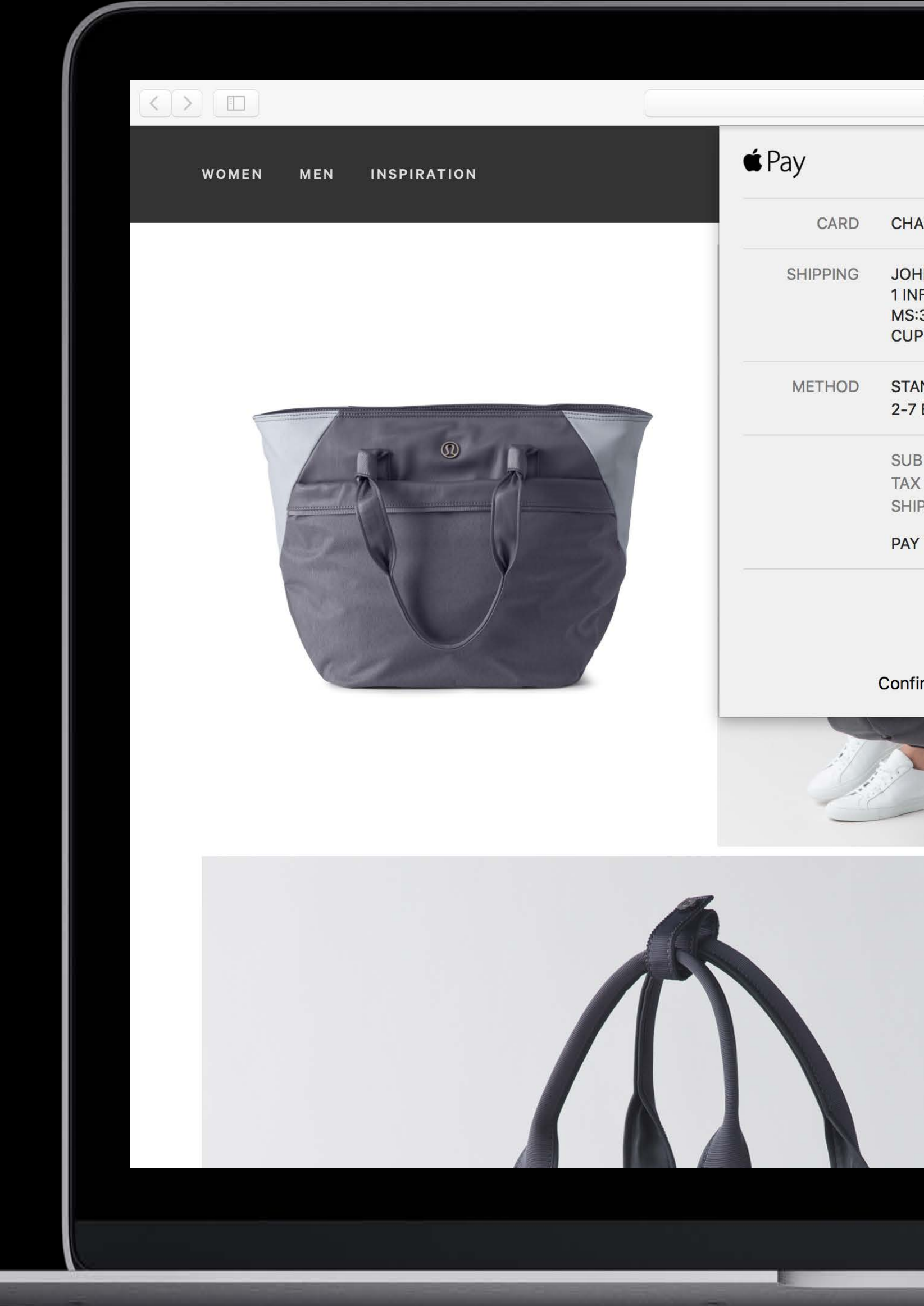

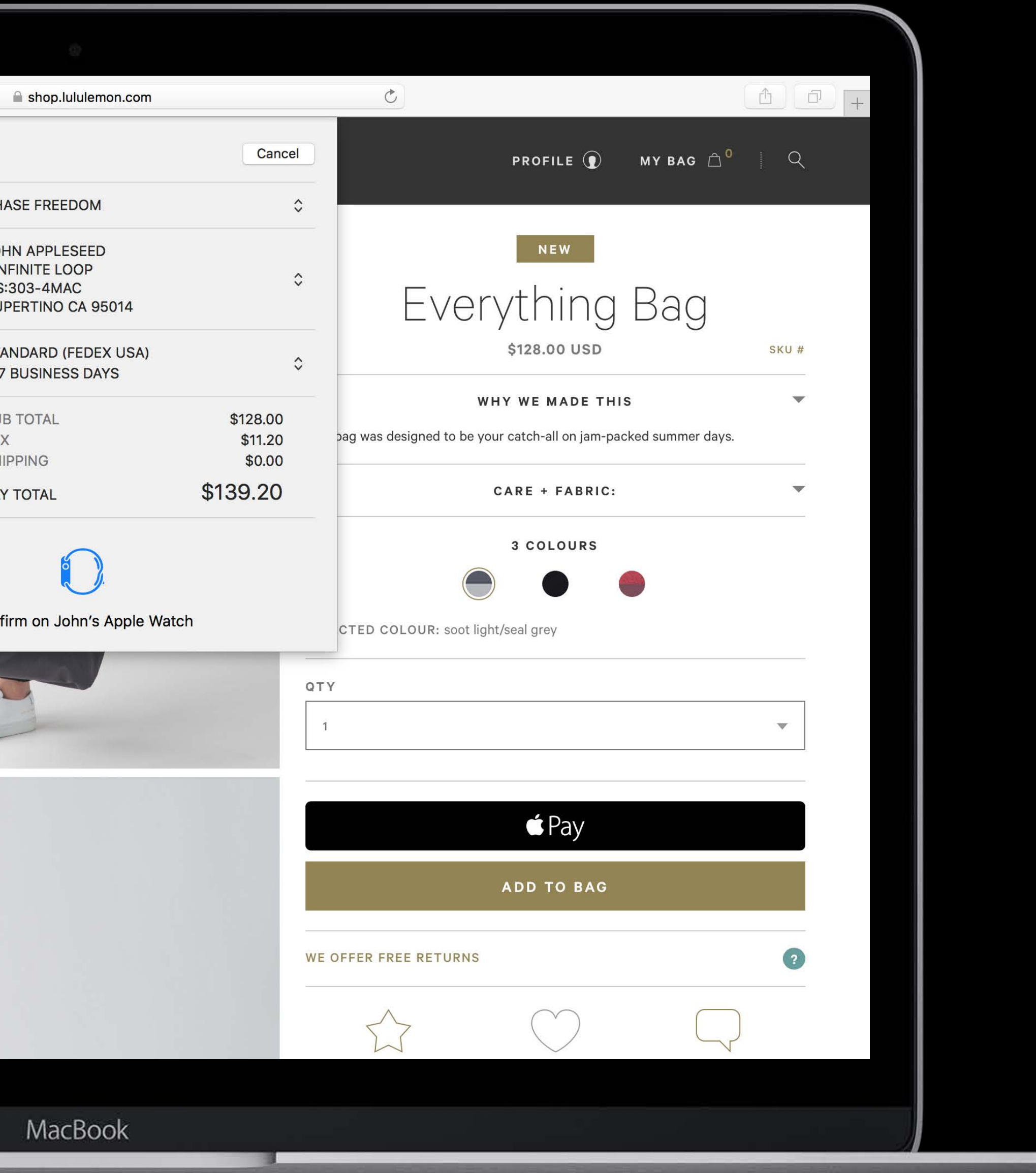

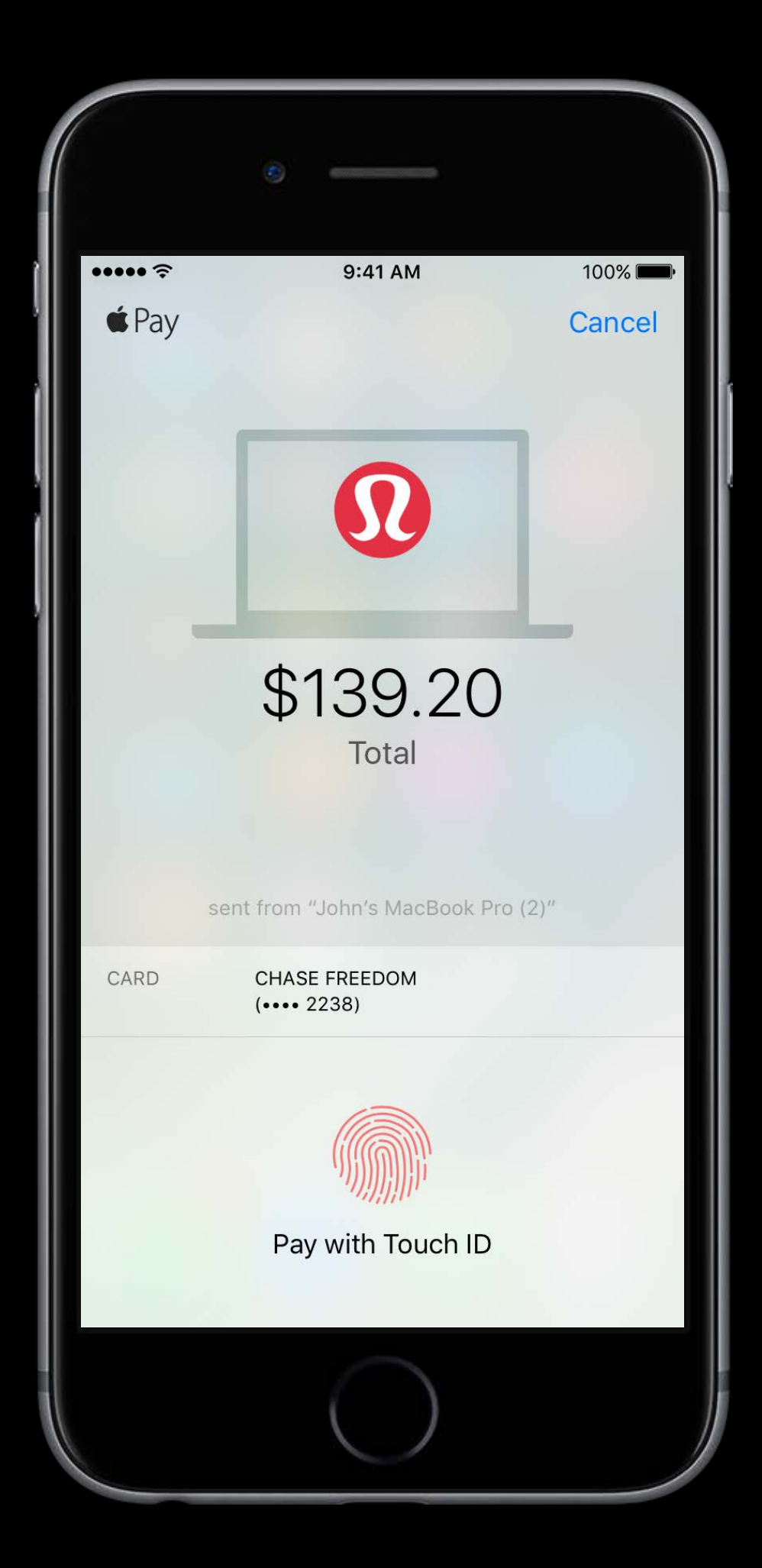

Available on any handoff-enabled Mac

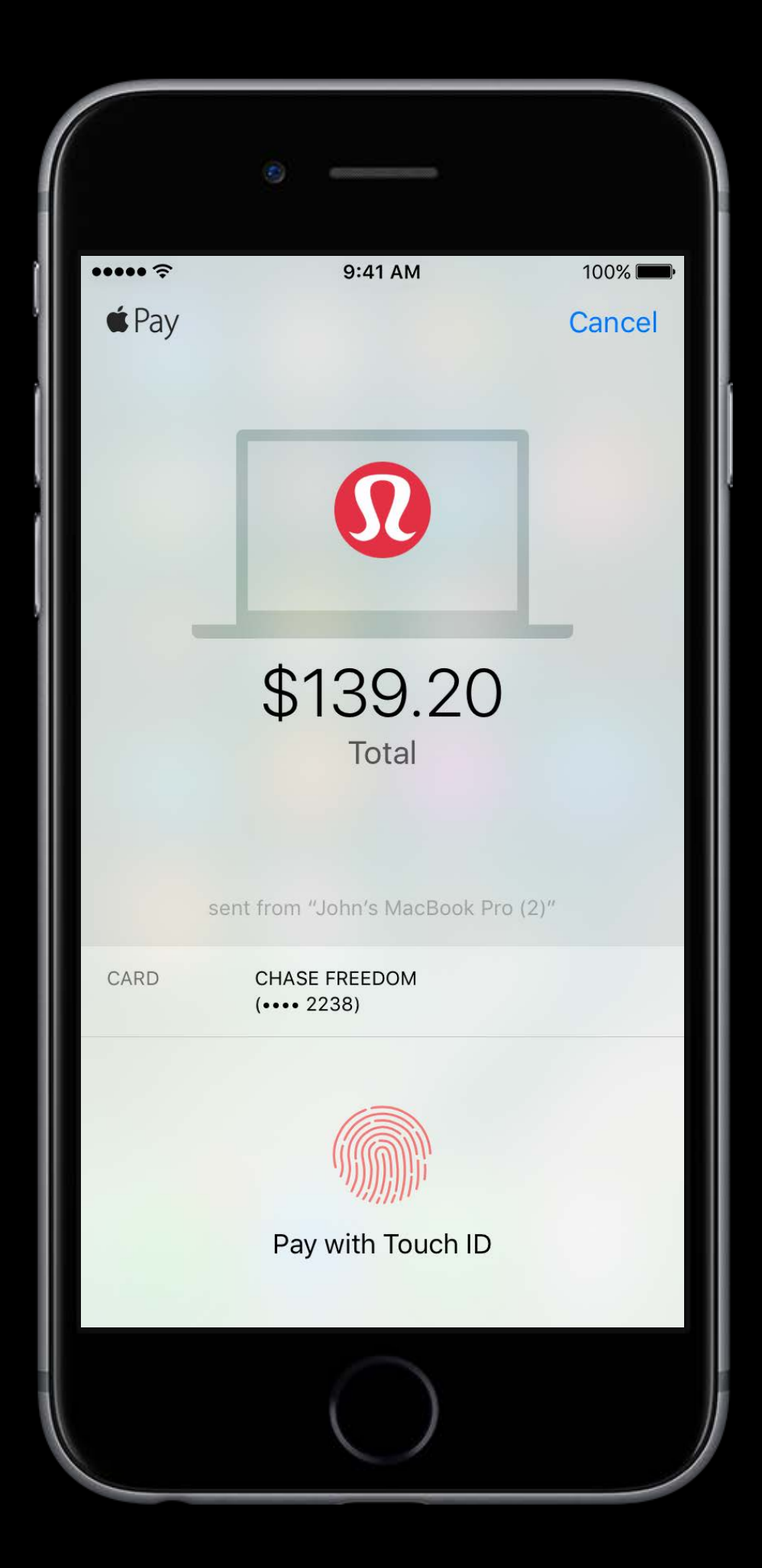

Available on any handoff-enabled Mac Supported in Safari

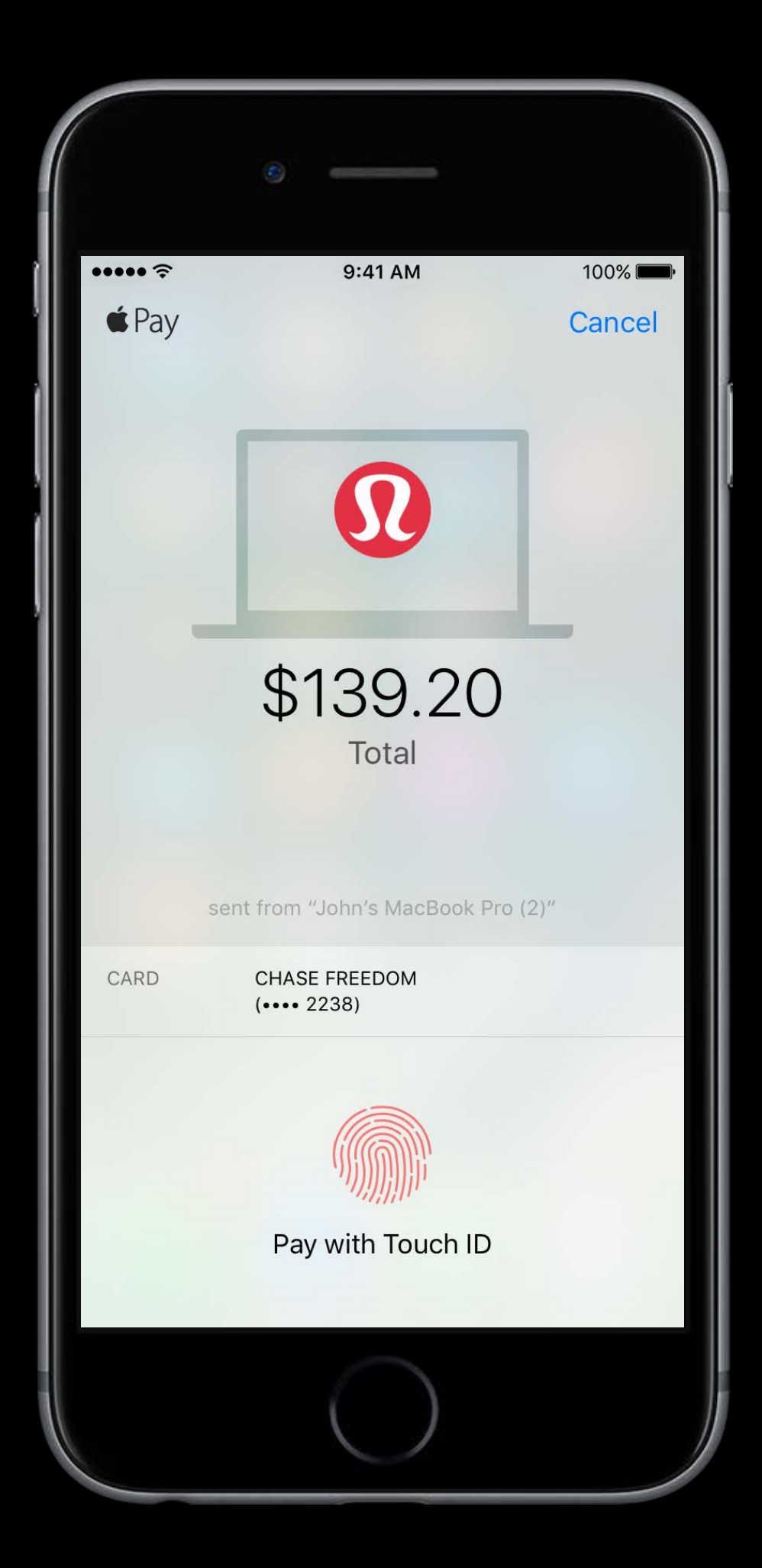

Available on any handoff-enabled Mac Supported in Safari

Authorize payment on your iPhone or Apple Watch

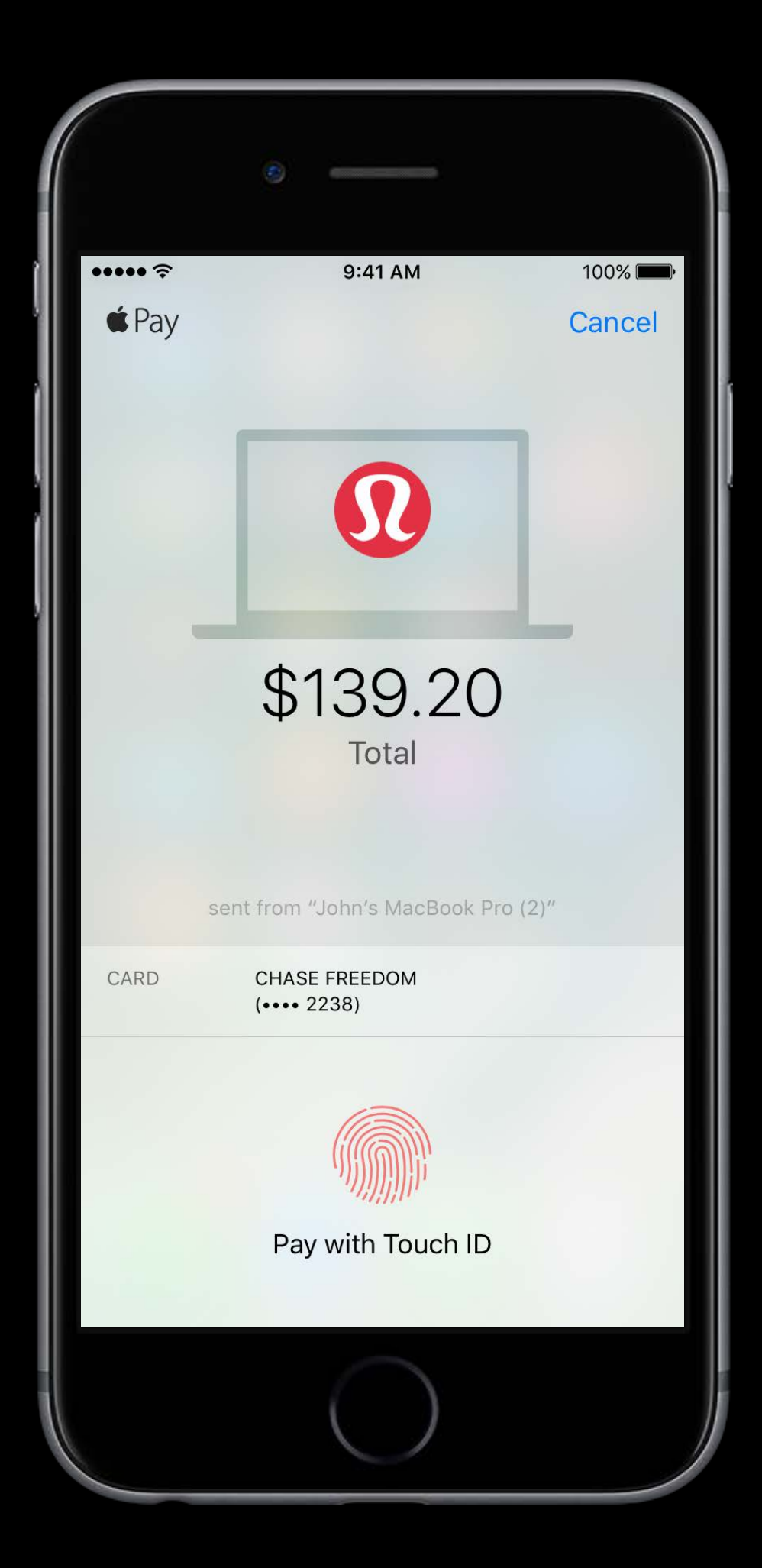

# *Demo* Apple Pay on the web

Apple Pay provides you with a unique payment token

Apple Pay provides you with a unique payment token You send this token to a payment processor

Apple Pay provides you with a unique payment token You send this token to a payment processor This token is encrypted to your *merchant certificate* and *merchant identifier*

The merchant identifier uniquely identifies you as a merchant

merchant.com.example.merchant.identifier

The merchant identifier uniquely identifies you as a merchant The merchant certificate is used to encrypt your payment data

merchant.com.example.merchant.identifier

The merchant identifier uniquely identifies you as a merchant The merchant certificate is used to encrypt your payment data This means only you can use your customer's Apple Pay tokens

merchant.com.example.merchant.identifier

Merchant or **PSP Server** 

App

iOS

Merchant or **PSP Server** 

App

Buy with  $\bigcirc$  Pay

iOS

Merchant or **PSP Server** 

App

Display Payme Request

iOS

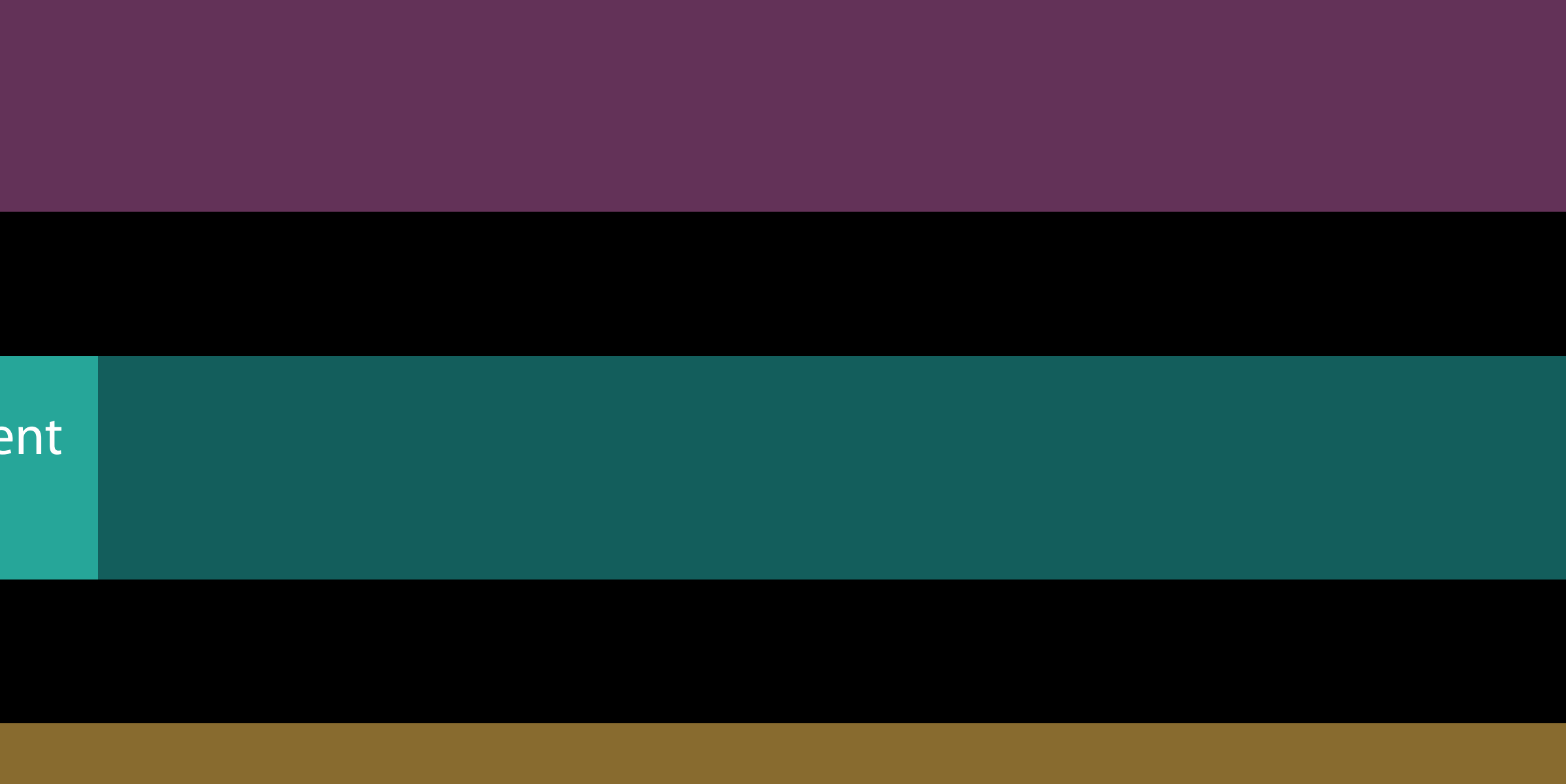

Merchant or **PSP Server** 

Display Payme App Request Authorize iOS Payment

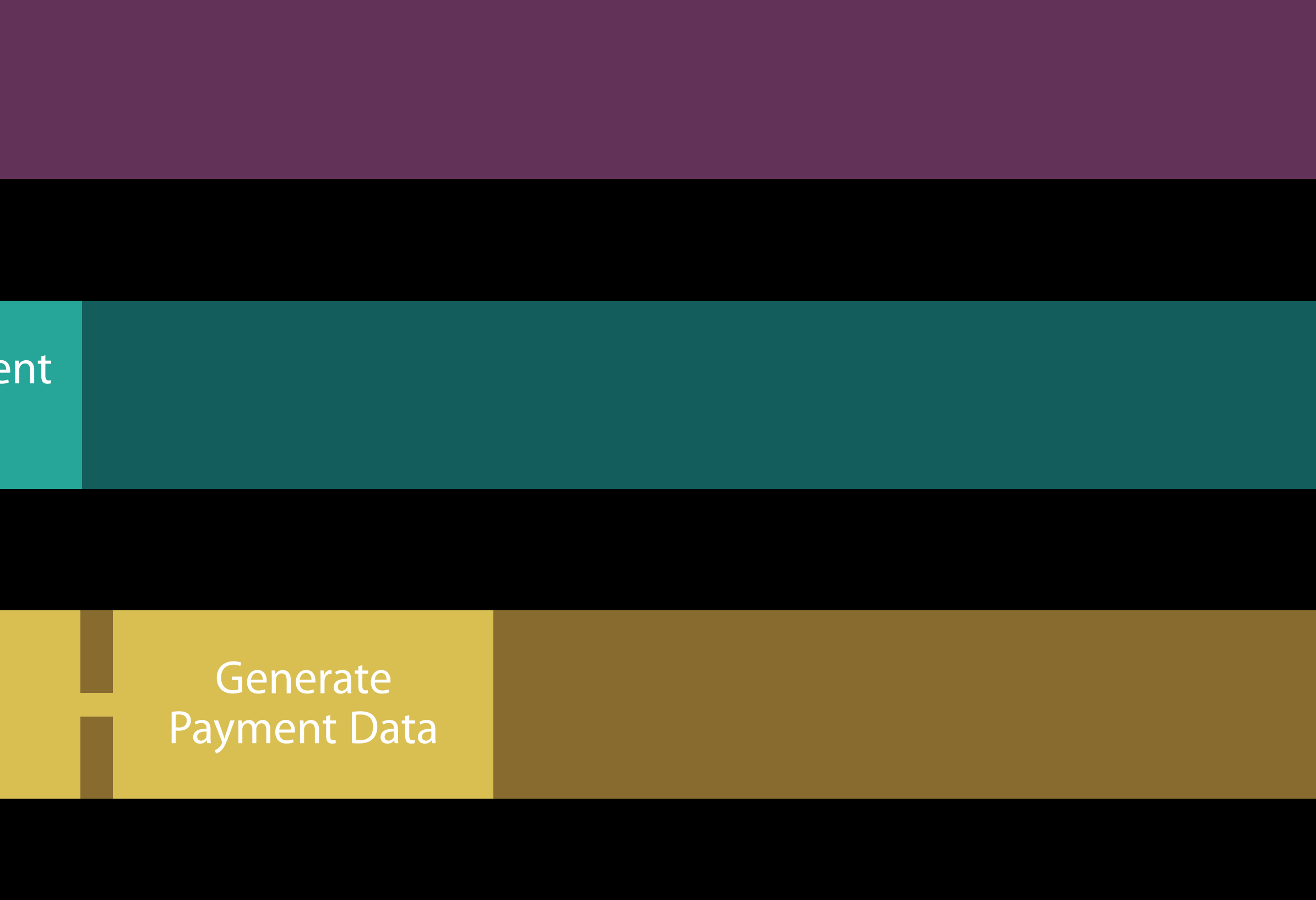

Merchant or **PSP Server** 

**Display Payme** App Request Authorize iOS Payment

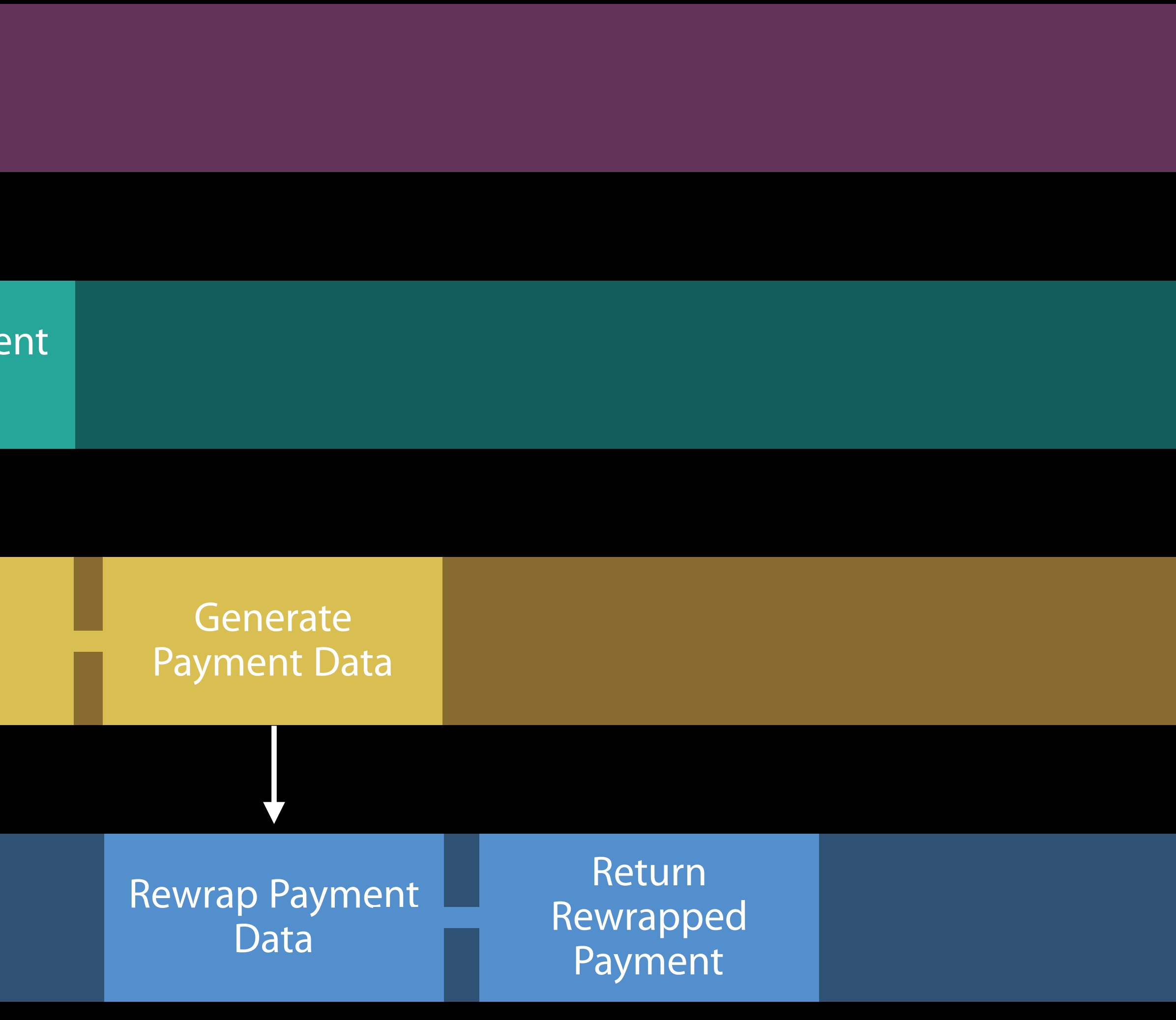

Merchant or **PSP Server** 

**Display Payment** App Request Authorize iOS Payment

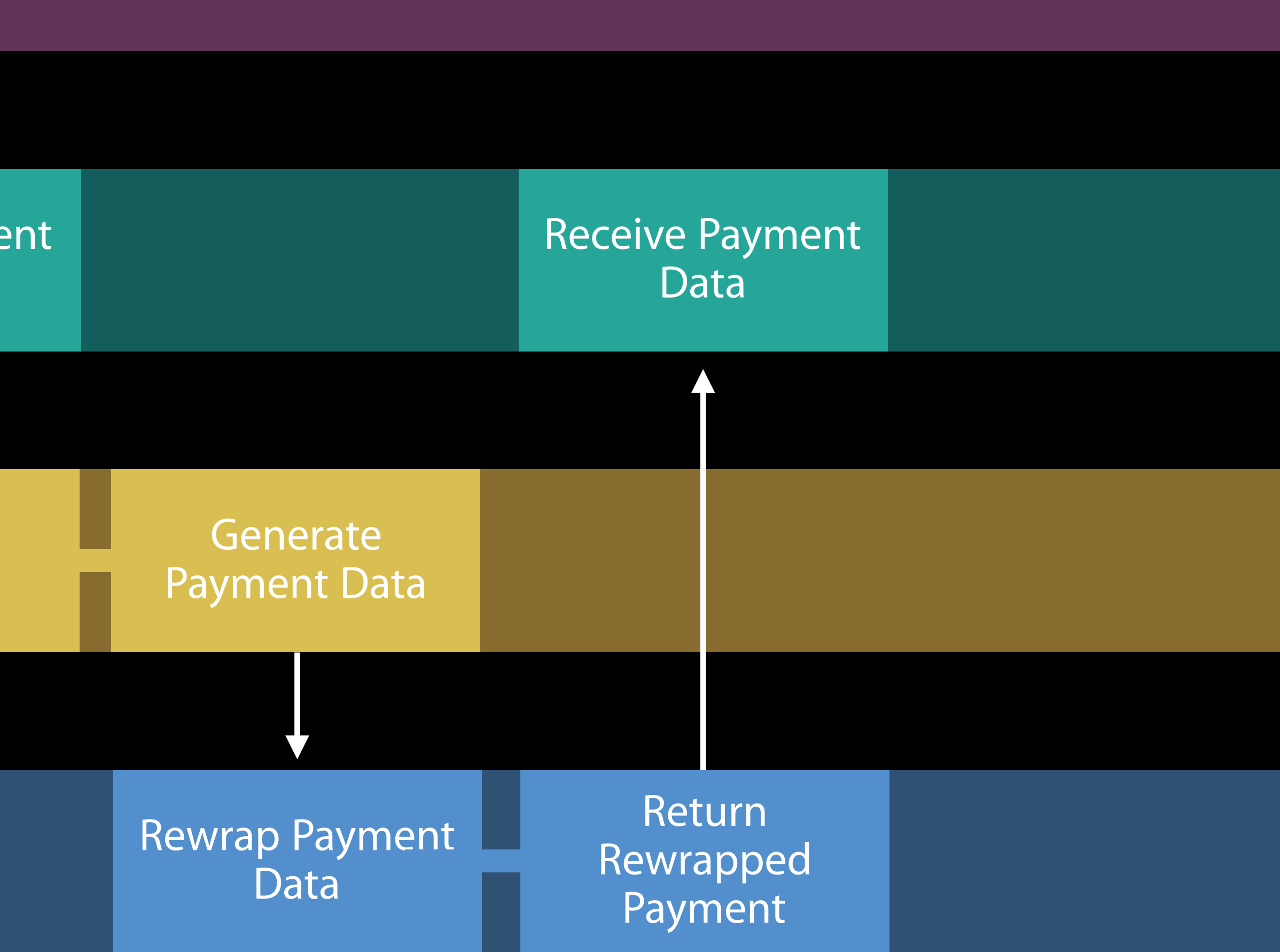

Merchant or **PSP Server** 

Display Payment App Request Authorize iOS Payment

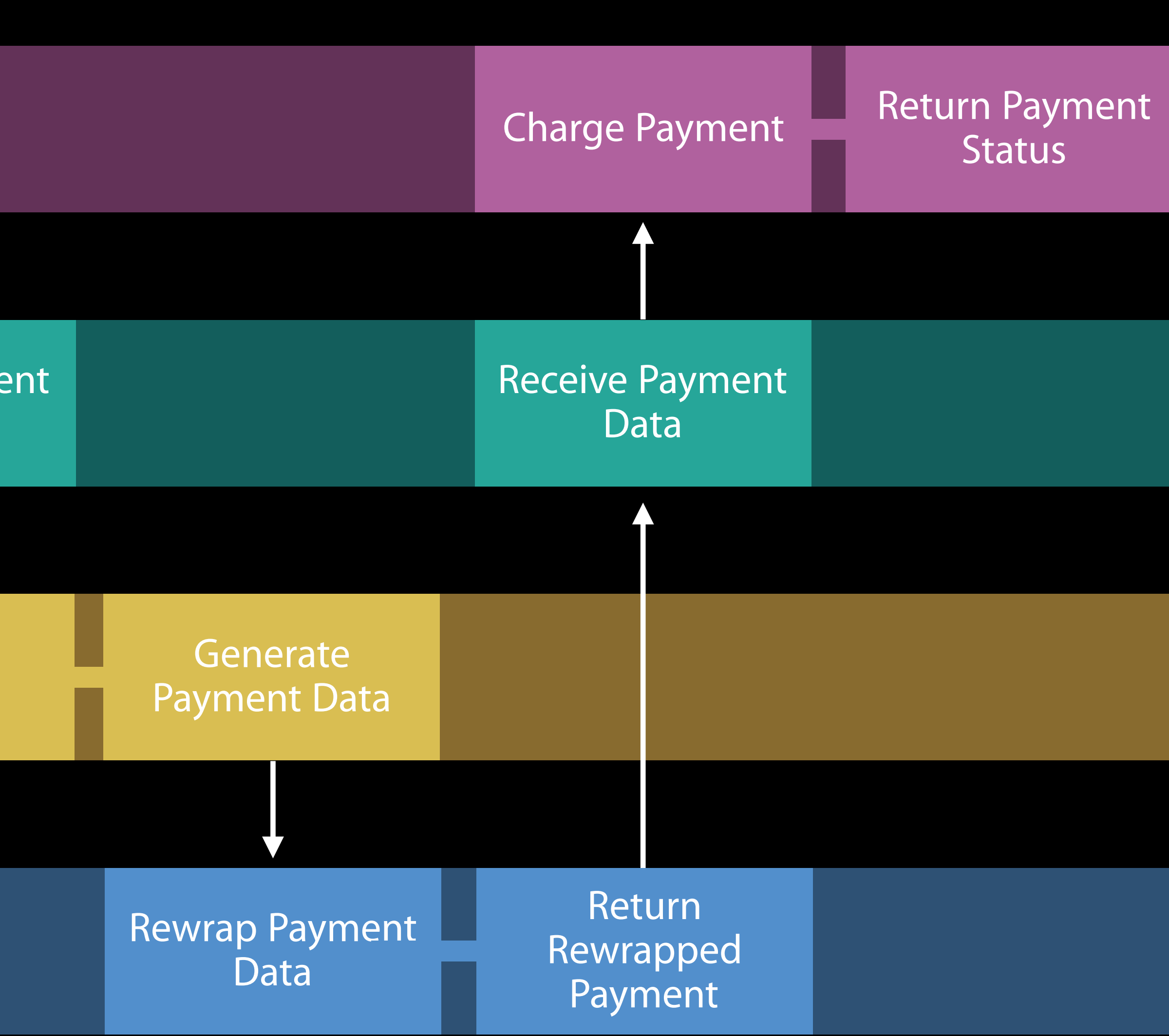

Merchant or **PSP Server** 

Display Payment App Request Authorize iOS Payment

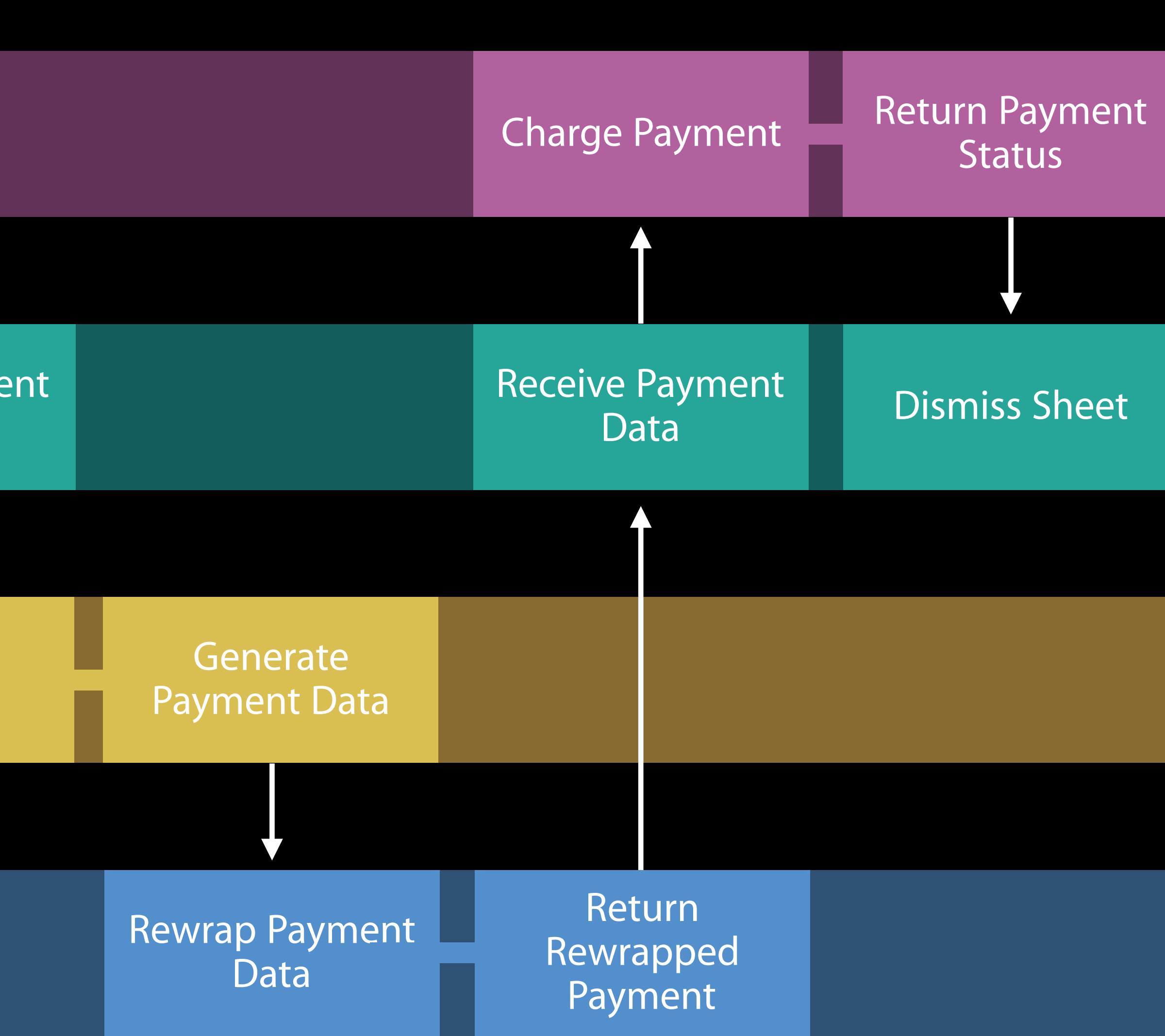

You have an Apple Developer Account

You have an Apple Developer Account Your site is served over HTTPS

You have an Apple Developer Account Your site is served over HTTPS Your site complies with the Apple Pay guidelines

You have an Apple Developer Account Your site is served over HTTPS Your site complies with the Apple Pay guidelines Some eCommerce platforms will support Apple Pay on your behalf

Create a merchant identifier and certificate at the developer portal

Create a merchant identifier and certificate at the developer portal Register your domain and link it to your identifier

Create a merchant identifier and certificate at the developer portal Register your domain and link it to your identifier Obtain your domain's Apple Pay session certificate

- 
- 

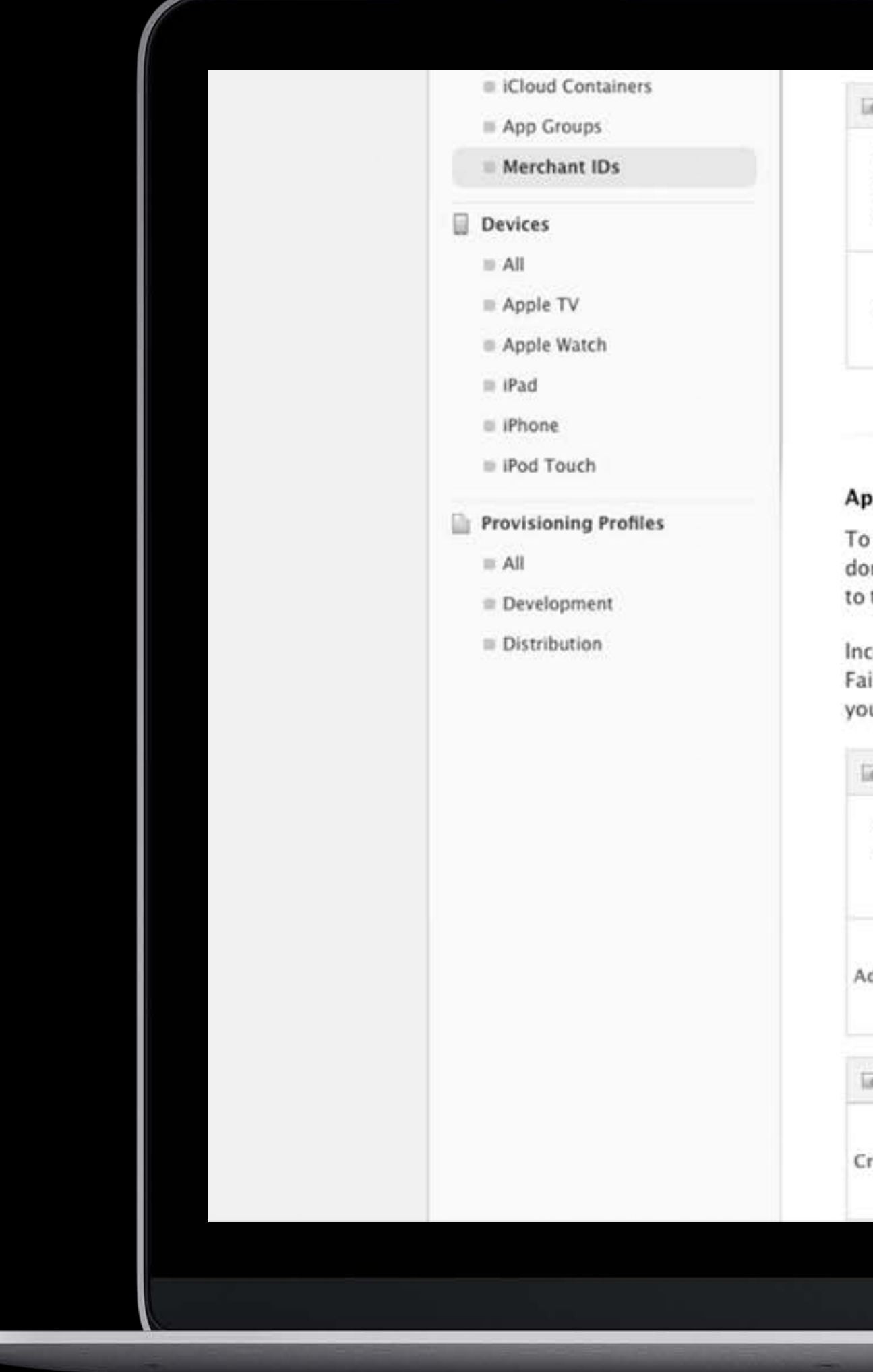

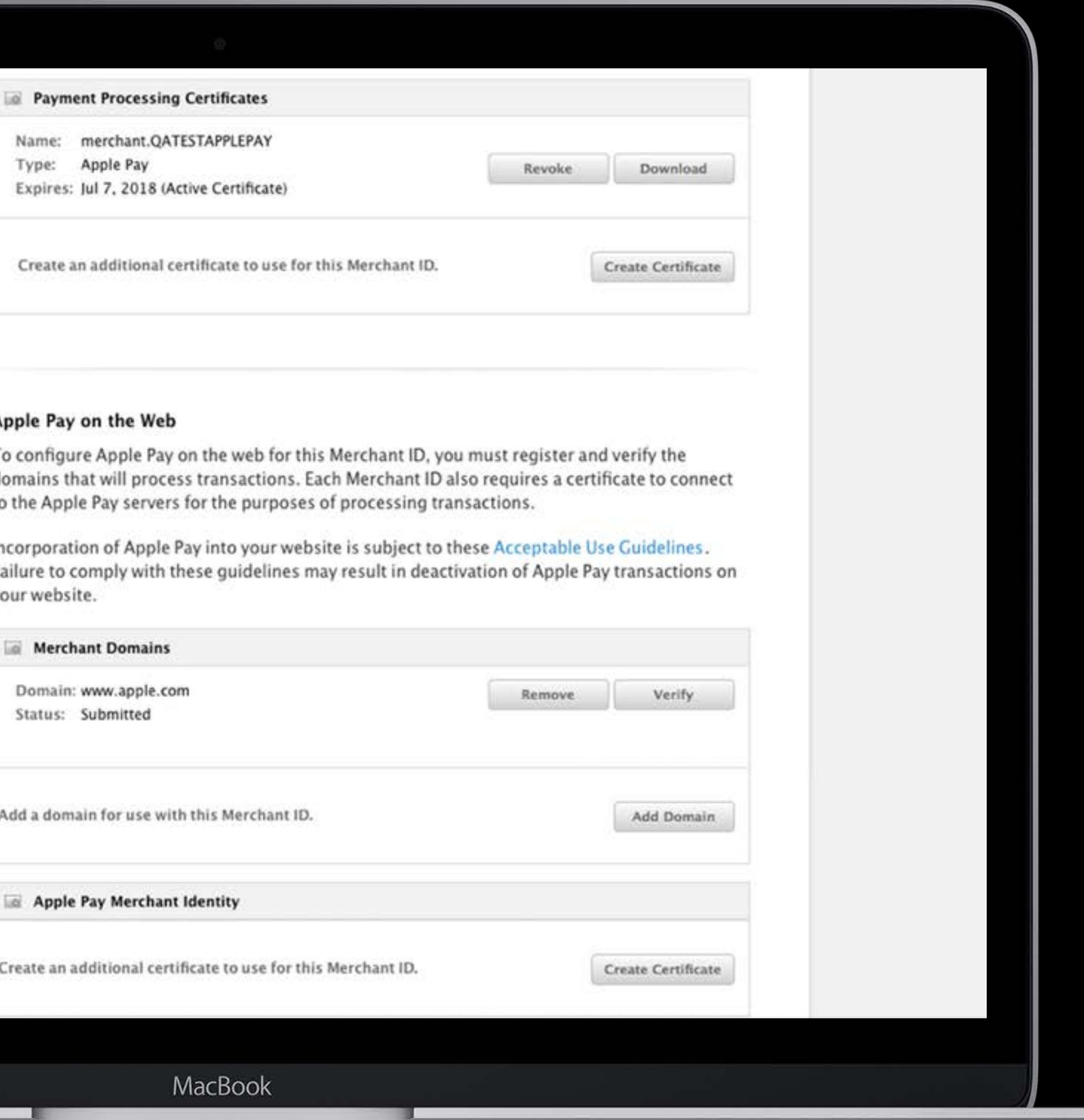
Merchant or **PSP Server** 

**Web Page** 

Display Payment Request

iOS

Authorize Payment

Apple Pay Server

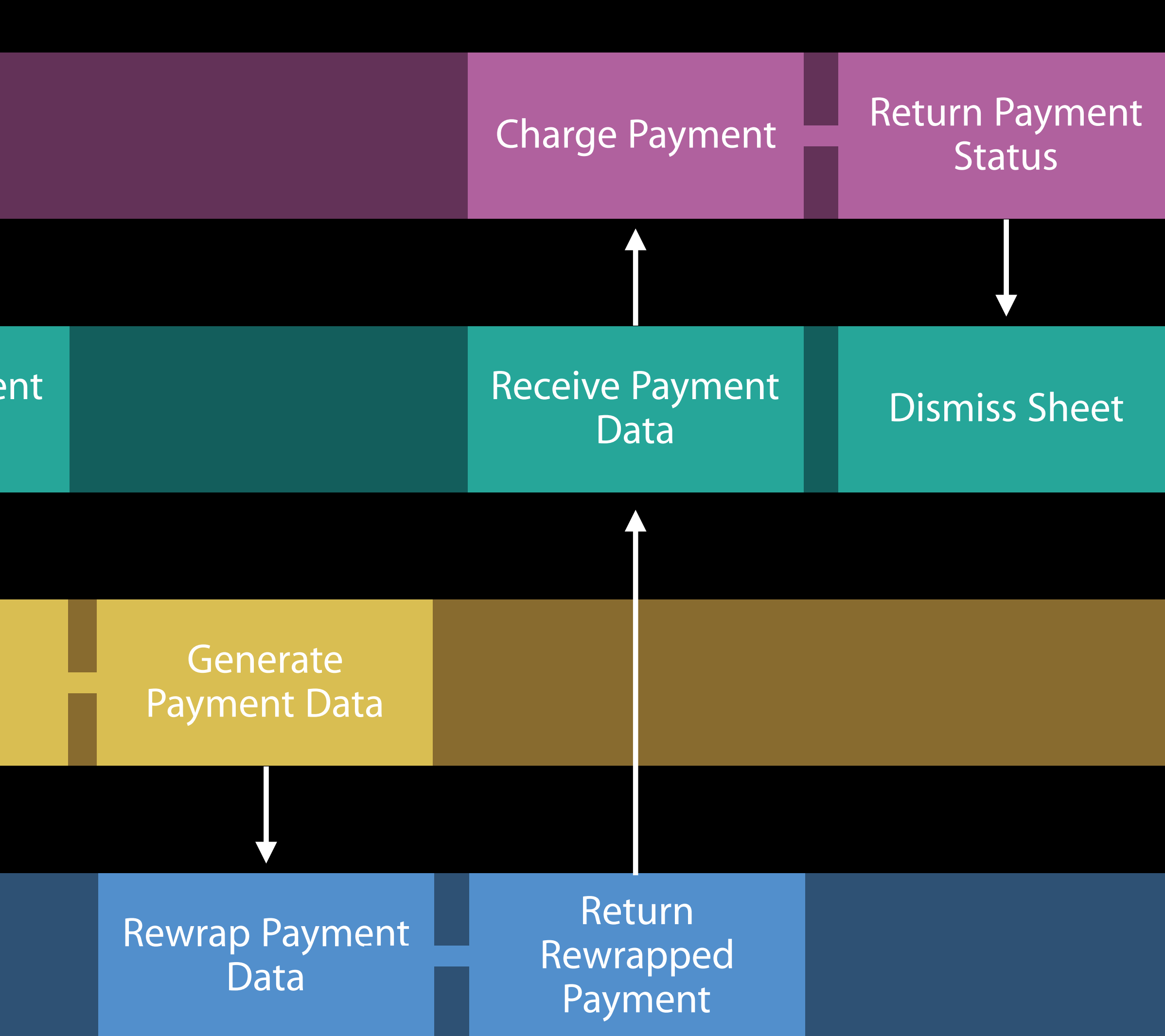

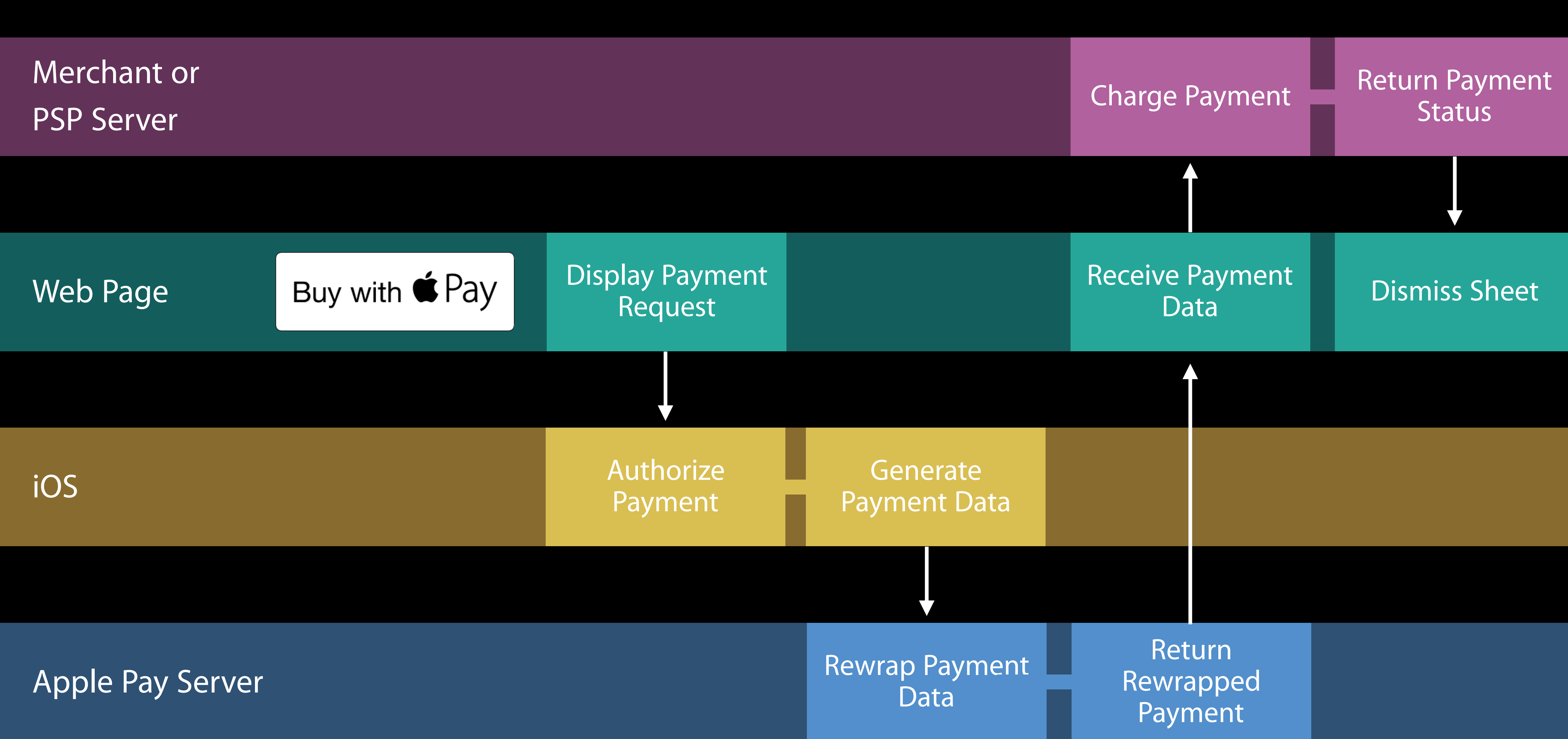

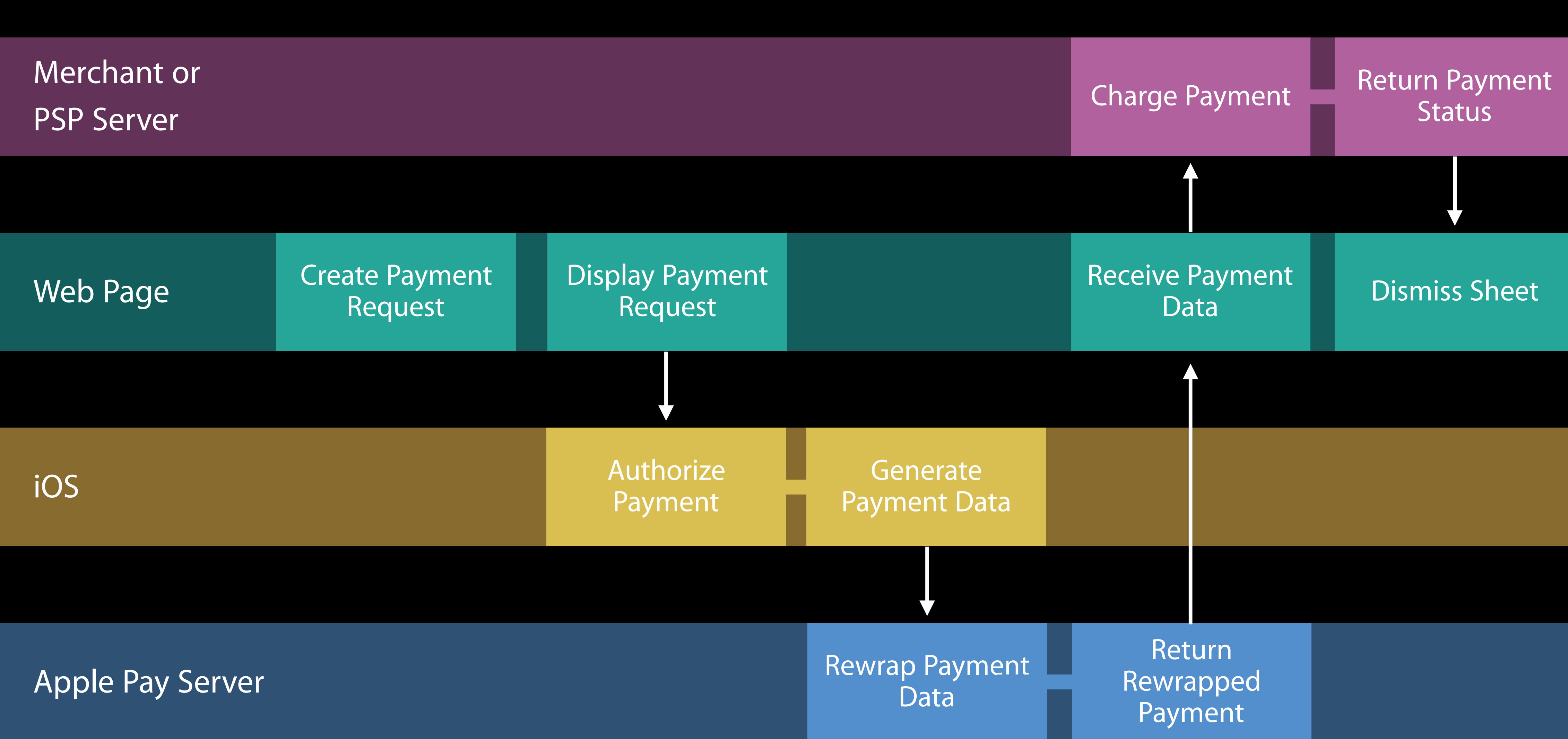

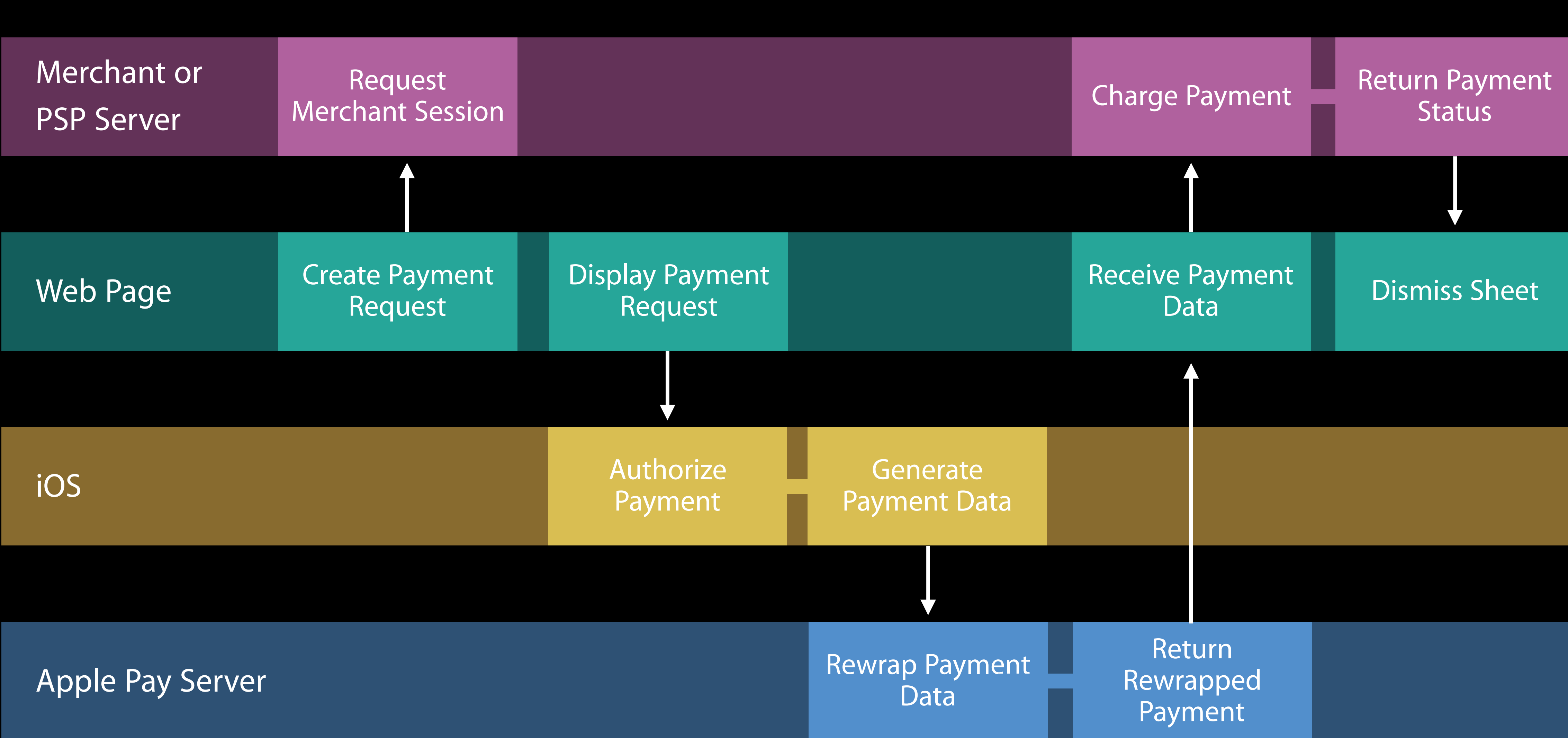

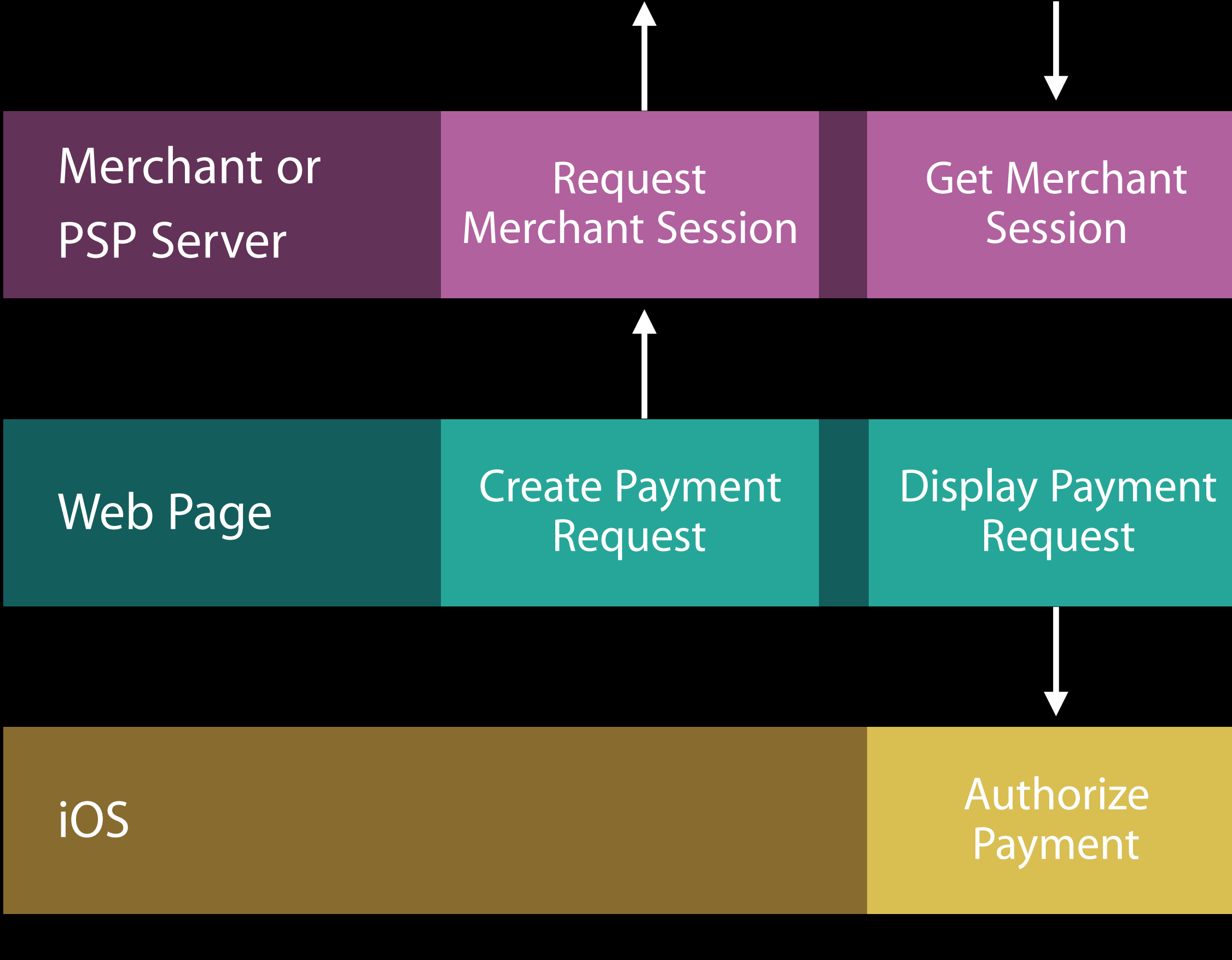

Apple Pay Server

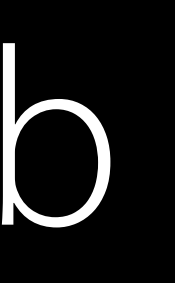

### **Return Payment Charge Payment Status Receive Payment Dismiss Sheet** Data Generate **Payment Data** Return **Rewrap Payment** Rewrapped Data Payment

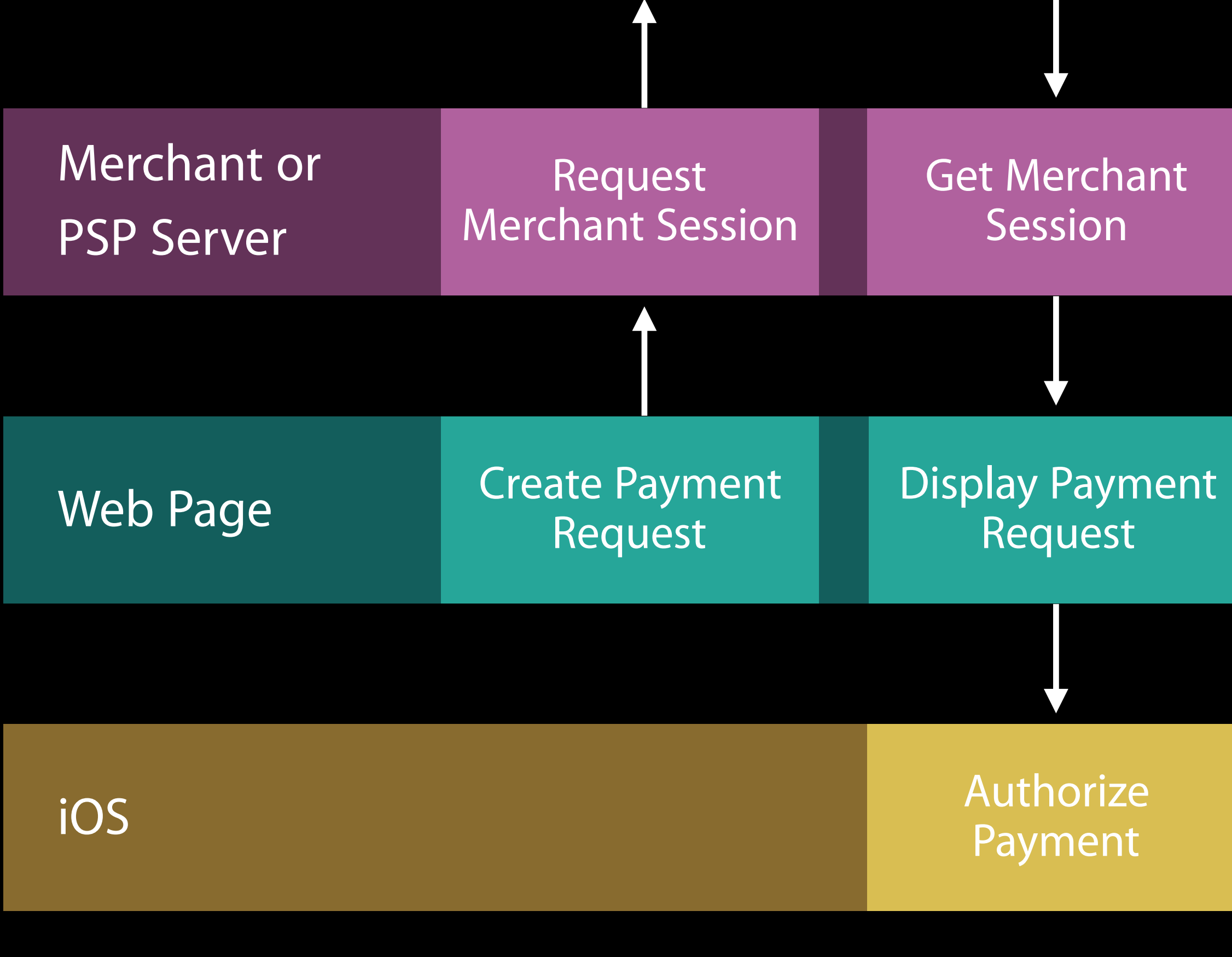

Apple Pay Server

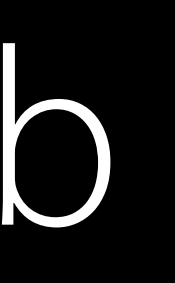

### **Return Payment Charge Payment Status Receive Payment Dismiss Sheet** Data Generate **Payment Data** Return **Rewrap Payment** Rewrapped Data Payment

### Apple Pay Server

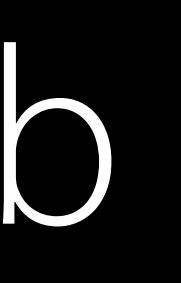

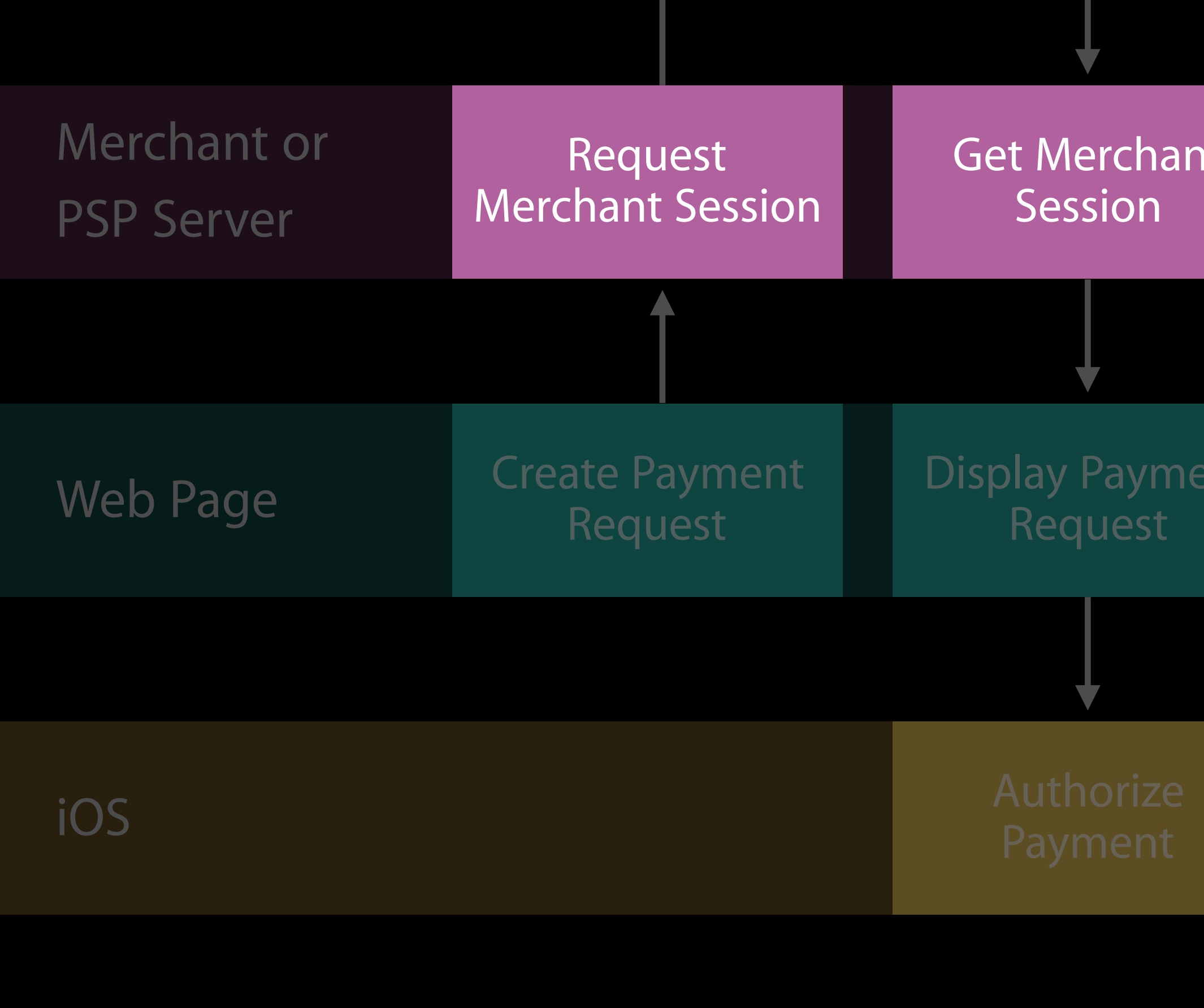

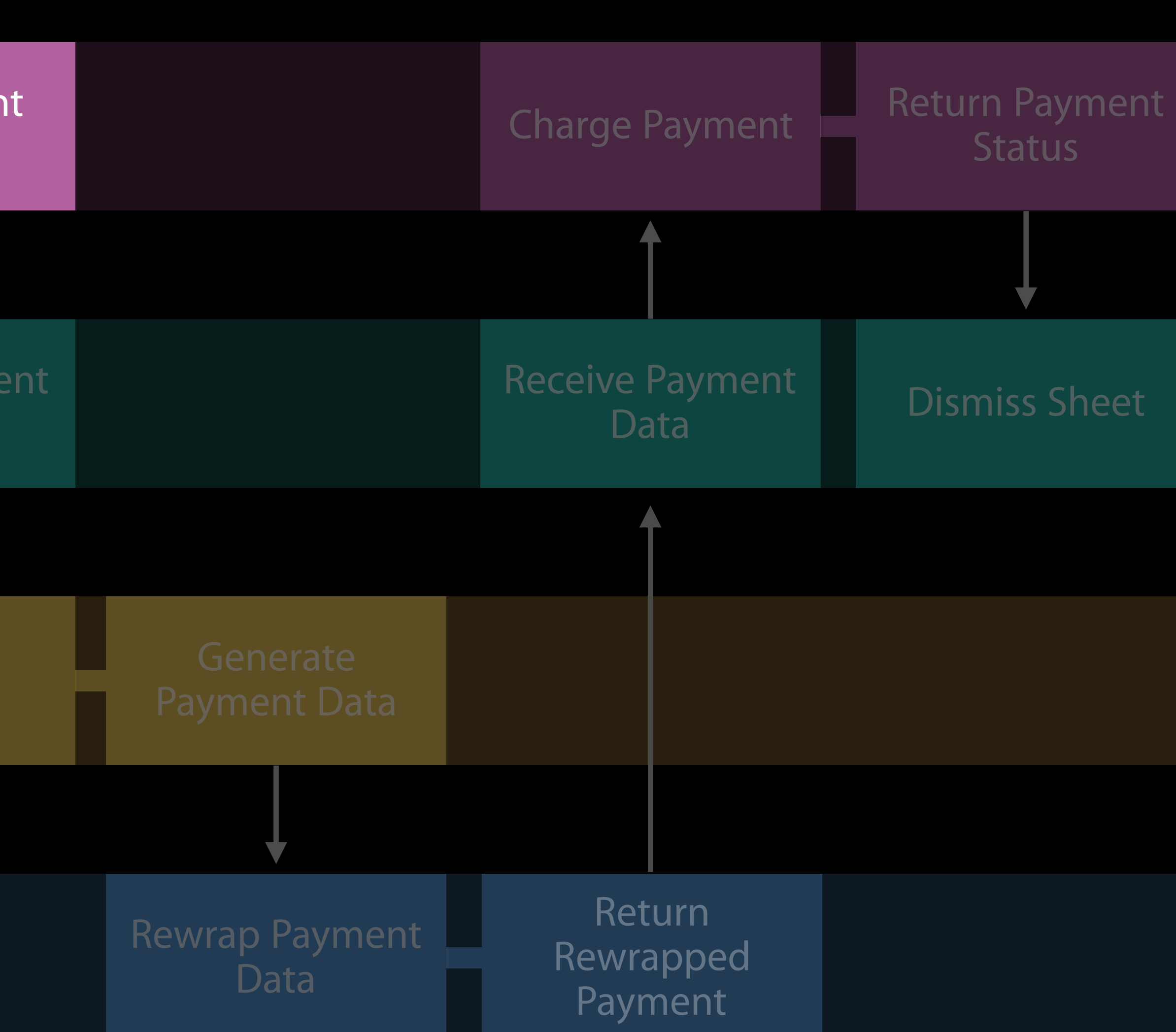

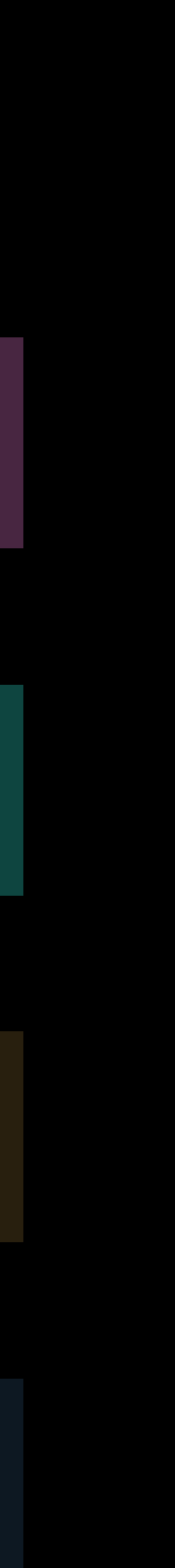

### Apple Pay Server

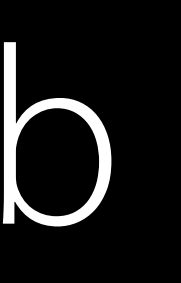

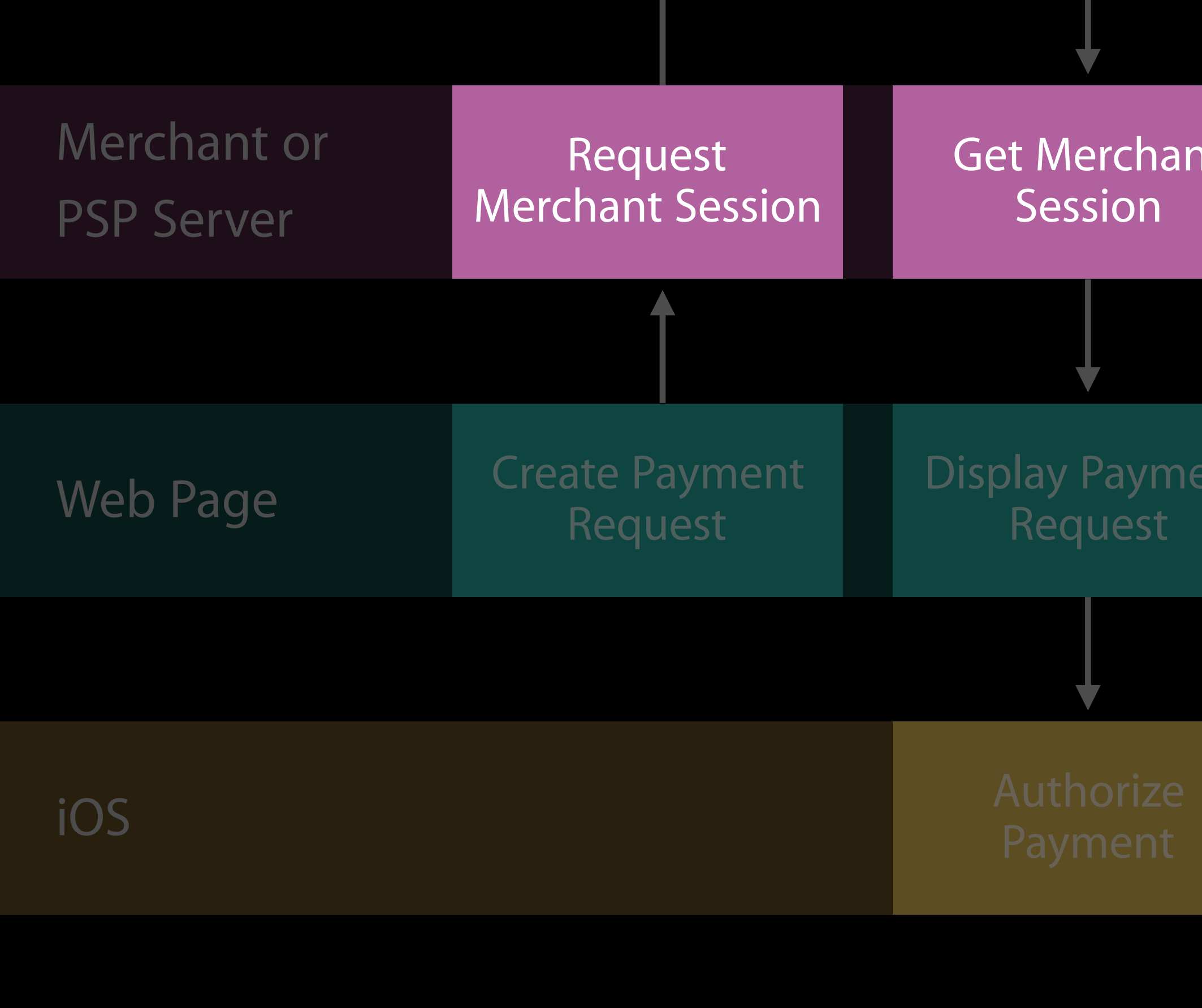

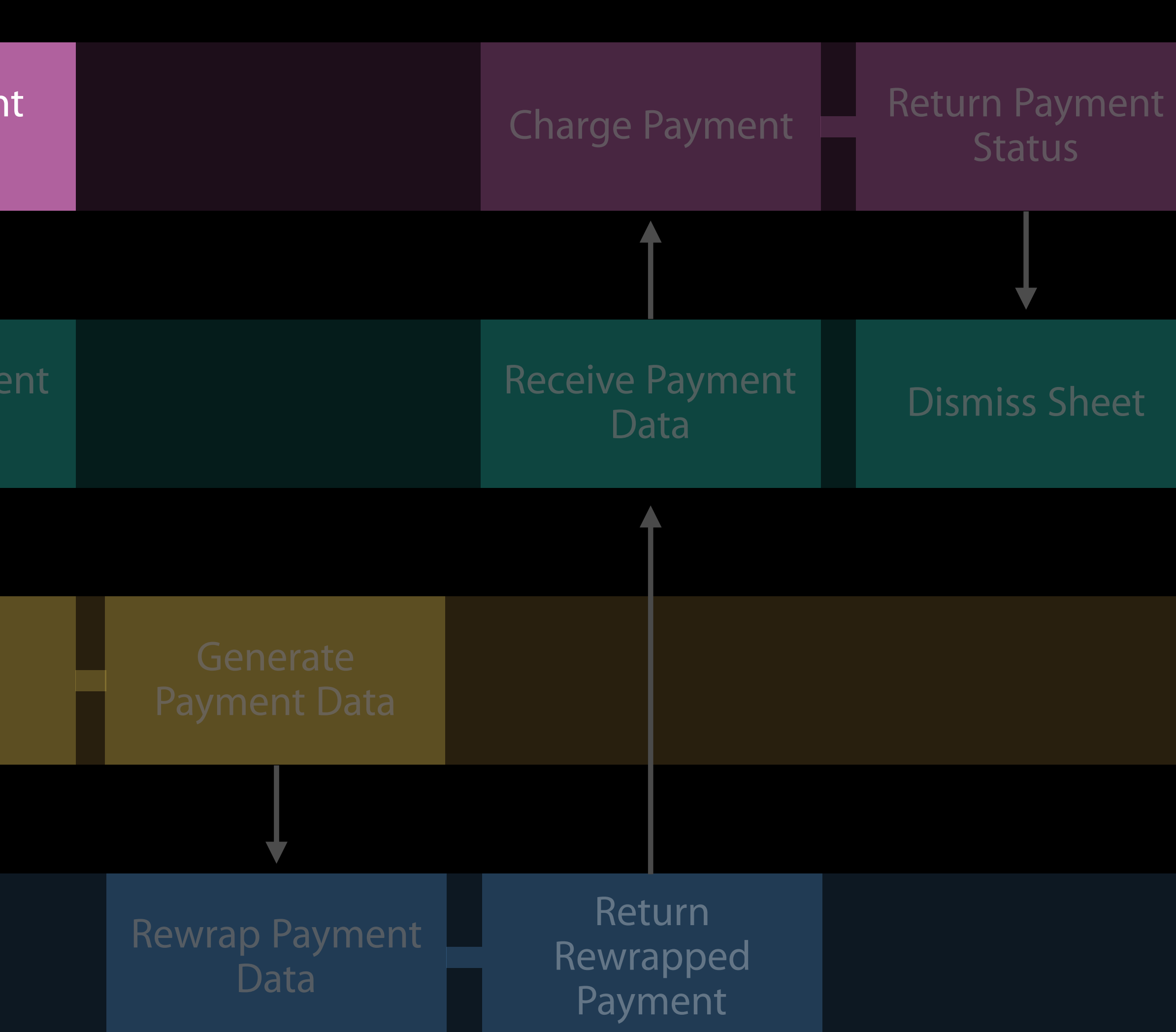

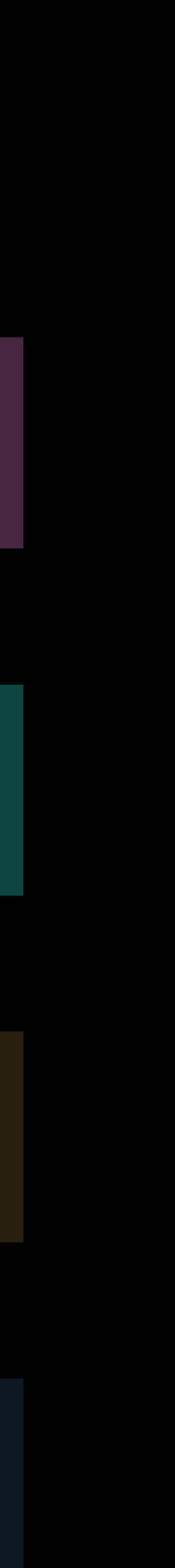

In an iOS app Apple Pay security is protected with signed entitlements

In an iOS app Apple Pay security is protected with signed entitlements This protects both users and merchants

In an iOS app Apple Pay security is protected with signed entitlements This protects both users and merchants Merchant validation performs a similar function on the web

### Performing Merchant Validation

Obtain the Apple Pay session generation URL from Safari

Get Apple Pay Server URL

Safari

### Performing Merchant Validation

Obtain the Apple Pay session generation URL from Safari Send this URL to your web server to start merchant validation

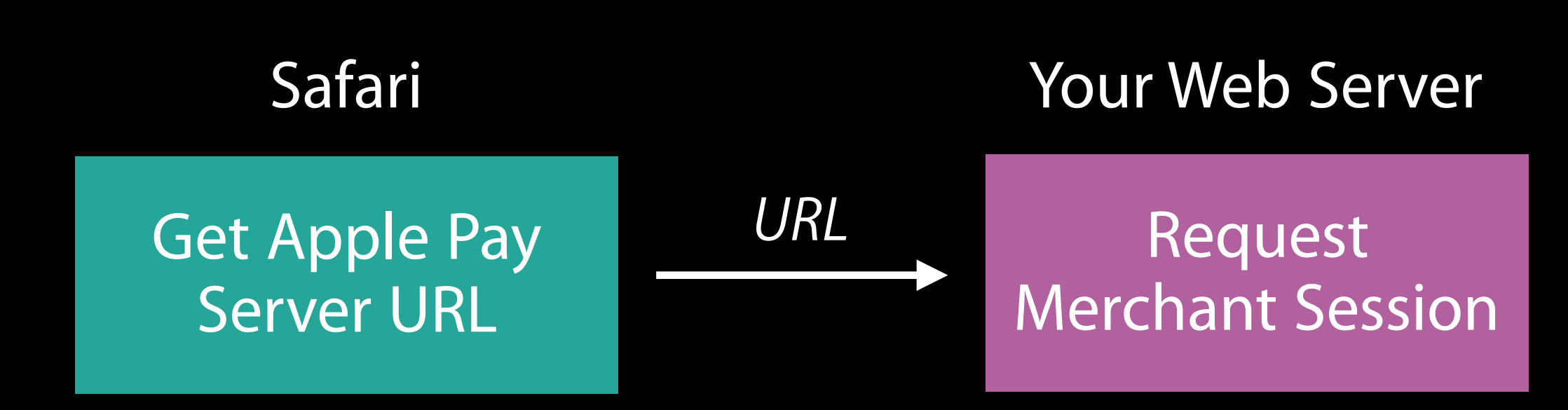

### Performing Merchant Validation

Obtain the Apple Pay session generation URL from Safari Send this URL to your web server to start merchant validation Once generated, return it back to the client to be consumed

**Generate** Merchant Session

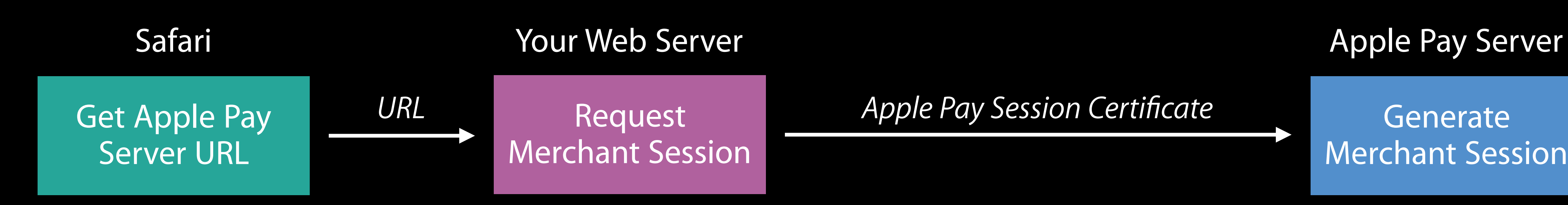

A unique token that's linked with a single Apple Pay request from a site

A unique token that's linked with a single Apple Pay request from a site Used to ensure your site is still secure and available for Apple Pay

A unique token that's linked with a single Apple Pay request from a site Used to ensure your site is still secure and available for Apple Pay Required for every Apple Pay on the web payment

A unique token that's linked with a single Apple Pay request from a site Used to ensure your site is still secure and available for Apple Pay Required for every Apple Pay on the web payment Your server requests the session from Apple's servers

- 
- 
- 
- 

- 
- 
- -
- 
- 
- 

Always obtain the session request URL from the client, as it may vary

Always obtain the session request URL from the client, as it may vary Only request a session when the user interacts with the Apple Pay button

Always obtain the session request URL from the client, as it may vary Only request a session when the user interacts with the Apple Pay button Do not generate a merchant session client-side!

Made sure our site complies with Apple's requirements

Made sure our site complies with Apple's requirements Created our merchant identifier and merchant certificate used for payment encryption

- Created our merchant identifier and merchant certificate used for payment encryption
	-

Made sure our site complies with Apple's requirements Created our Apple Pay session certificate linked to our domain name

Made sure our site complies with Apple's requirements Created our Apple Pay session certificate linked to our domain name Learned how to validate our site for every Apple Pay payment

- Created our merchant identifier and merchant certificate used for payment encryption
	-
	-

### Apple Pay Server

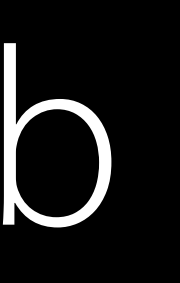

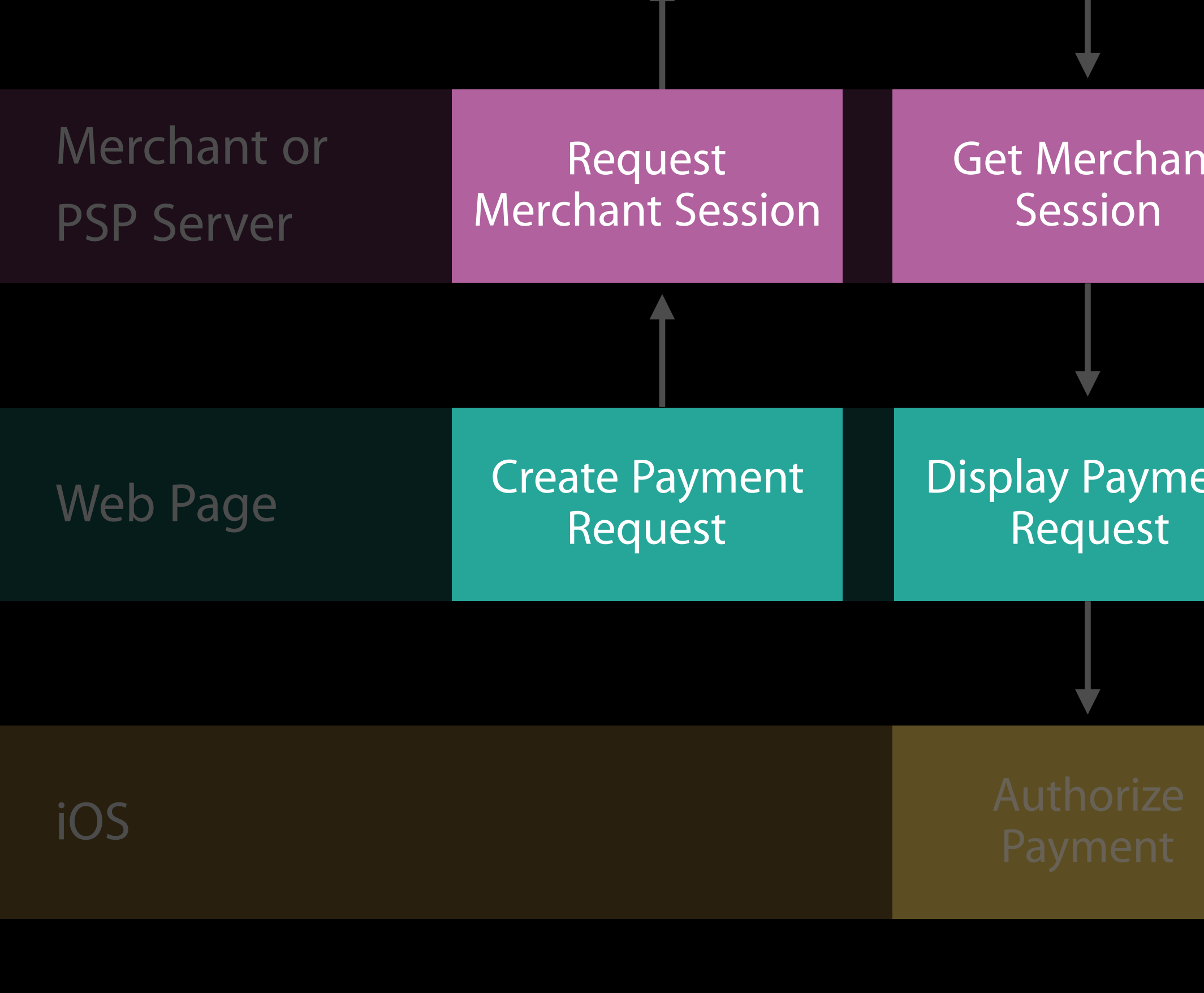

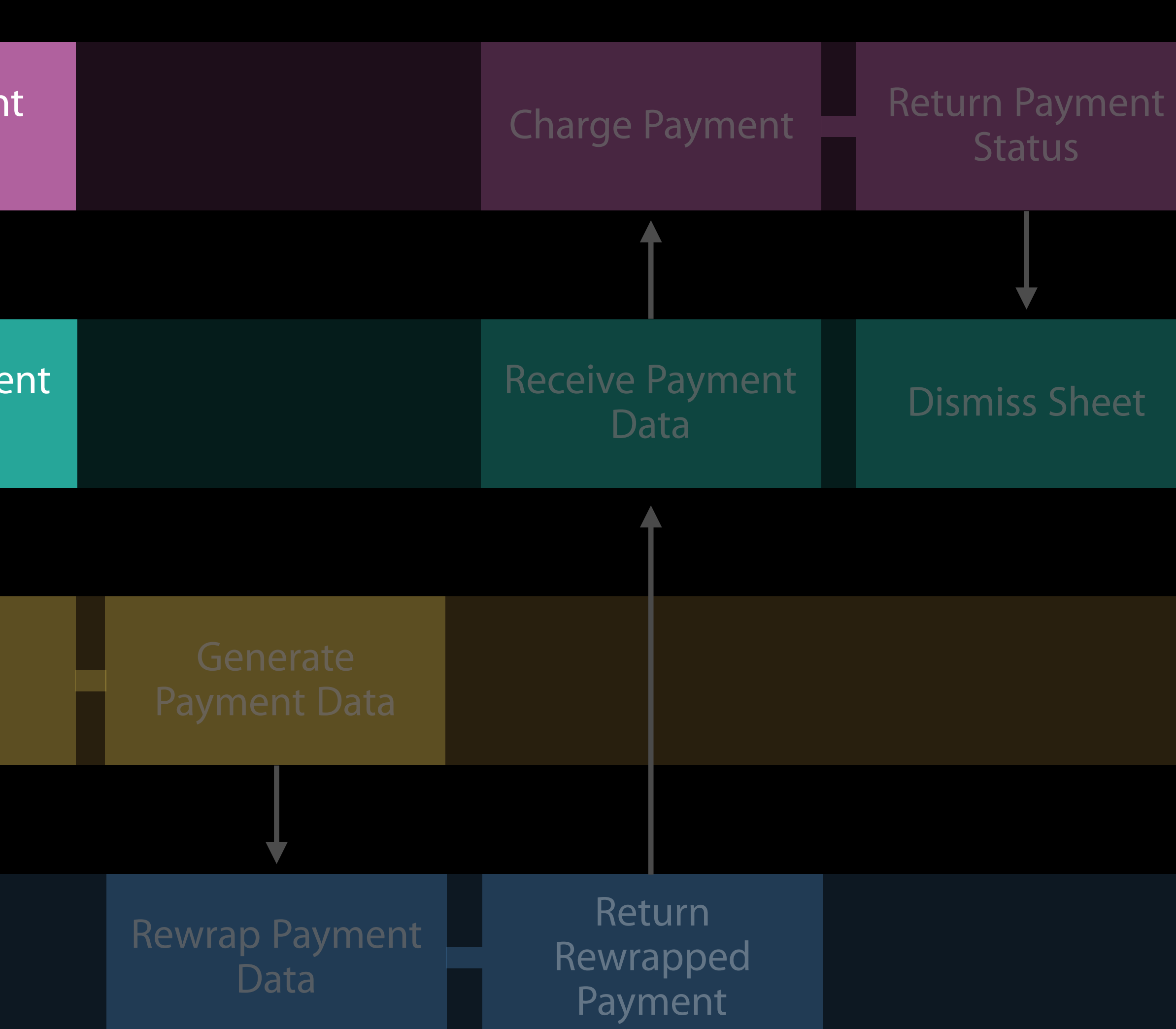

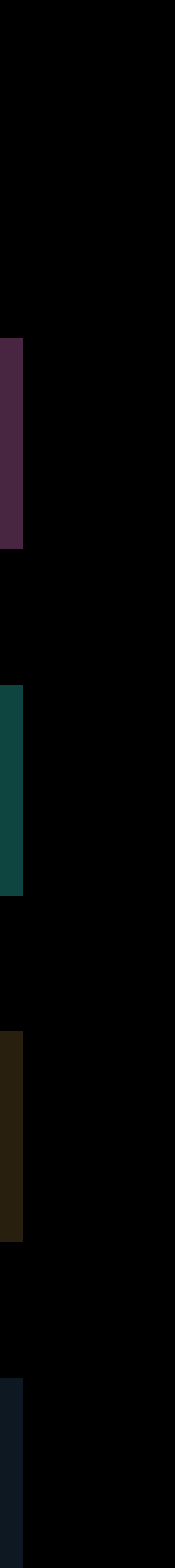

### Apple Pay Server

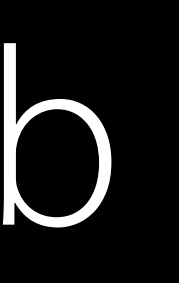

### Generate Payment Data Return Payment Status Receive Payment **Data** Dismiss Sheet Charge Payment Rewrap Payment Data Return Rewrapped **Payment**

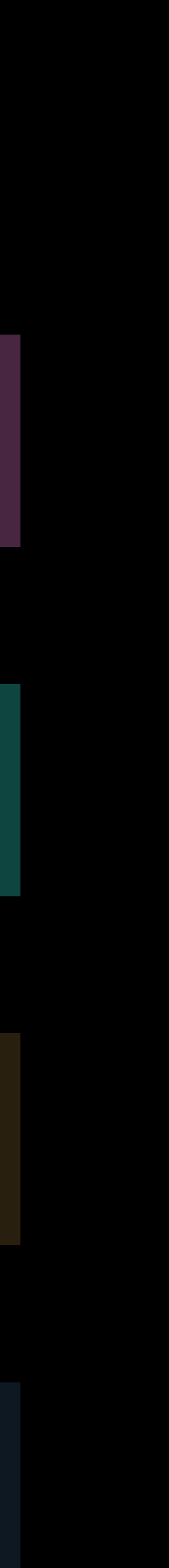

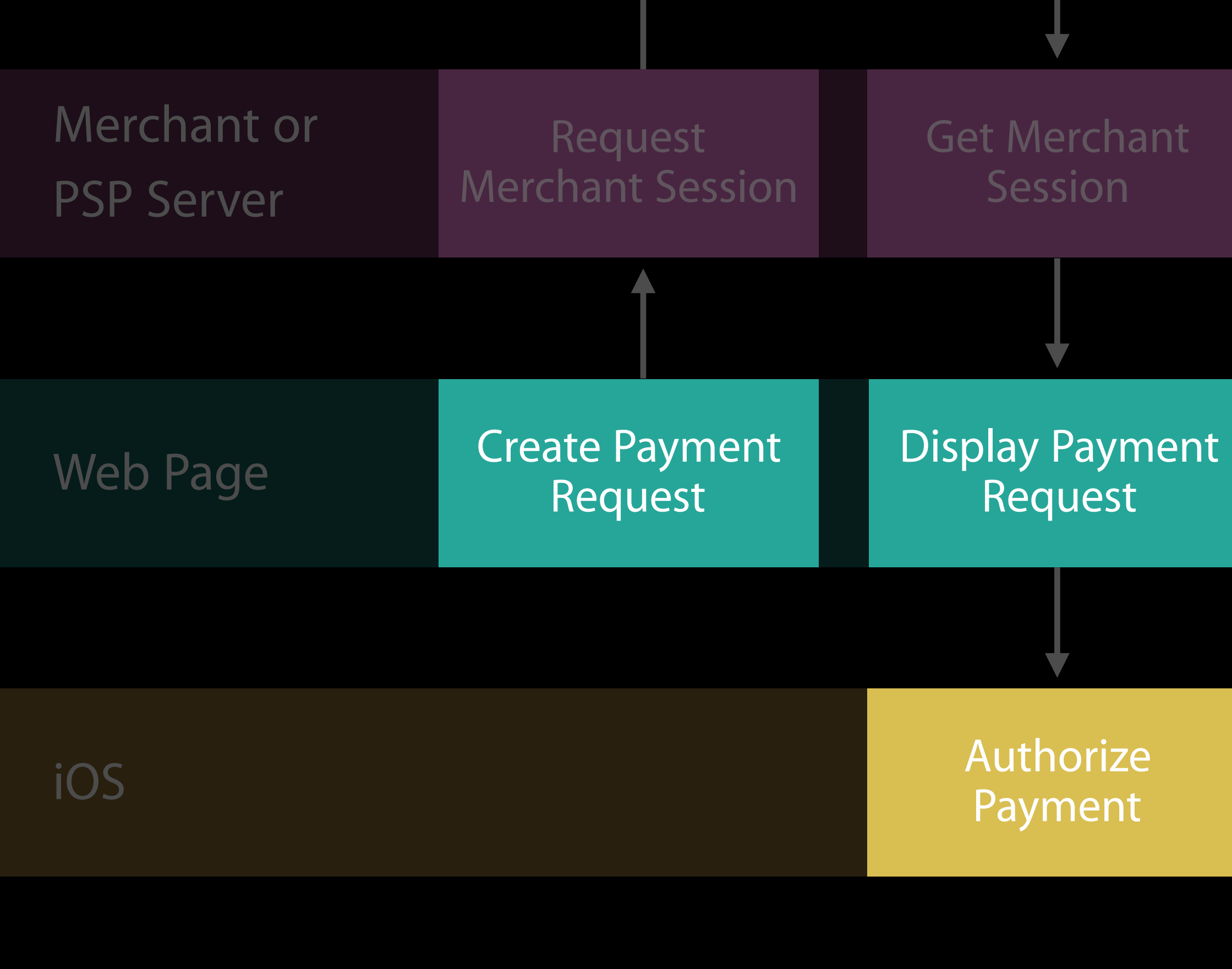

### Apple Pay Server

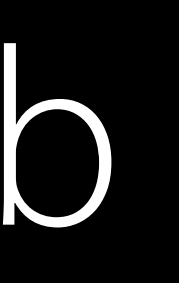

### Generate Payment Data Return Payment Status Receive Payment **Data** Dismiss Sheet Charge Payment Rewrap Payment Data Return Rewrapped **Payment**

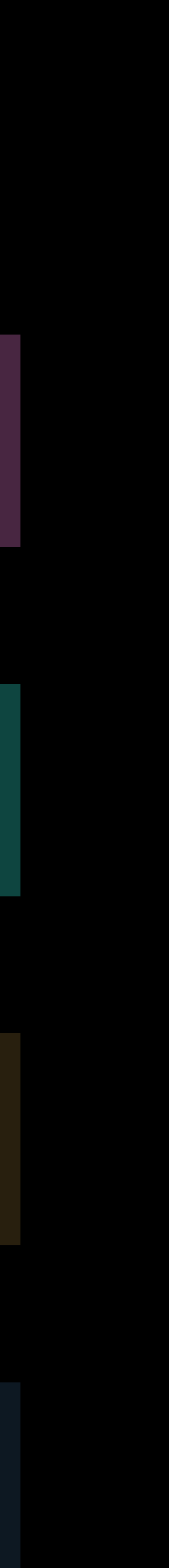

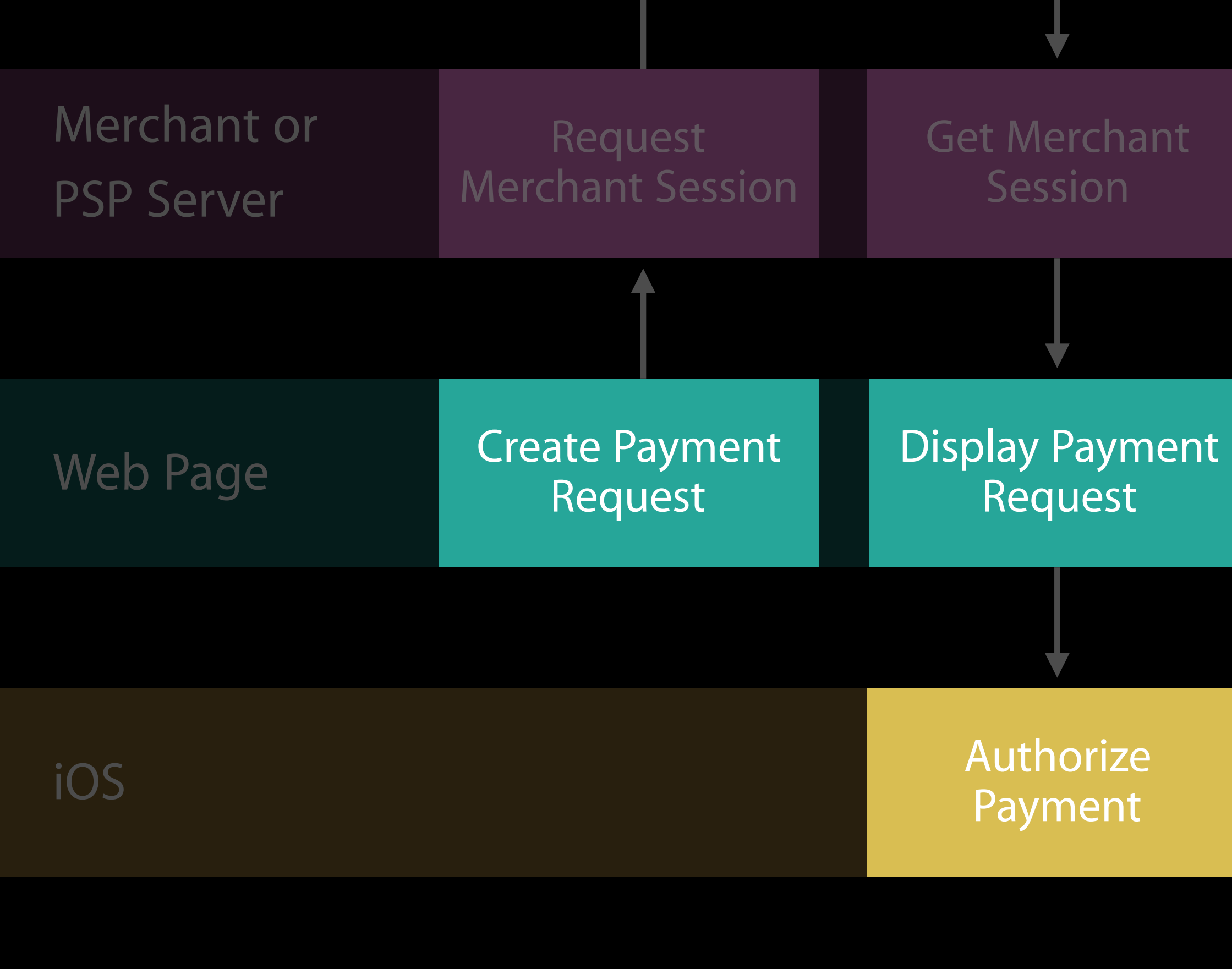

Apple Pay API

# Apple Pay API NEW

Available in Safari and SFSafariViewController on iOS Available in Safari on macOS Single API entry point, ApplePaySession Influenced by PassKit API

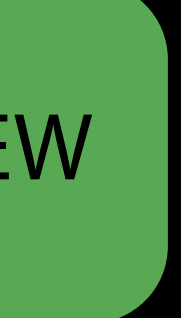

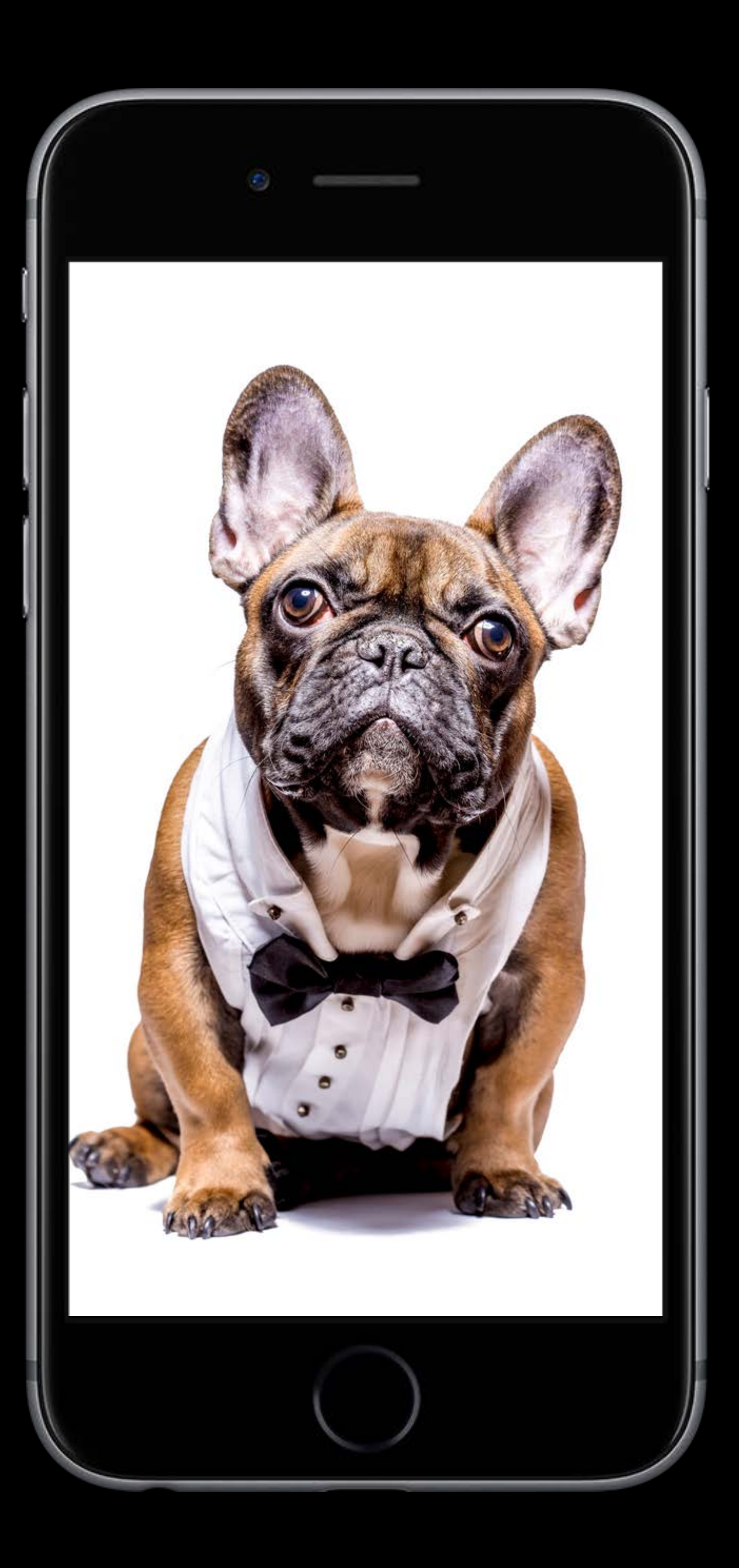

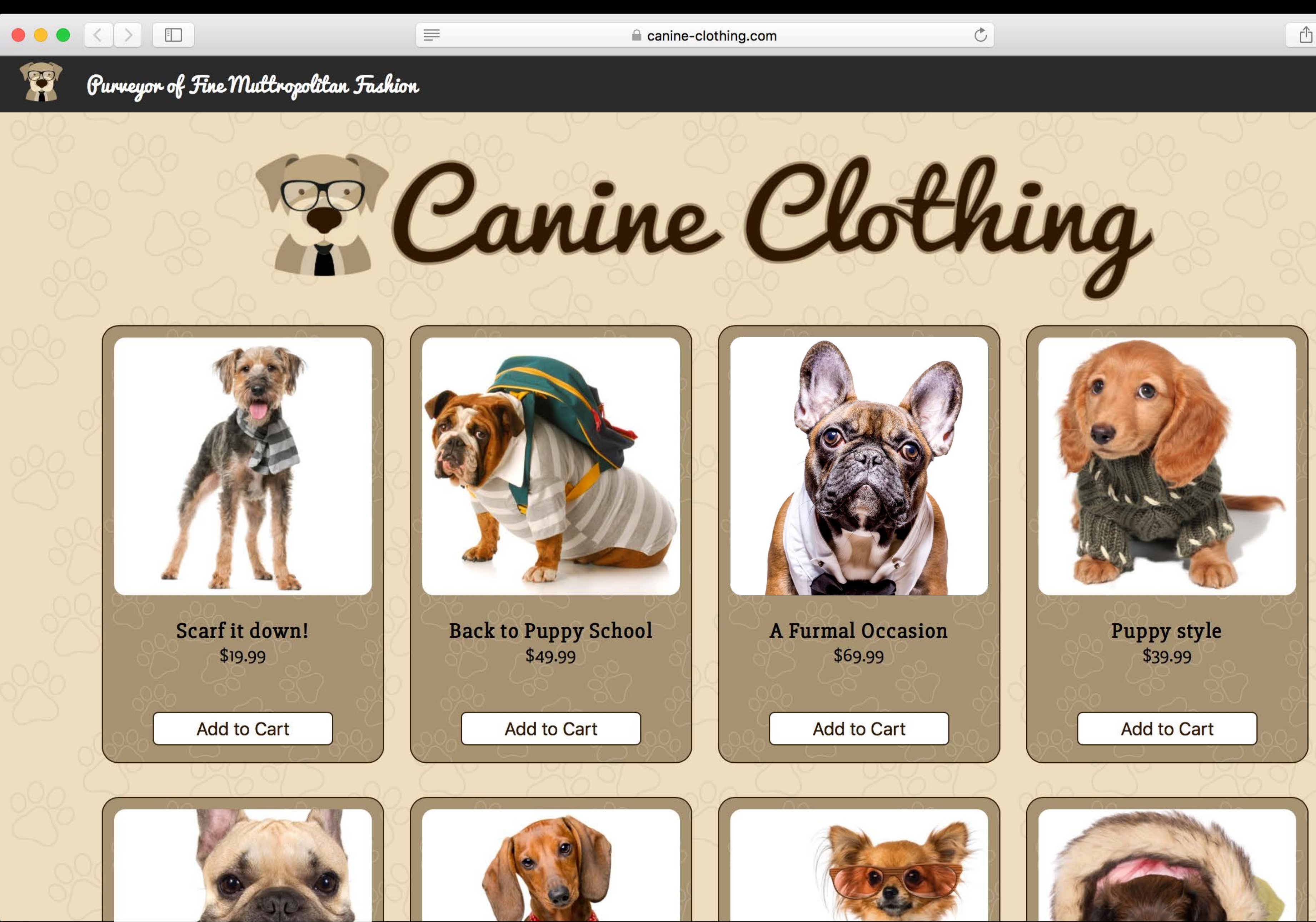

ᠿ  $\Box$ 

 $\blacksquare$
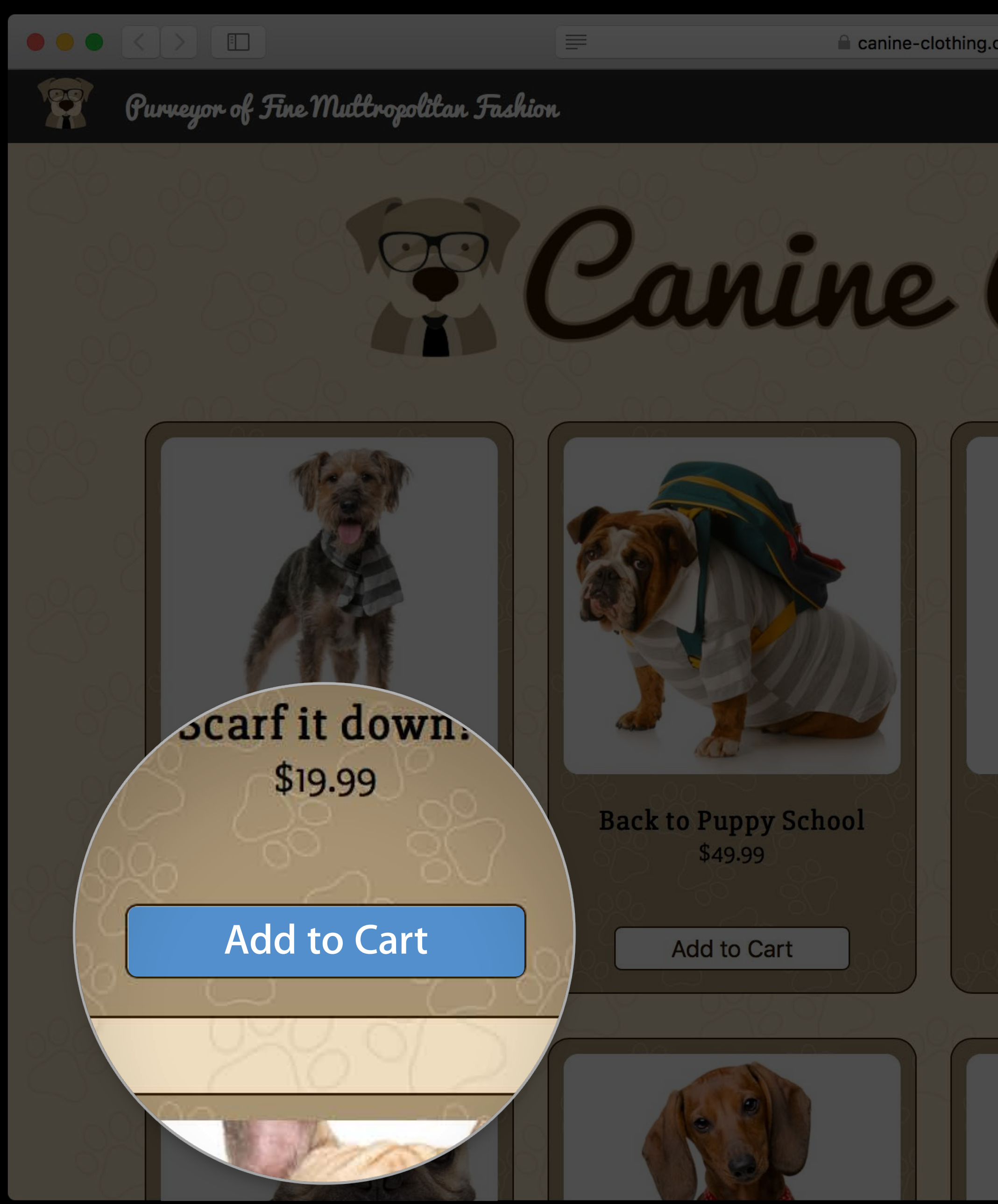

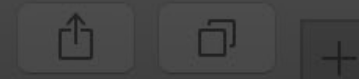

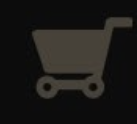

 $C$ 

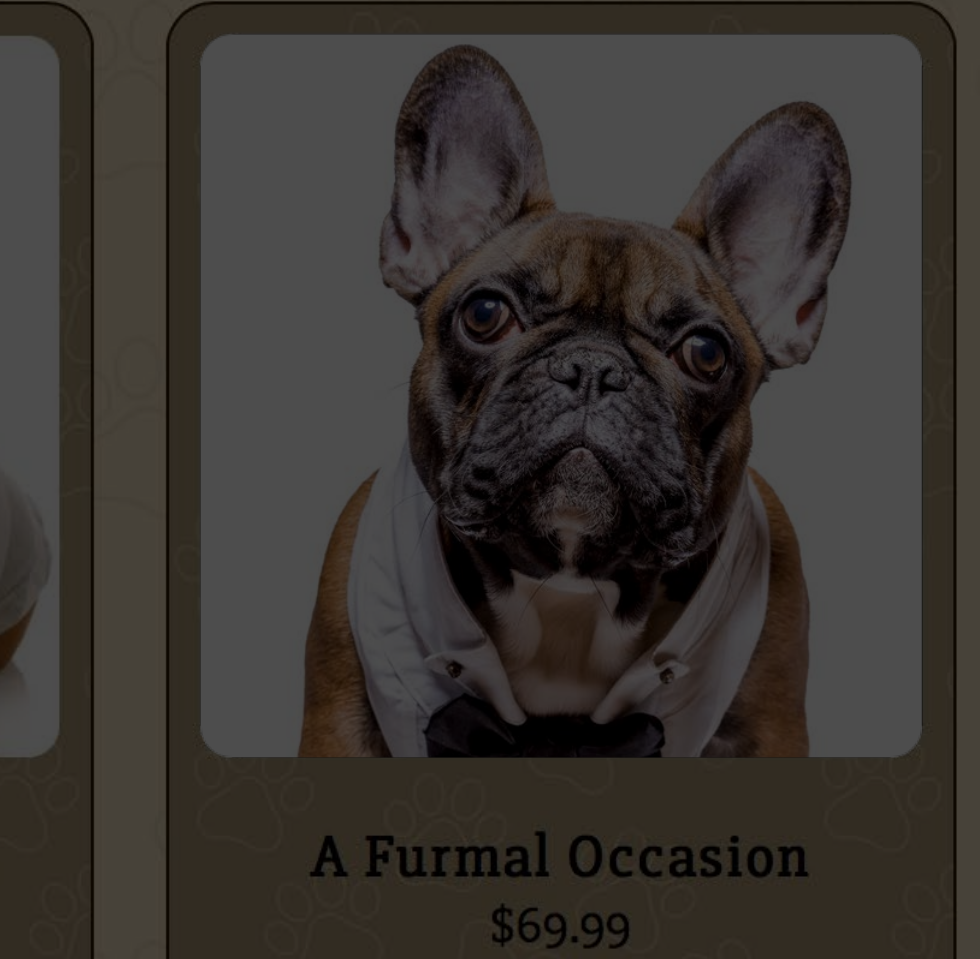

Add to Cart

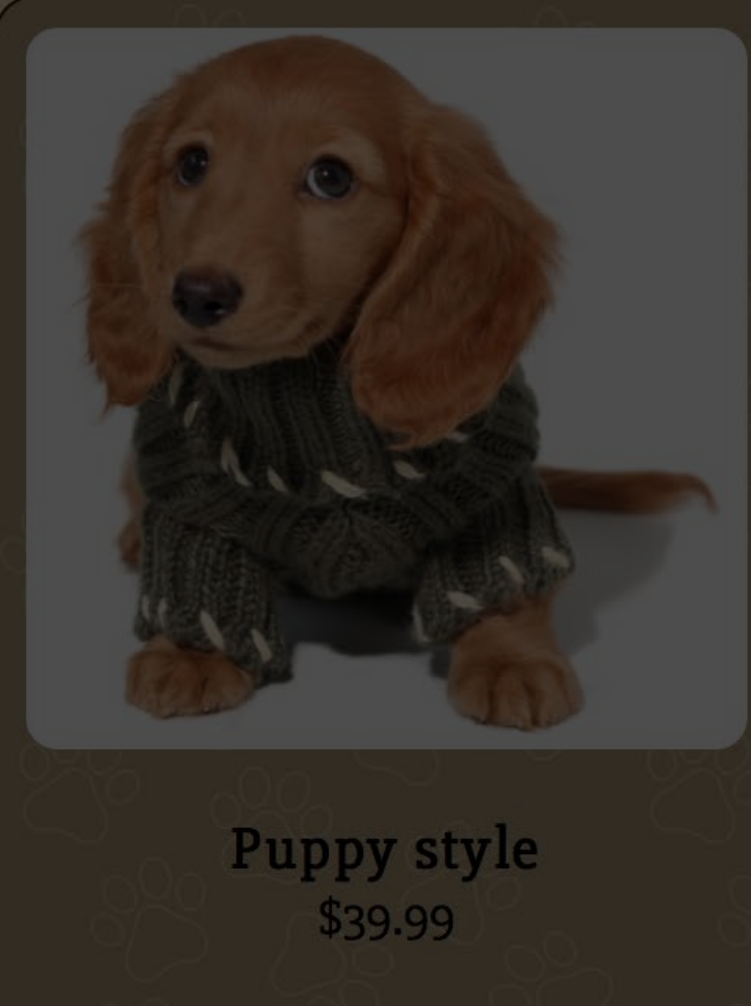

Add to Cart

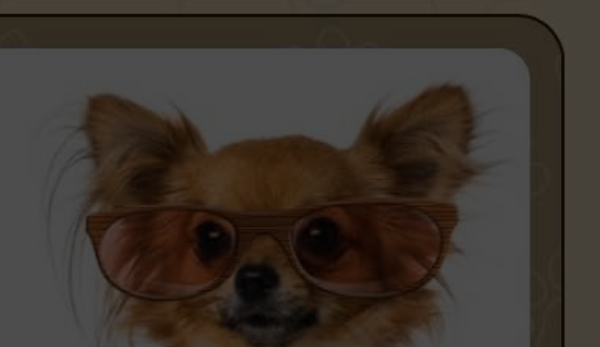

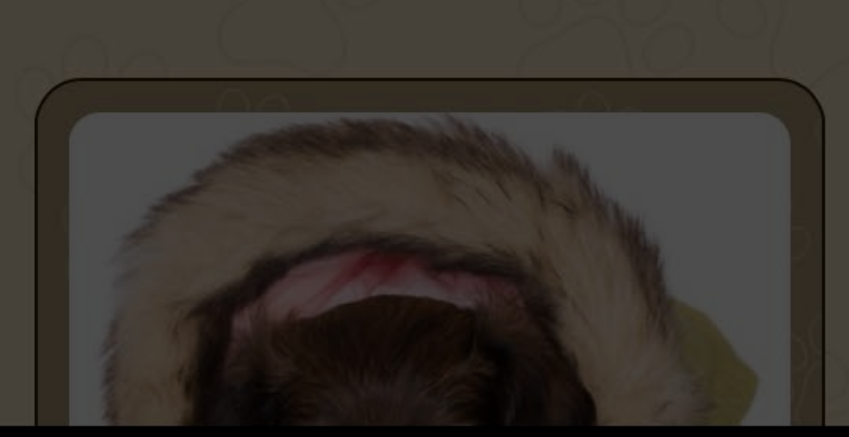

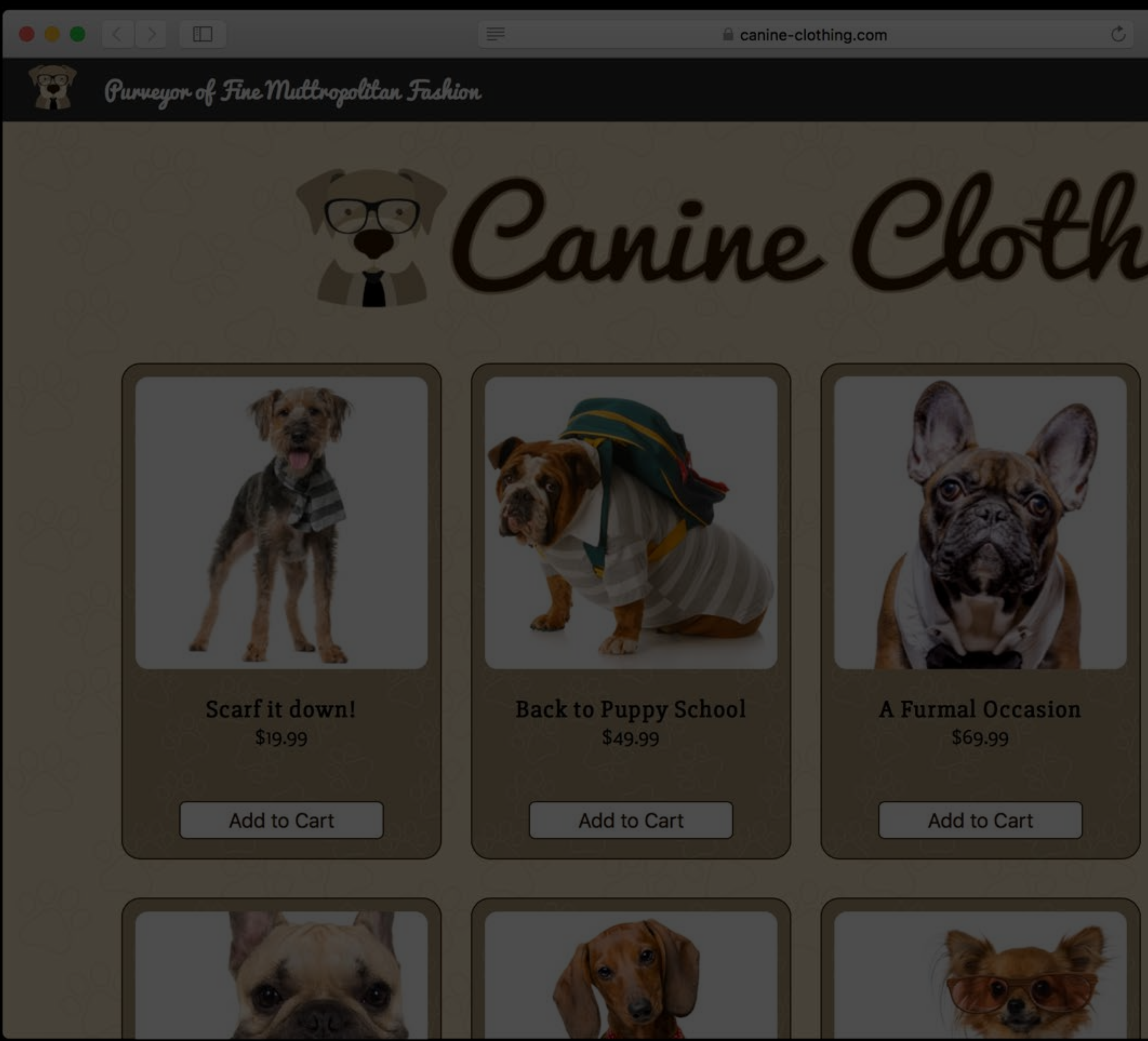

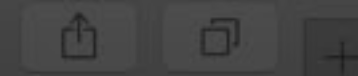

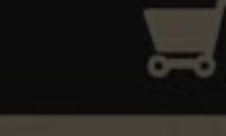

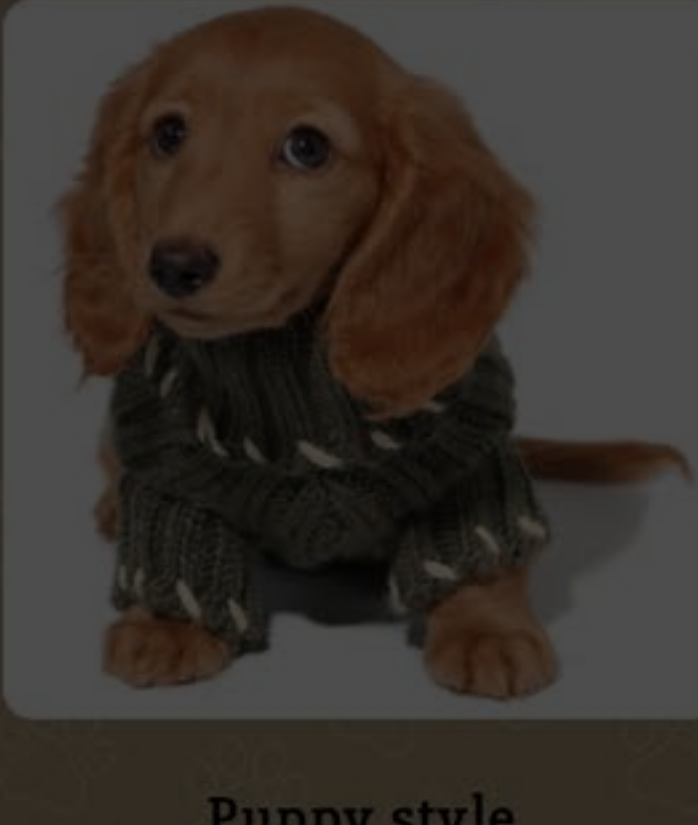

Puppy style \$39.99

Add to Cart

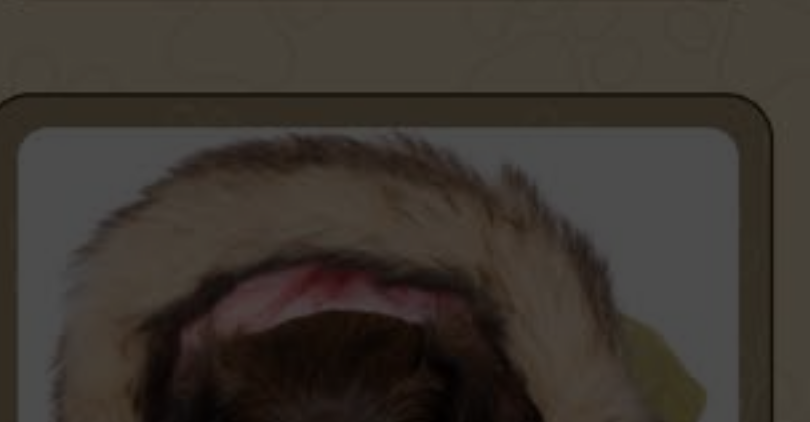

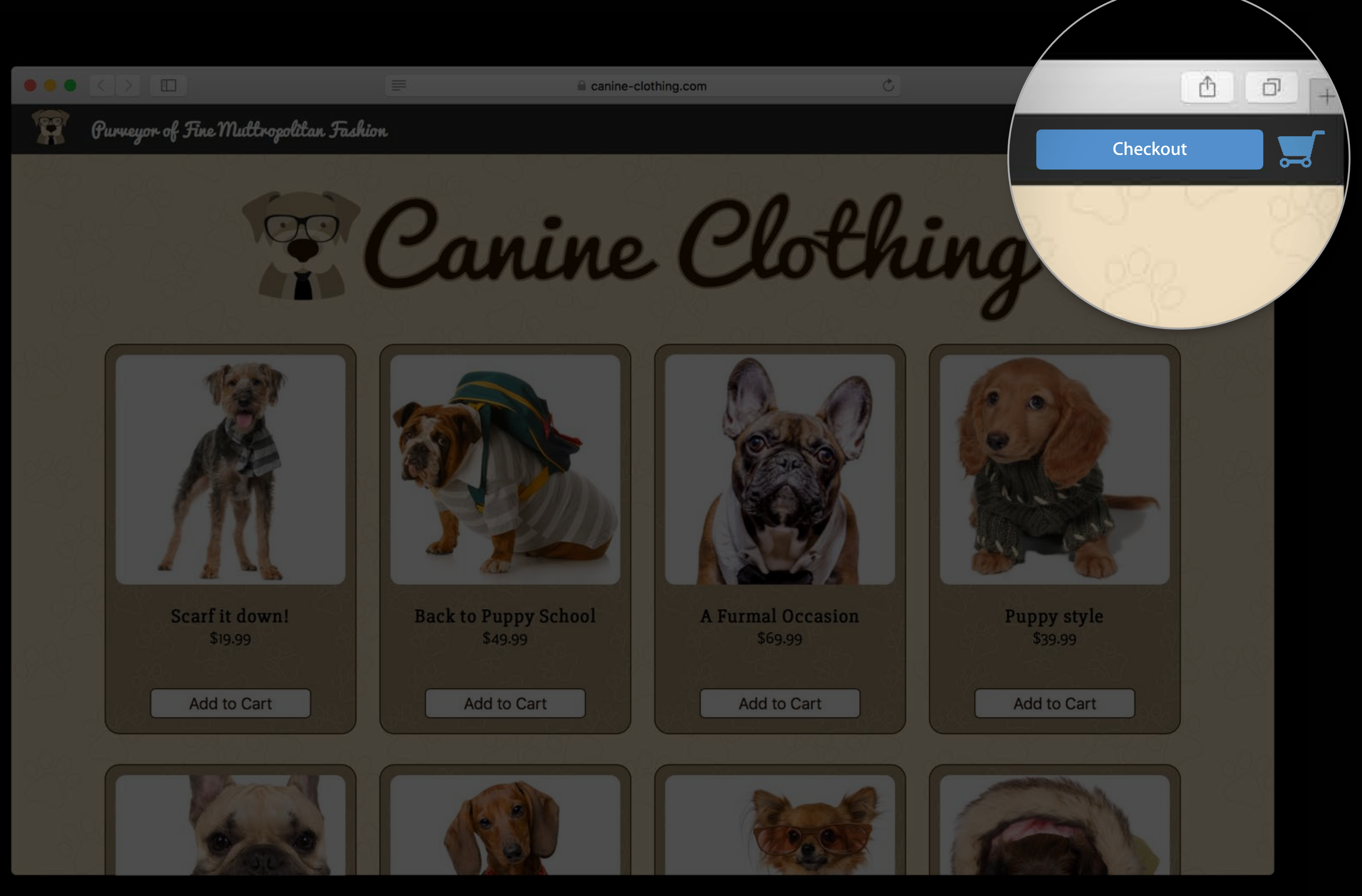

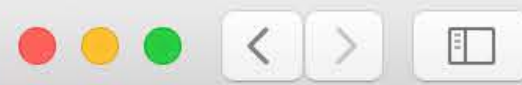

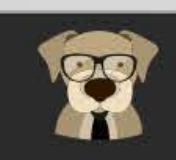

Purveyor of Fine Multropolitan Fashion

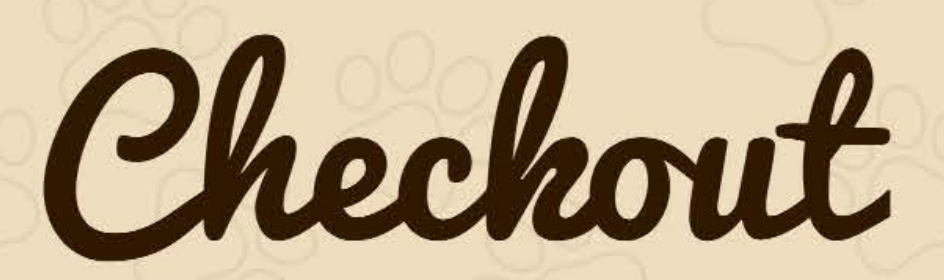

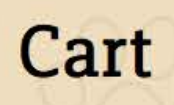

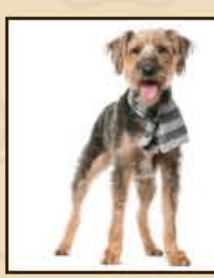

Scarf it down!

**Shipping Address** 

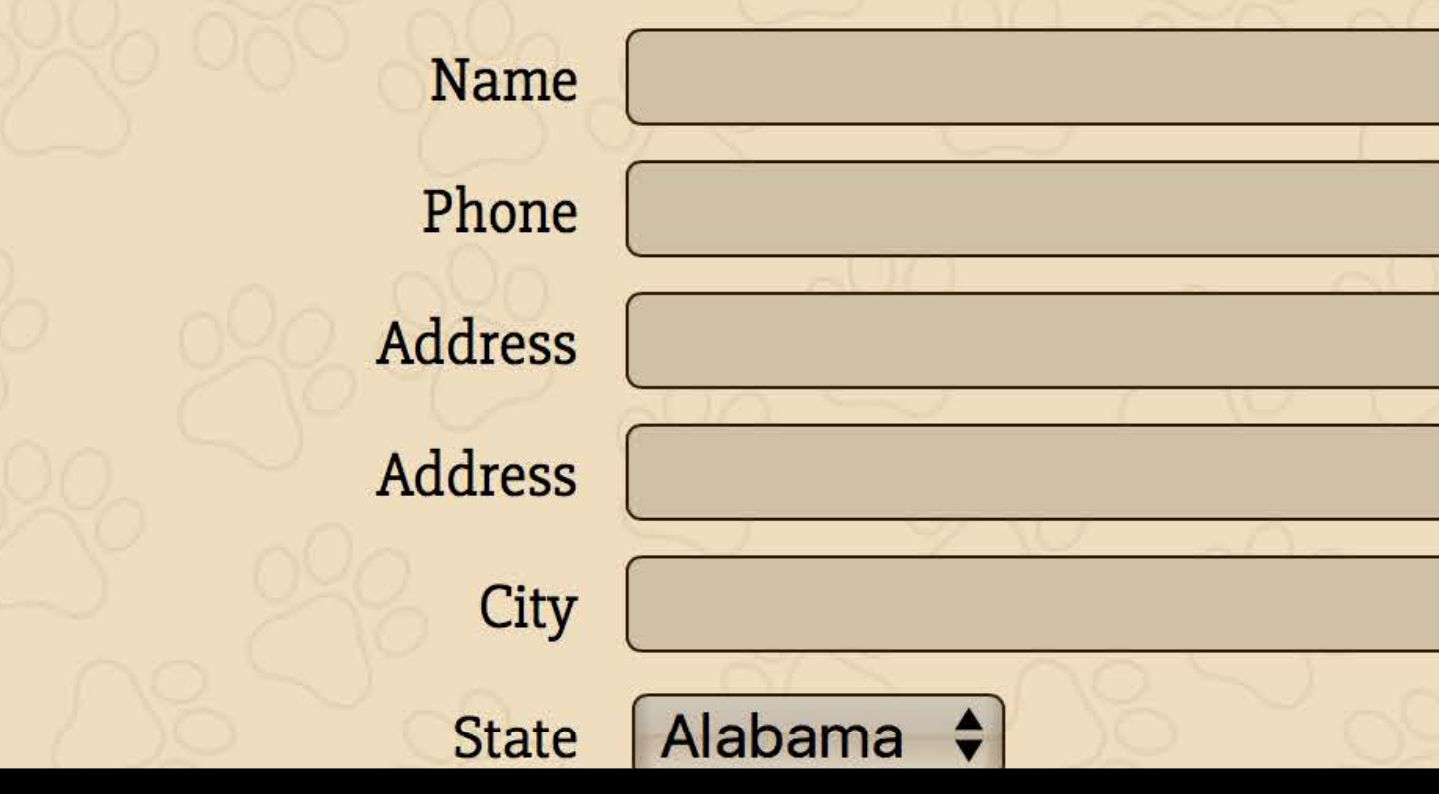

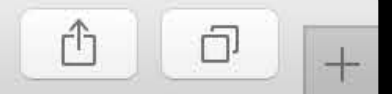

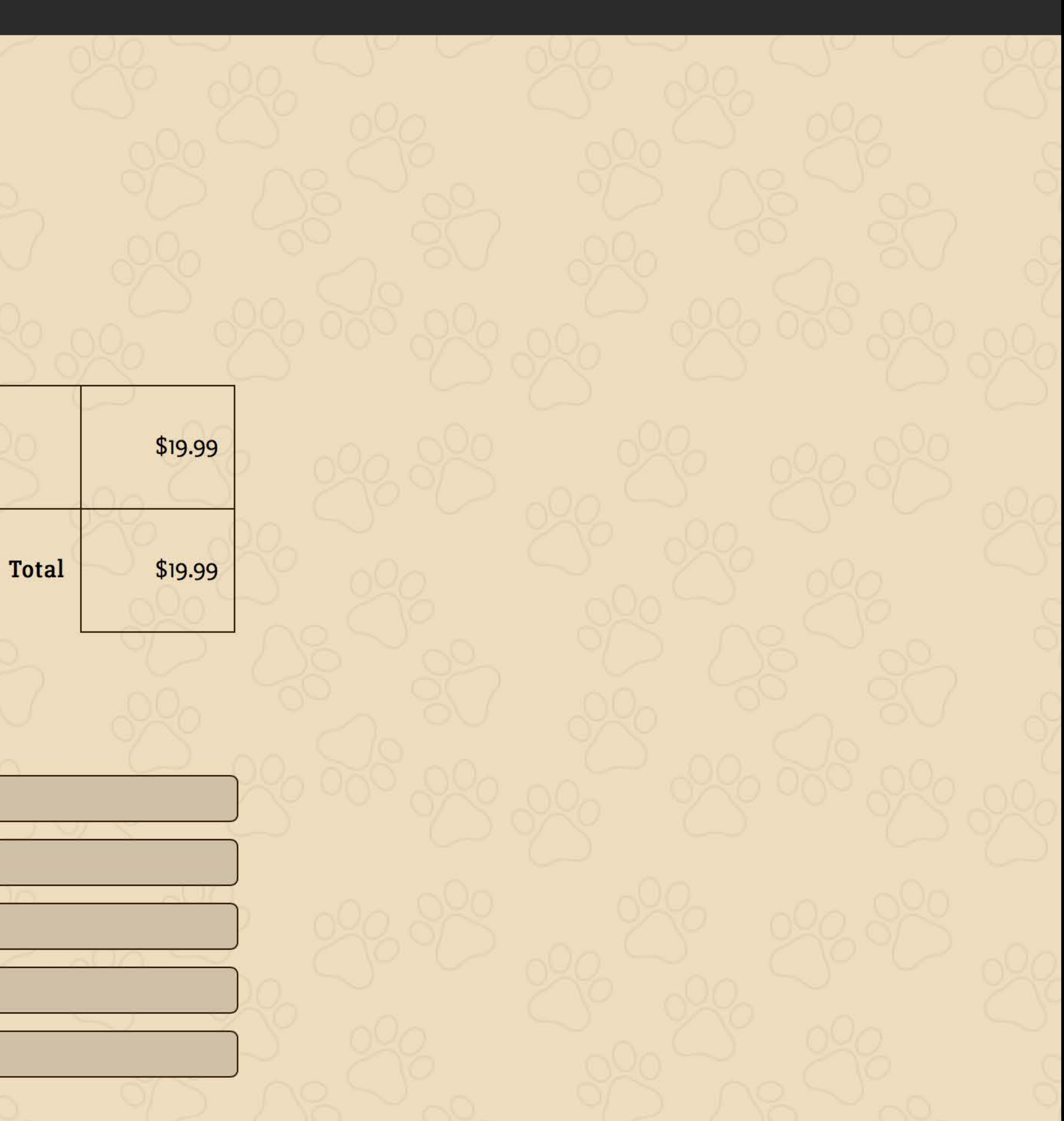

 $\mathfrak{C}$ 

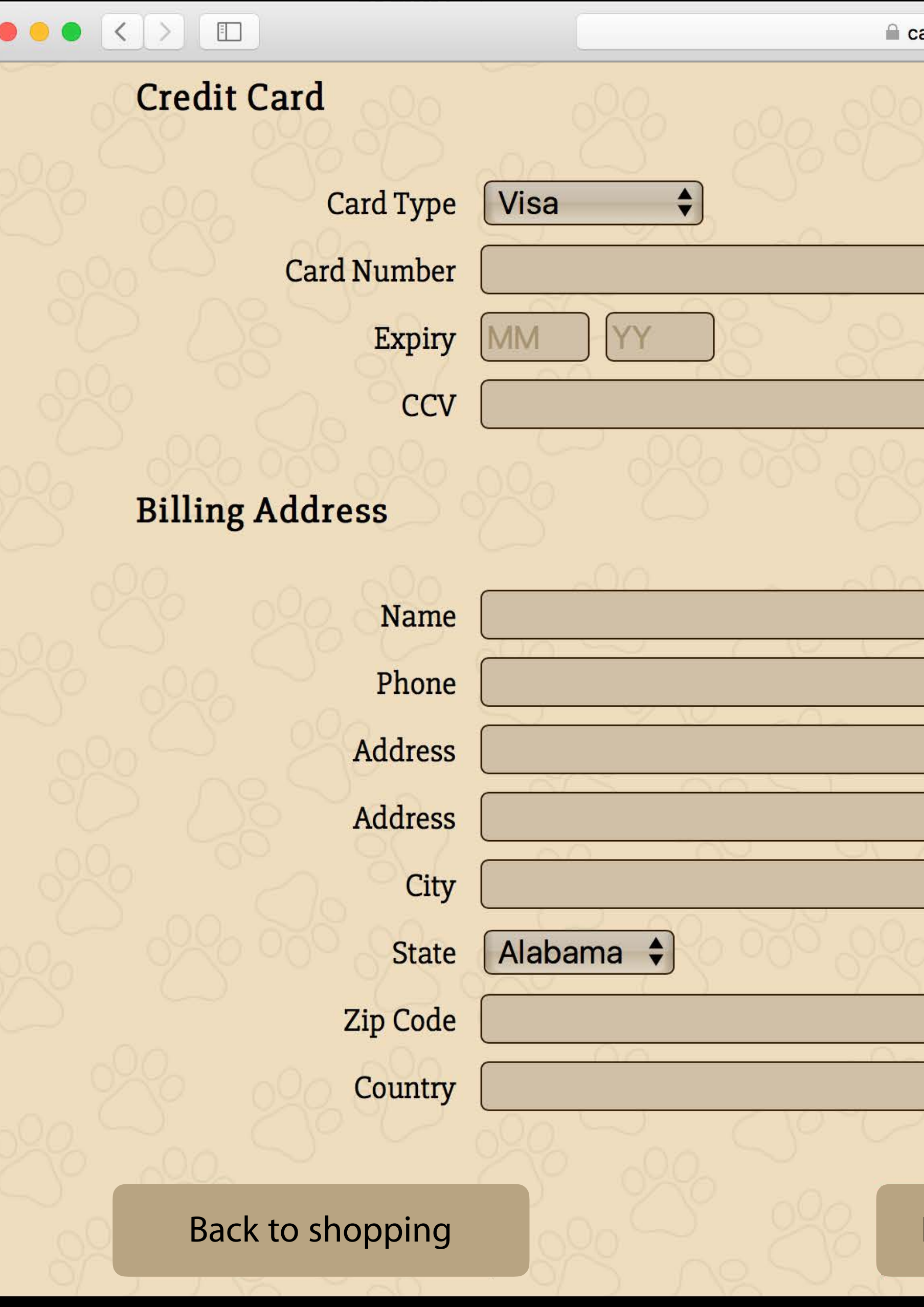

![](_page_112_Picture_4.jpeg)

![](_page_113_Picture_18.jpeg)

Place Order

![](_page_114_Picture_0.jpeg)

### **Add To Cart**

## é Pay

### **Add To Cart**

ApplePaySession.canMakePayments

ApplePaySession.canMakePayments

(window.ApplePaySession) { if (ApplePaySession.canMakePayments()) { if showApplePayButtons();  $\}$ 

- 
- -
	-
	-
- 
- 
- 
- -
	-
	-
- -
	-
	-
	- -
		-
	-
	-
	-
	-
	-
- -
	-
	-
- 
- -
	-
	-
	-
	-
- 
- 
- 
- 
- 
- 
- 
- 
- 
- 
- 
- 
- 
- 
- 
- 
- 
- 
- 
- 
- 
- 
- 
- 
- 
- 
- 
- 

![](_page_118_Picture_66.jpeg)

ApplePaySession.canMakePayments

if (window.ApplePaySession) { (ApplePaySession.canMakePayments()) { if showApplePayButtons();  $\}$ 

- 
- 
- 
- 
- 
- 
- - -
- 
- - -
	-
- 
- 
- 
- 
- 
- -
	-
	- -
	-
	-
	-
	-
- -
	-
- -
	-
- 
- 
- -
- 
- 
- 
- 
- 
- 
- 
- 
- 
- 
- 
- 
- 
- 
- 
- 
- 
- 
- 
- 
- 
- 
- 
- -
	-

![](_page_119_Picture_67.jpeg)

ApplePaySession.canMakePayments

(window.ApplePaySession) { if if (ApplePaySession.canMakePayments()) { showApplePayButtons();  $\}$  $\}$ 

- 
- 
- 
- -
	-
	-
- 
- 
- 
- -
- -
- 
- 
- -
	-
- -
	- -
	-
	-
	-
- 
- 
- -
	-
- -
	-
	-
- 
- -
	-
	-
- 
- -
- -
- 
- 
- 
- 
- 
- 
- 
- 
- 
- 
- 
- 
- 
- 
- 
- 
- 
- 
- 
- 
- 
- 
- 
- 
- 
- 
- 
- 
- 

![](_page_120_Picture_77.jpeg)

- iOS: Secure Element
- Mac: iPhone or Apple Watch

### ApplePaySession.canMakePayments only checks whether Apple Pay is supported

ApplePaySession.canMakePaymentsWithActiveCard Takes a merchant identifier Asynchronous

## Allowed uses Detecting Payment Availability

Defaulting to Apple Pay during checkout Adding Apple Pay button to product page

if (window.ApplePaySession) { var merchantIdentifier = 'merchant.com.canine-clothing'; var promise = ApplePaySession.canMakePaymentsWithActiveCard(merchantIdentifier); promise.then(function (canMakePayments) { if (canMakePayments) showApplePayButtons(); }); }

![](_page_124_Picture_2.jpeg)

![](_page_125_Figure_1.jpeg)

![](_page_125_Picture_2.jpeg)

![](_page_126_Figure_1.jpeg)

![](_page_126_Picture_2.jpeg)

![](_page_127_Figure_1.jpeg)

![](_page_127_Picture_2.jpeg)

 $\overline{P}$ addition of Apple Payment of Apple Payment of Apple Payment of Apple Payment of Apple Payment of Apple Payment buttons and the contract of Update with new dog - photo

![](_page_128_Picture_0.jpeg)

# Presenting the Payment Sheet

Create a new ApplePaySession JavaScript object Pass in an API version number Pass in a payment request Call begin()

```
var paymentRequest = \{ currencyCode: 'USD', 
    countryCode: 'US', 
    total: { 
       label: 'Canine Clothing', 
       amount: '19.99'
    }, 
    supportedNetworks: ['amex', 'discover', 'masterCard', 'visa' ], 
    merchantCapabilities: [ 'supports3DS' ], 
    requiredShippingAddressFields: [ 'postalAddress' ] 
};
```

```
var session = new ApplePaySession(1, paymentRequest); 
session.begin();
```
![](_page_130_Picture_3.jpeg)

```
var paymentRequest = \{ currencyCode: 'USD', 
    countryCode: 'US', 
    total: { 
       label: 'Canine Clothing', 
       amount: '19.99'
    }, 
    supportedNetworks: ['amex', 'discover', 'masterCard', 'visa' ], 
    merchantCapabilities: [ 'supports3DS' ], 
    requiredShippingAddressFields: [ 'postalAddress' ] 
};
```

```
var session = new ApplePaySession(1, paymentRequest); 
session.begin();
```
![](_page_131_Picture_3.jpeg)

```
var paymentRequest = \{ currencyCode: 'USD', 
    countryCode: 'US', 
    total: { 
       label: 'Canine Clothing', 
       amount: '19.99'
    },
```
 supportedNetworks: ['amex', 'discover', 'masterCard', 'visa' ], merchantCapabilities: [ 'supports3DS' ], requiredShippingAddressFields: [ 'postalAddress' ] };

```
var session = new ApplePaySession(1, paymentRequest); 
session.begin();
```
![](_page_132_Picture_4.jpeg)

```
var paymentRequest = \{ currencyCode: 'USD', 
    countryCode: 'US', 
    total: { 
       label: 'Canine Clothing', 
       amount: '19.99'
    }, 
    supportedNetworks: ['amex', 'discover', 'masterCard', 'visa' ], 
    merchantCapabilities: [ 'supports3DS' ], 
    requiredShippingAddressFields: [ 'postalAddress' ] 
};
```

```
var session = new ApplePaySession(1, paymentRequest); 
session.begin();
```
![](_page_133_Picture_3.jpeg)

```
var paymentRequest = \{ currencyCode: 'USD', 
    countryCode: 'US', 
    total: { 
       label: 'Canine Clothing', 
       amount: '19.99'
    }, 
    supportedNetworks: ['amex', 'discover', 'masterCard', 'visa' ], 
    merchantCapabilities: [ 'supports3DS' ], 
    requiredShippingAddressFields: [ 'postalAddress' ] 
};
```

```
var session = new ApplePaySession(1, paymentRequest);
session.begin();
```
![](_page_134_Picture_3.jpeg)

```
var paymentRequest = \{ currencyCode: 'USD', 
    countryCode: 'US', 
    total: { 
       label: 'Canine Clothing', 
       amount: '19.99'
    }, 
    supportedNetworks: ['amex', 'discover', 'masterCard', 'visa' ], 
    merchantCapabilities: [ 'supports3DS' ], 
    requiredShippingAddressFields: [ 'postalAddress' ] 
};
```

```
var session = new ApplePaySession(1, paymentRequest); 
session.begin();
```
![](_page_135_Picture_3.jpeg)

## Creating an ApplePaySession can throw an exception Presenting the Payment Sheet

Called from an insecure page Called with an invalid payment request

- Missing properties
- Invalid properties
- Unknown properties

![](_page_136_Picture_5.jpeg)

## Calling begin() can throw an exception Presenting the Payment Sheet

If not called in response to a user action If there is already an active sheet

![](_page_137_Picture_2.jpeg)

![](_page_138_Picture_0.jpeg)

### $\triangle$  Pay

![](_page_139_Picture_35.jpeg)

### Cancel H EVERYDAY(SM)  $\hat{\mathbf{v}}$ **ARLSSON** LOOP  $\hat{\mathbf{v}}$ O CA 95014 **TATES** \$19.99 PAY CANINE CLOTHING  $\sim$   $\sim$ Processing

![](_page_139_Picture_3.jpeg)

# Merchant Validation

A validatemerchant DOM event is dispatched to the session Event has a validationURL property Perform validation

Call completeMerchantValidation

// Merchant Validation

 $s$ ession.onvalidatemerchant = function (event) { var promise = performValidation(event.validationURL);

 promise.then(function (merchantSession) { session.completeMerchantValidation(merchantSession); }); }

![](_page_141_Picture_5.jpeg)

// Merchant Validation

session.onvalidatemerchant = function (event) { var promise  $=$  performValidation(event.validationURL);

```
 promise.then(function (merchantSession) { 
      session.completeMerchantValidation(merchantSession); 
   }); 
}
```
![](_page_142_Picture_6.jpeg)

// Merchant Validation

```
session.onvalidatemerchant = function (event) {
    var promise = performValidation(event.validationURL);
```

```
 promise.then(function (merchantSession) { 
    session.completeMerchantValidation(merchantSession); 
 });
```
![](_page_143_Picture_6.jpeg)

}
## $\triangle$  Pay

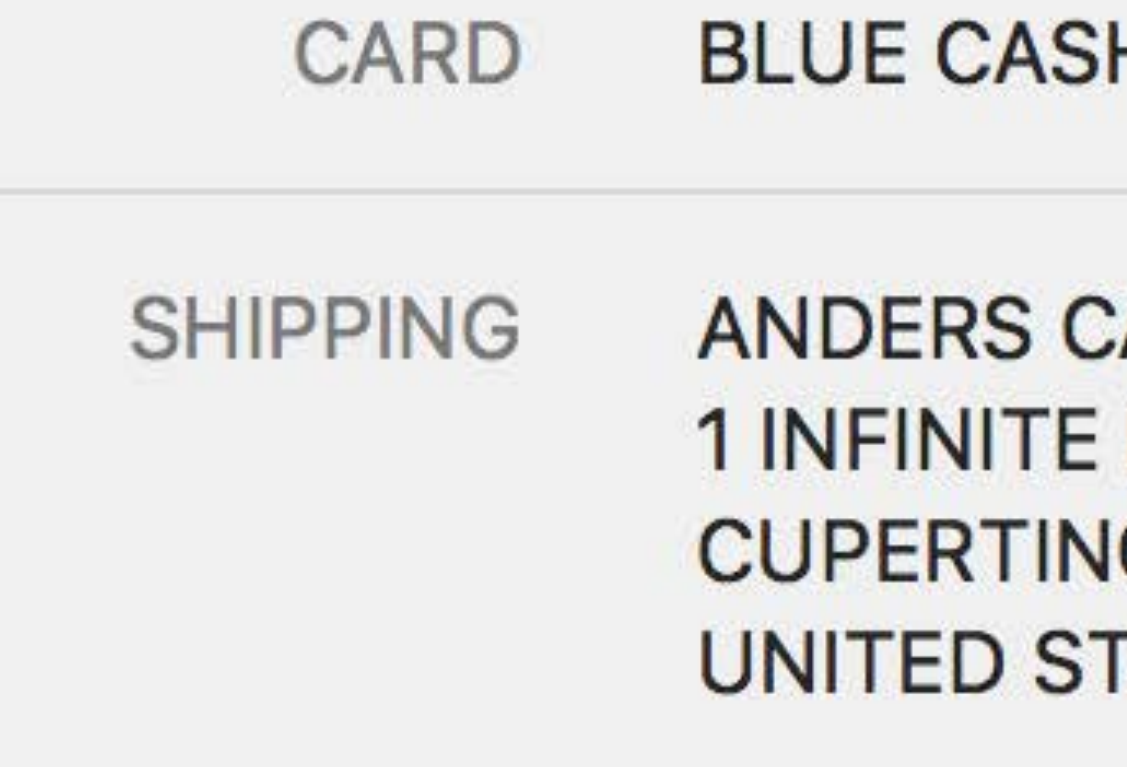

### Cancel H EVERYDAY(SM)  $\hat{\mathbf{v}}$ **ARLSSON** LOOP  $\hat{\mathbf{v}}$ O CA 95014 **TATES** \$19.99 PAY CANINE CLOTHING  $\bullet$ **Confirm on iPhone**

# Payment Authorization

- A paymentauthorized DOM event is dispatched to the session Event has a payment property
- Shipping information
- Payment method
- Payment token

Call completePayment

```
session.onpaymentauthorized = function (event) {
   var promise = sendPaymentToken(event.payment.token);
```

```
 promise.then(function (success) { 
       var status; 
       if (success) 
          status = ApplePaySession.STATUS_SUCCESS;
       else
          status = ApplePaySession.STATUS_FAILURE;
      session.completePayment(status);
       showConfirmation(); 
   }); 
}
```
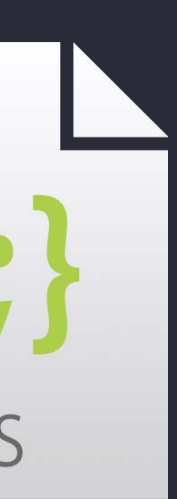

// Payment Authorization

```
session.onpaymentauthorized = function (event) \{var promise = sendPaymentToken(event.payment.token);
```

```
 promise.then(function (success) { 
       var status; 
       if (success) 
          status = ApplePaySession.STATUS_SUCCESS;
       else
          status = ApplePaySession.STATUS_FAILURE;
      session.completePayment(status);
       showConfirmation(); 
   }); 
}
```
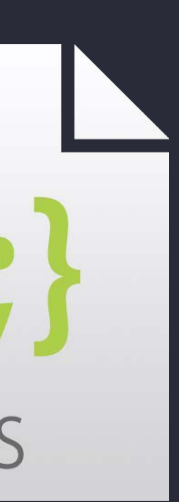

```
session.onpaymentauthorized = function (event) \{ var promise = sendPaymentToken(event.payment.token);
```

```
 promise.then(function (success) { 
       var status; 
       if (success) 
          status = ApplePaySession.STATUS_SUCCESS;
       else
          status = ApplePaySession.STATUS_FAILURE;
      session.completePayment(status);
       showConfirmation(); 
   }); 
}
```
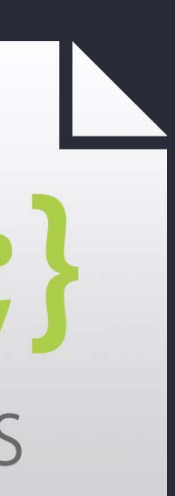

```
session.completePayment(status);
    showConfirmation(); 
 });
```
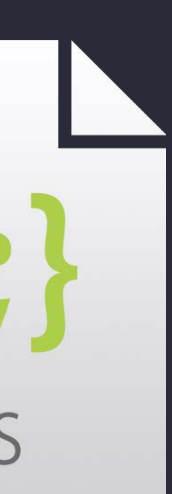

```
 promise.then(function (success) { 
    var status; 
    if (success) 
       status = ApplePaySession.STATUS_SUCCESS;
    else
       status = ApplePaySession.STATUS_FAILURE;
```
}

```
session.onpaymentauthorized = function (event) \{var promise = sendPaymentToken(event.payment.token);
```

```
session.onpaymentauthorized = function (event) {
    var promise = sendPaymentToken(event.payment.token);
```

```
 promise.then(function (success) { 
    var status; 
    if (success) 
       status = ApplePaySession.STATUS_SUCCESS;
    else
       status = ApplePaySession.STATUS_FAILURE;
   session.completePayment(status);
   showConfirmation();
 });
```
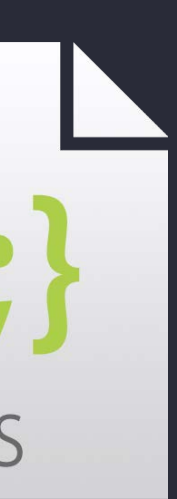

}

```
session.onpaymentauthorized = function (event) {
   var promise = sendPaymentToken(event.payment.token);
```

```
 promise.then(function (success) { 
       var status; 
       if (success) 
          status = ApplePaySession.STATUS_SUCCESS;
       else
          status = ApplePaySession.STATUS_FAILURE;
      session.completePayment(status);
     showConfirmation();
   }); 
}
```
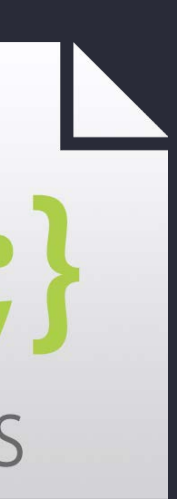

## $\triangle$  Pay

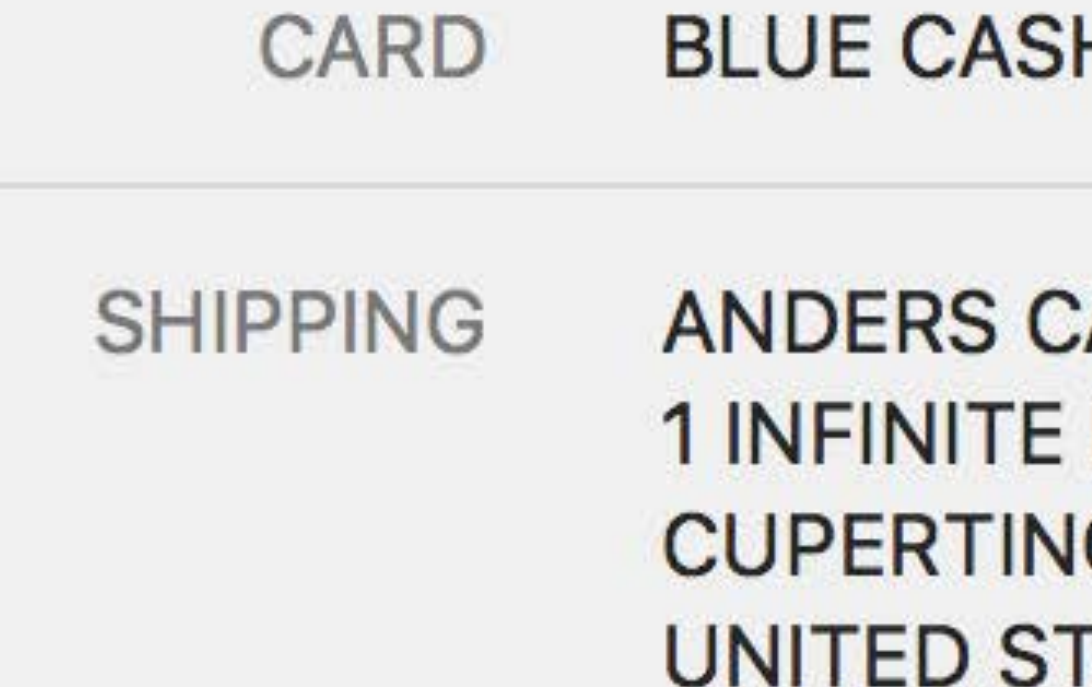

### Cancel H EVERYDAY(SM)  $\hat{\mathbf{v}}$ **ARLSSON** LOOP  $\hat{\mathbf{v}}$ O CA 95014 **TATES** \$19.99 PAY CANINE CLOTHING **Done**

*Demo*

Handling your payments Payment Processing

# Apple Pay on the web

### Apple Pay Server

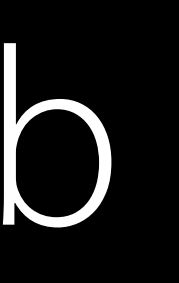

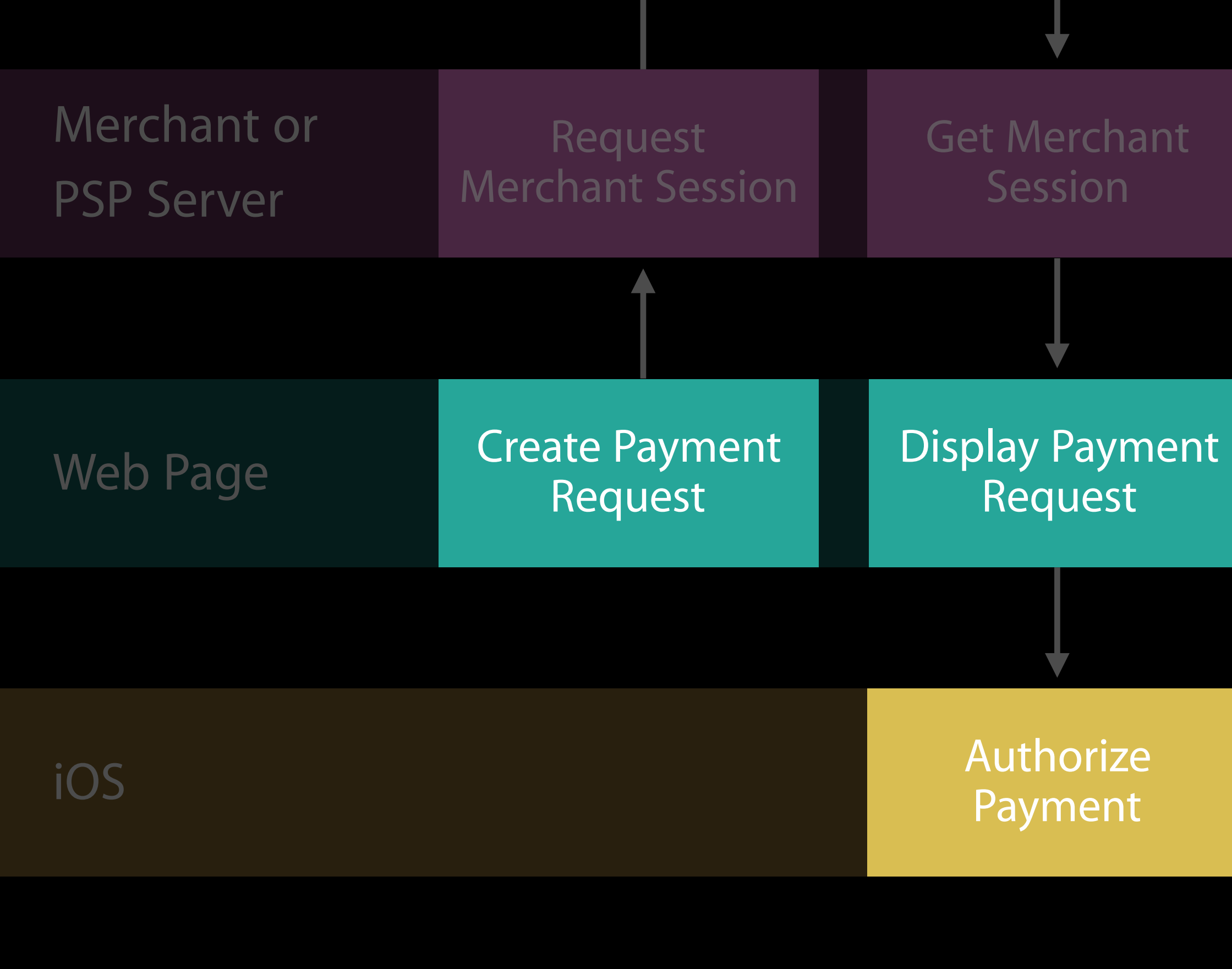

### Generate Payment Data Return Payment Status Receive Payment **Data** Dismiss Sheet Charge Payment Rewrap Payment Data Return Rewrapped Payment

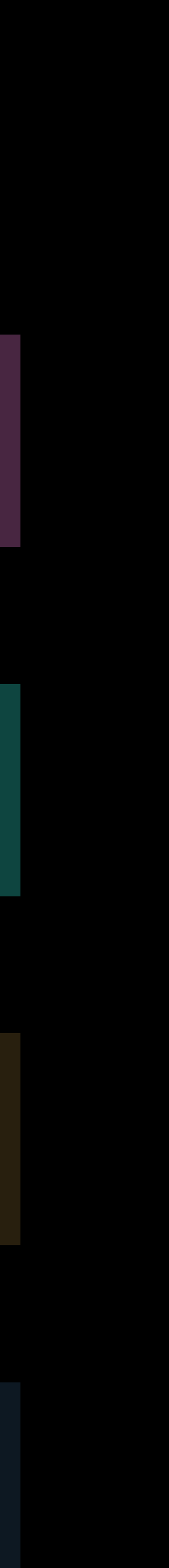

# Apple Pay on the web

### Apple Pay Server

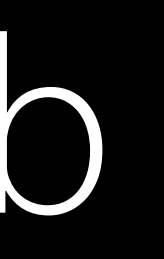

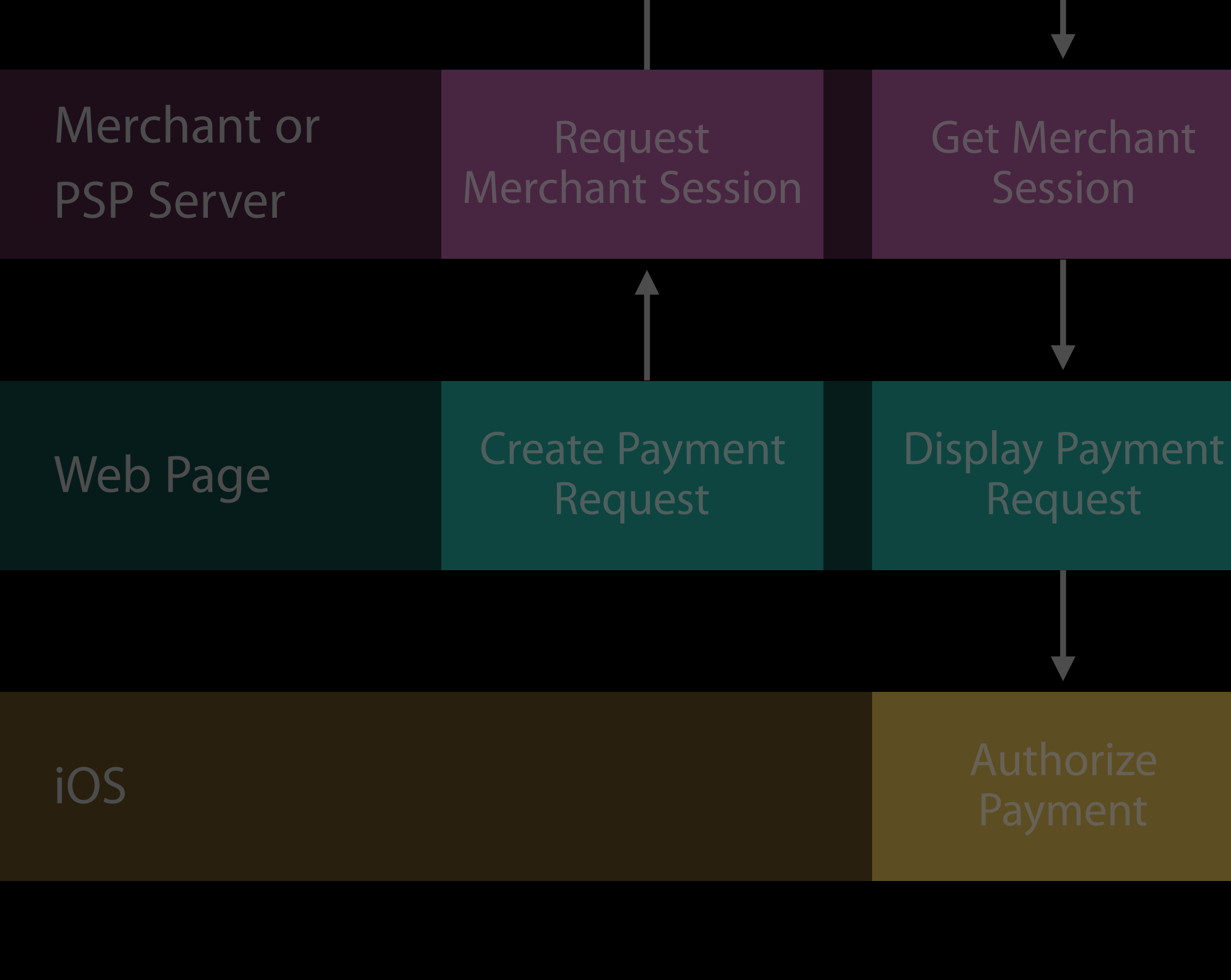

## Return Payment **Status** Receive Payment Dismiss Sheet<br>Data Charge Payment Rewrap Payment Data Return Rewrapped Payment

# The Payment Token

# The Payment Token

Decrypt the payment token yourself Pass the raw data to your payment provider

### Pass the encrypted payment token to your payment provider They decrypt on your behalf and charge

Over forty payment processors support Apple Pay today

Over forty payment processors support Apple Pay today Many providers offer SDKs for in-app payments

Over forty payment processors support Apple Pay today Many providers offer SDKs for in-app payments For a full list, see developer.apple.com/apple-pay

- 
- 

## Asia Pacific Payment Processors

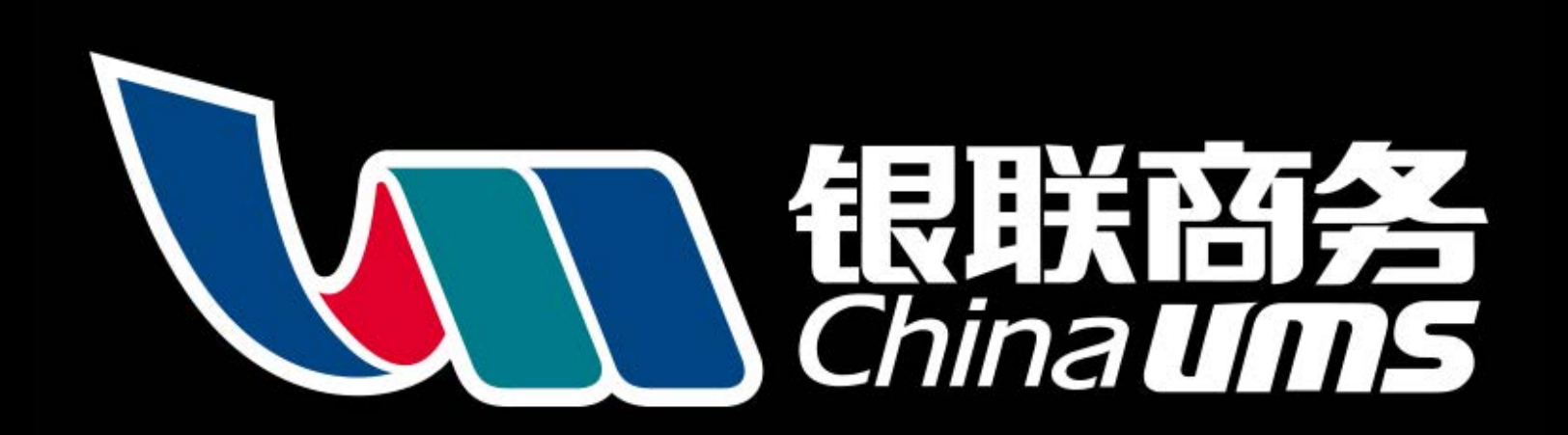

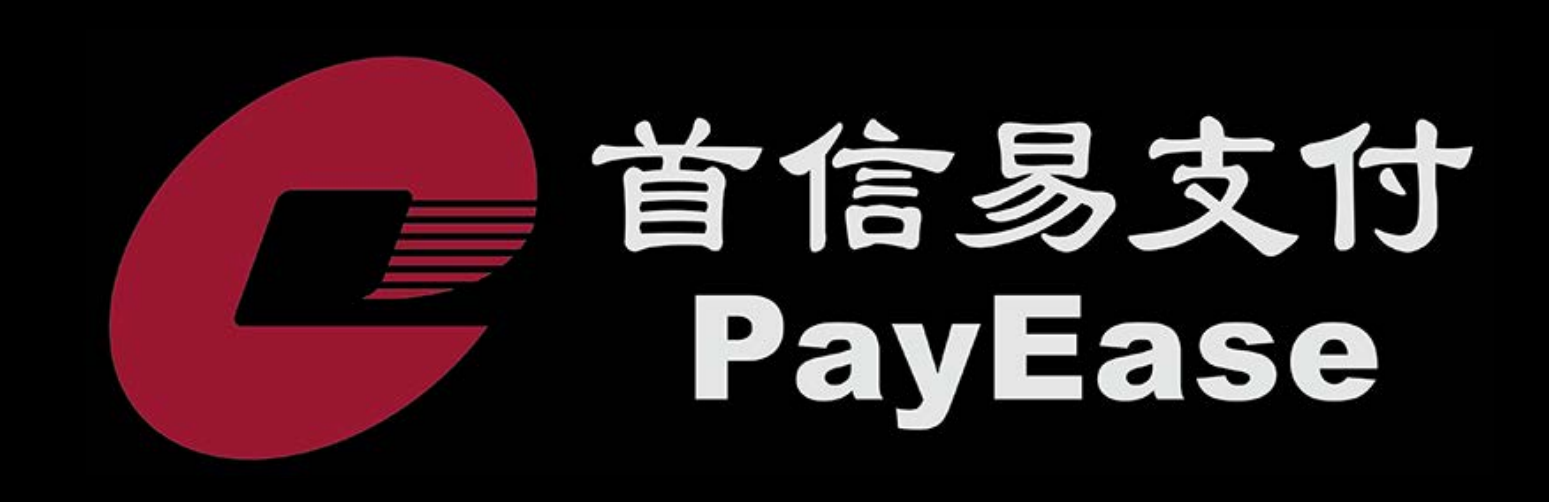

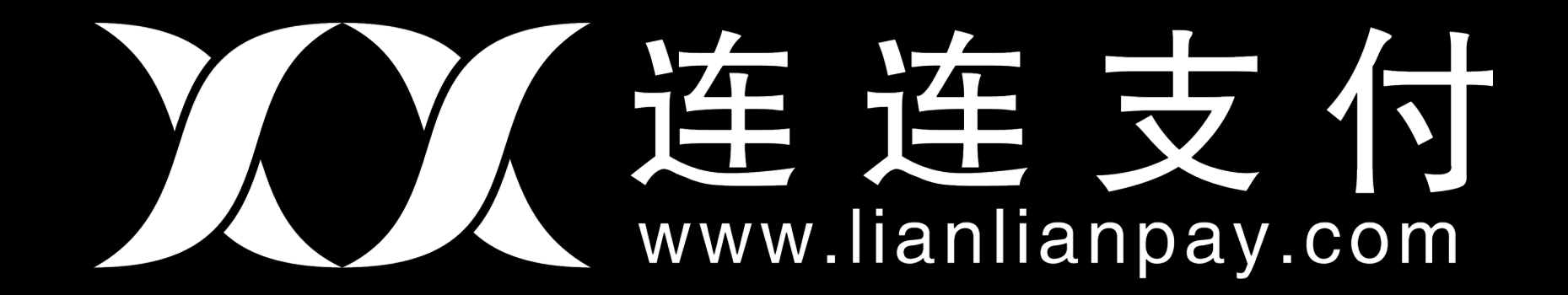

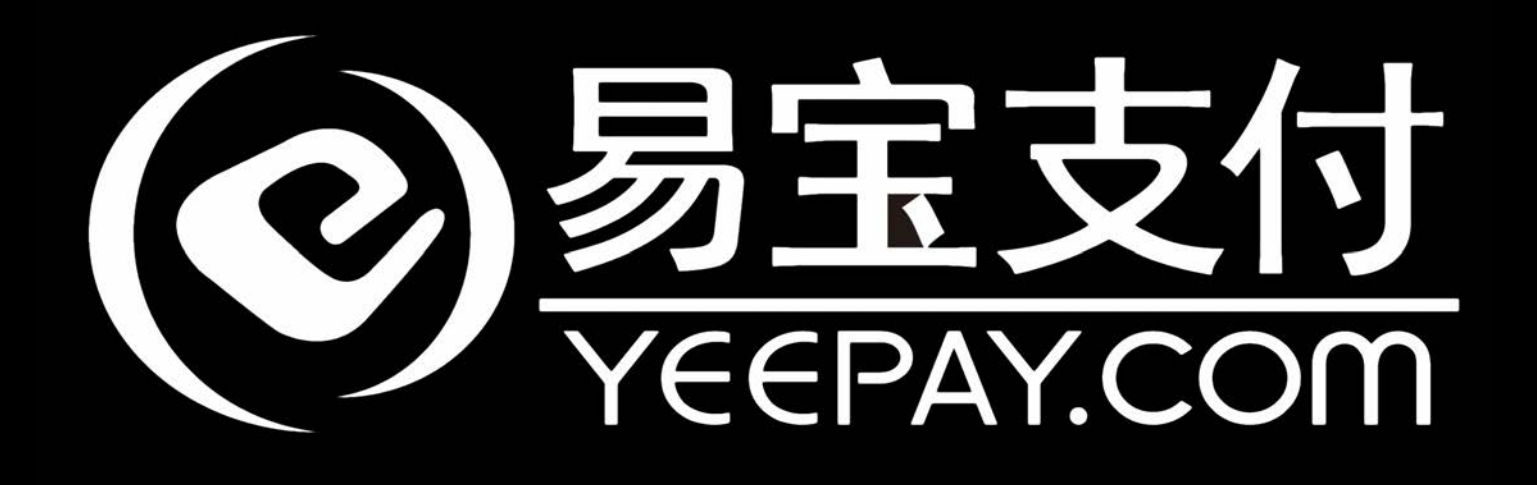

- 
- 
- 
- 
- 
- 
- 
- - - -

Partnering with major eCommerce platforms

Partnering with major eCommerce platforms

# **Udemandware**

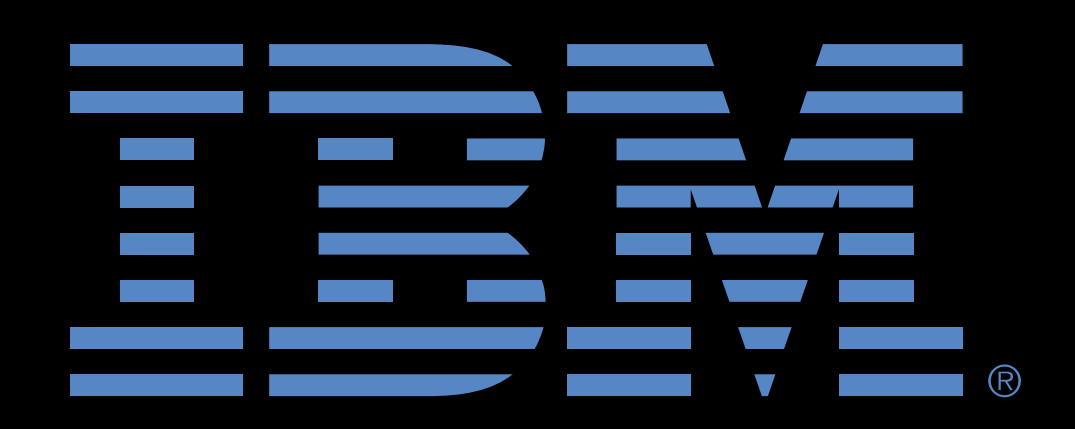

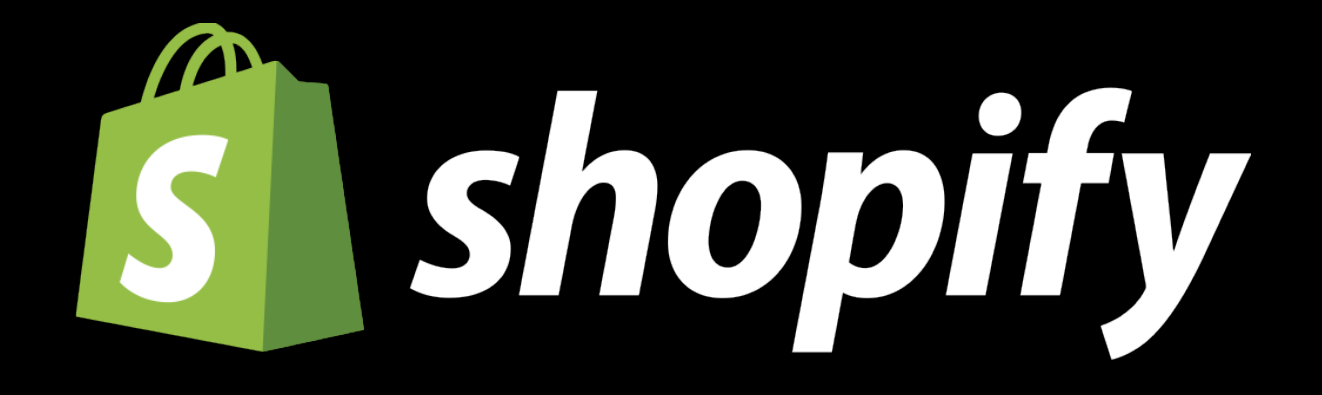

Partnering with major eCommerce platforms Deeply integrated Apple Pay support

# **Udemandware**

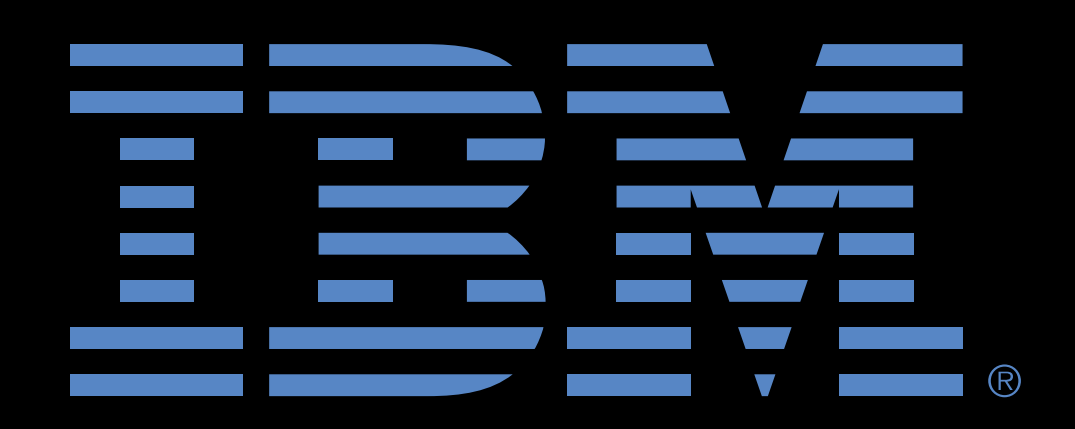

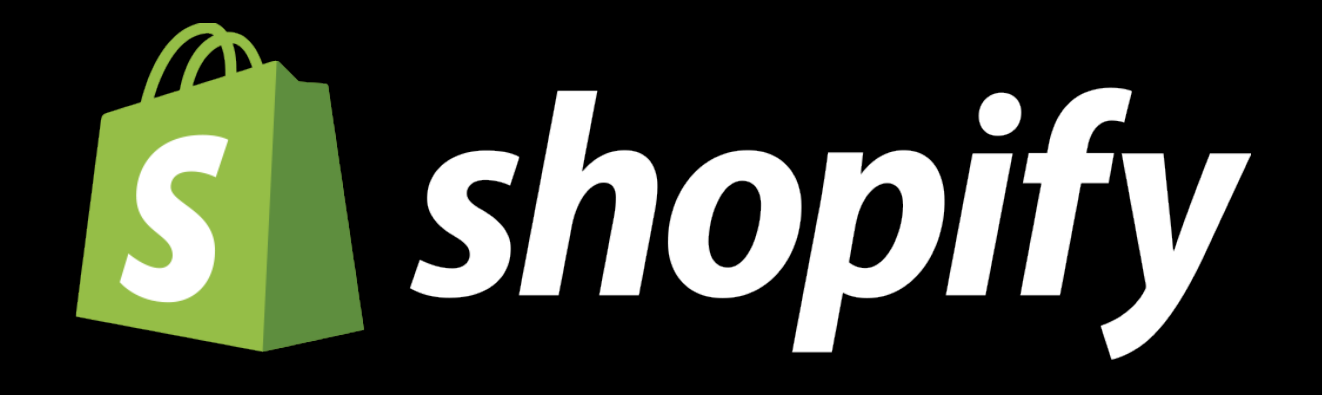

Partnering with major eCommerce platforms Deeply integrated Apple Pay support No developer account required

# **Udemandware**

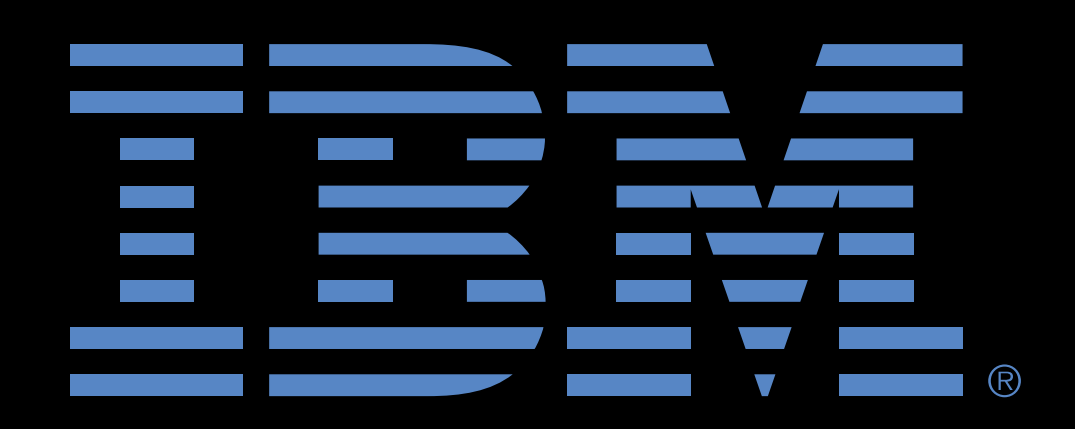

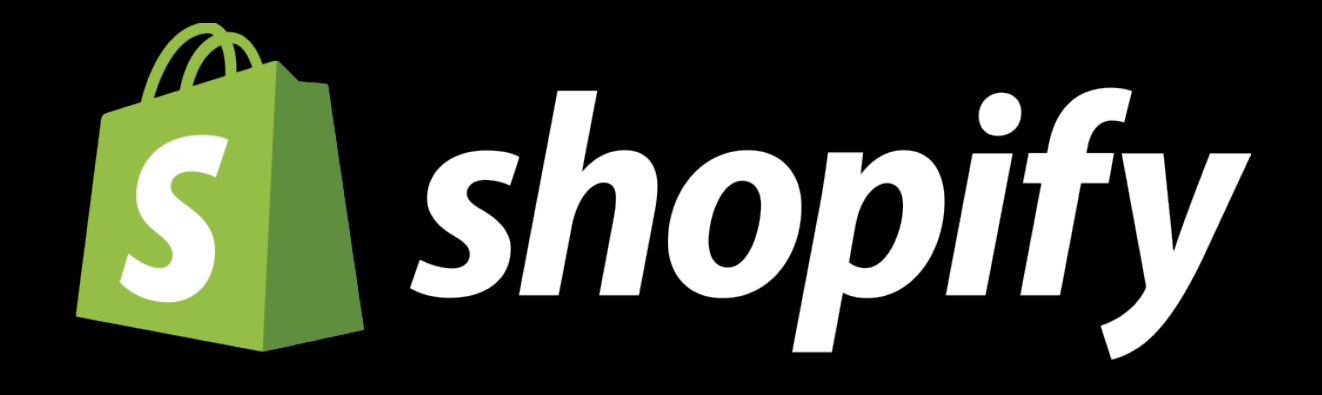

The Apple Pay Sandbox A new testing environment for Apple Pay

What's New with Wallet & Apple Pay Mission Tuesday 3:00PM

### What's New with Wallet & Apple Pay Mission Mission Tuesday 3:00PM

Apple Pay on the web is available in the Apple Pay Sandbox for testing

What's New with Wallet & Apple Pay Mission Tuesday 3:00PM

Apple Pay on the web is available in the Apple Pay Sandbox for testing Will be rolled out to production closer to GM

What's New with Wallet & Apple Pay **Mission** Mission Tuesday 3:00PM

Apple Pay on the web is available in the Apple Pay Sandbox for testing Will be rolled out to production closer to GM File bugs and send us feedback!

What's New with Wallet & Apple Pay **Mission** Mission Tuesday 3:00PM

Building a compelling experience Designing for Apple Pay

Easy. Secure. Private.

- 
- 
- 
- 
- 
- 
- 
- -

Pre-payment

Pre-payment Payment

Pre-payment Payment Post-payment
## The Apple Pay button Pre-Payment

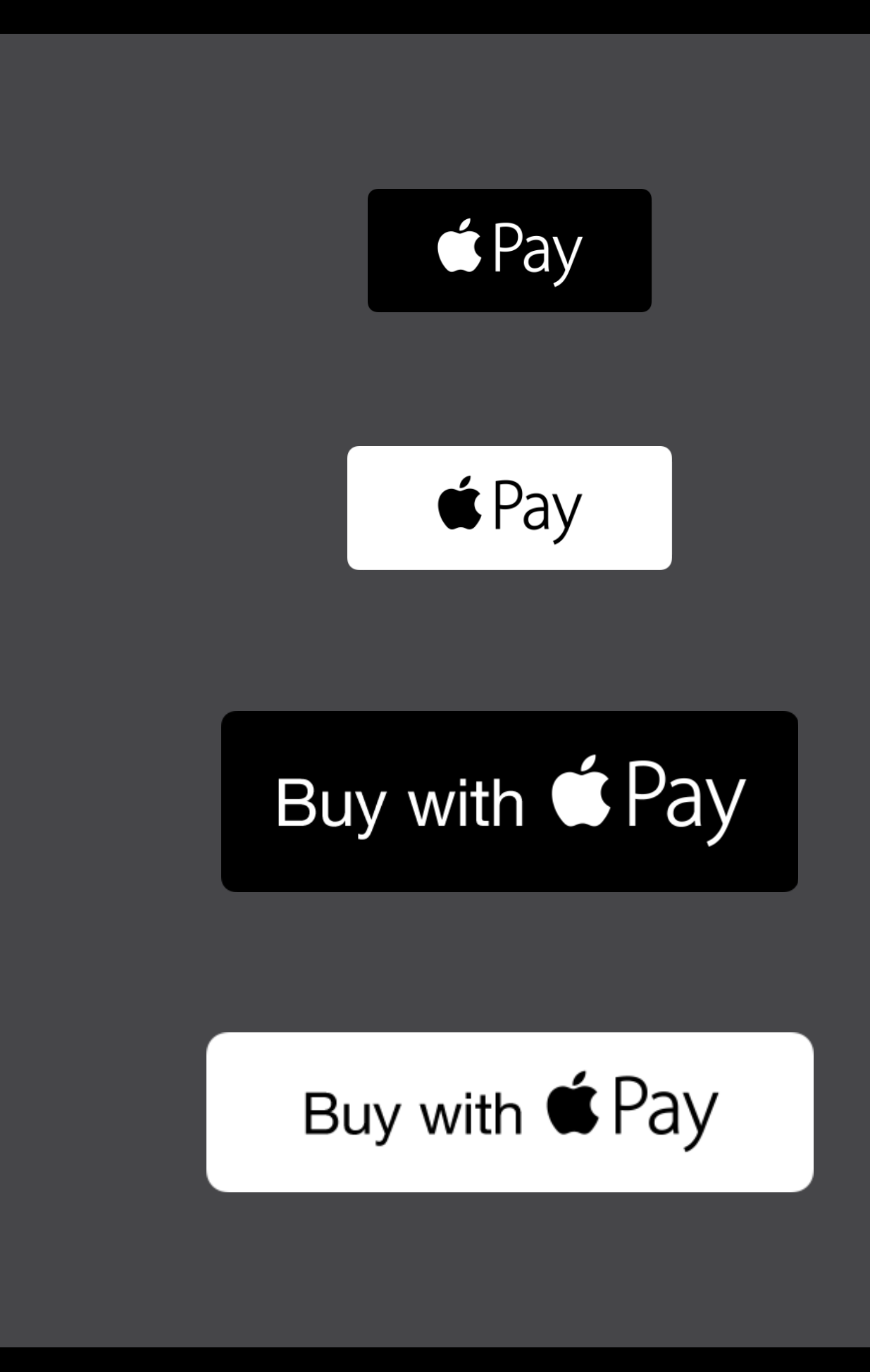

## The Apple Pay button Pre-Payment

Available in Cocoa Touch and WebKit

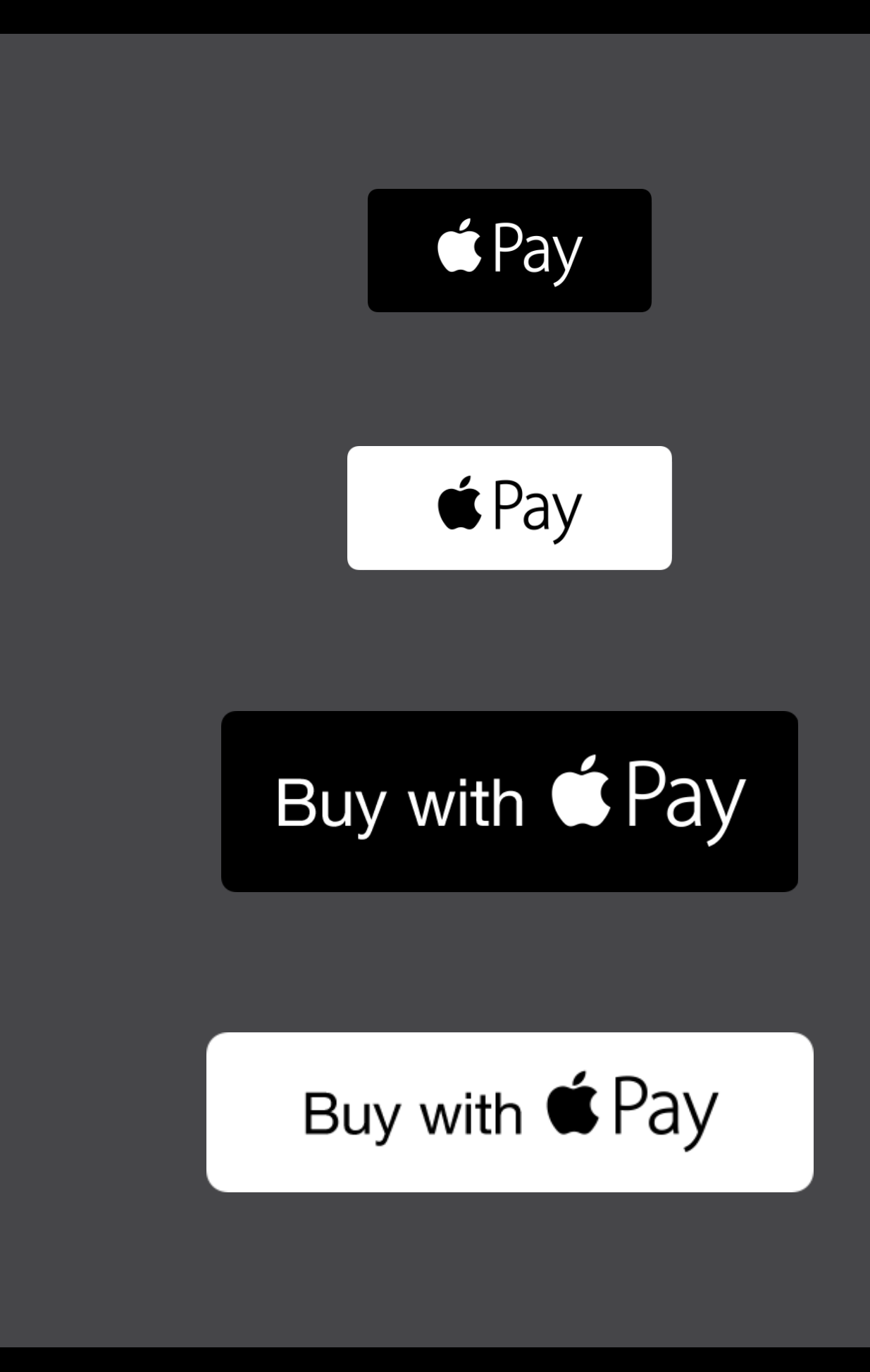

## The Apple Pay button Pre-Payment

Available in Cocoa Touch and WebKit A variety of styles to suit your needs

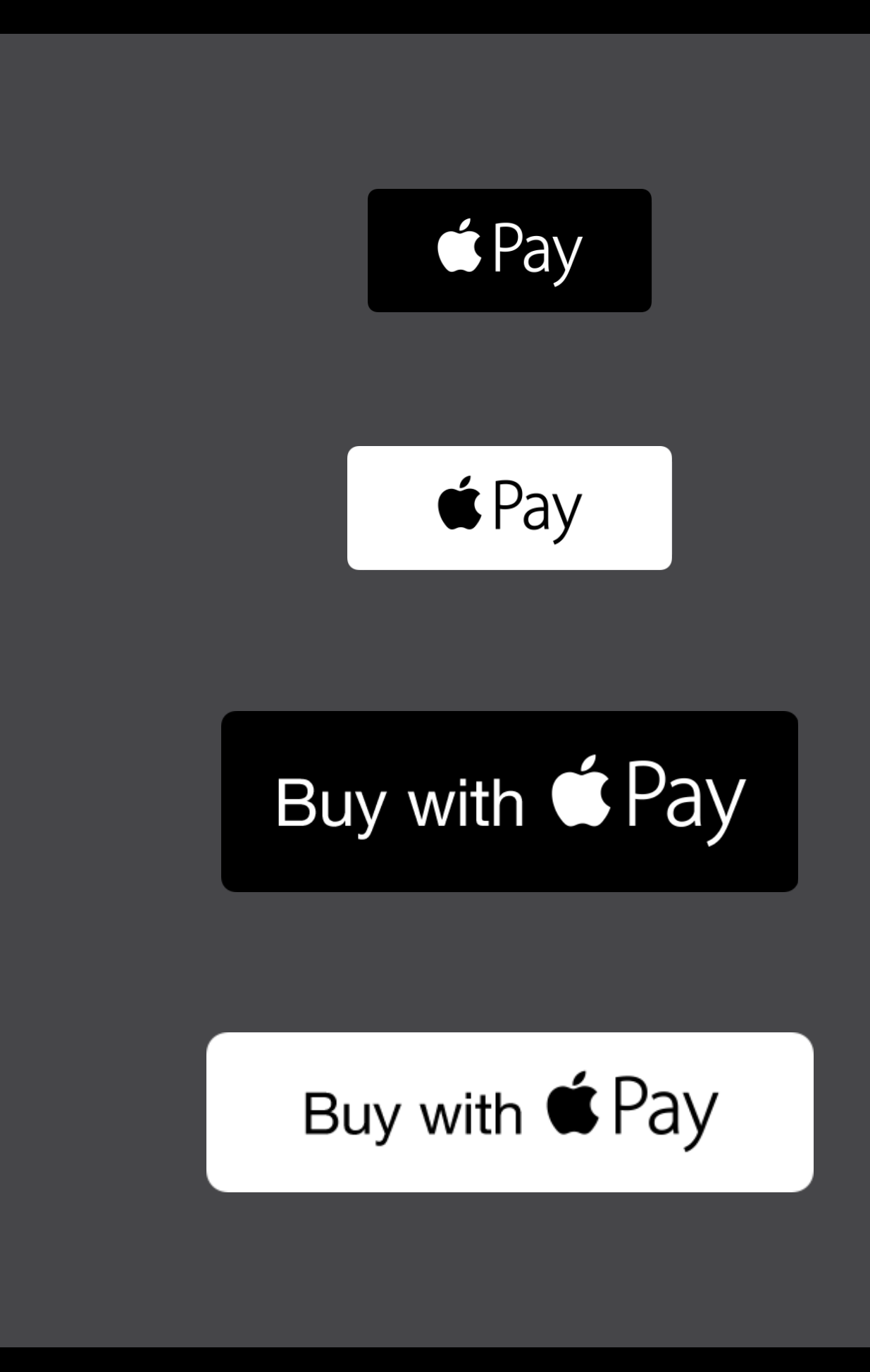

div {

```
width: 150px; 
height: 50px; 
display: inline-block; 
border: 1px solid black; 
box-sizing: border-box; 
}
```

```
.normal { 
background-image: -webkit-named-image(apple-pay-logo-black); 
background-size: 100% 100%; 
background-repeat: no-repeat; 
}
```
div {

width: 150px; height: 50px; display: inline-block; border: 1px solid black; box-sizing: border-box; }

.normal { background-image: -webkit-named-image(apple-pay-logo-black); background-size: 100% 100%; background-repeat: no-repeat; }

# Apple Pay Button

- 
- 
- 
- 
- 
- 
- 
- 

# Apple Pay Button

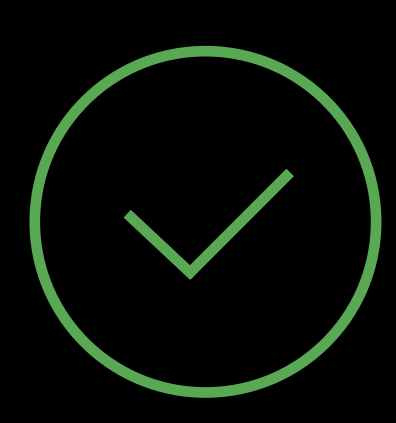

### Do's

- Use the built-in assets
- Place wherever a user might want to purchase

# Apple Pay Button

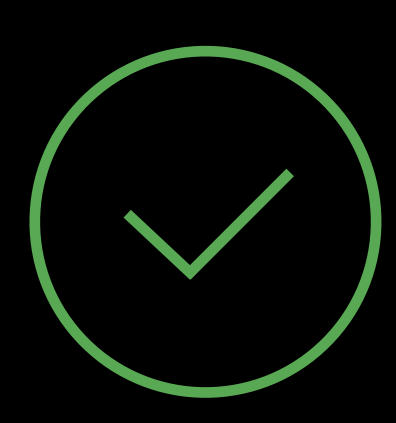

### Do's

- Use the built-in assets
- Place wherever a user might want to purchase

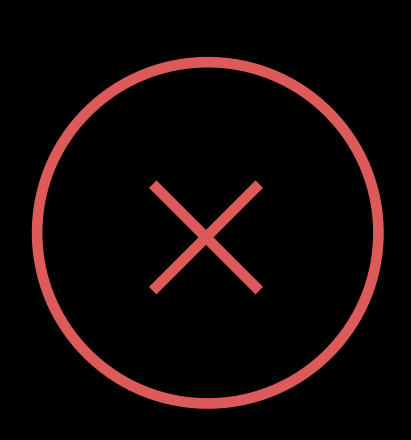

### Don'ts

- Modify the button or change its behavior
- Suppress the button

## Pre-Payment Placement

- 
- 
- 
- 
- - - -
			-
			- -
- 
- 
- 
- 
- 
- - -
- 
- 
- 
- 
- 
- 
- -
	- -
	-
	-
	-
	-
	-
	-
	-
	-
	-
	-
	-
	-
	-
- 
- 
- 
- 
- 
- 
- 
- 
- 
- 
- 
- 
- 
- 
- 
- 
- 
- 
- -
	- -
- - -
		-
		-
		-
- 
- - -

### Pre-Payment Placement

Offer Apple Pay early in your purchase flow

## Placement Pre-Payment

Offer Apple Pay early in your purchase flow Placement on product pages can increase user engagement

## Placement Pre-Payment

Offer Apple Pay early in your purchase flow Placement on product pages can increase user engagement Also place in regular checkout flows and in carts

- 
- 

### Carts

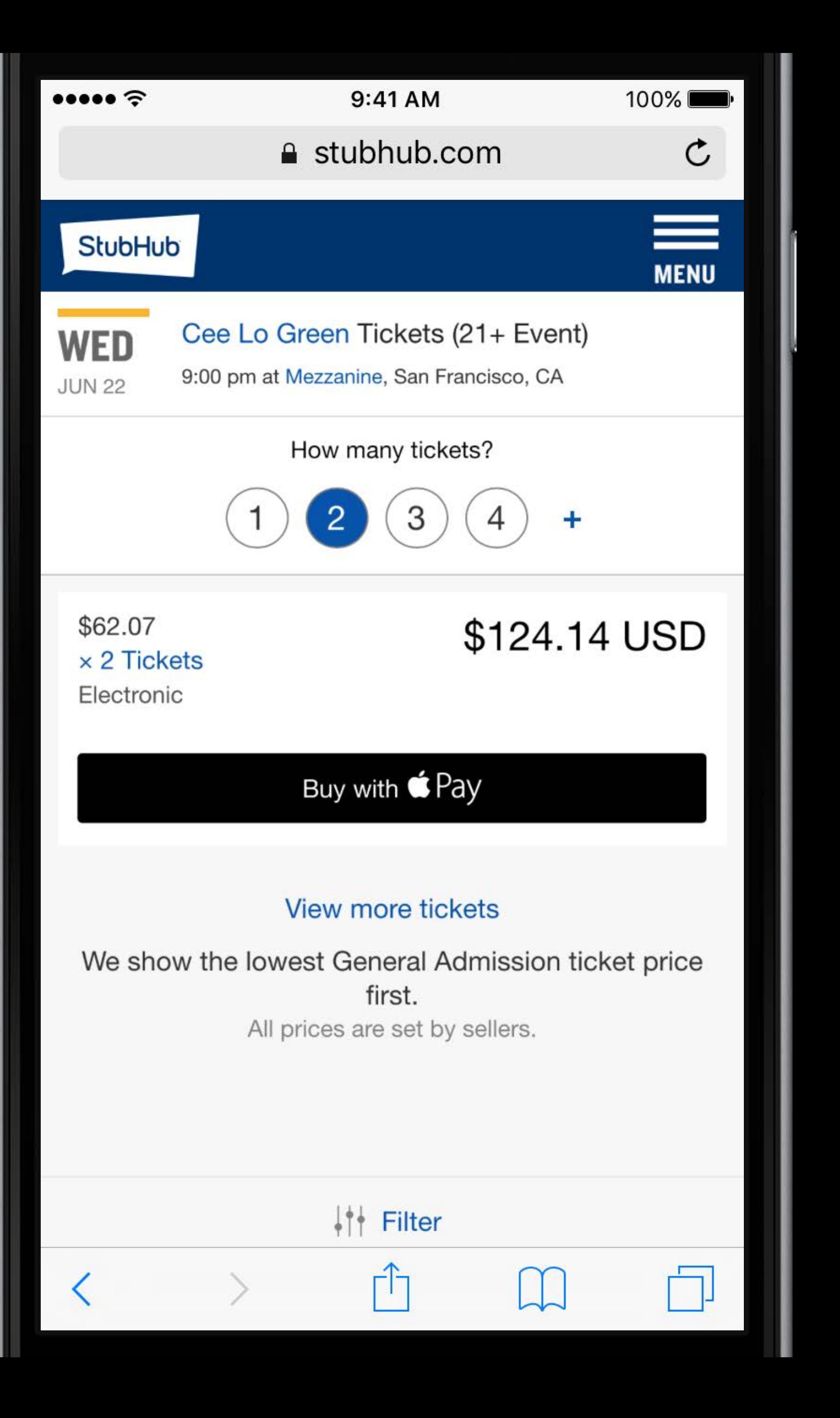

Express Checkout

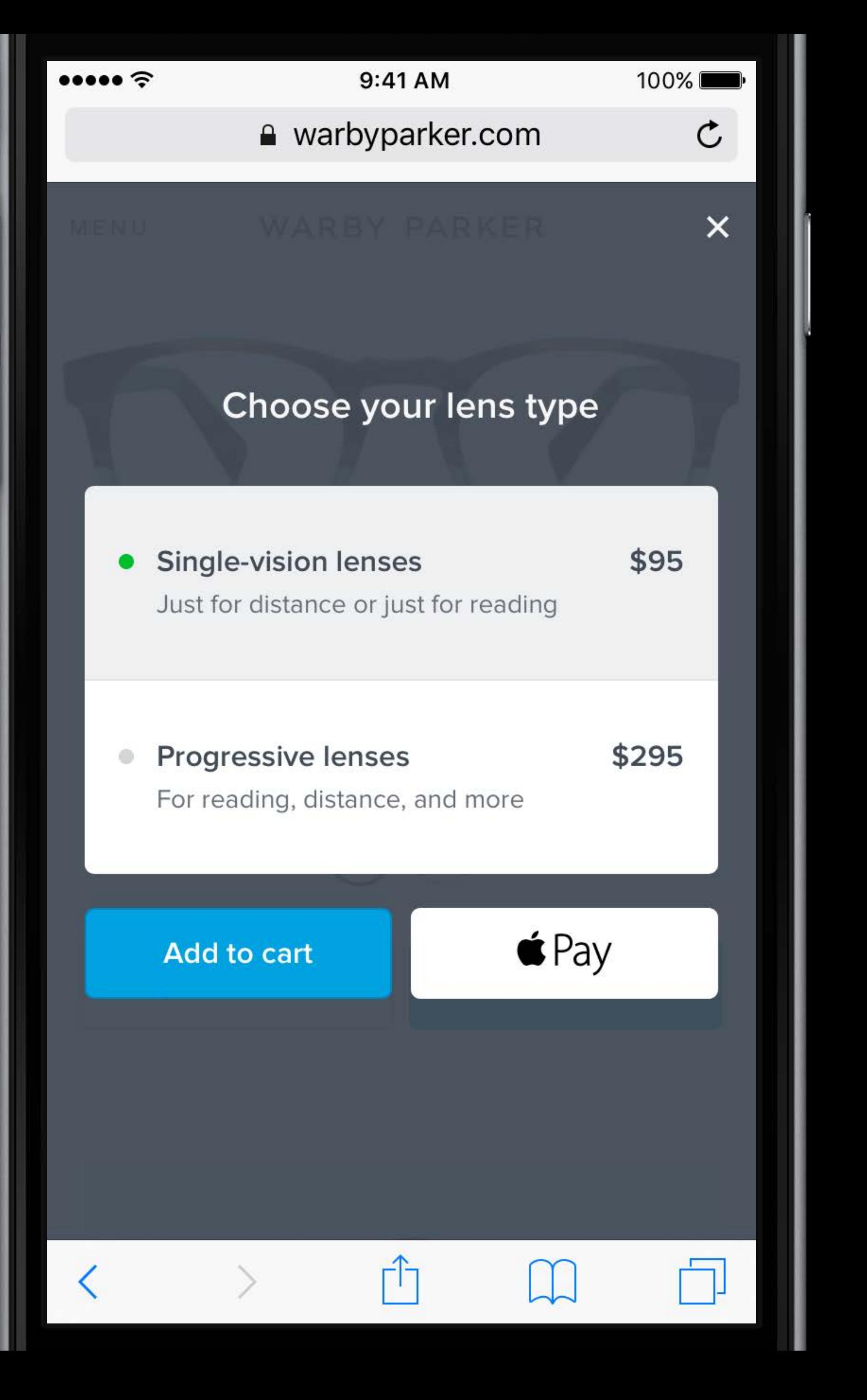

### Product Pages

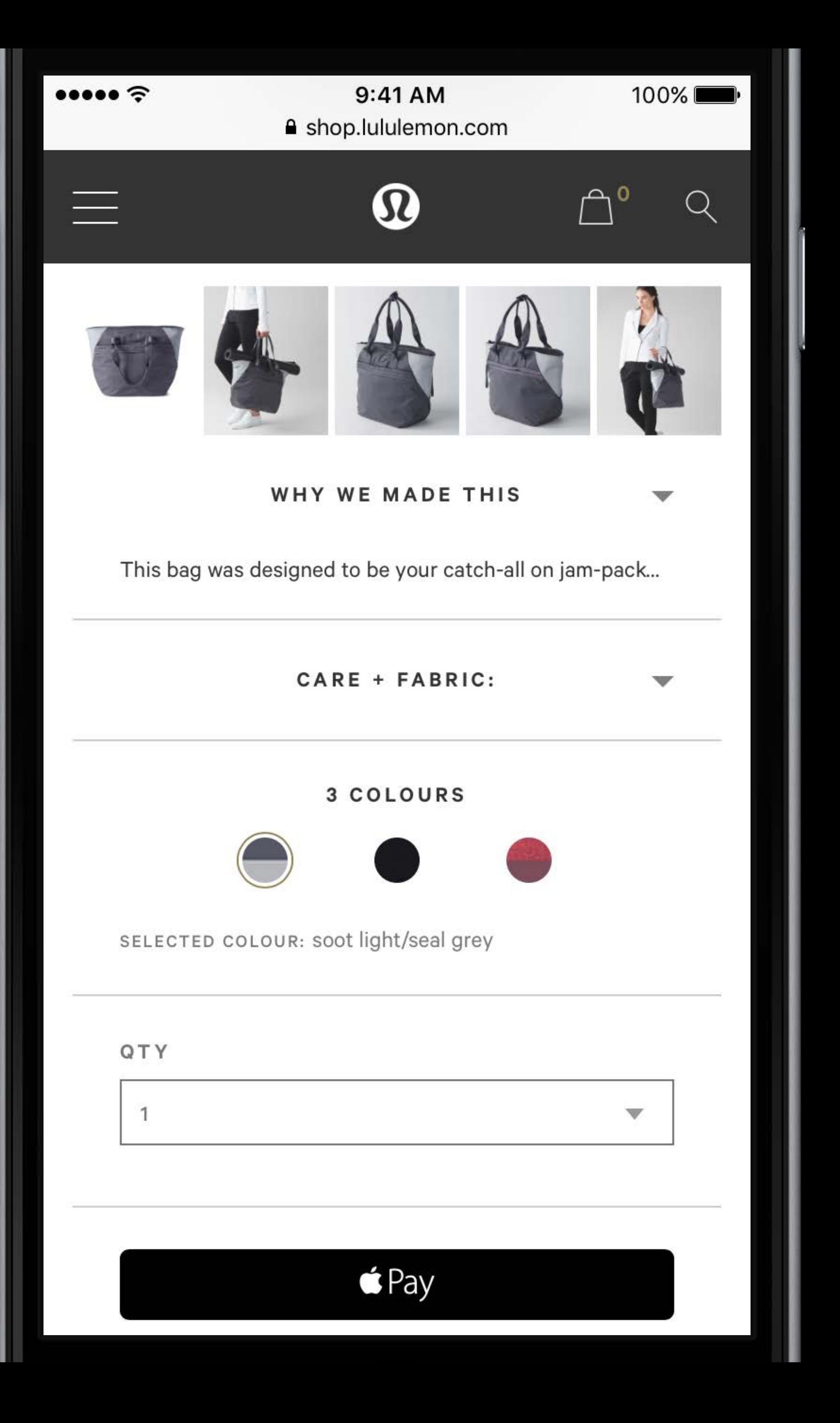

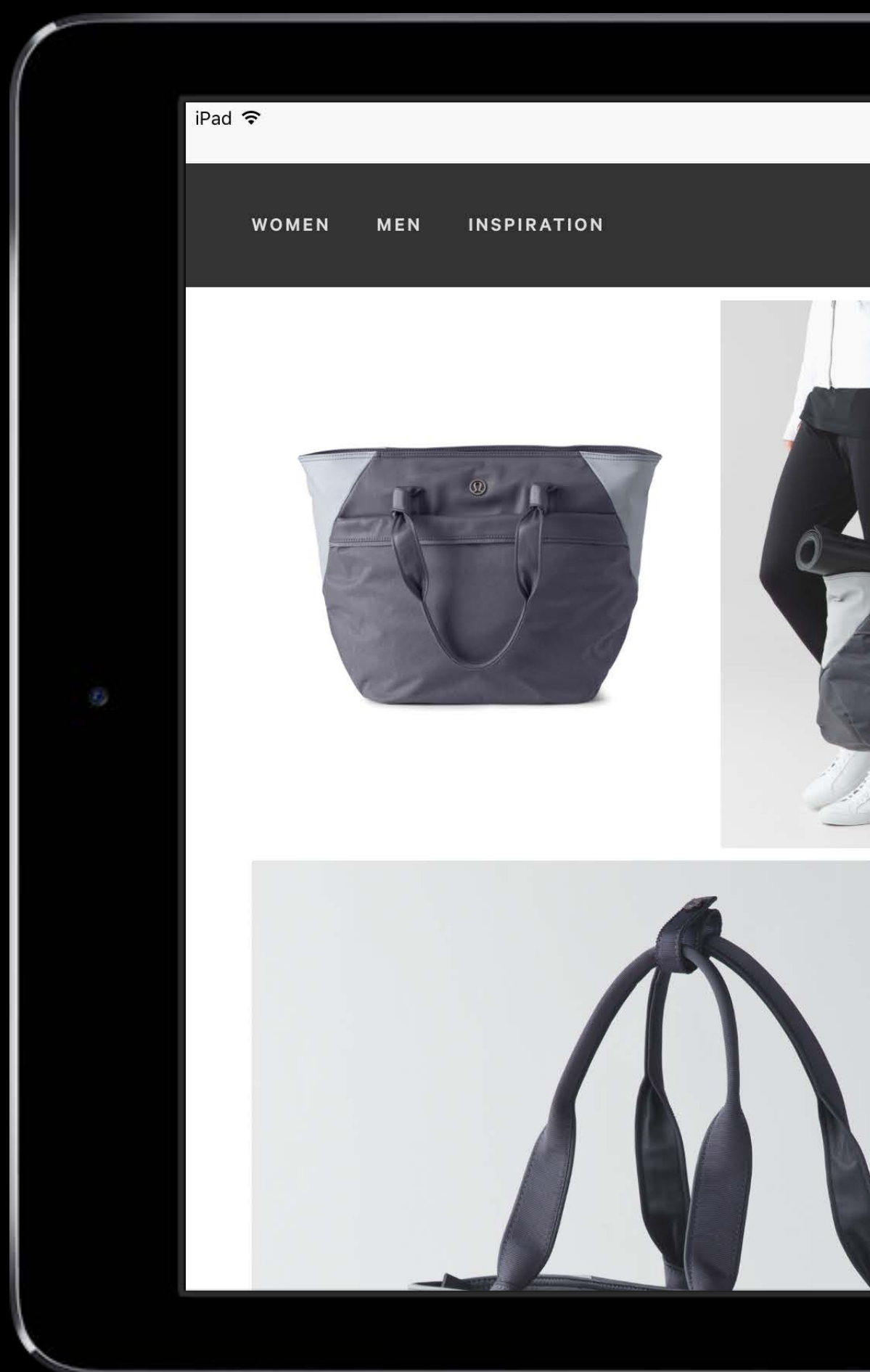

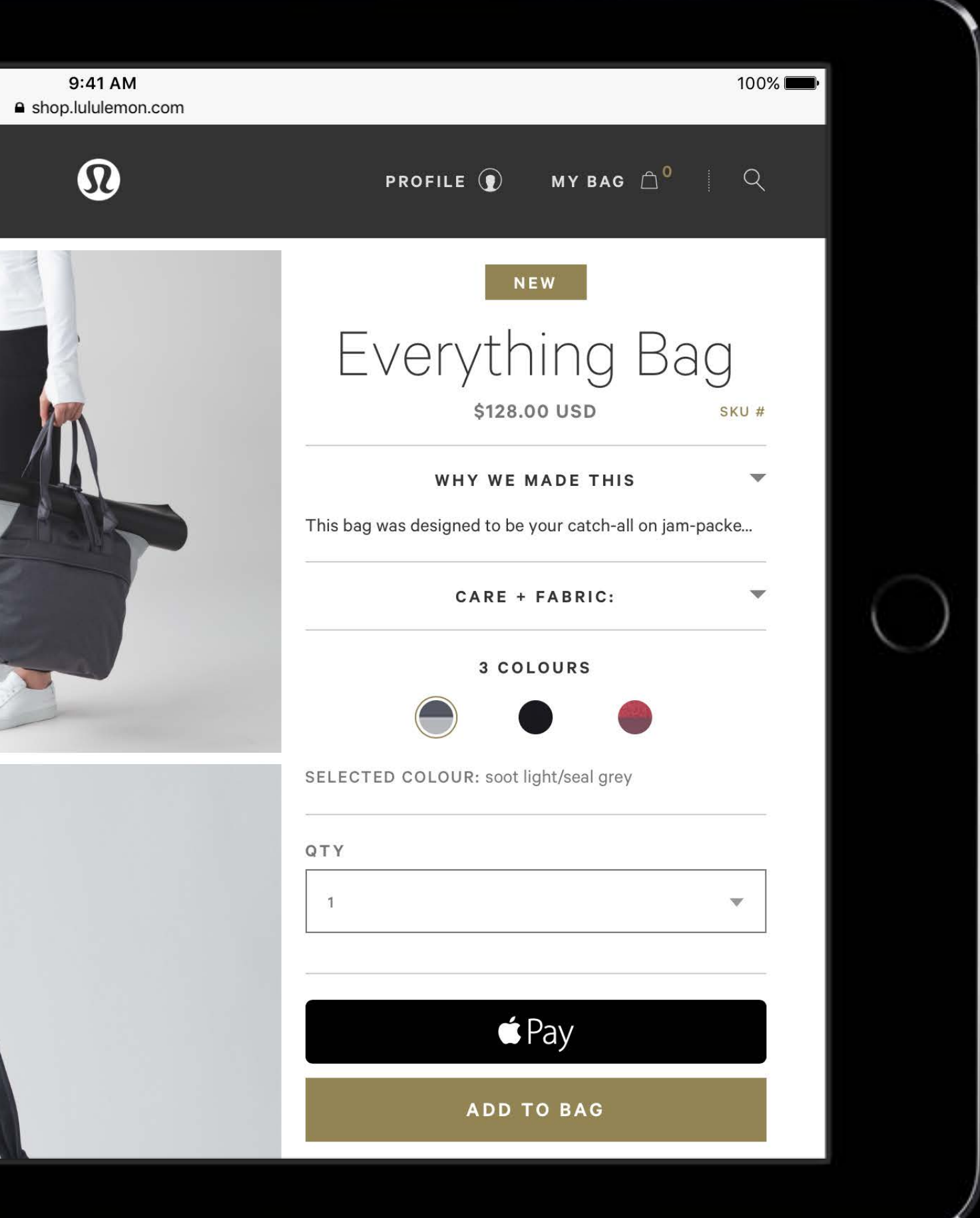

## Pre-Payment Account creation

- 
- 
- 
- 
- -
- -
	-
	-
- 
- -
- 
- 
- 
- 
- 
- 
- 
- 
- 
- 
- 
- 
- 
- 
- -
- 
- -
- 
- -
- 
- 
- 
- 
- 
- 
- 
- 
- 
- 
- 

### Account creation Pre-Payment

Required registration is a major source of user friction

### Account creation Pre-Payment

Required registration is a major source of user friction Apple Pay can help reduce abandoned purchases with guest checkout

### Account creation Pre-Payment

Required registration is a major source of user friction Apple Pay can help reduce abandoned purchases with quest checkout

- 
- Leverage information collected in the Apple Pay sheet to create accounts post purchase

## The Apple Pay Sheet Payment

## The Apple Pay Sheet Payment

The Apple Pay sheet offers a flexible payment flow for merchants

## The Apple Pay Sheet Payment

The Apple Pay sheet offers a flexible payment flow for merchants But a consistent experience for users

### $\bullet$  Pay CARD CAPITAL ONE B

SHIPPING JOHN APPLESE 1035 STEVENS CUPERTINO, CA

METHOD FREE 5 DAY DEI **ARRIVES MARC** 

CONTACT J.APPLESEED@

SUBTOTAL SHIPPING

PAY LULULEMO

Con

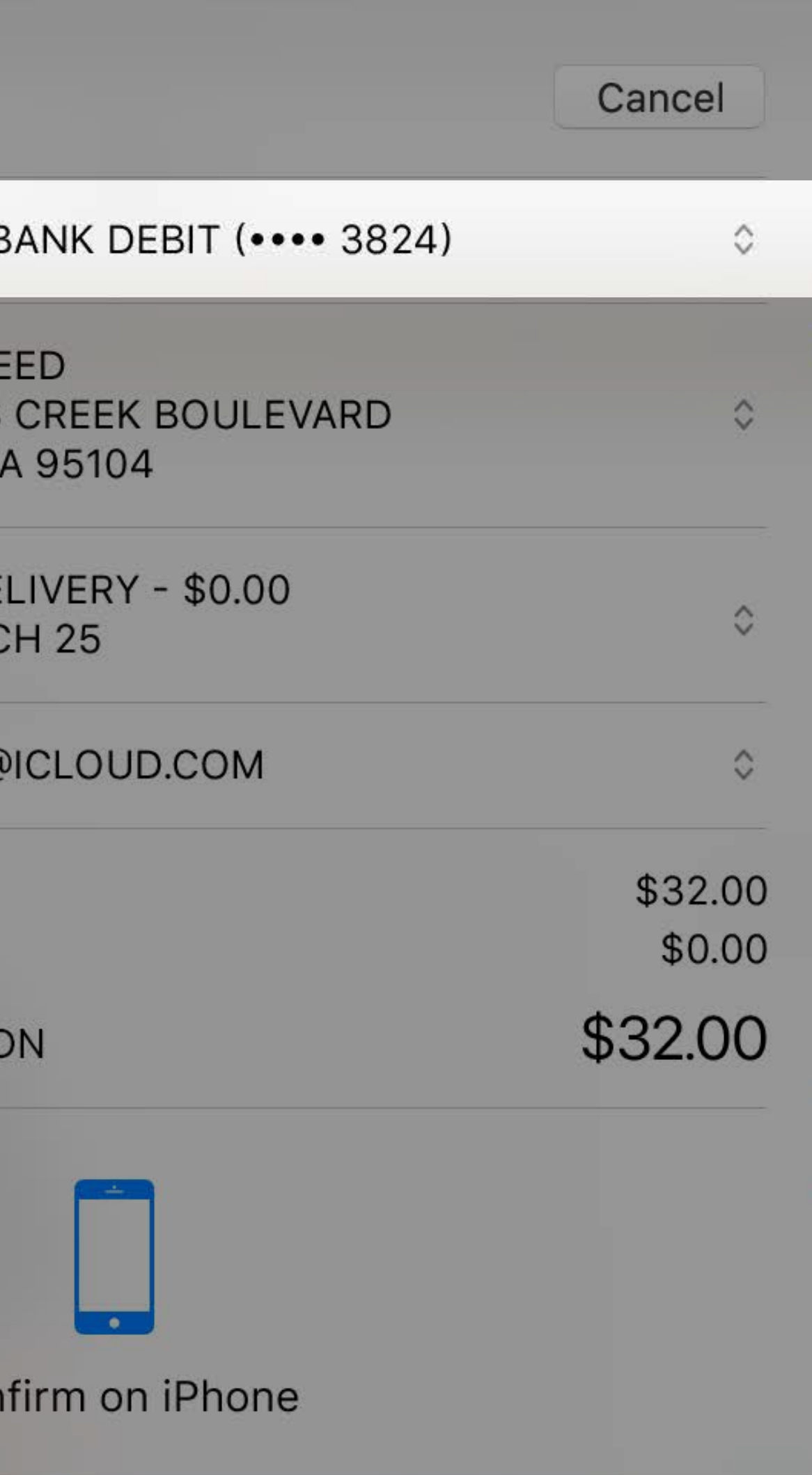

### $\bullet$  Pay CARD CAPITAL ONE E SHIPPING JOHN APPLESE 1035 STEVENS CUPERTINO, CA METHOD FREE 5 DAY DEI **ARRIVES MARC** CONTACT J.APPLESEED@ SUBTOTAL SHIPPING PAY LULULEMO

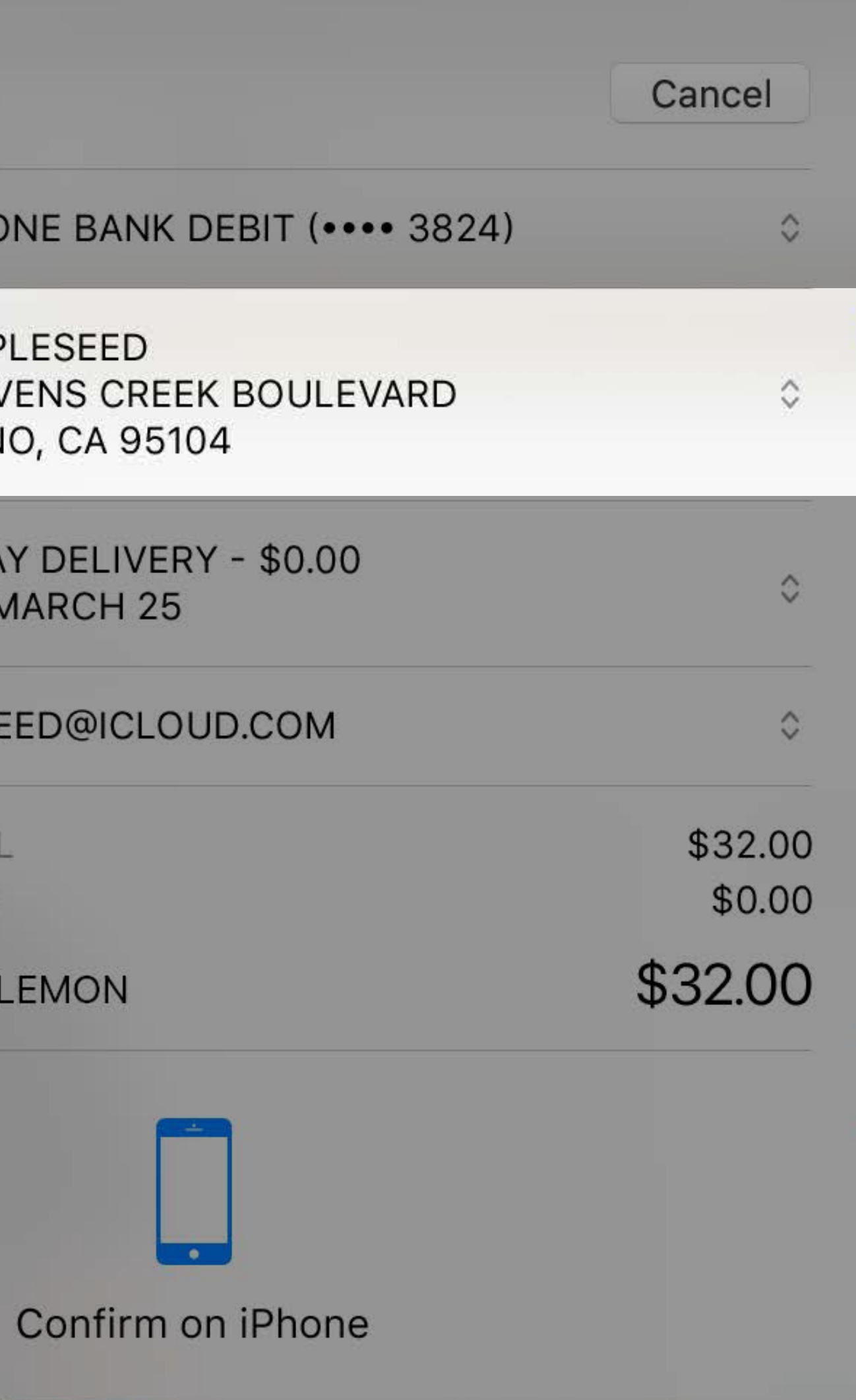

- 
- 
- 
- 
- 
- 
- 
- 

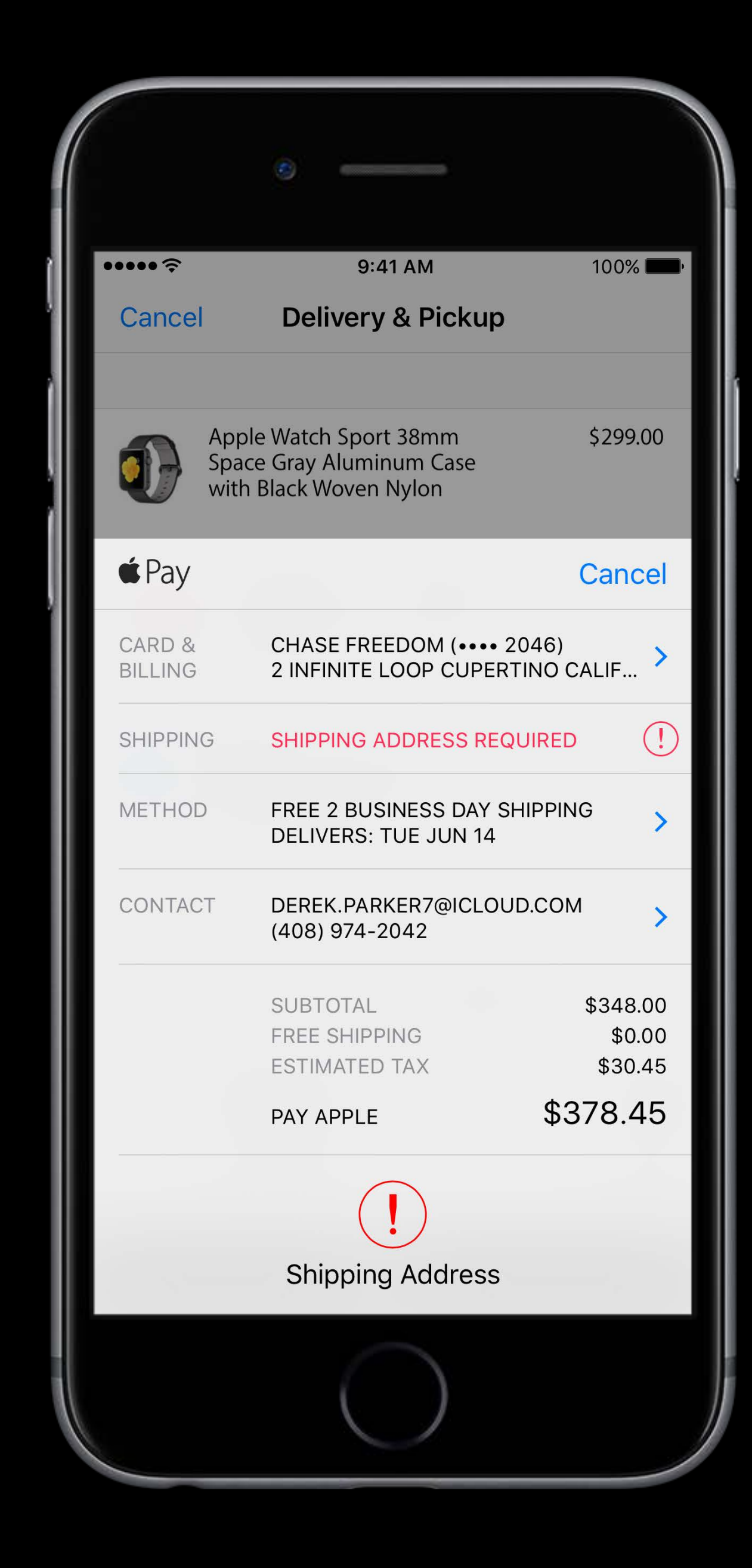

Request billing, shipping, and contact info if needed

 $\bullet \bullet \bullet \bullet \mathrel{\widehat{\mathop{\sim}}\nolimits}$  $9:41$  AM  $100\%$ **Delivery & Pickup** Cancel Apple Watch Sport 38mm \$299.00  $\left| \textbf{0} \right\rangle$ Space Gray Aluminum Case with Black Woven Nylon  $\triangle$  Pay Cancel CARD & CHASE FREEDOM (\*\*\*\* 2046) **BILLING** 2 INFINITE LOOP CUPERTINO CALIF...  $\left($ **SHIPPING** SHIPPING ADDRESS REQUIRED **METHOD** FREE 2 BUSINESS DAY SHIPPING **DELIVERS: TUE JUN 14** DEREK.PARKER7@ICLOUD.COM CONTACT (408) 974-2042 SUBTOTAL \$348.00 FREE SHIPPING \$0.00 \$30.45 **ESTIMATED TAX** \$378.45 PAY APPLE **Shipping Address** 

Request billing, shipping, and contact info if needed Specify shipping method or pickup

 $\bullet \bullet \bullet \bullet \mathcal{F}$  $9:41$  AM  $100\%$ **Delivery & Pickup** Cancel Apple Watch Sport 38mm \$299.00  $\left| \textbf{0} \right|$ **Space Gray Aluminum Case** with Black Woven Nylon  $\triangle$  Pay Cancel CARD & CHASE FREEDOM (\*\*\*\* 2046) **BILLING** 2 INFINITE LOOP CUPERTINO CALIF...  $\left( \begin{array}{c} 1 \end{array} \right)$ **SHIPPING** SHIPPING ADDRESS REQUIRED **METHOD** FREE 2 BUSINESS DAY SHIPPING **DELIVERS: TUE JUN 14** CONTACT DEREK.PARKER7@ICLOUD.COM (408) 974-2042 **SUBTOTAL** \$348.00 FREE SHIPPING \$0.00 \$30.45 **ESTIMATED TAX** \$378.45 PAY APPLE **Shipping Address** 

Request billing, shipping, and contact info if needed Specify shipping method or pickup List shipping cost, tax, or discounts after the subtotal

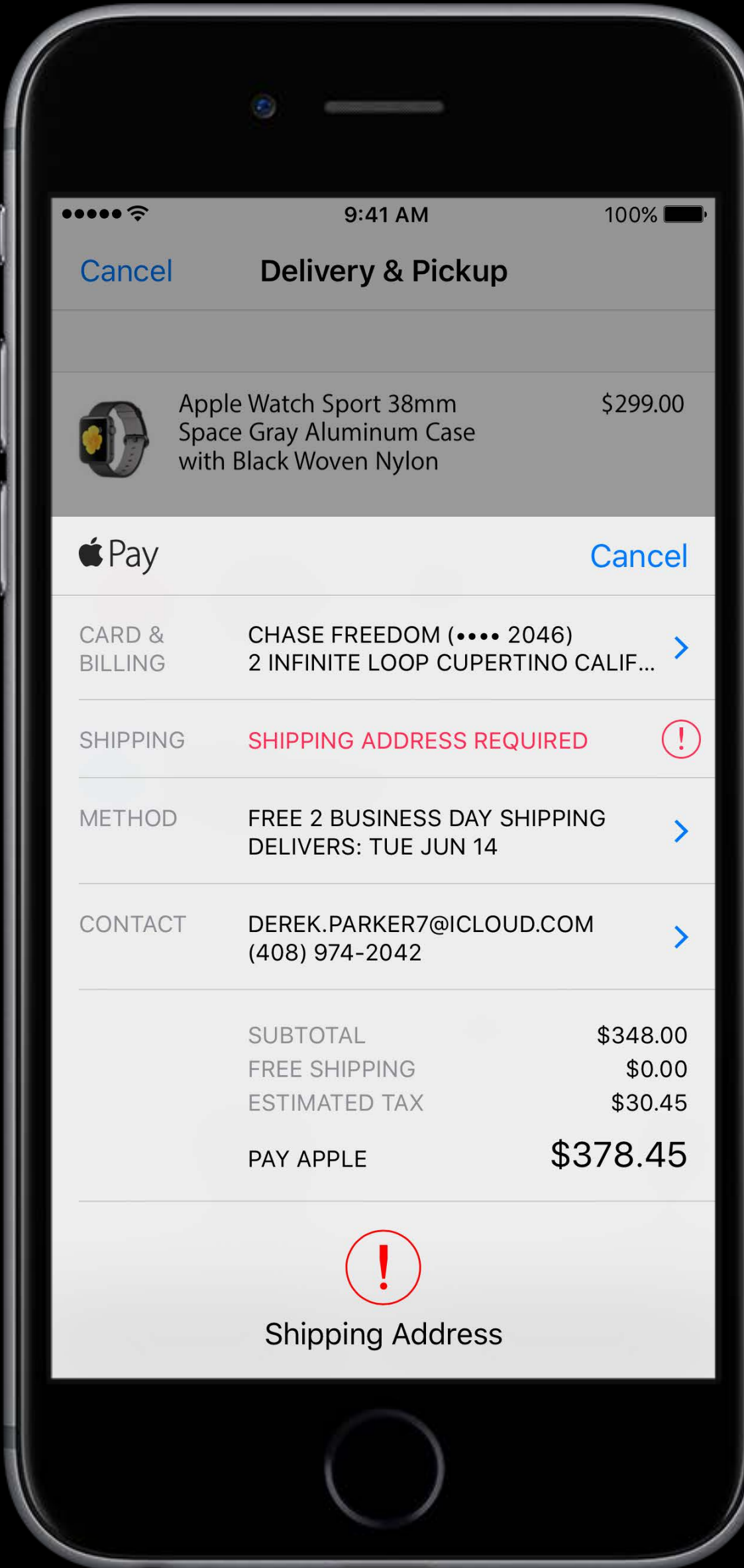

Request billing, shipping, and contact info if needed Specify shipping method or pickup List shipping cost, tax, or discounts after the subtotal Make sure you have a clear privacy policy

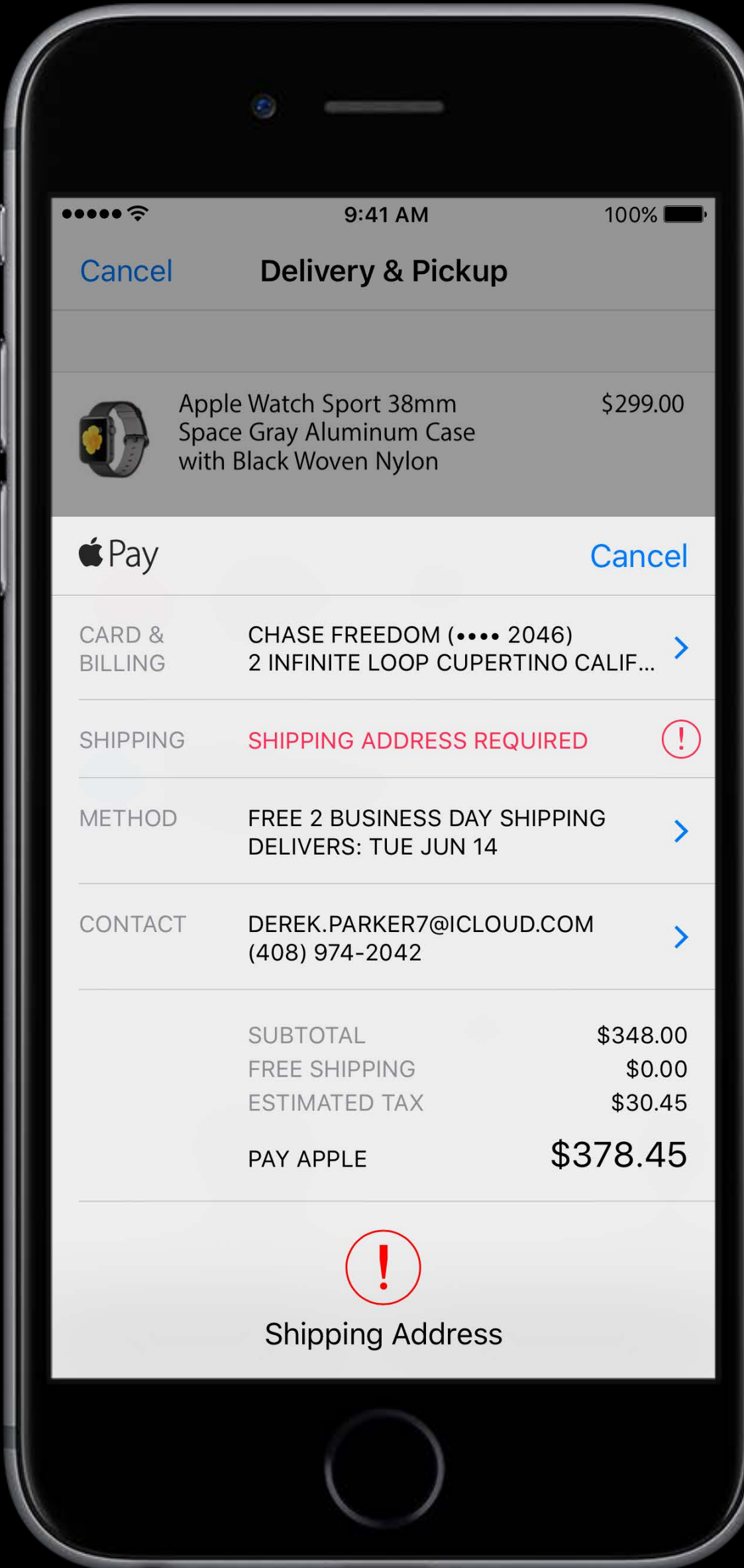

### $\bullet$  Pay CARD CAPITAL ONE B SHIPPING JOHN APPLESE 1035 STEVENS CUPERTINO, CA METHOD FREE 5 DAY DEI **ARRIVES MARC** CONTACT J.APPLESEED@ SUBTOTAL SHIPPING PAY LULULEMO

Con

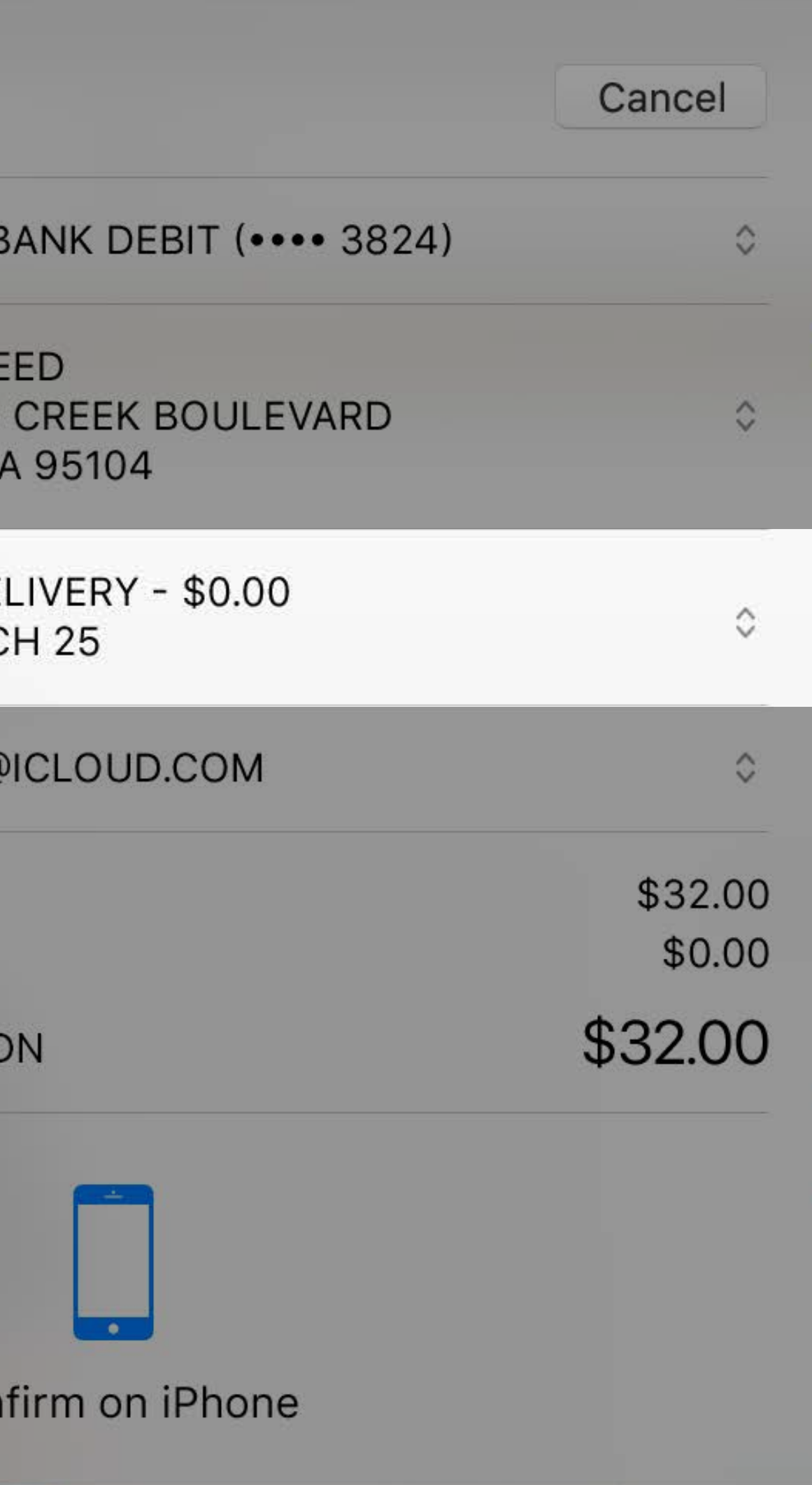

- 
- 
- 
- 
- 
- 
- 

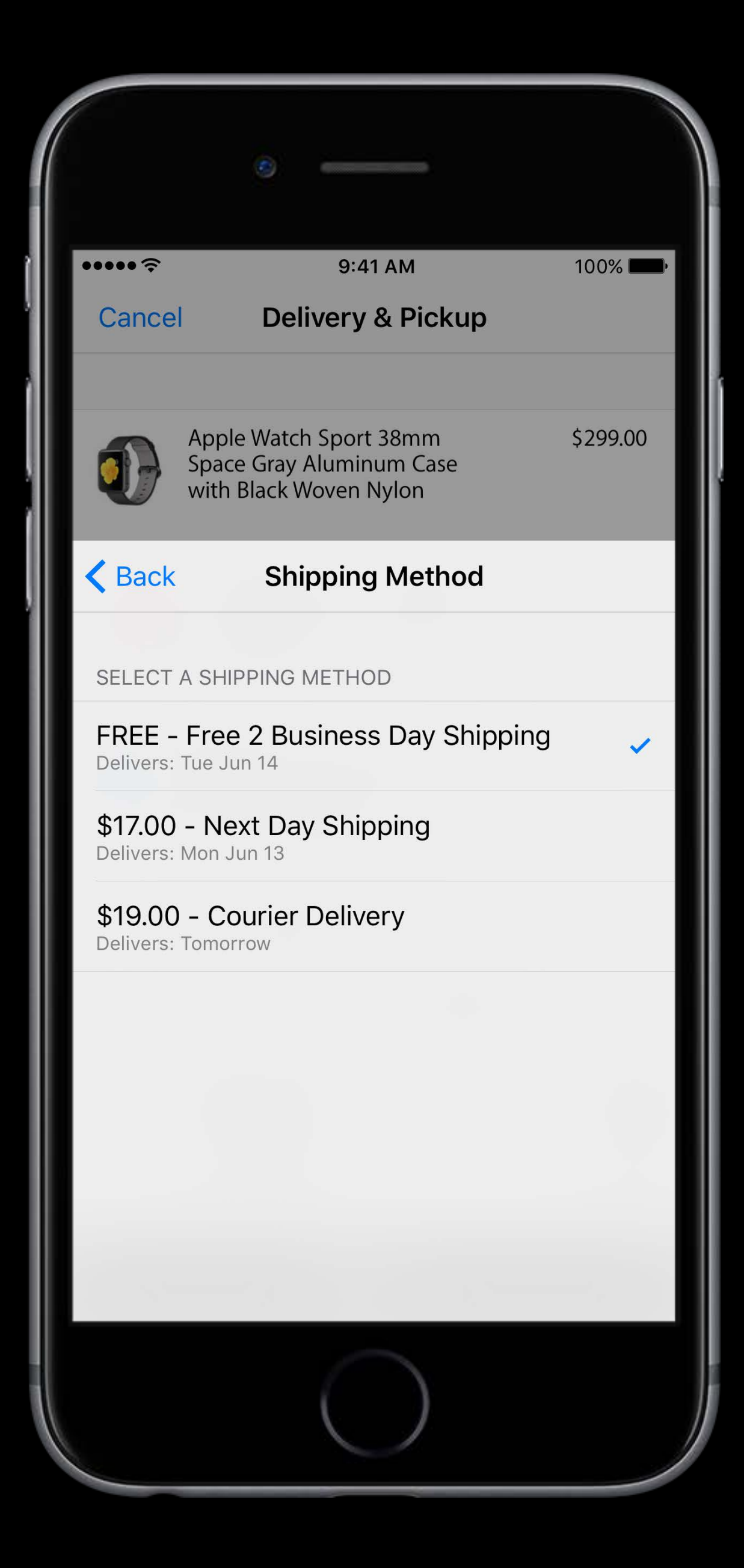

Users can pick from a provided list of methods

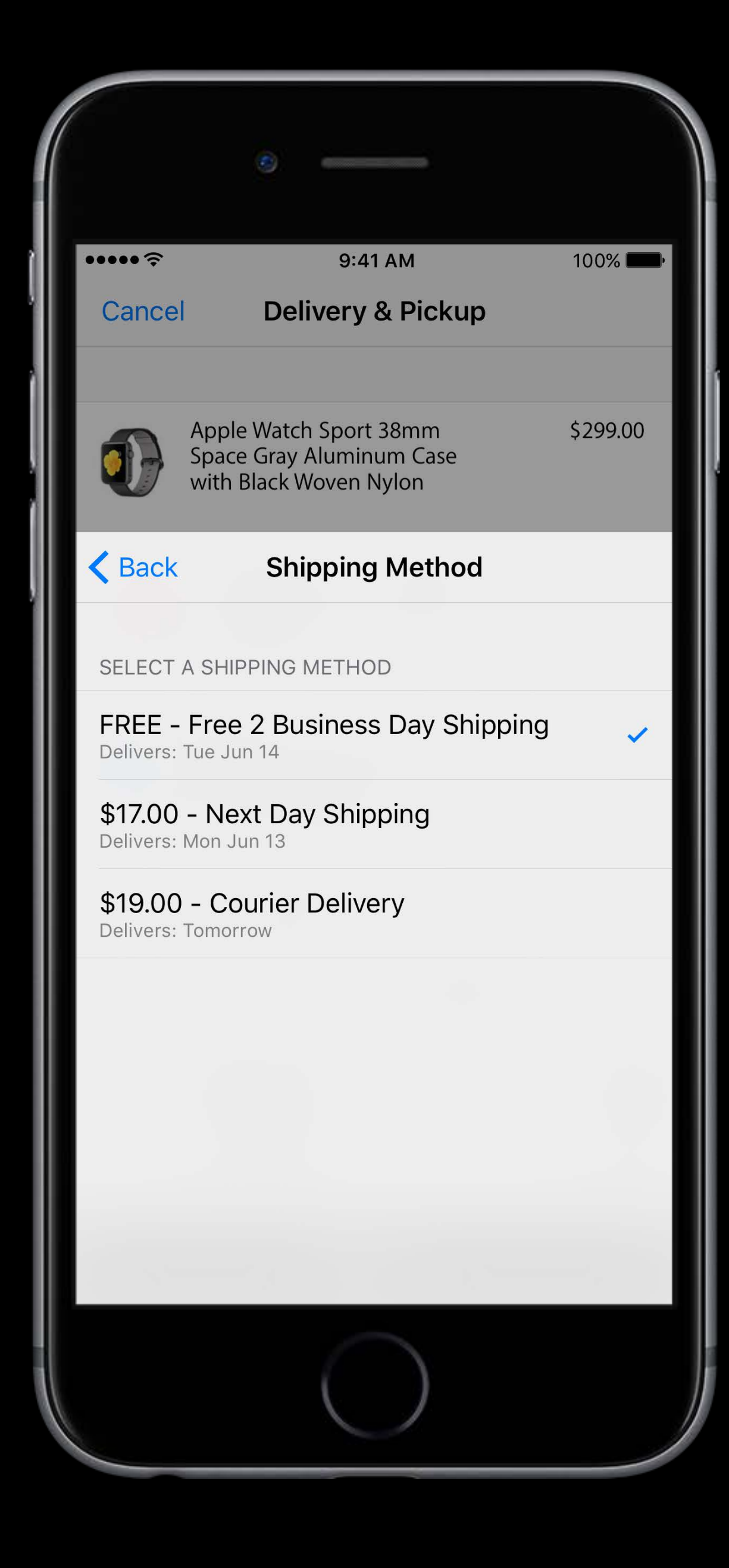

Users can pick from a provided list of methods Methods can be updated in response to address changes

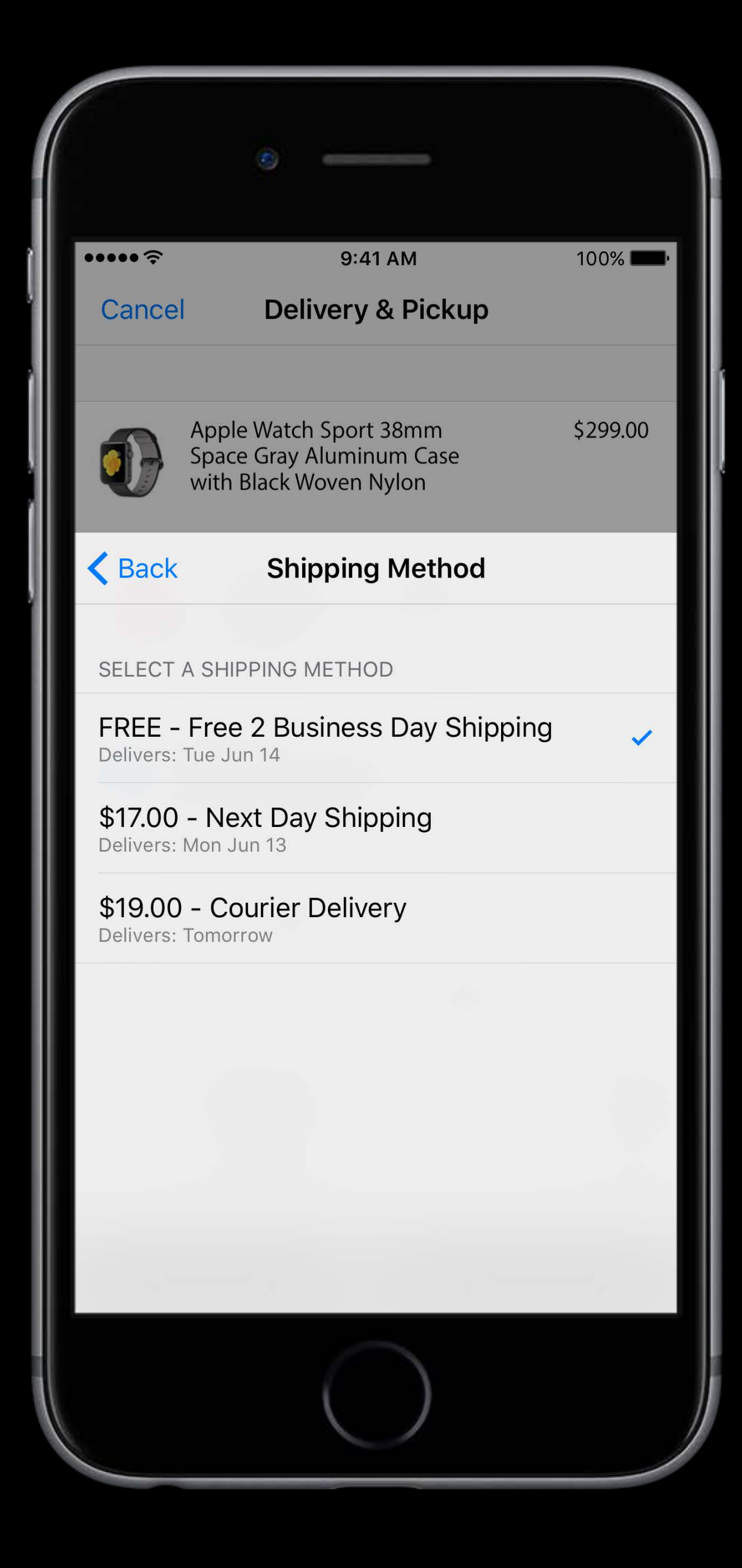

Users can pick from a provided list of methods Methods can be updated in response to address changes Methods can be free

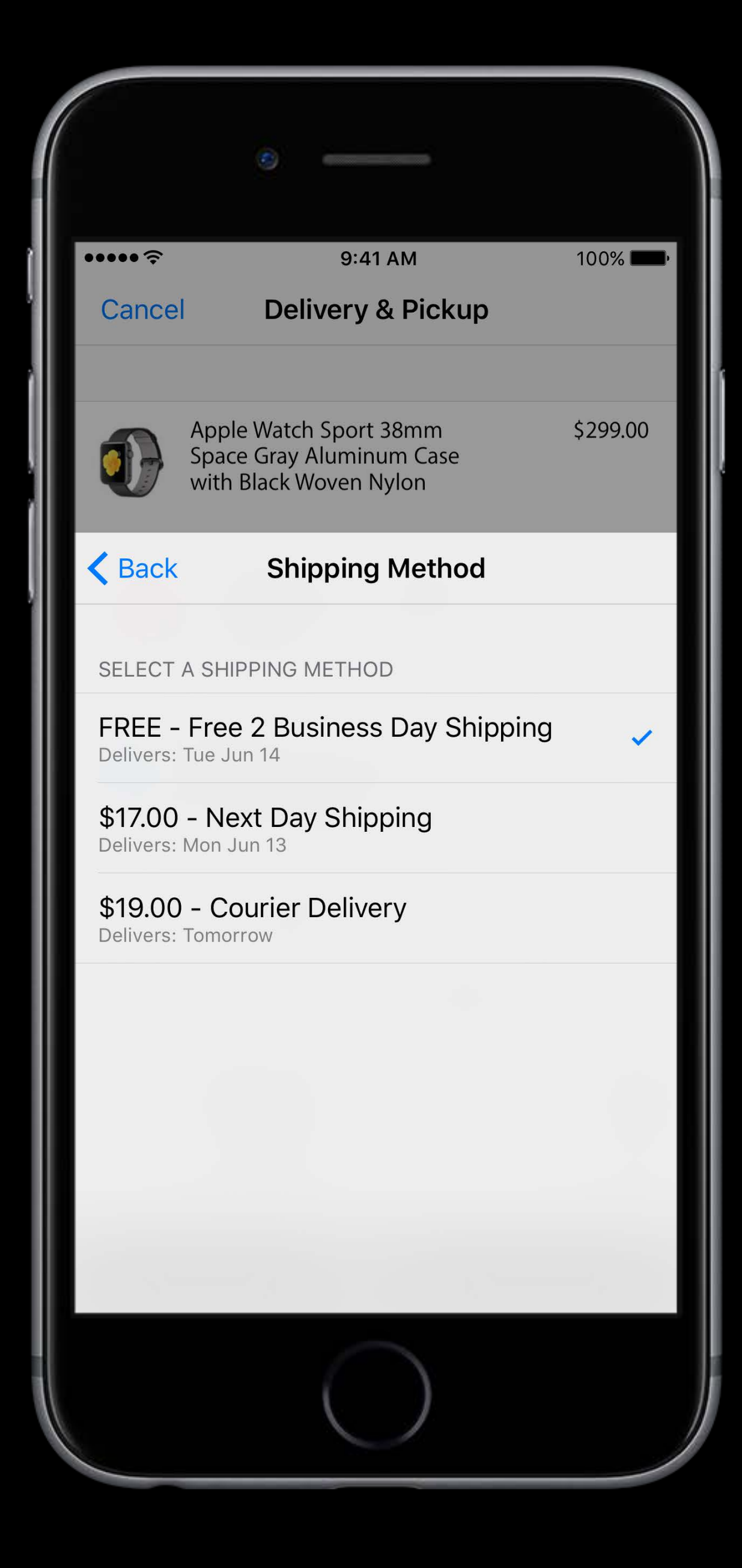

Users can pick from a provided list of methods Methods can be updated in response to address changes Methods can be free Naming can be customized: shipping, pickup, and delivery

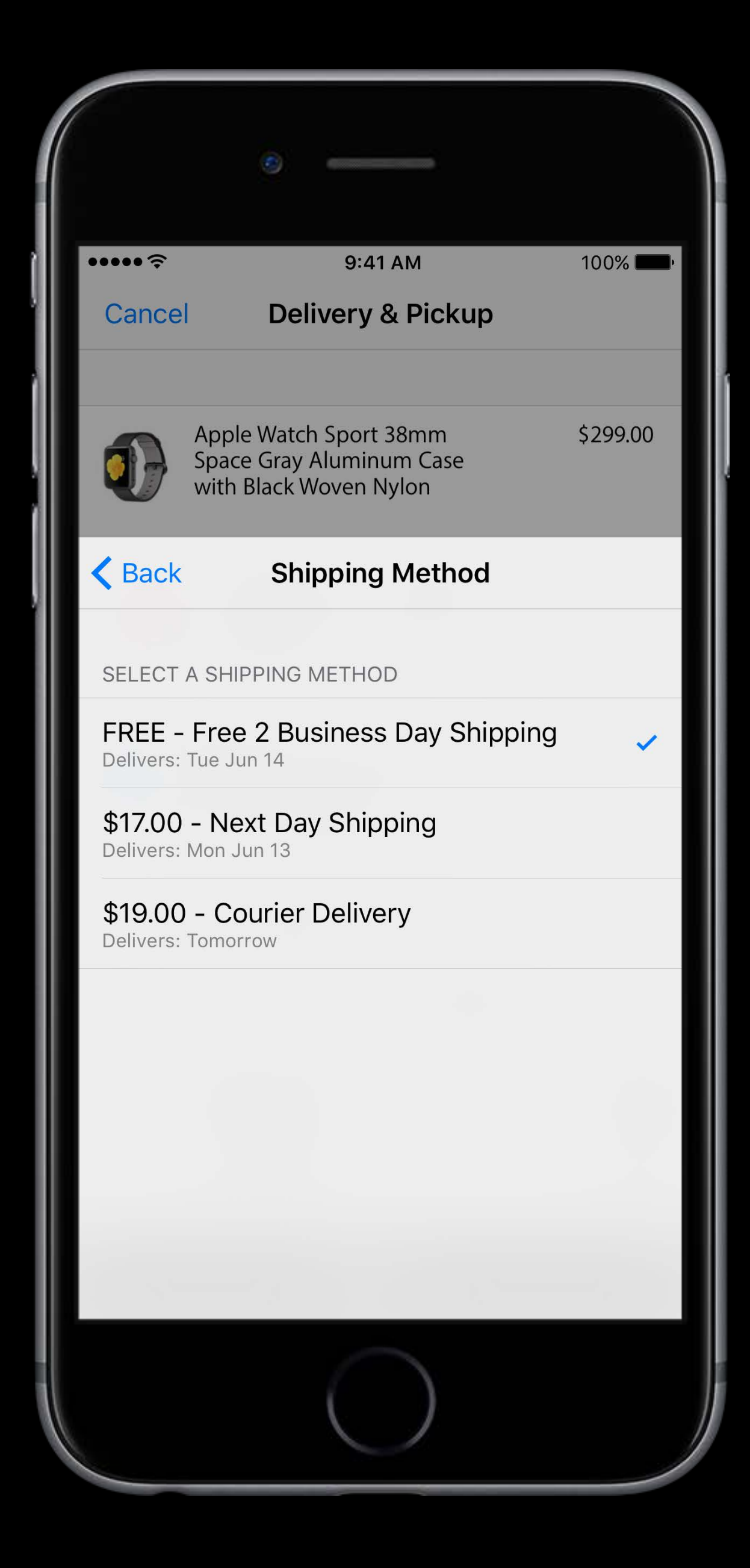
### $\bullet$  Pay

CARD CAPITAL ONE B

SHIPPING JOHN APPLESE 1035 STEVENS CUPERTINO, CA

METHOD FREE 5 DAY DEI **ARRIVES MARC** 

CONTACT J.APPLESEED@

SUBTOTAL SHIPPING

PAY LULULEMO

Con

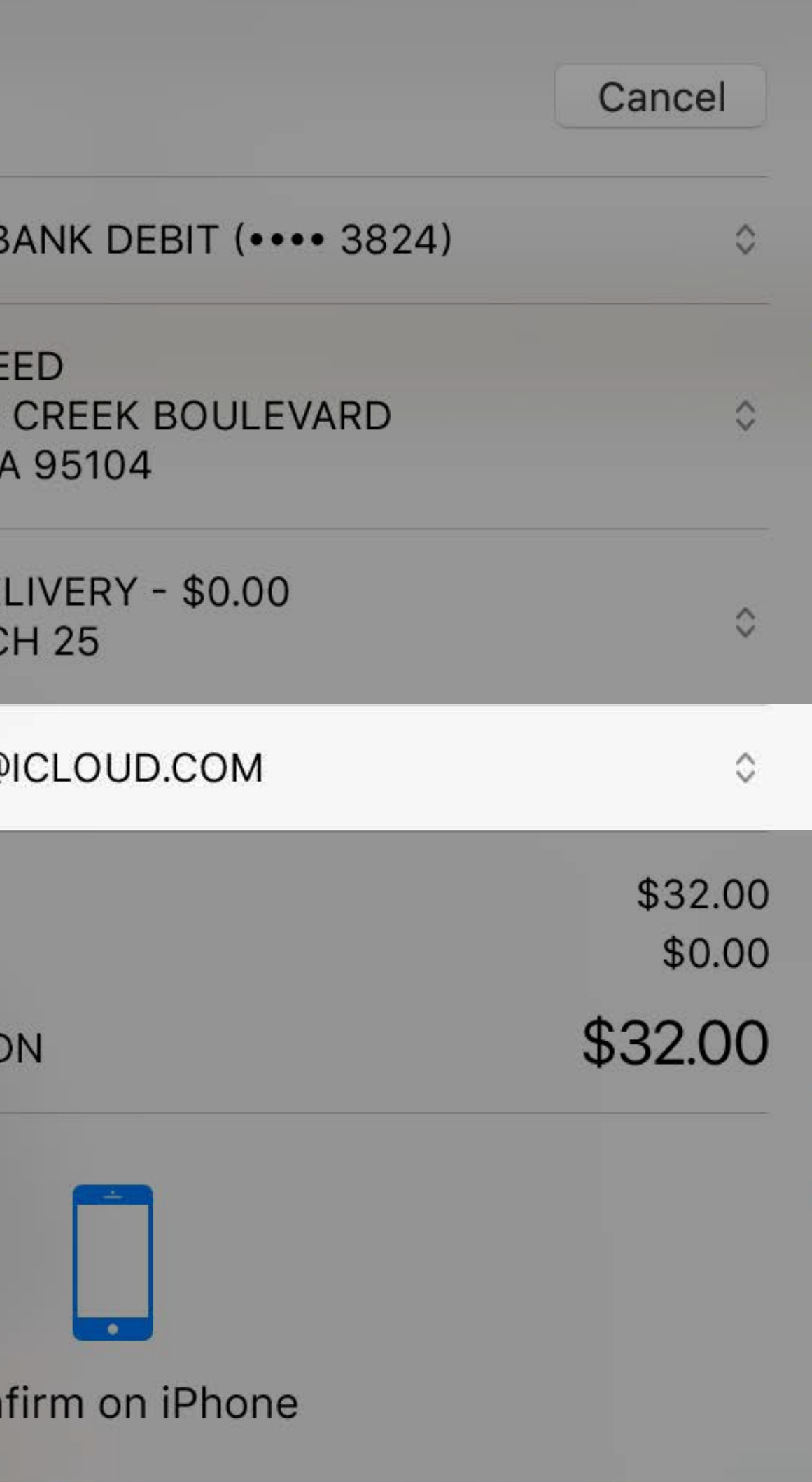

### $\bullet$  Pay CARD CAPITAL ONE B SHIPPING JOHN APPLESE 1035 STEVENS CUPERTINO, CA METHOD FREE 5 DAY DEI **ARRIVES MARC** CONTACT J.APPLESEED@ SUBTOTAL SHIPPING PAY LULULEMO

Con

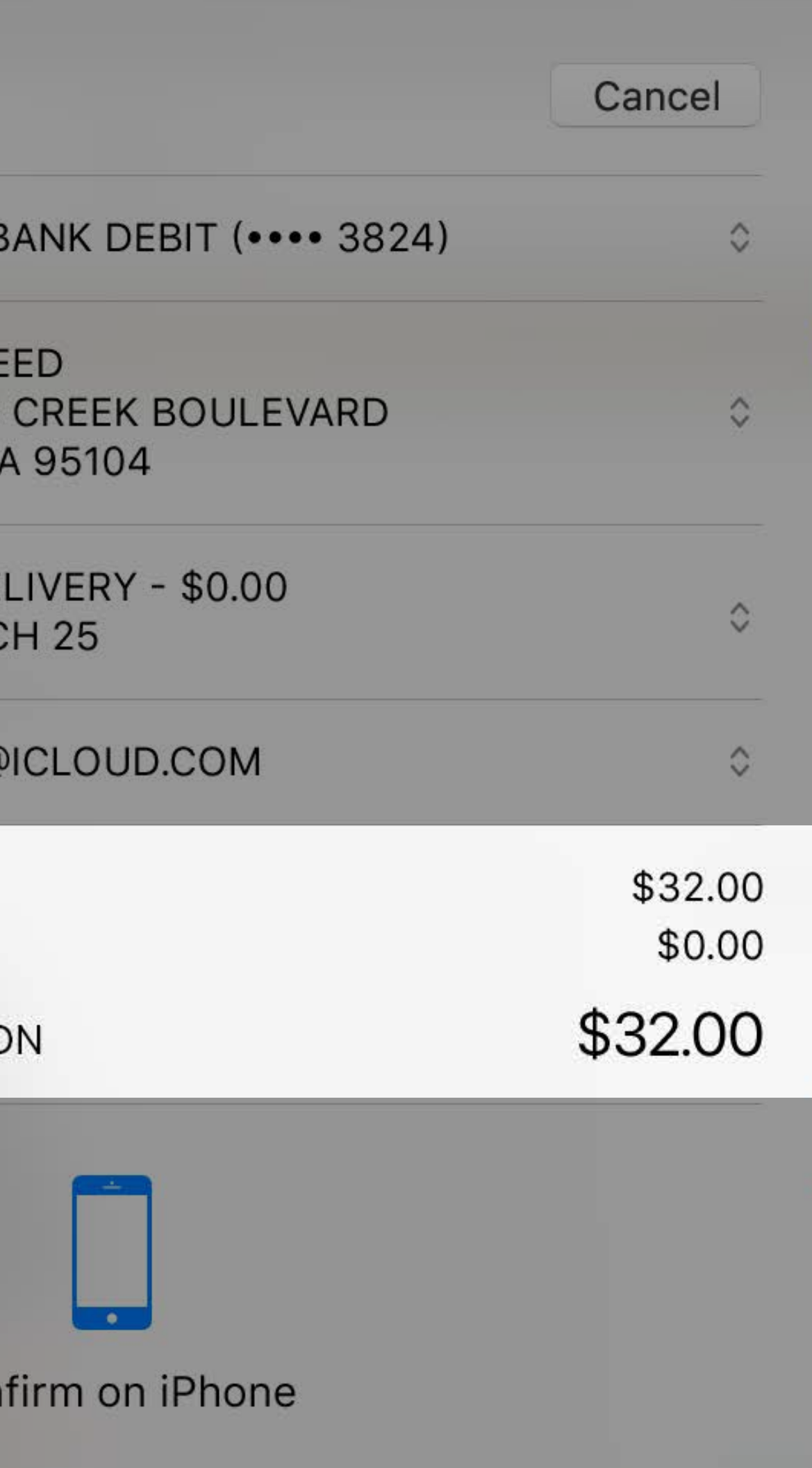

Use the summary items as a concise indication of what's to be charged

Use the summary items as a concise indication of what's to be charged Sub-totals, taxes, shipping, discounts

Use the summary items as a concise indication of what's to be charged Sub-totals, taxes, shipping, discounts Not a line by line itemized list

Use the summary items as a concise indication of what's to be charged Sub-totals, taxes, shipping, discounts Not a line by line itemized list Keep it concise

Use the summary items as a concise indication of what's to be charged Sub-totals, taxes, shipping, discounts Not a line by line itemized list Keep it concise Be up-front and clear about charges

### Summary Items Unknown amounts

- 
- 
- 
- 
- -

## Unknown amounts Summary Items

Sometimes you don't know the final cost

## Unknown amounts Summary Items

Sometimes you don't know the final cost Use the pending item type to indicate this

## Unknown amounts Summary Items

Sometimes you don't know the final cost Use the pending item type to indicate this Make estimates clear

### Summary Items Clear estimates

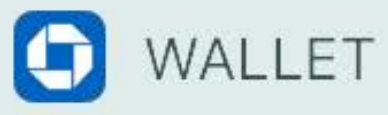

**Chase Freedom Warby Parker** \$95.00

### Thank you!

We have received your order

An email confirmation has been sent to you. Want your glasses ASAP? We'll need you to upload your prescription.

**Add a prescription** 

### Create account or sign in

٢h

Derek

### Summary Items Clear estimates

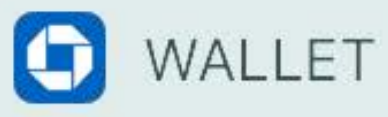

**Chase Freedom Warby Parker** \$95.00

### Thank you!

### We have received your order

An email confirmation has been sent to you. Want your glasses ASAP? We'll need you to upload your prescription.

Add a prescription

### **Create account or sign in**

٢ħ

Derek

now

n

 $\square$ 

## Free and discounted items Summary Items

# Free and discounted items Summary Items

Items can be marked as free

# Free and discounted items Summary Items

Items can be marked as free Items may also be negative, except for the total

### $\bullet$  Pay

CARD CAPITAL ONE B

SHIPPING JOHN APPLESE 1035 STEVENS CUPERTINO, CA

METHOD FREE 5 DAY DEI **ARRIVES MARC** 

CONTACT J.APPLESEED@

SUBTOTAL SHIPPING

PAY LULULEMO

Cont

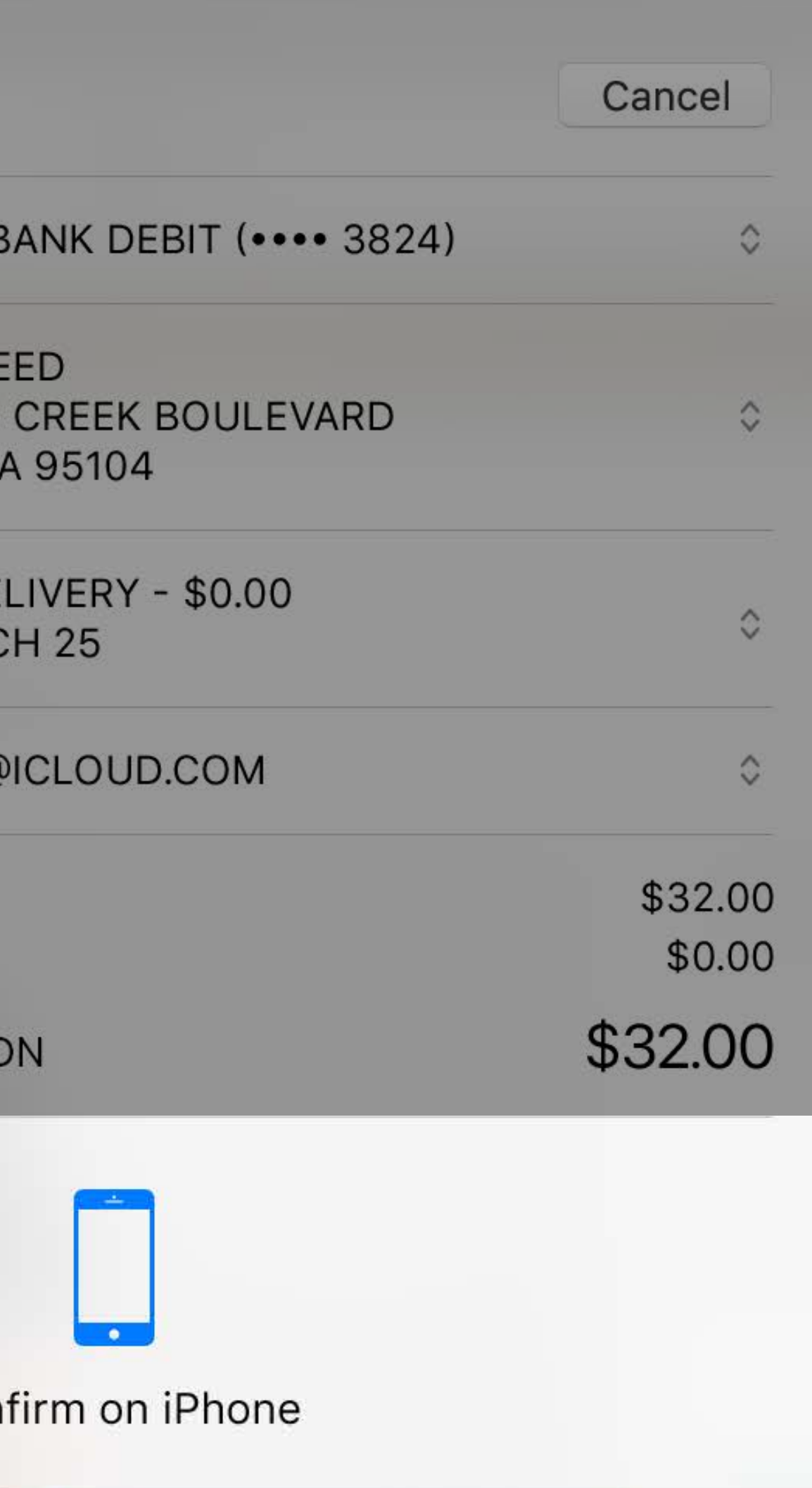

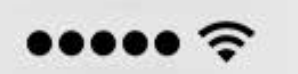

9:41 AM

 $\triangle$  Pay

Cancel

 $100\%$ 

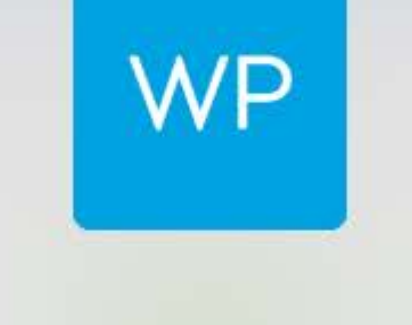

### \$95.00 **Warby Parker**

sent from "John's MacBook Pro (2)"

 $CARD$ 

CHASE FREEDOM  $($ ... 2238)

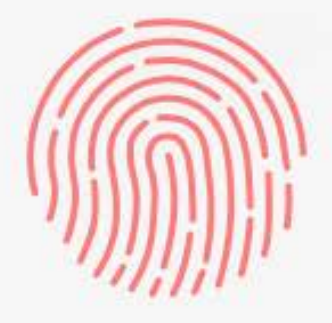

Pay with Touch ID

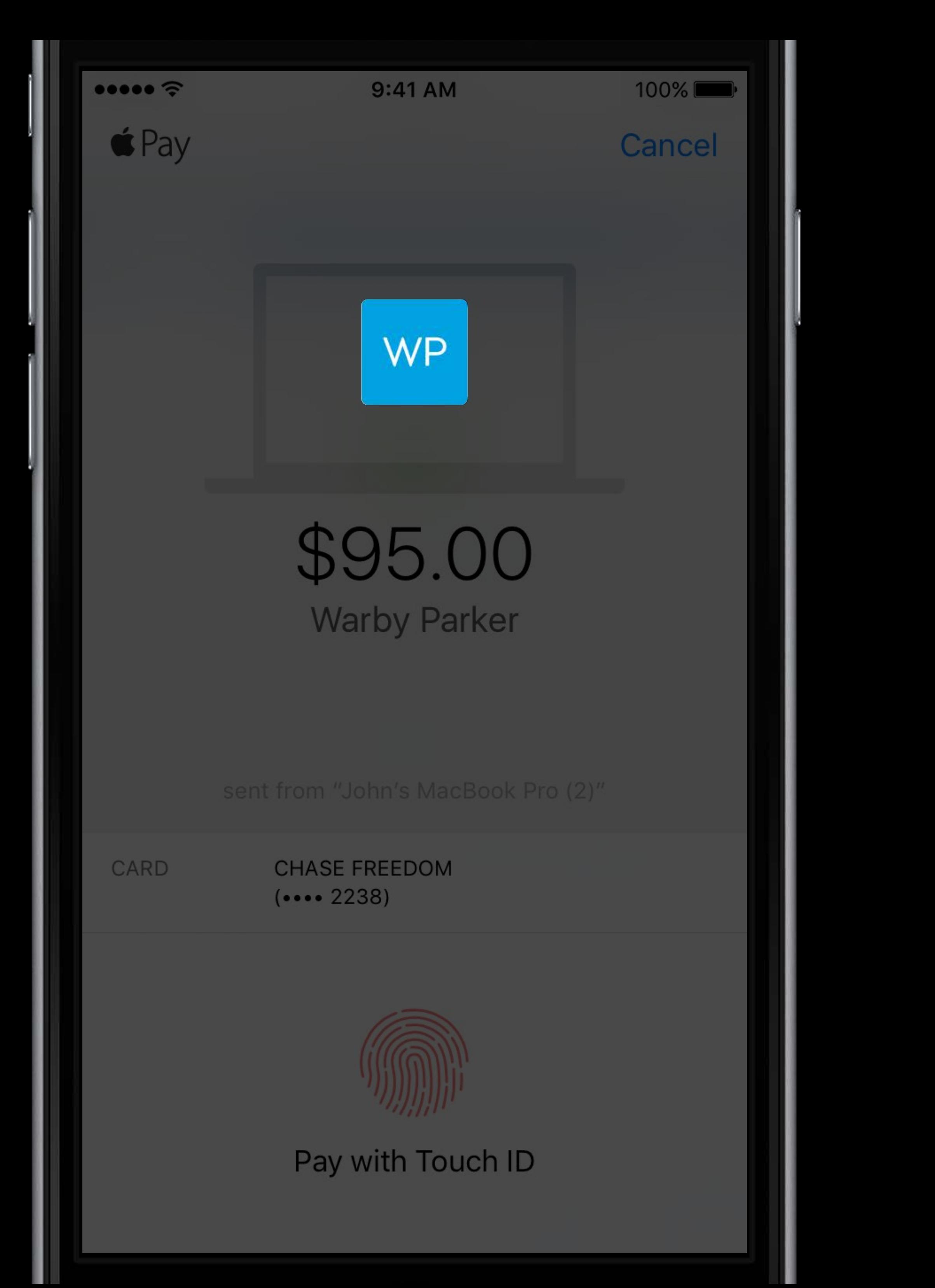

- 
- 
- 
- 
- 
- 
- 
- - - -
- -
- - -
- - -
- 
- 
- 
- 
- 
- 
- 
- 
- 
- 
- 
- 
- 
- 
- 
- 
- 
- 
- -
	-
	-
- -
	-
	- -
	-
	-
	- - -
		- -
		- - -
				-
			-
	-
	-
	-
	-
- 
- 
- 
- 
- 
- 
- 
- 
- 
- 
- 
- - -
- -
- 
- 
- 
- 
- 
- 
- 
- 
- 
- 
- 
- 
- 
- 
- 
- 
- 

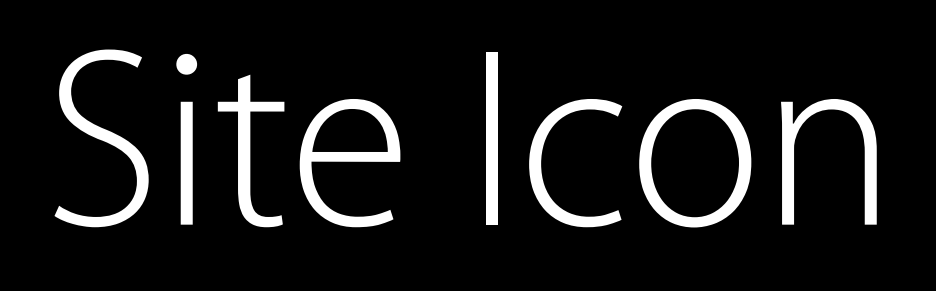

### Uses the existing Apple Touch icon

- 
- 
- -
- -

Uses the existing Apple Touch icon Provide in 180x180 and 120x120 sizes

### Uses the existing Apple Touch icon Provide in 180x180 and 120x120 sizes

<link rel="apple-touch-icon" sizes="120x120" href="touch-icon@2x.png">

Uses the existing Apple Touch icon Provide in 180x180 and 120x120 sizes

<link rel="apple-touch-icon" sizes="120x120" href="touch-icon@2x.png"> <link rel="apple-touch-icon" sizes="180x180" href="touch-icon@3x.png">

# Semantic markup Apple Pay Tips

Indicate your site takes Apple Pay with appropriate semantic markup

 $\leftarrow$ !-- Open Graph  $\leftarrow$ <meta property="og:type" content="og:product /> <meta property="og:title" content="Apple Watch" /> <meta property="product:price:amount" content="249.99" /> <meta property="product:price:currency" content="USD" /> <meta property="product:payment\_method" content="ApplePay" />

# Semantic markup Apple Pay Tips

Indicate your site takes Apple Pay with appropriate semantic markup

 $\leftarrow$ !-- Open Graph  $\leftarrow$ <meta property="og:type" content="og:product /> <meta property="og:title" content="Apple Watch" /> <meta property="product:price:amount" content="249.99" /> <meta property="product:price:currency" content="USD" /> <meta property="product:payment\_method" content="ApplePay" />

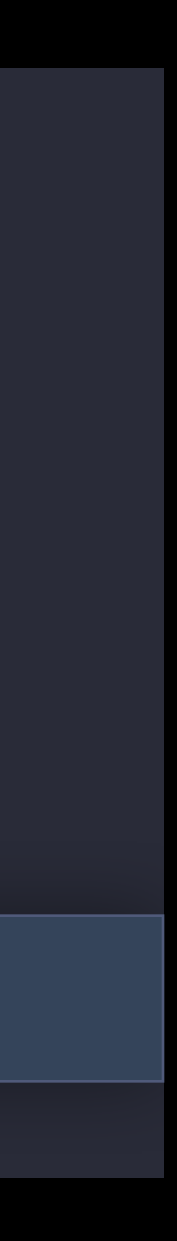

### Post Payment Confirmation

- -
- 
- 

### Confirmation Post Payment

Reflect the appropriate status in the Apple Pay sheet

### Confirmation Post Payment

Reflect the appropriate status in the Apple Pay sheet Leverage information collected via Apple Pay sheet to offer account creation

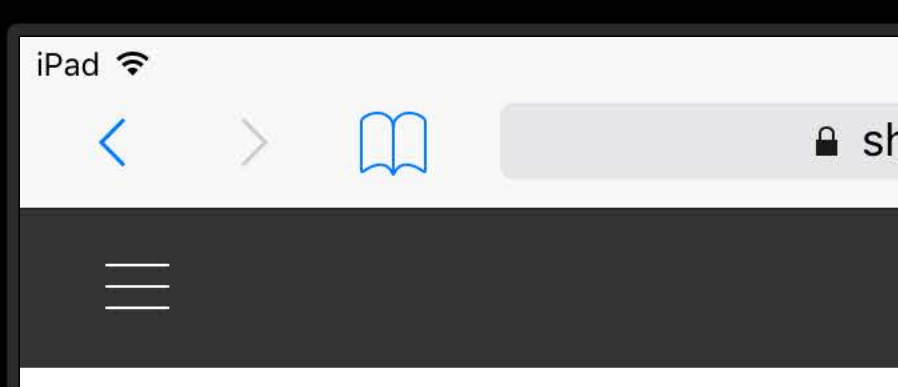

Your order is complete. We'll send you an email confirmation shortly.

### **WANT TO MAKE CHANGES?**

You can cancel your order within one hour of placing it. Get in touch with us and we'll take care of everything.

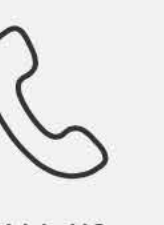

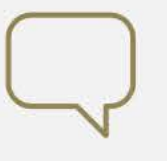

CALL US 1.877.263.9300 **CHAT NOW** 

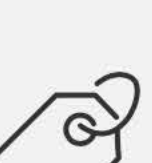

 $\vee$ 

ORDER ID 45725994

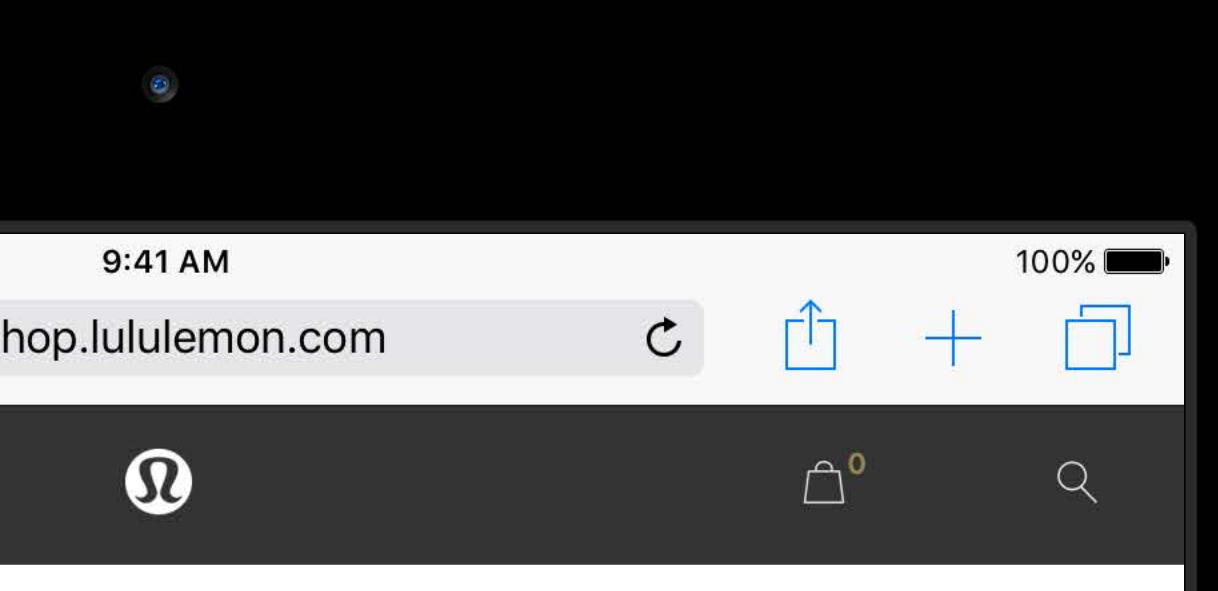

### Thank You Derek

Order Confirmation Number:

45725994

What's Next?

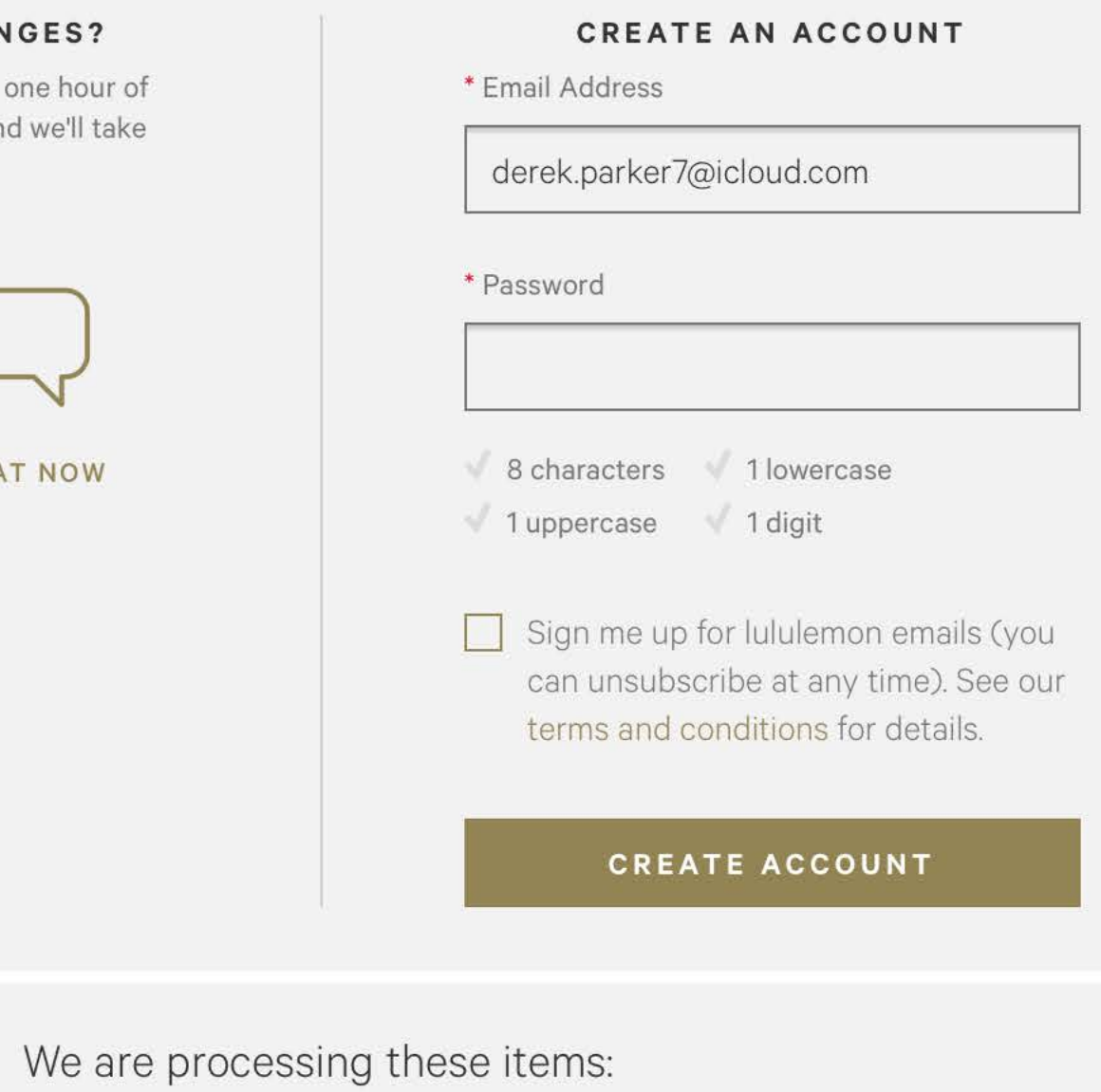

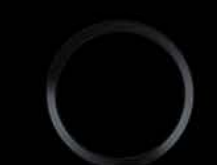

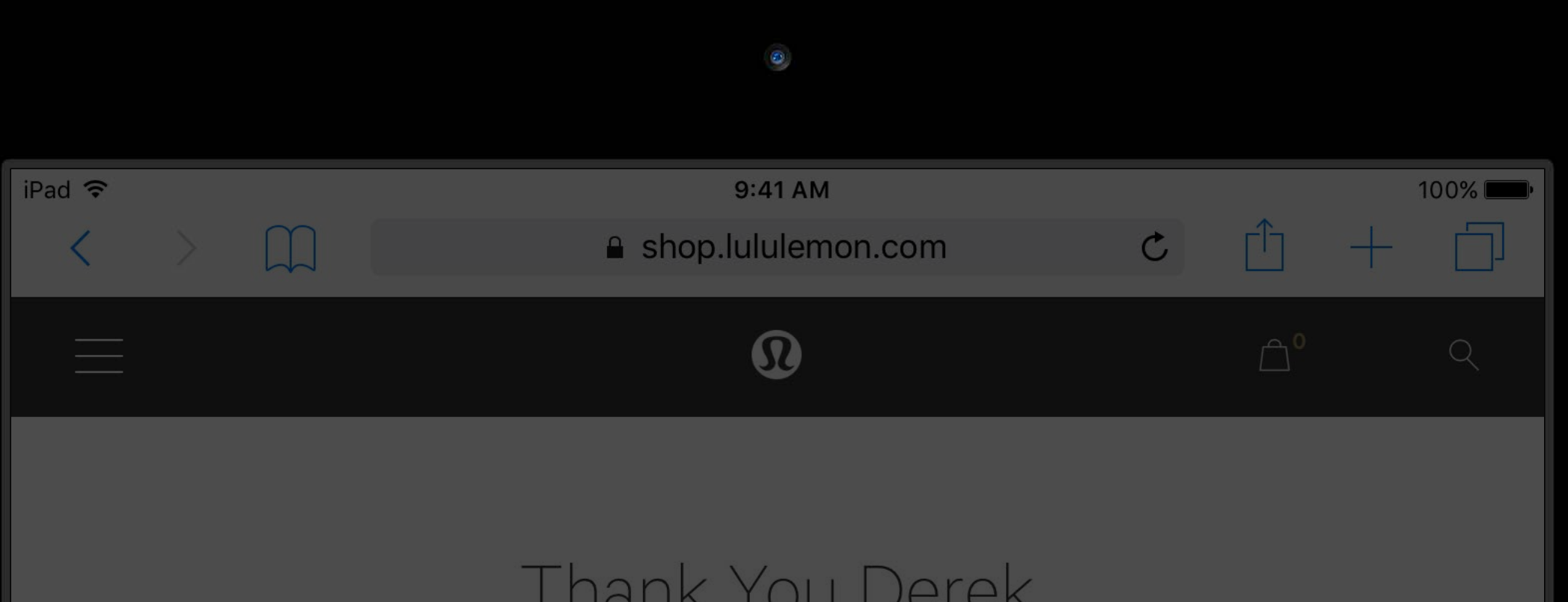

Your order is complete. We'll send you an email confirmation shortly.

### **WANT TO MAKE CHANGES?**

You can cancel your order within one hour of placing it. Get in touch with us and we'll take care of everything.

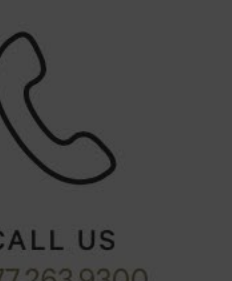

CALL US<br>1.877.263,9300

CHAT NOW

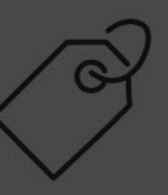

ORDER ID<br>45725994

We are p

### IUI IIX.  $104$  DVI

Order Confirmation Number:

45725994

What's Next?

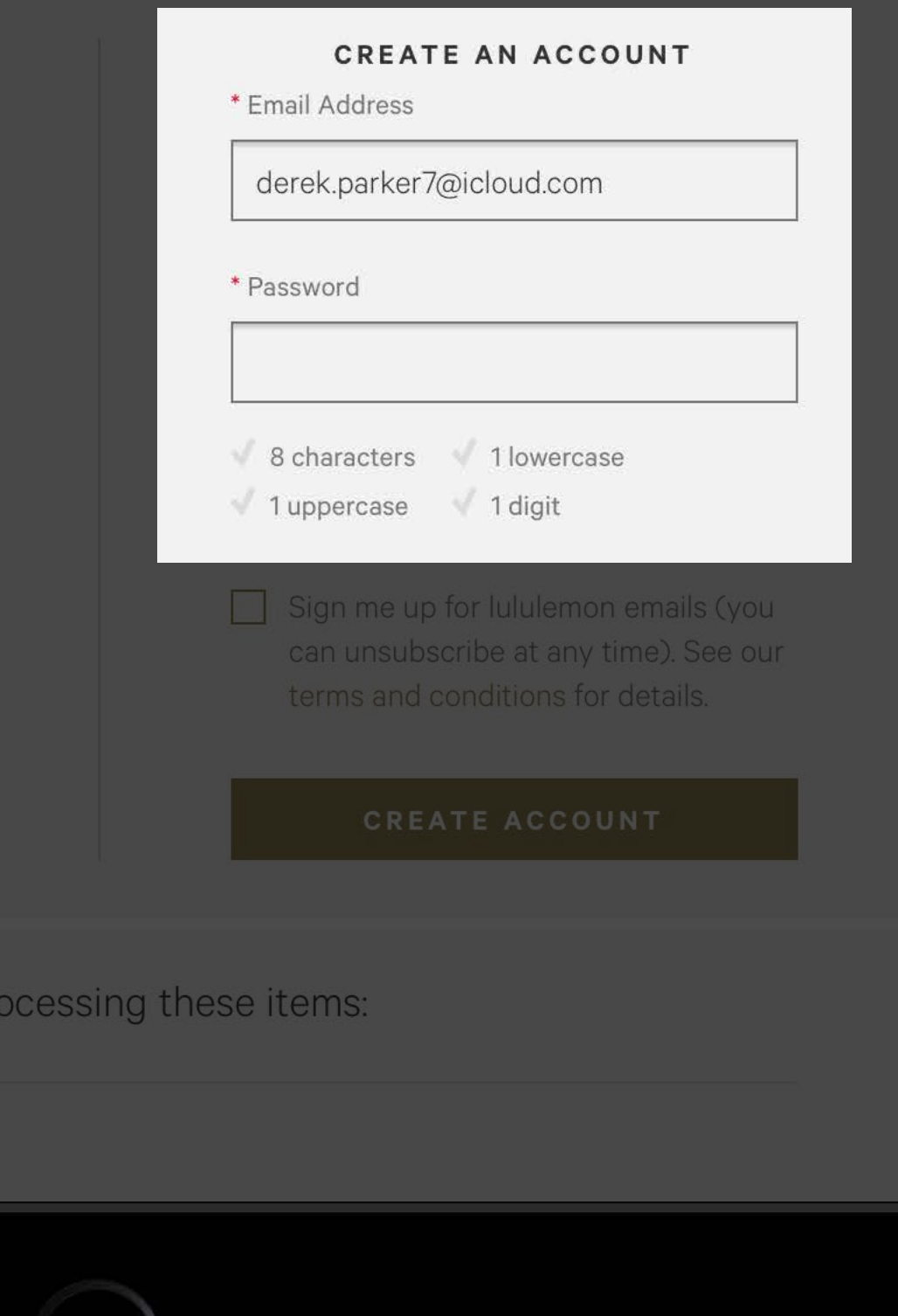

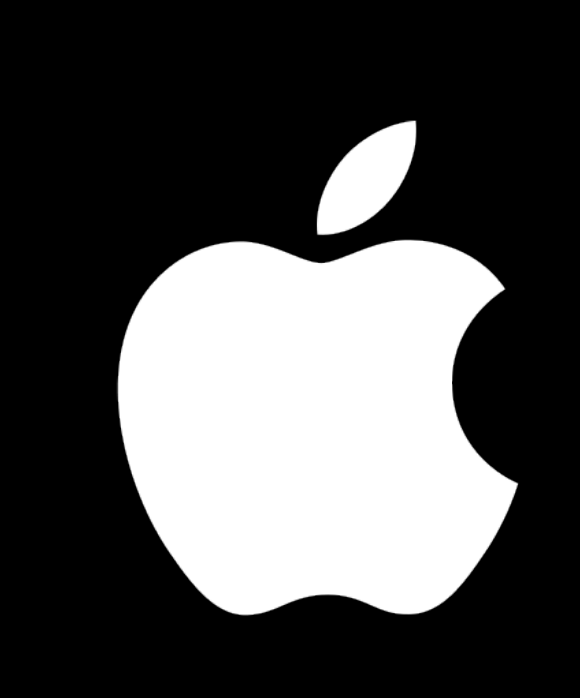

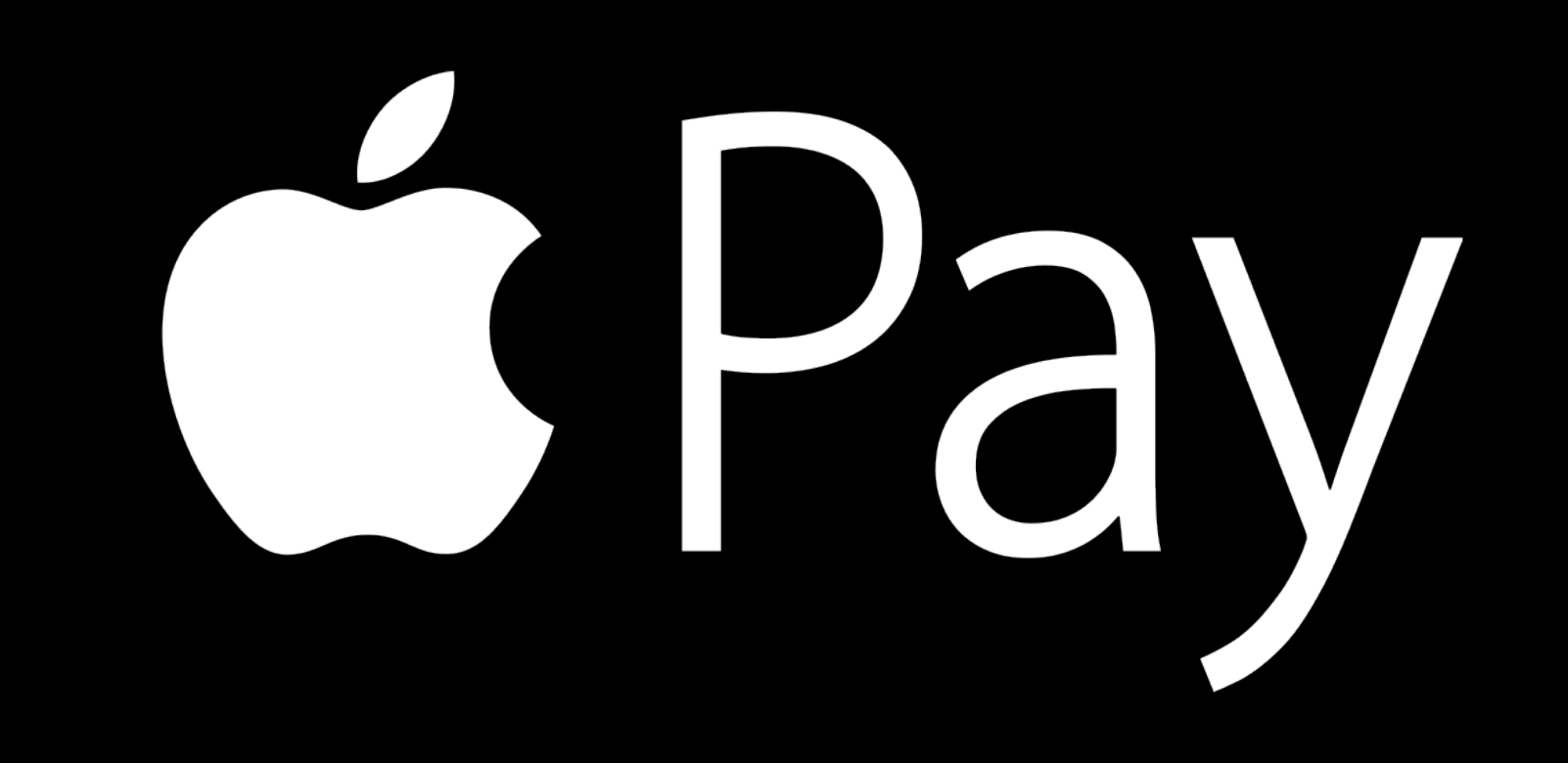

# Summary

- 
- 
- 
- 
- 
- -

# Summary

Apple Pay Merchant Validation on the web

# Summary

Apple Pay Merchant Validation on the web ApplePaySession JavaScript API
## Summary

Apple Pay Merchant Validation on the web ApplePaySession JavaScript API Taking advantage of Apple Pay in your designs

## More Information https://developer.apple.com/wwdc16/703

## Related Sessions

What's New with Wallet & Apple Pay

Optimizing Web Content in Your App

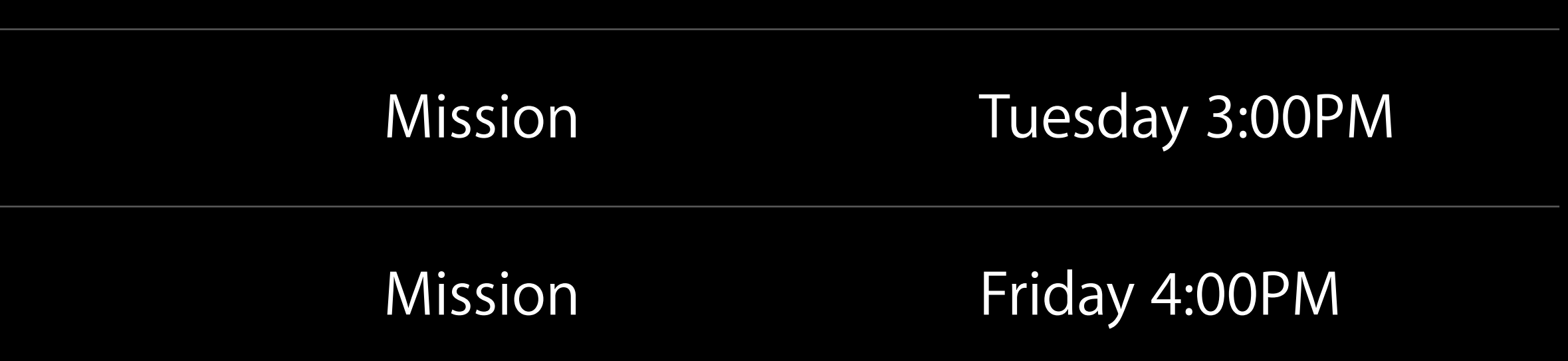

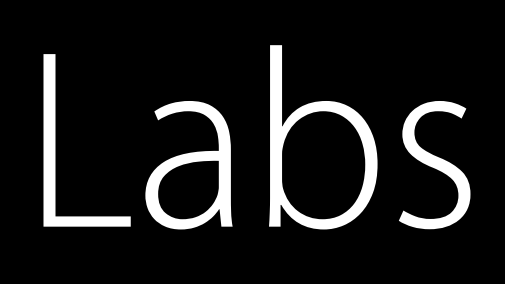

Apple Pay Lab 1

Apple Pay Lab 2

Safari & WebKit Lab

Safari & WebKit Lab

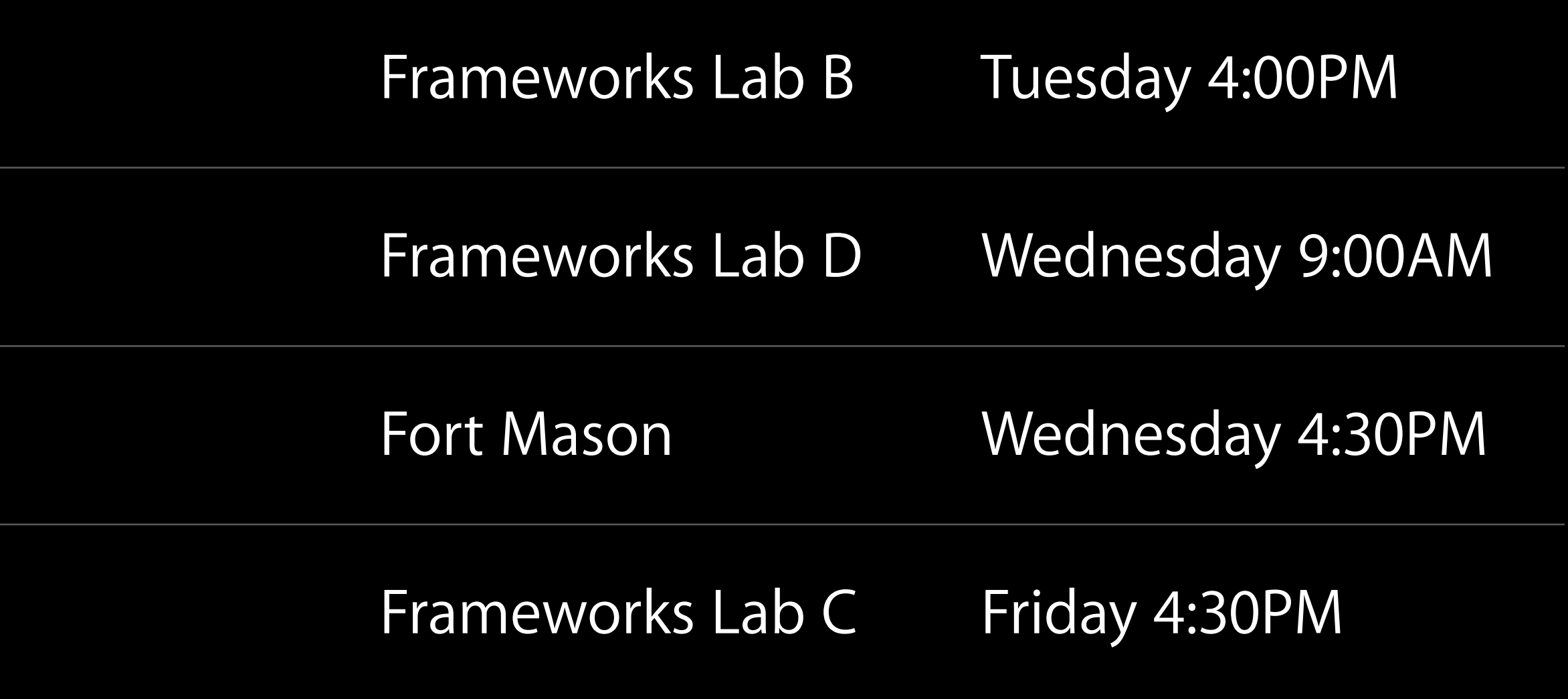

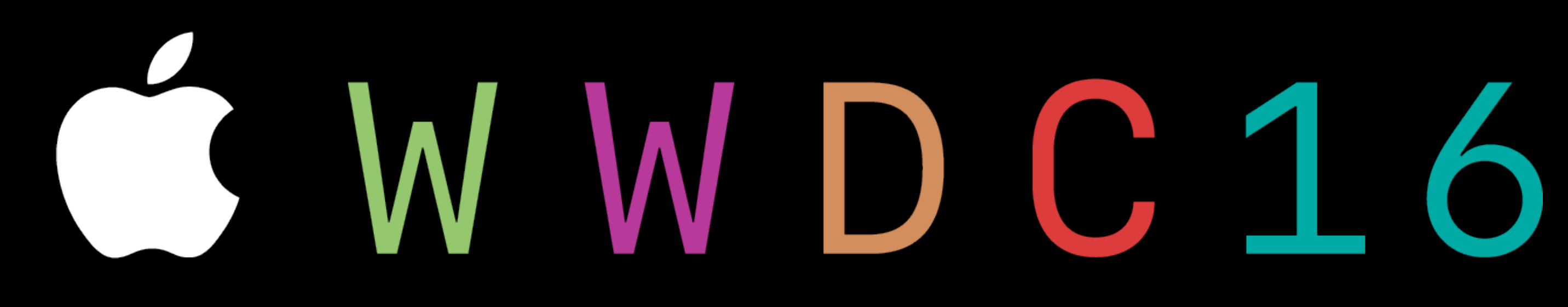